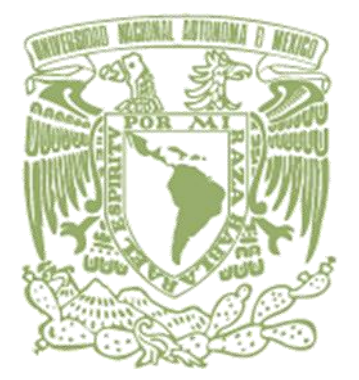

### **UNIVERSIDAD NACIONAL AUTÓNOMA DE MÉXICO**

#### **FACULTAD DE INGENIERÍA**

## SISTEMA DE PUNTO DE VENTA PARA UNA EMPRESA FOTOGRÁFICA

# **T E S I S**

QUE PARA OBTENER EL TÍTULO DE **I N G E N I E R E N C O M P U T A C I Ó N**

P R E S E N T A N:

A GUILAR CONDE GUADALUPE CONCHA SANTOS ELIZABETH CORONA TAPIA NORMA LILIA M A C A R I O M A R T Í N E Z A L E J A N D R O R E Y E S A N G E L E S J U D I T H

DIRECTOR DE TESIS: M. I. JUAN CARLOS ROA BEÍZA

Ciudad Universitaria, México D.F 2010

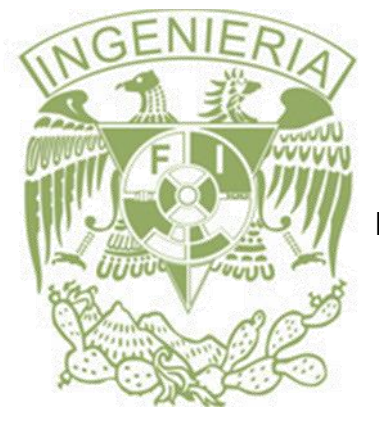

## **AGRADECIMIENTOS**

## **UNAM Y FACULTAD DE INGENIERÍA:**

Gracias, por habernos brindado la oportunidad de obtener una formación académica y cumplir con el propósito de obtener nuestro Título Profesional.

## **PALACIO DE MINERÍA:**

Gracias, por apoyarnos en la elaboración del trabajo de tesis.

## **M.I. JUAN CARLOS ROA BEÍZA:**

Por dedicarnos el tiempo, apoyo y paciencia durante el desarrollo del trabajo de tesis que fue la herramienta básica para lograr nuestro objetivo.

*A mi madre, porque es mi mejor maestra:*

Mami tú siendo el pilar de esta familia, has sido una mujer dedicada, constante y fuerte, yo te agradezco el ejemplo y apoyo que me has dado para concluir con mi carrera profesional.

Espero que al terminar con este ciclo al menos pueda retribuir una parte de todos los sacrificios que realizaste. Te amo!!

*A la memoria de mi abuelo Celes:*

Aún recuerdo tus palabras:

"Si la vida es una oportunidad aprovéchala, si es valiosa cuídala, si la vida es preciosa no la destruyas, si es riqueza consérvala, si la vida es la propia vida…defiéndela"

Siempre un hombre sabio, agradezco tu amor y tus consejos, que me permiten ser una persona completa.

*A mi hermano Carlos:*

Espero ser un ejemplo para ti y por ello me esfuerzo cada día de mi vida, para mostrarte que las metas siempre se pueden cumplir.

Gracias por ser mi fuente de inspiración.

*A mi Familia:*

Por esa competencia sana que existe para superarnos día con día.

*A mis amigos:*

Gracias a aquellos amigos con los cuales compartí trabajo, enojo, risas y buenas anécdotas.

#### **GUADALUPE AGUILAR CONDE**

#### *A Dios:*

Gracias, por haberme dado la vida y permitirme llegar a momentos tan importantes llenos de felicidad y bendición, pero sobre todo que los puedo compartir con las personas que más quiero y admiró.

#### *A mis padres: Flor de María y Antonio:*

Estoy muy agradecida con ustedes por todo el apoyo que siempre me brindaron, permitiéndome llegar hasta donde estoy, gracias por preocuparse siempre por mí, nunca dejarme y apoyarme en los momentos más difíciles. En este trabajo no sólo se ve mi esfuerzo reflejado sino el de ustedes quienes han luchado conmigo para lograrlo. Espero nunca haberlos defraudado. Gracias por sacarnos adelante a mí y a mis hermanas, ya sólo faltaba yo por titularme y ya estoy a un paso que su objetivo principal se cumpla, tener 3 hijas profesionales. Los quiero mucho.

Muchas gracias por apoyarme y por la atención a mí y a mis compañeros de tesis en las veces que nos reuníamos.

#### *A mis hermanas Sibila y Karina:*

Muchas gracias por todo el apoyo que me brindaron y siempre preocuparse por mí para que saliera adelante y nunca me dejaron morir sola, gracias por ser un buen ejemplo y guiarme por el camino del estudio. Gracias por compartir conmigo mis logros y sueños.

Les estoy muy agradecida ya que siempre fueron un gran apoyo para mí y gracias por sus consejos.

Las quiero mucho.

#### *A mi familia*

A toda mi familia que ha contribuido de alguna u otra manera en mi formación. Especial a mi primo-papá Ahmed por su apoyo y esfuerzo para que ingresará a la UNAM desde iniciación universitaria, no te defraude ya estoy en la etapa final para ser una ingeniera.

A la familia Naffate Valentín por llegar en el momento preciso brindándome su apoyo incondicional, siempre los tengo presentes, a pesar de los circunstancias.

Gracias a mi ahijada Jaquelincita y Sandrito por todo el cariño que me han brindado, por todos los momentos que me hicieron reír y los momentos que pasamos juntos.

A mi tía Piedad, tío Carlos, Dany y Anahí por el apoyo, la atención y el cariño que nos han brindado.

A mi sobrinito consentido el chinis por brindarme su cariño, acompañarme en mis desveladas y estar cuidándonos cuando nos reuníamos para la elaboración de esta tesis.

A la familia Meza Raya por el apoyo, consejos, las porras para llegar a cumplir esta meta tan importante en mi camino.

#### *A mis compañeros de tesis*

Judith, Lupix, Normis y Maca gracias por ser parte de mi equipo; el esfuerzo y el empeño que le dedicaron, ya casi logramos cumplir el objetivo, ahora sí ya estamos en la parte final.

#### *A mis amigos*

Alfonso muchas gracias por todo el apoyo incondicional que me brindaste.

Miguel gracias por todo el apoyo que me diste durante nuestra instancia en la facultad, a pesar que nunca coincidíamos en las mismas materias fuiste un gran apoyo para mi, muchas gracias por todos los consejos que me diste.

Ricardo gracias por tu apoyo brindado en la facultad, por tus consejos y apoyarme cuando tenía algunas dudas o tareas que me asignaban en mi trabajo.

Armando gracias por darme ánimos y por tu apoyo en la facultad.

Vero te estoy muy agradecida por todo el apoyo que me brindaste y recomendarme en tu trabajo, por transmitirme tus conocimientos para sacar mejor el trabajo, por tu sinceridad y por el apoyarme para que me titulara.

Arturo gracias por transmitirme tus conocimientos y confiar en mí para ayudarte en tus proyectos.

A mis amigos de las clases de baile: Paty, Lety, Nancy y José muchas gracias por su amistad y por los buenos momentos que pasamos, gracias por todos los festejos y siempre estar presentes cuando más lo necesitaba. Espero que sigamos yendo a fiestas y cumplir la lista.

#### *A la UNAM*

Gracias a la Universidad Nacional Autónoma de México y a la facultad de ingeniería por dejarme formar parte de ellas.

#### *E L I Z A B E T H C O N C H A S A N T O S*

#### **A mi pequeña Ximena.**

Por ser la mayor motivación para salir adelante, desde el momento que llegaste a mi vida has sido la personita más importante, por la que trabajo día a día para ser mejor. Doy gracias a Dios por tenerte y compartir contigo este momento tan importante. Se cierra un ciclo, pero es el comienzo de algo nuevo, aun nos faltan muchas cosas por vivir juntas.

#### **A mis padres.**

Gracias por el apoyo, la paciencia, por estar a mi lado en el largo camino que he recorrido para llegar hasta este momento. Gracias por brindar amor, cuidados y atenciones a mi hija en el momento en que yo trabajaba por lograr llegar hasta aquí.

Gracias por dedicarse a trabajar, siempre pensando en el bienestar de la familia, y por darnos la oportunidad de estudiar, aun cuando la economía se tornaba difícil. Esta es la mejor herencia que me han legado.

#### **A mis hermanos:**

Alma y Lalo, con quienes he compartido los buenos y los malos momentos, agradezco todo su cariño y apoyo, pero sobre todo agradezco que hayan estado hasta el final de esta importante etapa de mi vida.

#### **A Uriel.**

Por ser mi compañero, amigo, por estar cerca cuando te necesite, por quererme, por tu apoyo y por darme lo mejor de mi vida. Sigues tu Uriel, espero pronto verte presentado tu trabajo de Tesis, estoy orgullosa de lo que hasta ahora has logrado, estas a un paso de cumplir con este cometido.

#### **A mis compañeros y amigos.**

Eli, Lupe, Judith y Maca. Lo hemos logrado!!!! Sabíamos que no sería fácil, pero hicimos un buen trabajo en equipo y ahora vemos que el esfuerzo y los fines de semana fuera de casa han valido la pena.

*Norma Lilia Corona* 

Agradezco a mi querida madre Eugenia Guadalupe Martínez que en paz descanse

*Te agradezco el haberme enseñado el camino correcto hace 22 años cuando me llevaste por primera vez a la escuela, jamás olvidaré tus palabras que me dijiste ese día como si ya lo presintieras y te estuvieras despidiendo, eso fue lo que me motivó a no desistir y terminar una carrera pese a todos los obstáculos, muchas gracias mamá.* 

A mi esposa e hijo Martha Margarita Morales Huerta y Alejandro Macario

#### Morales

 *A mi esposa por todos los sacrificios que ha hecho para que pudiera concluir mis estudios, por enseñarme nuevos valores que no conocía, por tenerme la paciencia suficiente y demostrarme su amor todos los días. A mi hijo por ser una bendición y enseñarme que nunca hay que perder el sentido del humor. A los 2 por estar a mi lado en las buenas y en las malas, ustedes me motivan cada día a salir adelante, los quiero mucho.*

A mis hermanos, Martha, José Luis, Juan Luis, Guadalupe, Roberto,

Alexander y Miguel Ángel.

 *A cada uno de ustedes les agradezco el apoyo que me brindaron para concluir esta meta, a Martha por hacer el papel de una madre para mi, a José Luis por enseñarme a ser fuerte, a Juan Luis por su confianza, a Guadalupe un agradecimiento especial por preocuparse por el bienestar de todos nosotros, a Roberto por enseñarme a razonar, Alexander por competir conmigo a terminar*  la carrera y finalmente a Migue Ángel por demostrarme que cuando se quiere *se puede.*

#### A todos mis amigos

 *Agradezco a todos mis amigos de la Facultad de Ingeniería en especial a mis compañeras de tesis Elizabeth, Judith, Guadalupe y Norma, a todos aquellos que siempre me apoyaron y a mi actual jefe Cesar Augusto Méndez por creer en mis capacidades, pero ante todo Gracias a Dios.*

*Alejandro Macario Martínez*

#### *Dedico esta tesis:*

*A Dios, gracias por todo aquello que me has dado, por no dejarme caer nunca, por darme la oportunidad de finalizar esta etapa, por fortalecerme a cada instante de mi vida y por inundarme de tu parecencia.*

#### *A mis padres:*

*Al amor incondicional de mi madre por haberme apoyado a terminar los estudios de licenciatura, de esfuerzo, apoyo, y dedicación de mujer, mi mejor maestra y amiga.*

*A mi papá por su paciencia y disciplina, de enfrentar cada proyecto y mostrarme que nunca debo darme por vencido, que siempre debo de exigir más de la vida y que siempre podre contar con él.*

*Los quiero a los dos.*

#### *A mis hermanos:*

*Victor Hugo y Yesenia quienes deseo alcancen sus sueños y que la duda no los límite, luchen siempre, no claudiquen jamás, aun cuando todo parezca difícil de alcanzar. Los quiero mucho.*

#### *A mi sobrino:*

*Iván que con sus sonrisas y ocurrencia me hace ver lo mejor de la vida.*

*A mis suegros, por sus consejos, apoyo y aceptación.*

*A mi Amigo, Alfonso que me apoyo incondicionalmente a lo largo de la carrera, y que siempre estuvo ahí cuando más lo necesite.*

*A mi jefe, Odin Olmos que me apoyo a desempeñarme profesionalmente, y por compartirme su experiencia laboral, por impulsarme a seguir adelante, amigo y maestro.*

*A mi esposo Victor Hugo, que es el amor de mi vida, hoy a tu lado estoy cumpliendo una de mis metas más importantes, gracias por estar conmigo siempre y apoyarme en las decisiones más difíciles, por tu confianza, y por el simple hecho de saber que estarás a mi lado a lo largo y ancho de mi destino. Te amo.*

*A mis compañeros de tesis, que juntos luchamos por conseguir nuestras metas y por los buenos momentos que compartimos juntos.*

*Judith Reyes*

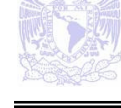

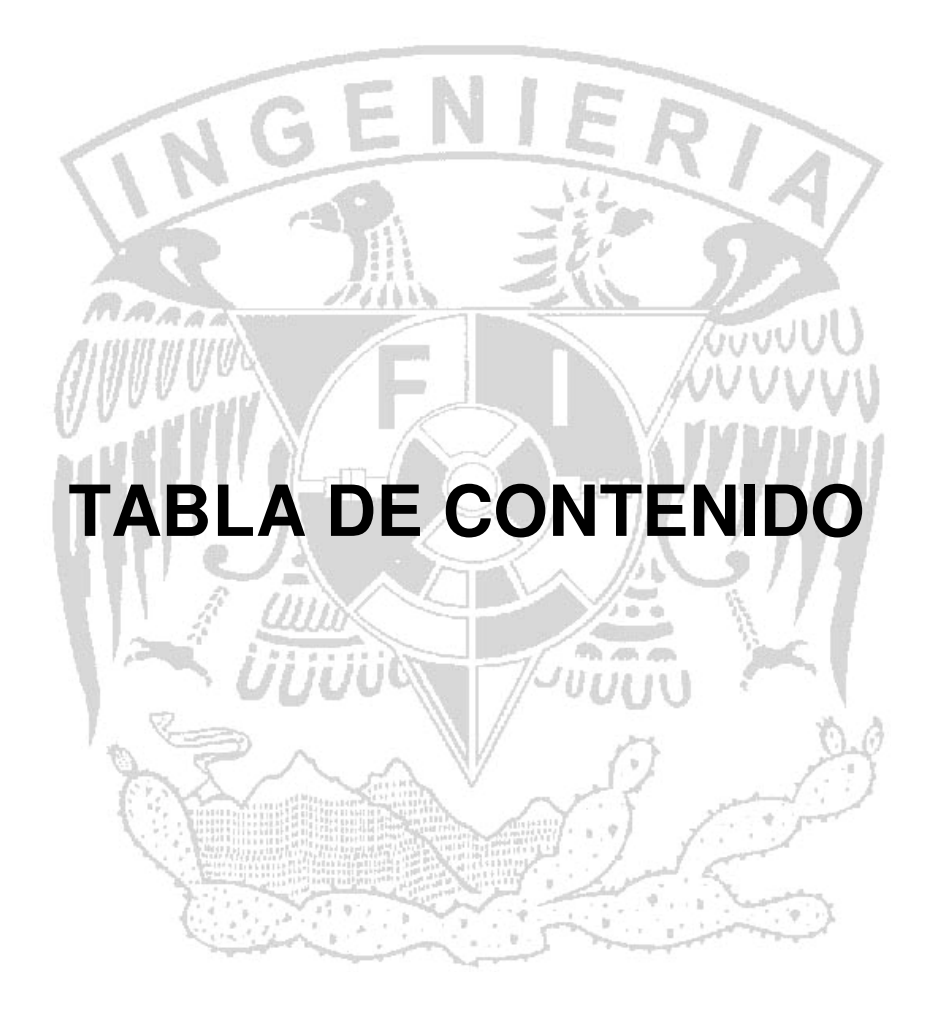

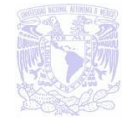

2

5

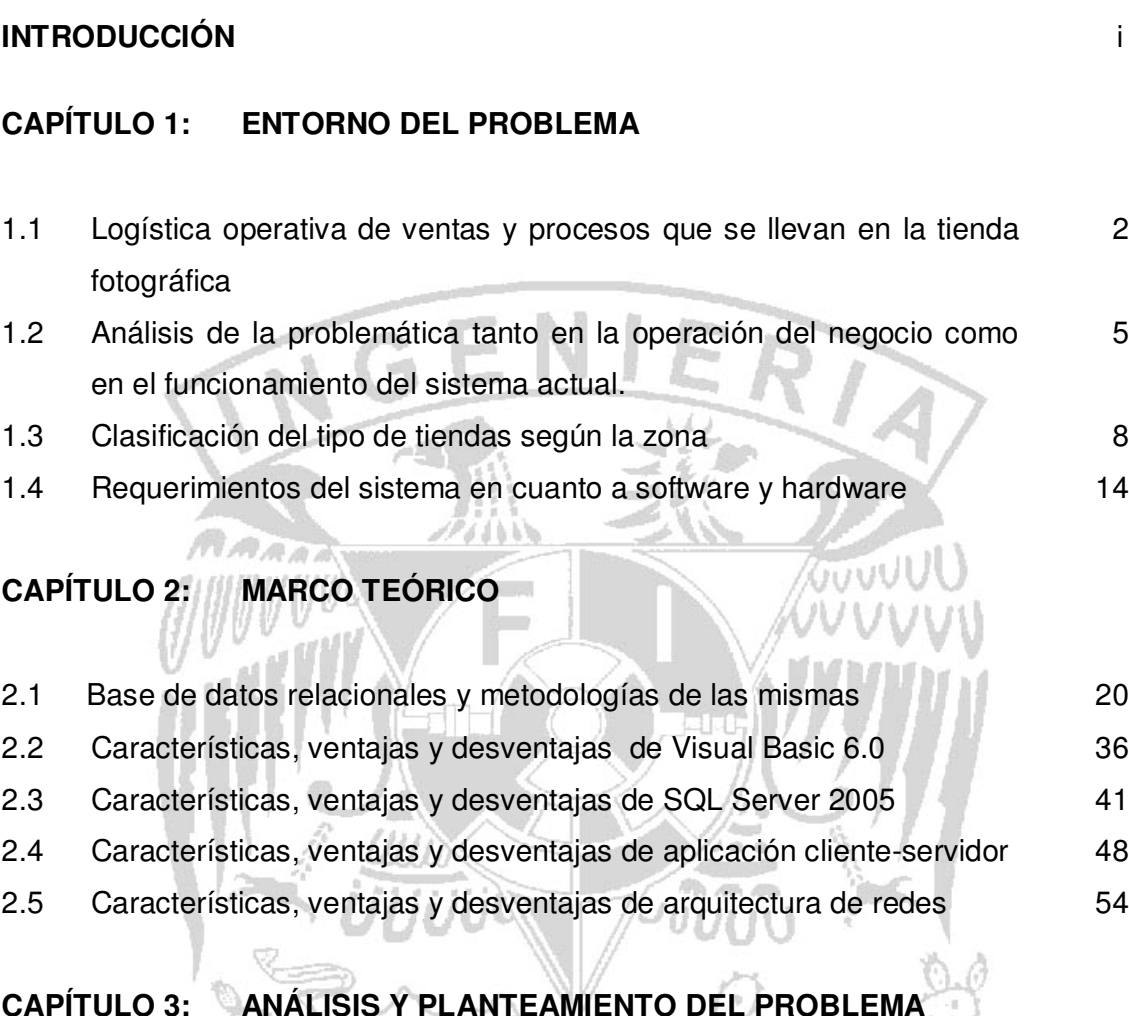

C., 3.1 Contexto situacional del problema 64

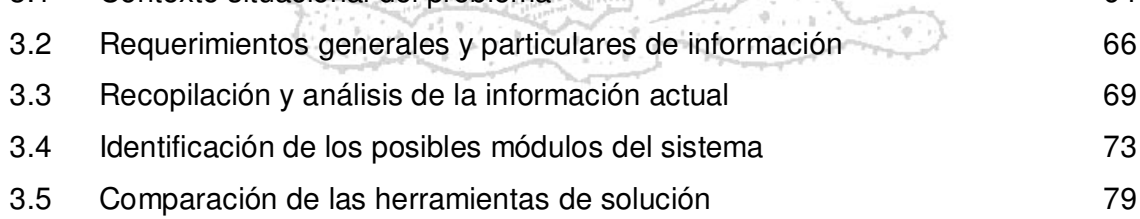

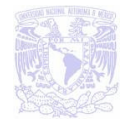

#### **CAPÍTULO 4: DISEÑO Y CONSTRUCCIÓN DEL SISTEMA**

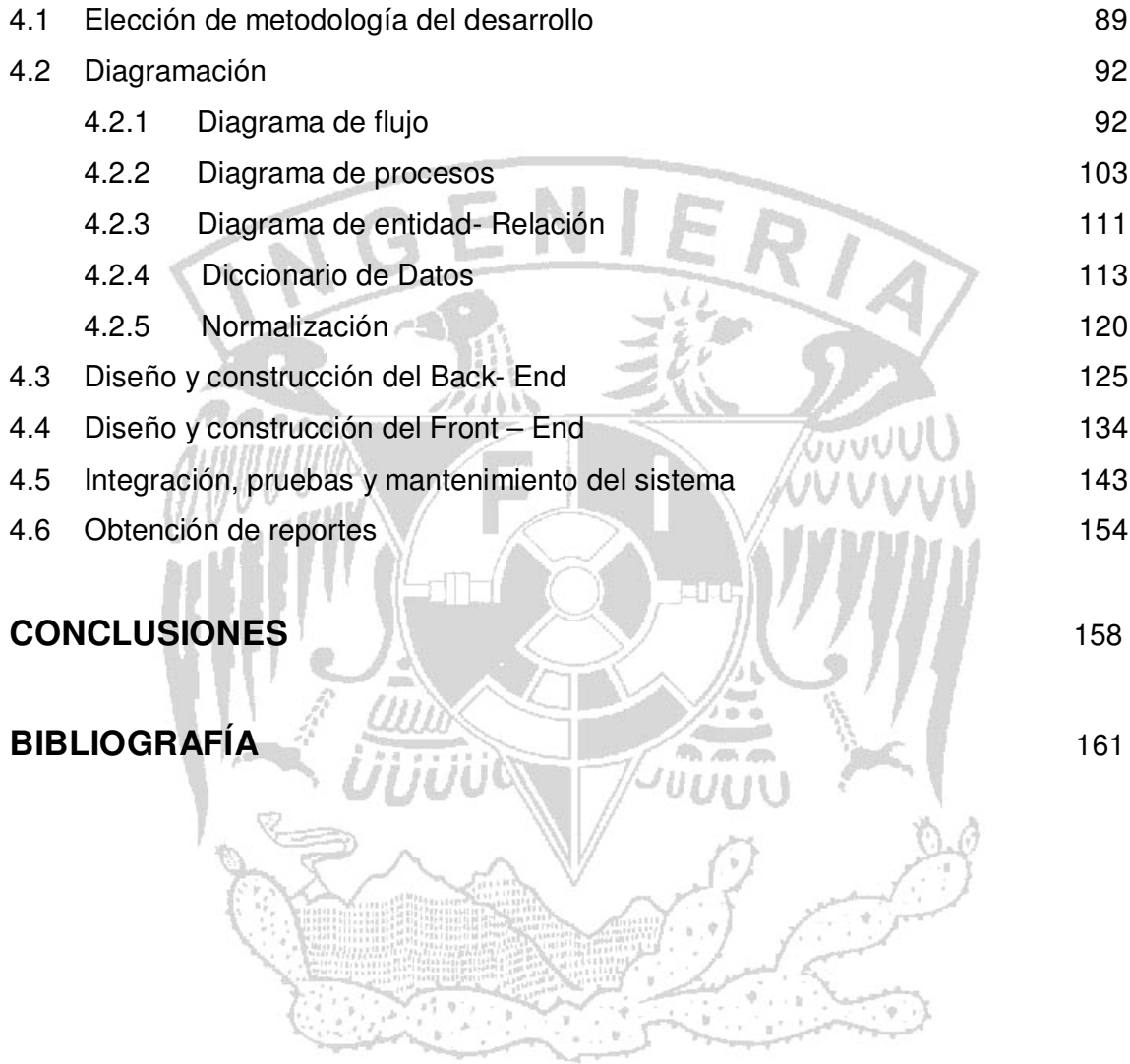

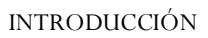

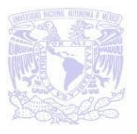

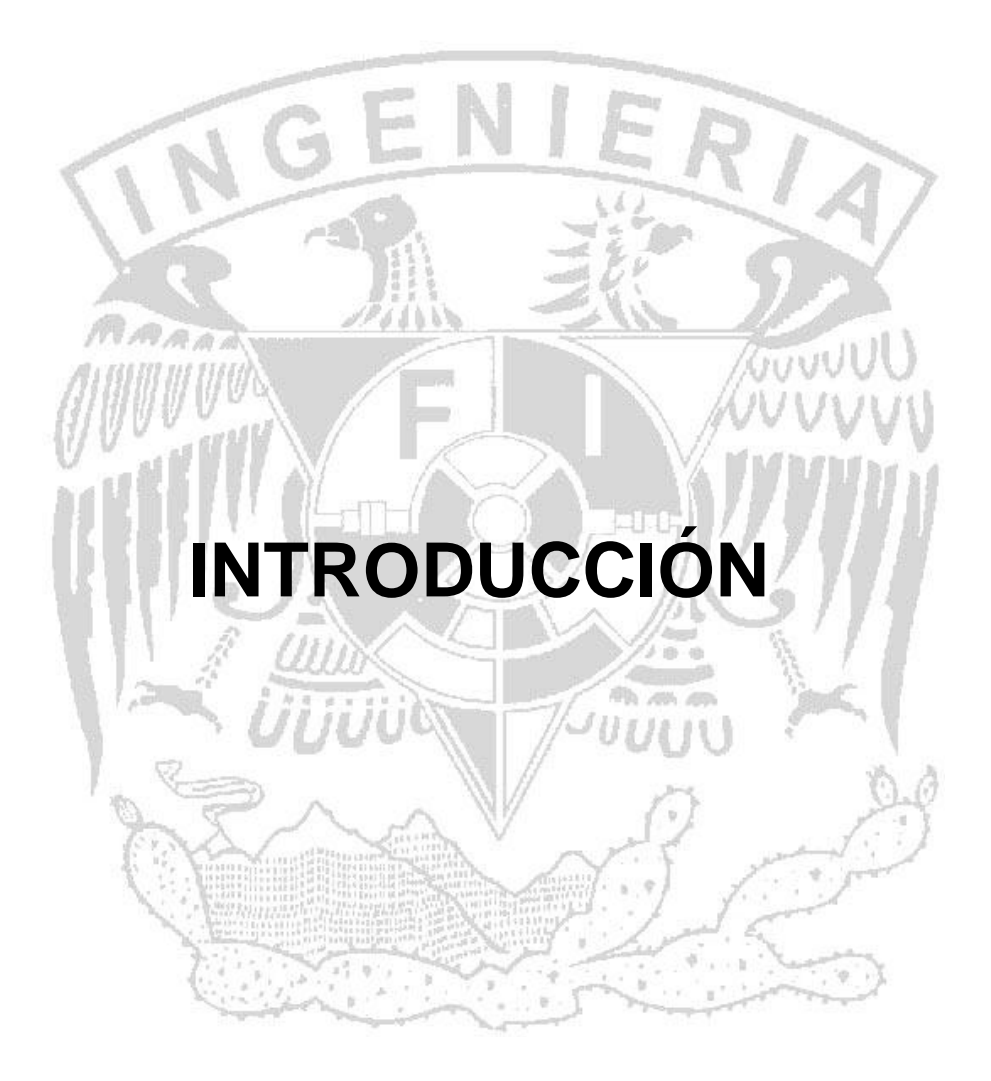

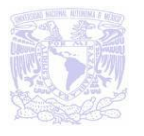

La empresa fotográfica se dedica a la venta de productos y servicios entre los que se incluyen cámara digitales, equipo de fotoacabado, álbum, grabación digital, y película fotográfica, ejerce su actividad comercial a través de 34 subsidiarias repartidas, en cinco líneas del metro, la mayoría de las tiendas se encuentran en la línea 1 (Observatorio - Pantitlán), línea 2 (Cuatro caminos - Tasqueña), ver la figura 1, que son líneas de metro donde transita mayor cantidad de personas. Las demás están distribuidas entre las líneas 7 (Rosario – Barranca del muerto), 9 (Tacubaya - Pantitlán) y 3 (Indios verdes – Universidad). Ver figura 2.

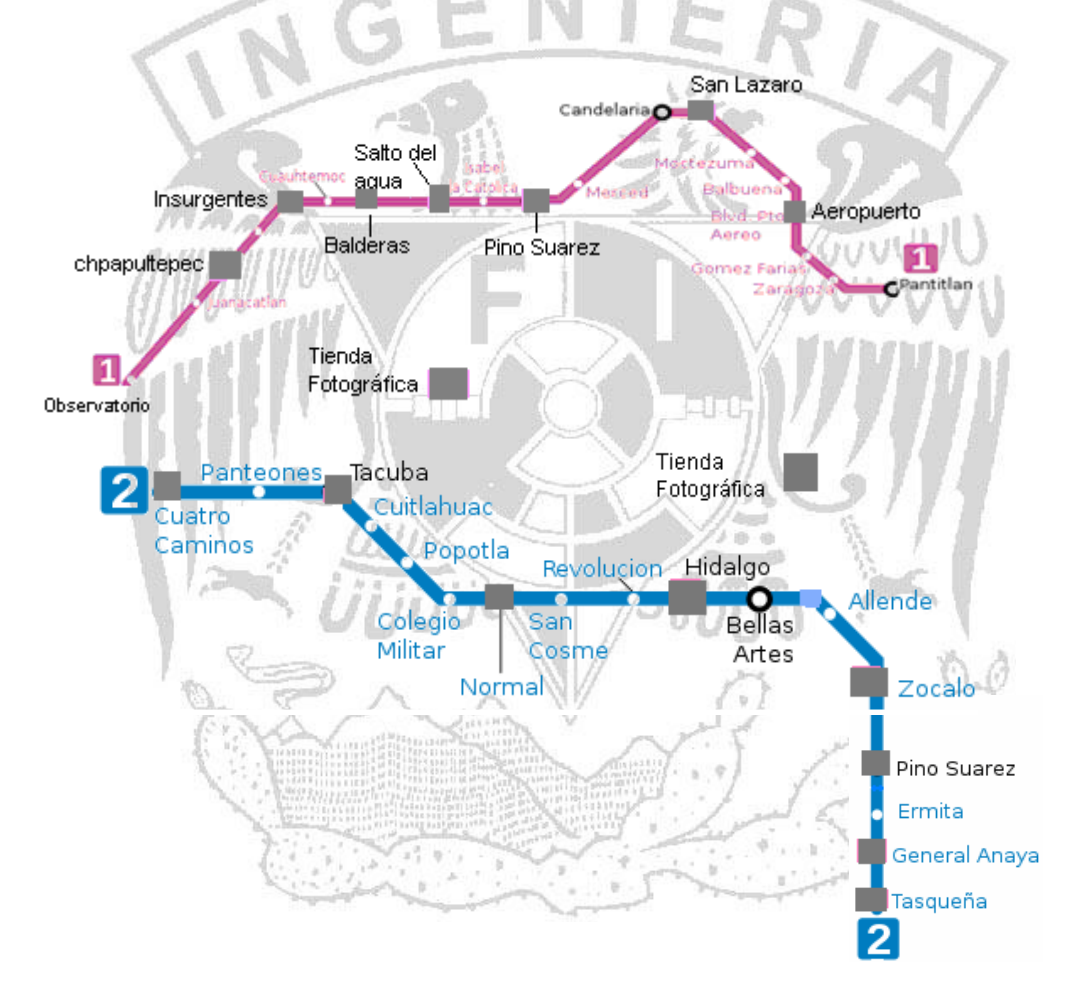

**Figura 1. Es la línea 1 y 2 del metro, los cuadros son las tiendas fotográficas que están ubicadas en su respectiva estación de metro.**

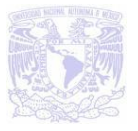

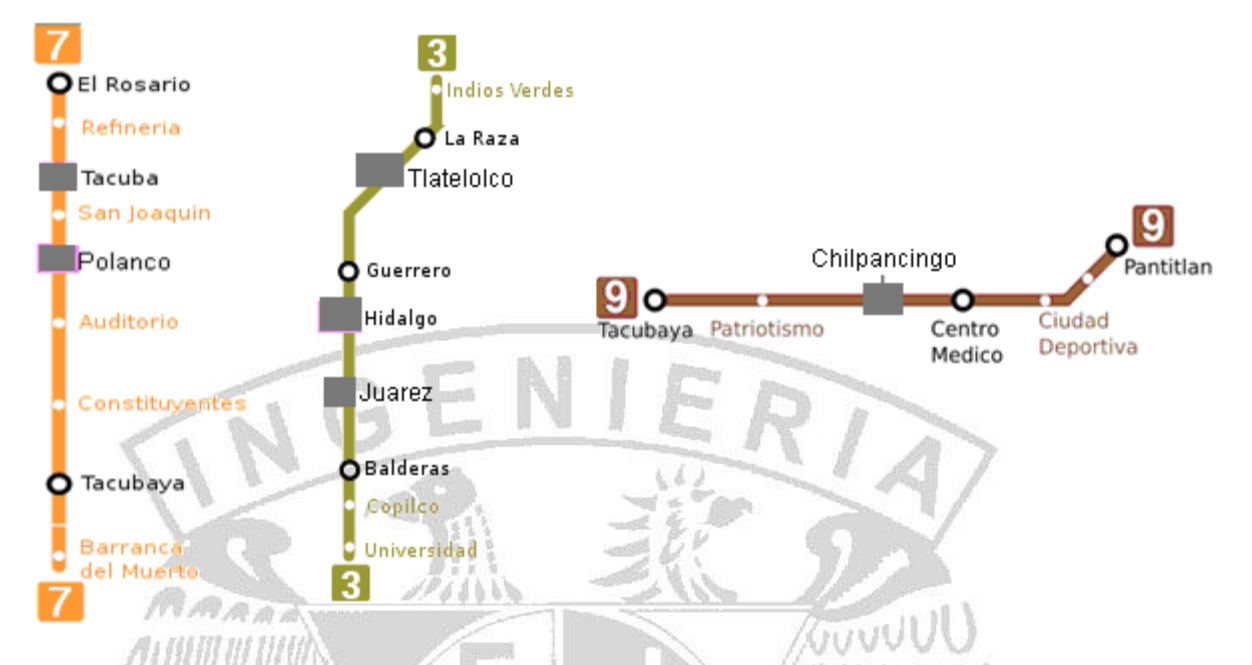

**Figura 2. Líneas 3, 7 y 9 del metro, los cuadros son las tiendas fotográficas que están ubicadas en su respectiva estación de metro.**

La Misión de esta empresa fotográfica es satisfacer con calidad, ética y honestidad todas las necesidades y expectativas.

- De sus clientes, en cuanto a productos y servicios.
- De sus empleados (asociados), en relación a su permanente desarrollo integral.
- De sus proveedores, sobre el desarrollo armónico y complementario entre empresas.

Su Visión es ser una empresa de calidad total, que se encuentre a la vanguardia, para satisfacer ampliamente a sus clientes, proveedores y empresas representadas y así mejorar la calidad de vida principalmente de la familia de la Empresa Fotográfica y de esta manera contribuir al desarrollo profesional del país.

La tienda fotográfica, es un lugar donde se lleva acabo la operación de venta, es decir, donde el cliente, paga el importe por un producto que está adquiriendo y se

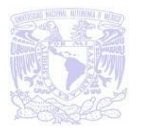

registra dicha transacción, dándole al cliente un recibo, comprobante o factura que ampara el pago dado por dicho producto o servicio fotográfico.

Para que funcione la tienda se debe elegir a un buen promotor, ya que su misión es ayudar a las personas a que obtengan lo que desean y necesitan; asesorándolos y acompañándolos para que tomen buenas decisiones sobre los servicios y productos que ofrece la tienda fotográfica.

Los promotores deben ser amables y tratar con delicadeza al cliente esto asegura que se vaya satisfecho con su compra y que posiblemente regrese de nuevo.

Para que un artículo o servicio se venda, la sucursal debe tener una buena presentación, no desatendida y tener propaganda mostrada de los productos o servicios que ofrece la tienda. Ver figura 3.

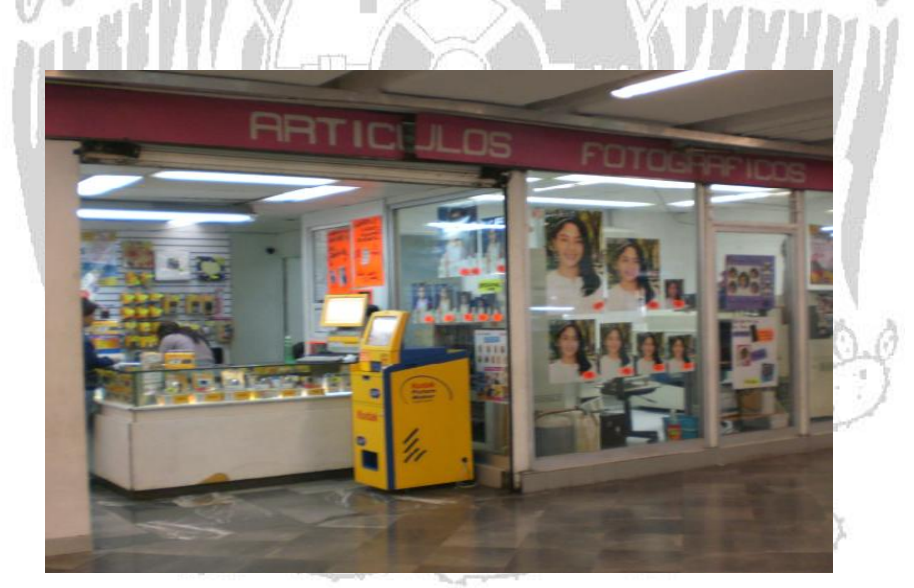

**Figura 3. Sucursal fotográfica**

Algunos de los servicios especiales que ofrece la tienda son: impresión de fotos en playeras, posters y rompecabezas, estos servicios sólo se realizan bajo pedidos. Ver figura 4.

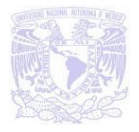

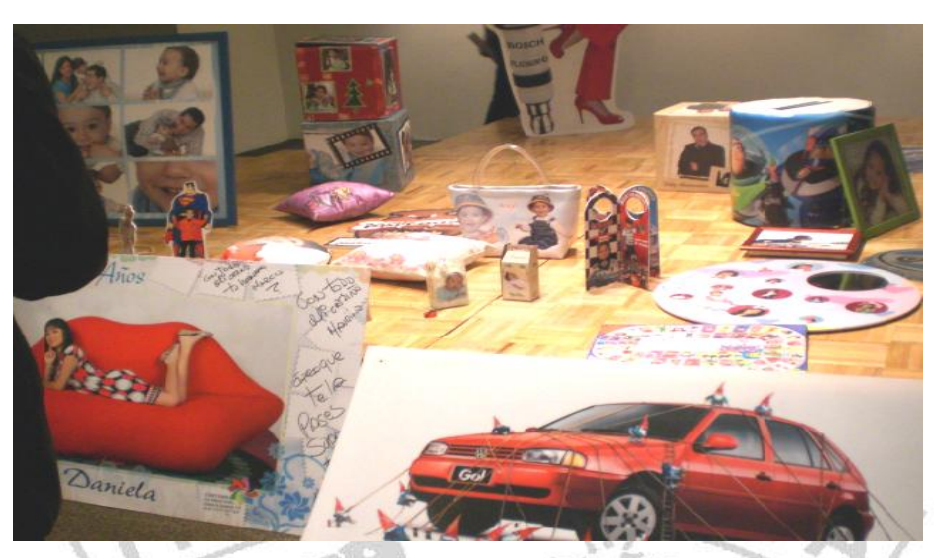

**Figura 4. Servicios especiales.**

Las sucursales deben estar en lugares estratégicos donde existe mayor afluencia de personas, por tal motivo la mayoría de las sucursales se encuentran ubicadas en las líneas 1 y 2, en las salidas principales o andenes de las terminales. Algunas de las sucursales cuentan con un laboratorio donde se procesa el rollo fotográfico hasta obtener la foto, mientras que otras son únicamente tienda o laboratorio.

#### **Punto de Venta**

La sucursal cuenta con accesorios y programas para computadora que funcionando en conjunto realizan operaciones que permiten imprimir un ticket y/o factura de venta, emitir reportes relacionados con la misma, así como llevar el control de inventarios y operaciones comerciales determinadas.

 $\sqrt{J}$ UU(I\)

Al final del día se hace un corte de caja y se imprime en una cinta de papel, cada una de las operaciones del día, así como los totales; también existen cajas registradoras que se conectan a una computadora y envían la información electrónicamente.

Pero actualmente es necesario que las sucursales se modernicen a las nuevas herramientas del mercado; y a esto se avocara este equipo de tesis.

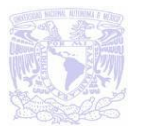

Poco a poco se han integrado más periféricos a la computadora, la impresora de tickets, terminal portátil y lectoras de código de barras hacen que la operación sea más rápida y sin errores. Ver figura 5.

La computadora de punto de venta debe contar con un microprocesador, disco duro, memoria normal y con varios puertos de comunicaciones (RS232 y USB) y a veces montada en un gabinete totalmente diseñado para albergar periféricos como monitor pequeño, impresora de ticket, etc.

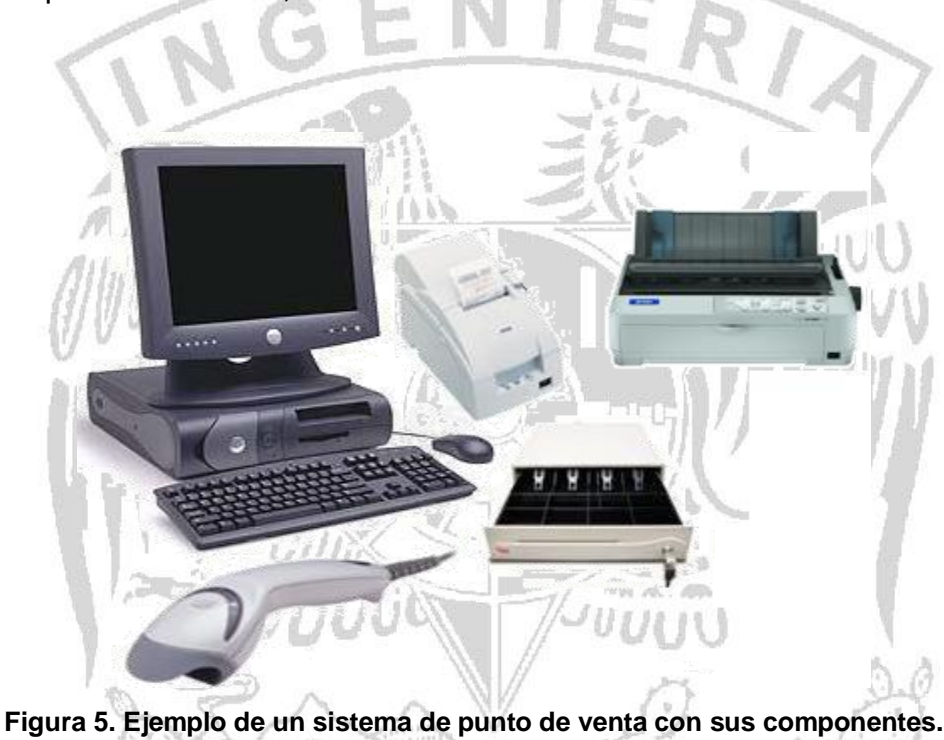

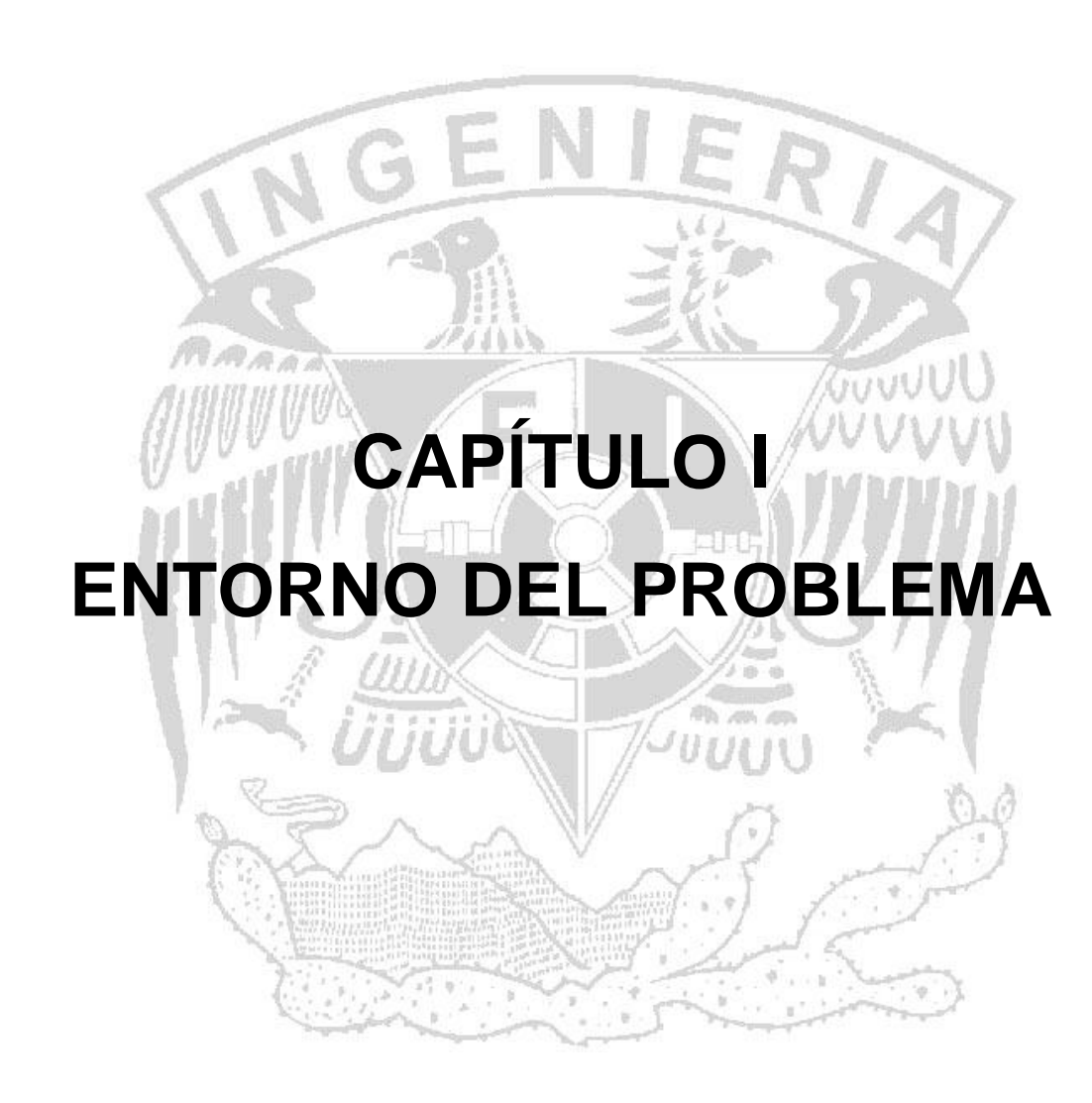

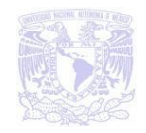

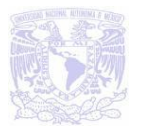

#### **1.1 LOGÍSTICA OPERATIVA DE VENTAS Y PROCESOS QUE SE LLEVAN EN LA TIENDA FOTOGRÁFICA**

Actualmente la forma de operar en las tiendas fotográficas es como en cualquier empresa en las que se ofrece un servicio al público en general. El objetivo principal es brindar una atención a los clientes que garantice un servicio de calidad y al mismo tiempo satisfaga sus necesidades cumpliendo con las siguientes características:

- Amabilidad y buena presentación de los promotores. La buena imagen que se muestra ante los clientes les ayuda a tener más confianza para aclarar dudas que pudieran tener sobre los servicios ofrecidos y los productos que se venden. **JUVU**
- Que los productos y servicios ofrecidos satisfagan plenamente las necesidades del cliente. Esto quiere decir que se seleccionan los productos y servicios de acuerdo a la zona en la que se encuentre ubicada la sucursal, esto se verá más detalladamente en el capítulo 1.3.
- Que las sucursales sean atractivas visualmente conservando la buena higiene. El atractivo visual es una herramienta muy utilizada para vender productos y algunos servicios, en el caso de las tiendas fotográficas son las promociones y algunas fotografías de exhibición que llamen la atención de los clientes.

Es claro que para lograr lo antes mencionado se necesita contar con la supervisión de una persona y por tal motivo se cuenta con supervisores quienes se encargan de acudir a las sucursales para ver que se cumpla con los puntos antes mencionados, el supervisor a su vez también se encarga de revisar los artículos más demandados dependiendo de la zona en la que este localizada la tienda, por otro lado como en todo negocio se necesita garantizar el buen desempeño y continuidad de los empleados, se motiva con incentivos o comisiones mensualmente a las sucursales que tengan más y mejores ventas.

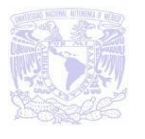

En las tiendas se cuenta con 2 turnos, matutino y vespertino, en cada turno se sacan estadísticas de los servicios realizados y de los productos vendidos, lógicamente para hacer una valoración de lo más demandado y así se logra un mejor estudio sobre cada sucursal y en qué turno hay más movimientos, más ventas, etc.

#### **Proceso que se realiza en la tienda fotográfica**

Veamos ahora el proceso que se realiza dentro de una tienda fotográfica, pero antes es importante mencionar que se cuenta con un Kiosco Digital en cada una de las tiendas el cual le permite a los clientes imprimir sus fotografías desde la tarjeta de una cámara digital, de una memoria USB, CDs e incluso de teléfonos móviles, una vez que se hayan cargado las fotografías en el Kiosco digital se podrán mejorar con ediciones rápidas y sencillas como zoom y recorte, reducir efectos en los ojos, restablecer el color en viejas fotografías y transformar una fotografía de color por una en blanco y negro, eso por mencionar algunas funciones. Ver figura 1.1.1.

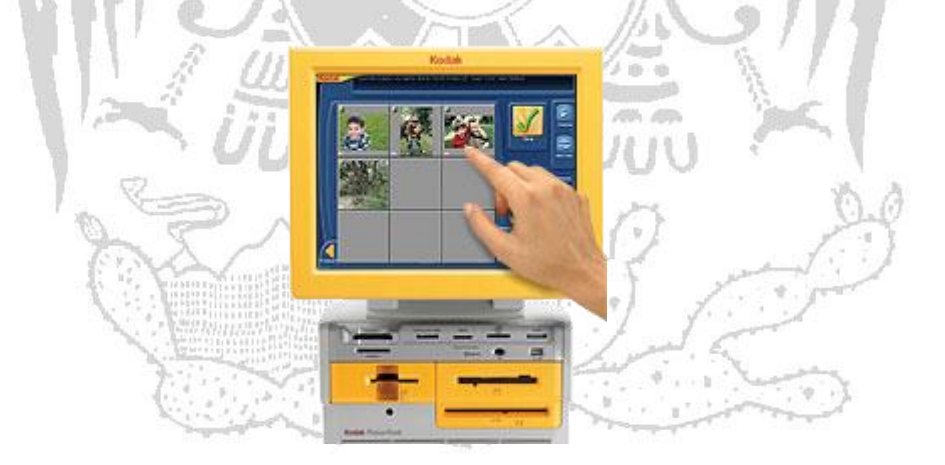

**Figura 1.1.1. Kiosco Digital**

 **Solicitud de servicio.-** Cuando un cliente llega a la tienda puede solicitar un servicio de impresión o un producto, por ejemplo, un rollo para cámara fotográfica, una memoria USB, una cámara digital, etc.

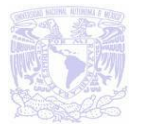

MAGE

- **Atención al cliente.** Como ya se mencionó al principio del capítulo se debe atender al cliente de la mejor manera posible, el promotor se encarga entonces de valorar la necesidad del cliente y procede a clasificar el tipo de servicio, en un servicio de impresión o la venta de productos.
- **Servicio de impresión.-** Al solicitar este servicio el promotor procede a registrar la recepción en un sobre el cual tiene un número de servicio, en este caso es para impresión de fotografías y se le informa al cliente que debe dejar un anticipo, todo esto se registra en un hoja de Excel para después enviar el sobre a un laboratorio y ser procesado. Una vez que se tiene el total de fotografías que salieron se hace el cálculo para saber el costo del servicio, restar el anticipo y así tener listo el cobro restante.
- **Venta de un producto.** Los productos de igual forma tienen un número independiente que los ayuda a ser clasificados y cuando se venden alguno de éstos se procede a registrar dicho número del producto y así llevar el control.

Cuando se termina el turno matutino el promotor tiene que esperar a que llegue el encargado del turno de la tarde para entregarle su reporte impreso para que al final del turno vespertino se cuente con el registro total de todo el día. Toda la información recabada es recogida por un encargado quien es el responsable a su vez de visitar cada una de las tiendas que le correspondan, los datos son almacenados en discos de 3 1/2, que como sabemos la capacidad de almacenamiento es muy poca.

Una vez recolectada la información se lleva a una central donde se capturan los datos de todas las sucursales para ser administradas. Claro está que hay ocasiones que los discos donde se traslada dicha información se llegan a dañar, para esto se cuenta con personal de soporte técnico que se encarga de repararlos o en su defecto se tendrá que almacenar nuevamente en un disco nuevo.

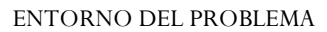

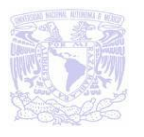

Como podemos darnos cuenta el proceso que se lleva a cabo involucra bastantes registros de datos y traslados de información en discos no muy confiables, por tal motivo hay que tomar en cuenta que ya hay herramientas que pueden facilitar y agilizar dicho proceso. Es por eso que diseñaremos una aplicación que permita manejar bases de datos en un ambiente visual que sea fácil de utilizar para los promotores, que puedan facilitar los servicios y se puedan reducir tiempos.

#### **1.2 ANÁLISIS DE LA PROBLEMÁTICA TANTO EN LA OPERACIÓN DEL NEGOCIO COMO EN EL FUNCIONAMIENTO DEL SISTEMA ACTUAL**

En este capítulo describiremos la forma de cómo se realiza el registro de una venta en el sistema actual. El proceso de operación inicia cuando el cliente solicita un servicio o necesita adquirir un producto. El vendedor escuchará las necesidades del cliente, con el objetivo de ofrecerle el servicio o producto que mejor le convenga, deberá tener un amplio conocimiento del producto que ofrecerá para tener un mayor control de las objeciones del cliente.

Una vez que el cliente decide sobre el servicio o producto que será adquirido, el vendedor comienza con la captura de los datos de la venta en un documento de Excel.

El cliente tiene la opción de dejar un anticipo de pago, en caso de que haya solicitado un servicio de revelado, el monto del anticipo se debe capturar en el documento, de igual manera el monto restante para tener cubierto en su totalidad el pago. Si se realiza la compra de algún artículo el pago deberá realizarse en su totalidad.

Ya realizado el pago del artículo que el cliente ha decidido adquirir, se hace la entrega del mismo, el vendedor entrega un ticket con los datos del artículo y el monto que se pago. En caso de que se haya dejado algún anticipo por el servicio de

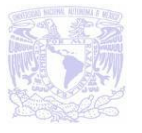

revelado, de igual manera en vendedor hará la entrega de un ticket, en éste se especifican la descripción del servicio solicitado, el monto del anticipo y el saldo que hace falta para cubrir en su totalidad el pago del servicio. Ver figura 1.2.1.

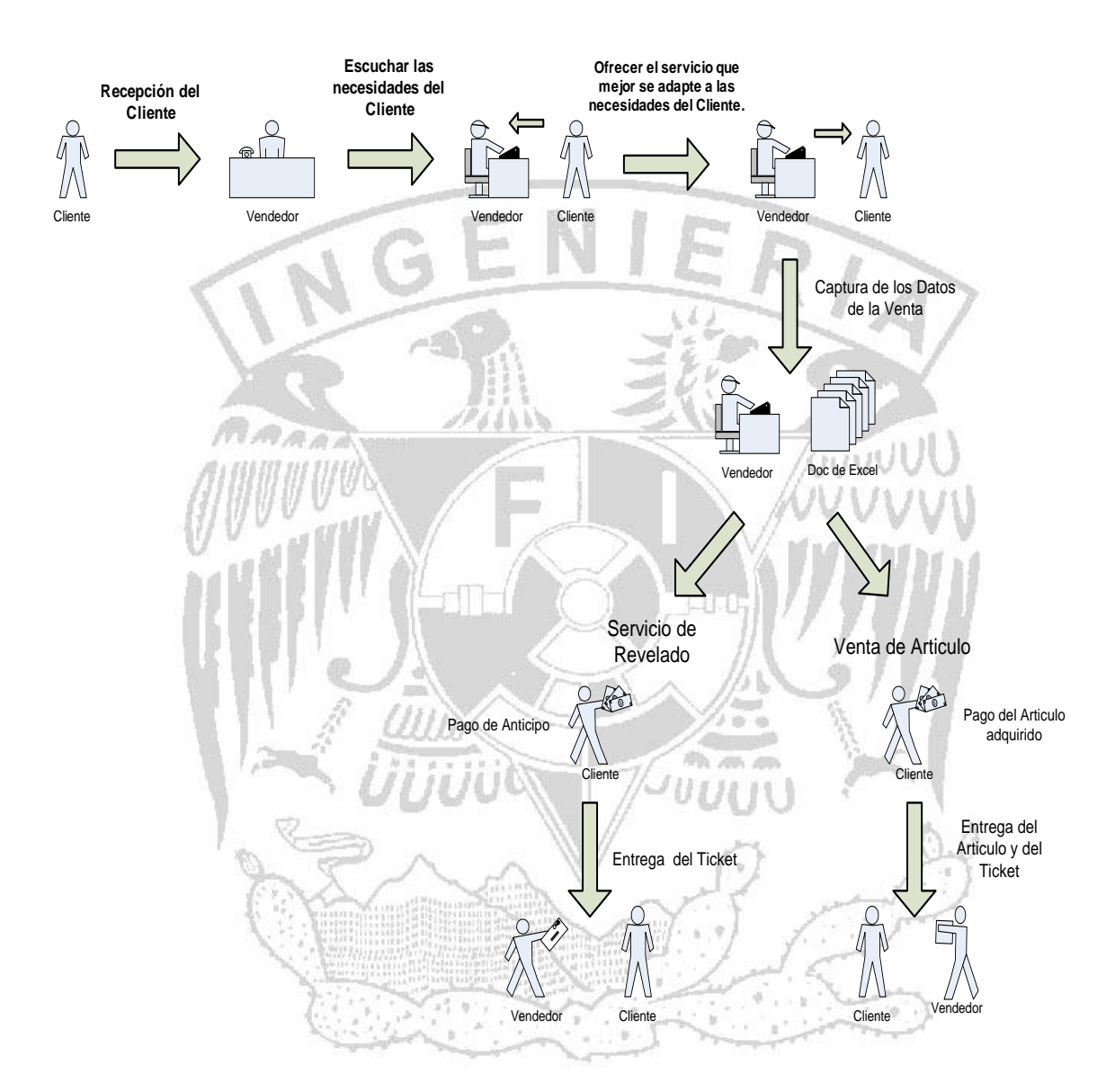

**Figura 1.2.1. Proceso de venta**

El encargado de la tienda, debe tener un control preciso del documento en donde captura las ventas del día, ya que los datos capturados en él son una base de datos para la empresa fotográfica, estos datos sirven para hacer reportes de la contabilidad y del inventario de los productos en existencia.

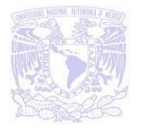

La manera en que actualmente se está operando con los datos de los servicios que ofrece la empresa y las ventas realizadas es de gran riesgo, debido a que esta información no se almacena en una base de datos, la cual sería una mejor manera de administrarlos.

#### **Problemática detectada en el otorgamiento del servicio solicitado por el cliente.**

El recabar la información en un documento de Excel para llevar a cabo la venta tiene un gran impacto en los tiempos de entrega y de atención, parte de ello se debe a que la información debe ser capturada para llevar un control, de lo contrario no se podría tener un histórico de las ventas realizadas. GUUUL

## Dado lo anterior podemos concluir que una de las problemáticas en el otorgamiento de un servicio es no tener las herramientas que agilicen el proceso de venta, así como los reportes necesarios para llevar un control adecuado de la contabilidad y del inventario. Con la automatización del proceso de venta se minimizará el tiempo de atención al cliente.

La solución que presentamos en este proyecto de tesis es desarrollar una herramienta para administrar y controlar las operaciones de venta de los productos y servicios que normalmente se realizan en la empresa fotográfica, de forma rápida y fácil; con afectación a una base de datos, que controla cuentas, inventarios y estadísticas.

Esta herramienta será de fácil uso para los empleados de la tienda, el proceso de venta es el mismo, con la variante de que ya no se tendrá que hacer la captura de los datos referentes a la venta en un documento de Excel, si no que el empleado hará la captura en el sistema, como ya antes se menciono.

**HILL** 

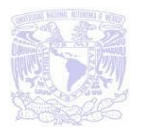

La empresa fotográfica ofrece el servicio de venta de artículos fotográficos, y de revelado de fotos, para éste último existen sobres con un código de barras, el cual se va a escanear, una parte del sobre se desprende y se le entrega al cliente, para que posteriormente se le haga la entrega de su producto.

En el punto de venta habrá una impresora de ticket, una lectora de código de barra, y una impresora para los reportes que el vendedor debe entregar todos los días.

Otra parte importante en la implementación de este nuevo sistema, es que anteriormente el vendedor tenía que realizar sus reportes manualmente, ahora éstos podrán ser sacados del sistema y enviados por correo electrónico.

## **1.3 CLASIFICACIÓN DEL TIPO DE TIENDAS SEGÚN LA ZONA**

 $206888$ 

La empresa fotográfica cuenta con varios tipos de tiendas

Autónomas: Son aquellas que únicamente son tienda o laboratorio.

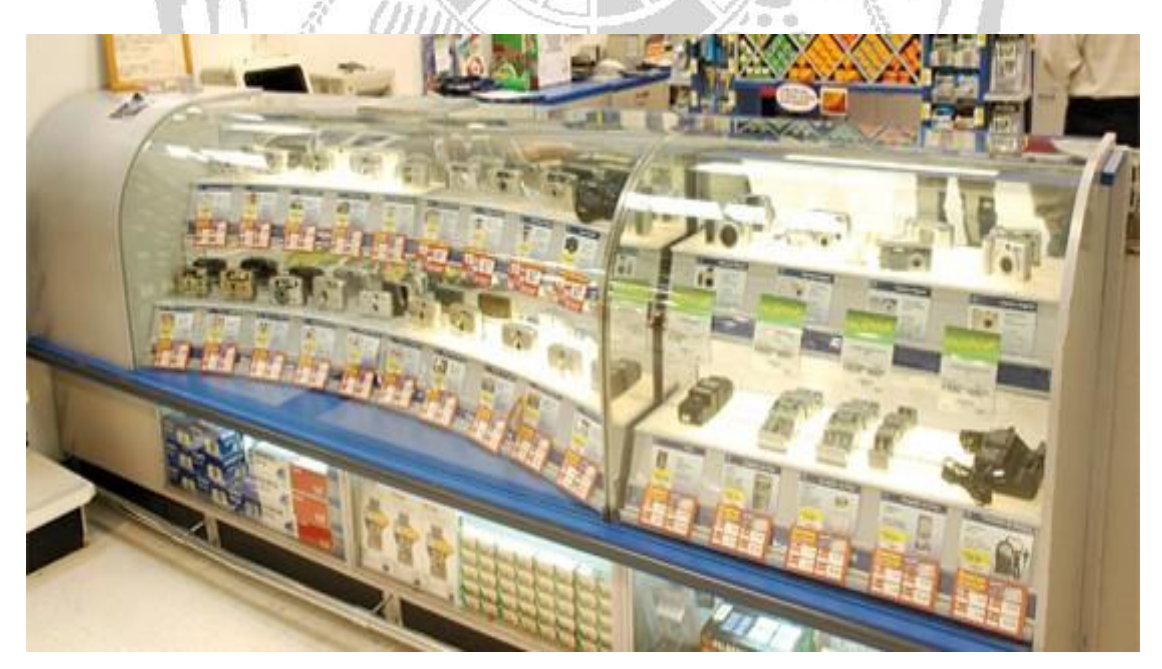

**Figura 1.3.1 Se muestra el aparador de una tienda Autónoma**

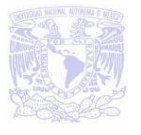

 Red: Son aquellas que cuentan con espacio de venta y laboratorio de revelado.

Dentro de las tiendas Autónomas podemos encontrar artículos como:

- Películas KODAK: 135-24 /100, 135-12 /400, 110-24 /400, 135-36 /400, 135- 12 /100, 135-36 /100.
- Películas KODAK ADVANTIX 25/200, 40/200.
- Película KODAK TRIXPAN 135-36 /400.
- Baterías KODAK K76 1.5V, KCR2, AA C/2 y AA C/4.
- Cámaras KODAK: digital C-610, FUNSAVER c/flash , digital 713 c/tarjeta, digital Z 1285, digital V1003, EC-200, digital 530, digital 653, digital C-1013, digital M 1033, digital C-913 c/cargador, M863, C140 8.2 MP, C160 9.2 MP, digital C180 10.2 MP.
- Baterías KODAK: 6V K223LA, CRV-3 LITIO, K123LA, AAA C/2, KL2CR5 Recargable AA(2), AA(4), AA 4+2 gratis.
- Portaretrato Madera 6X.
- Álbunes: Fulanitos 5x 100 fotos, Koala 5x 200 fotos, Sena 100 Fotos, Koala 5x 100 fotos, Koala 5x 200 fotos tipo piel, KODAK 4x 52 fotos, Koala 4x 100 fotos y Koala 4x 200 fotos.
- Video Cassette TDK 8mm 120 min.
- Cámara EC-70/ALBUM/VALE, VANTA DIGITAL PAQ. C5.
- Portaretratos Base Aluminio, Koala, Metálico 6x8, Floresta 4x, Floresta 5x, Doble Cristal 5x, Metal 5x.

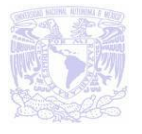

- Estuches: Vanta Linea Azul No. 2M12554, Mini, Vanta para cámaras digitales, Cancún, KODAK con argolla, KODAK Neopreno, cámara digital con colores.
- Baterías: Vanta recargables AAA, Recargable KCLIC 8000 20H, recargable KCLICK 7004, NI-MH AAA Paquete de 2, recargable KCLIC 7001.
- Funda KODAK de neopreno.
- Duo Pack 135-36 /400.
- Duo Pack 135-24 /400.
- Cargador NI-MH 4500 c/batería, Vanta, Vanta C/2 AA.
- Cargadores KODAK 6200, c/4 baterías recargables, Litio- ION K7600, 6600 C/4BAT AA.
- Papel fotográfico KDK c/75 Hojas.
- Duo Pack 110-24 /400.
- Duo Pack APS 40/200.
- Combo cámara EC-70 y desechable.
- Video Mini.
- Policrom.
- Tarjetas KODAK: SD de 1Gb, Memory PRO DUO 512MB, Memory PRO DUO 1GB.
- Memorias: USB 1GB, KDK USB 2GB, USB 1GB pulsera.
- Reproductor Vanta MP 320 c/ tarjeta 1GB.

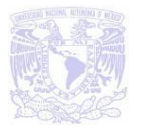

- Tarjetas: M2 de 1GB, Mini SD de 1Gb, KODAK SD 2GB, Micro SD de 1GB, Micro SD de 2GB, Memory PRO 2GB, M2 de 2 GB.
- Triple KDK flexible.
- Mini DVD regrabable.
- Llavero Infantil de promoción.
- Binoculares ICE 8x21.
- Papel 4x Inyección tinta 20 Hojas.
- Marcos: madera/vidrio base aluminio 5x, 6x y 8x.
- Funda kodak neopreno.
- DVD Kiosko KODAK.

Como se puede notar la tienda trabaja con artículos principalmente de KODAK, así también las tiendas tipo red cuentan con revelados tipo:

- Foto Digital Identificación.
- Foto digital 4x6.
- Foto digital 6x8.
- Foto Bordes.
- Foto 4x APEX.
- Foto 6x APEX.
- Foto 8x APEX.

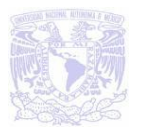

Las tiendas se distribuyen de la siguiente manera:

Chapultepec: 3 tiendas tipo autónoma y 1 tienda tipo red, esta tienda maneja promociones ya que es común que la gente compre sus cámaras digitales para visitar el zoológico, en la compra de una cámara digital te regalan un álbum koala 5x. Es una de las tiendas con más ventas.

- Tacubaya: 1 tienda tipo autónoma.
- Insurgentes: 1 tienda tipo autónoma y 1 tienda tipo red.
- Balderas: 1 tienda tipo autónoma y 1 tienda tipo red.
- Salto del Agua: 1 tienda tipo autónoma y 2 tiendas tipo red.
- Pino Suárez: 1 tienda tipo autónoma.
- San Lázaro: 1 tienda tipo autónoma.
- Aeropuerto: 2 tiendas tipo autónoma.
- Cd. Azteca: 1 tienda tipo autónoma.
- Cuatro Caminos: 1 tienda tipo autónoma.
- Normal: 1 tienda tipo autónoma.
- Tacuba: 2 tienda tipo autónoma.
- Hidalgo: 3 tiendas tipo autónoma.
- Zócalo: 1 tiendas tipo autónoma y 1 tienda tipo red. La tienda tipo Red maneja promociones de revelado, si revelas 2 rollos se te regala uno nuevo. Es de las tiendas que cuenta con mayor número de ventas.
- General Anaya: 1 tienda tipo autónoma.

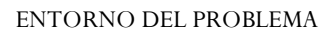

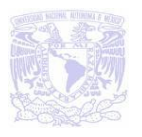

- Taxqueña: 2 tiendas tipo autónoma y 1 tienda tipo red.
- Chilpancingo: 1 tienda tipo autónoma.
- Hospital General: 1 tienda tipo autónoma.
- Juárez: 1 tienda tipo red.
- Polanco: 1 tienda tipo autónoma.
- Tlatelolco: 1 tienda tipo autónoma.

Todas las tiendas cuentan con Kioskos (impresión de fotografías digitales).

Debido a la ubicación también se cuenta con un estándar general de ventas el cual mostraremos en una gráfica, ver figura 1.3.2, éste nos permitirá conocer cuales son las tiendas con mayor importancia para el negocio debido al ingreso económico que aportan.

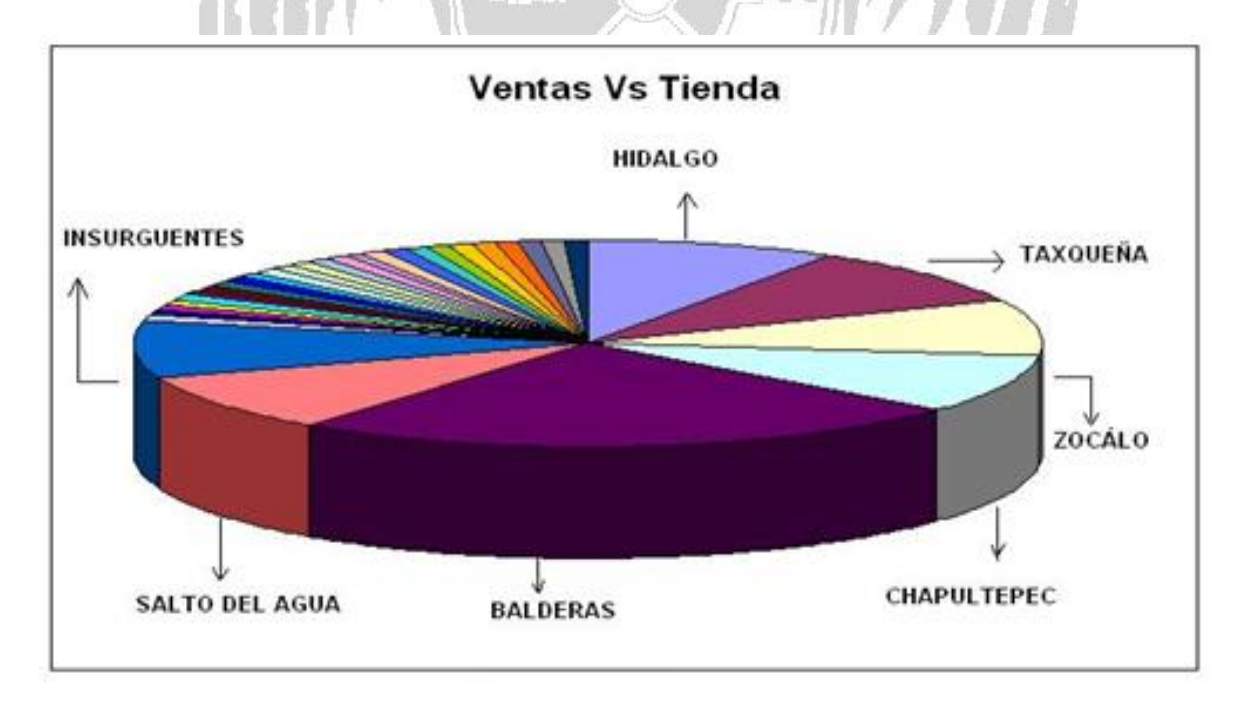

**Figura 1.3.2 Gráfica de pastel que nos muestra las tiendas con mayor venta**

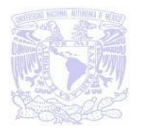

Como podemos observar de las tiendas con mayor número de ventas es aquella que se encuentra en la estación Hidalgo, ésto se determina con los inventarios, pero como se plantea uno de los principales problemas es que no se cuenta con una estadística completa y exacta de los porcentajes.

#### **1.4 REQUERIMIENTOS DEL SISTEMA EN CUANTO A SOFTWARE Y HARDWARE**

En el desarrollo del sistema se ocuparán Visual Basic 6 y SQL server 2005, requerimiento de nuestro cliente, que ya cuenta con la licencia de este software.

#### **Visual Basic 6**

Al realizar la instalación de Visual Basic se necesita que el equipo cuente con ciertas características de Hardware y software las cuales son:

- Microsoft Windows 95 o posterior, o Microsoft Windows NT Workstation 4.0 o posterior (se recomienda Service Pack 3).
- 486DX/66 MHz o modelo superior de procesador (se recomienda procesador Pentium o superior) o cualquier procesador Alpha que ejecute Microsoft Windows NT Workstation.
- Espacio que ocupa en disco duro requerido: 300 MB

الأوس

- Una unidad de CD-ROM.
- Pantalla VGA o de mayor resolución, compatible con Microsoft Windows.
- 16 MB de RAM para Windows 95, 32 MB de RAM para Windows NT Workstation.
- Un mouse (ratón) u otro dispositivo de puntero.

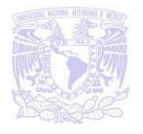

#### **SQL Server 2005**

#### **Requerimientos de software**

- Microsoft Windows Installer 3.1 o posterior.
- SP1 de Microsoft Data Access Components (MDAC) 2.8 o posterior.
- Microsoft .NET Framework 2.0.
- Microsoft SQL Server Native Client.

Para Internet en las versiones de 32 y 64 bits de SQL Server 2005 son los mismos requerimientos, en la tabla 1.4.1 se muestran los requisitos de Internet de SQL Server 2005.

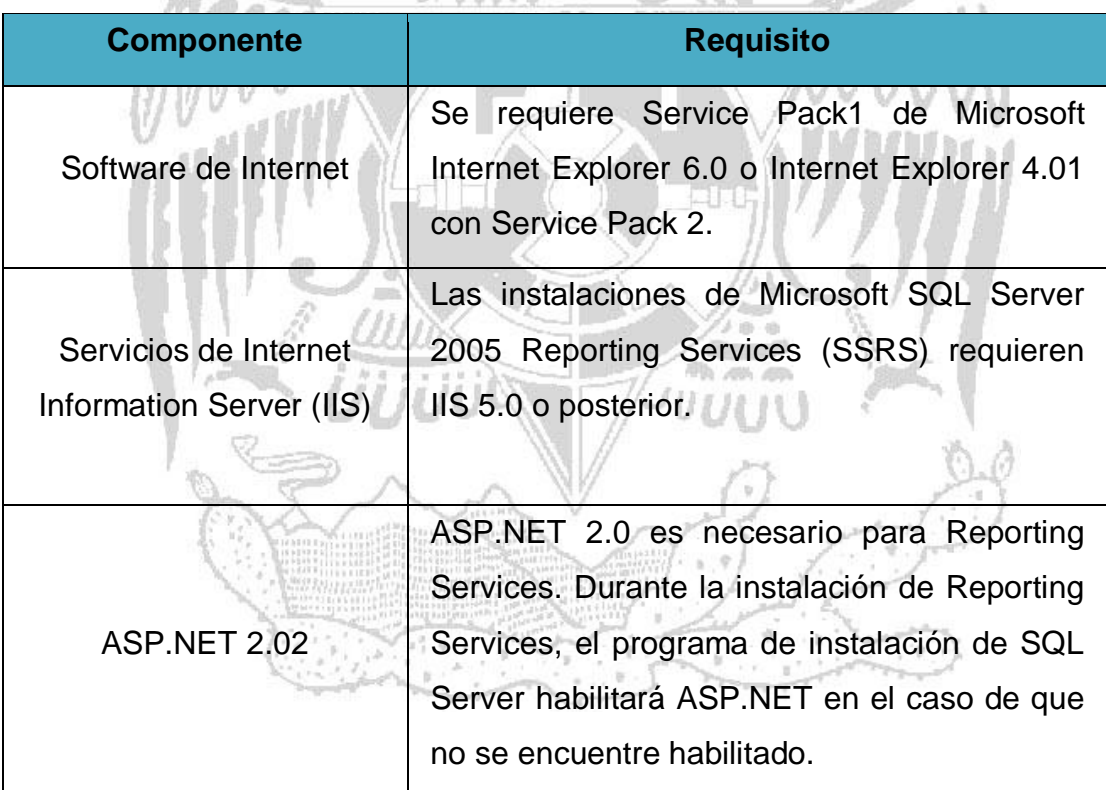

#### **Tabla 1.4.1 Requerimientos para internet**

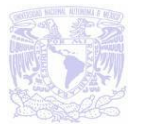

#### **Requerimientos de hardware**

En la tabla 1.4.2 se muestran los requisitos de hardware para instalar y ejecutar SQL Server 2005 en la plataforma de 32 bits.

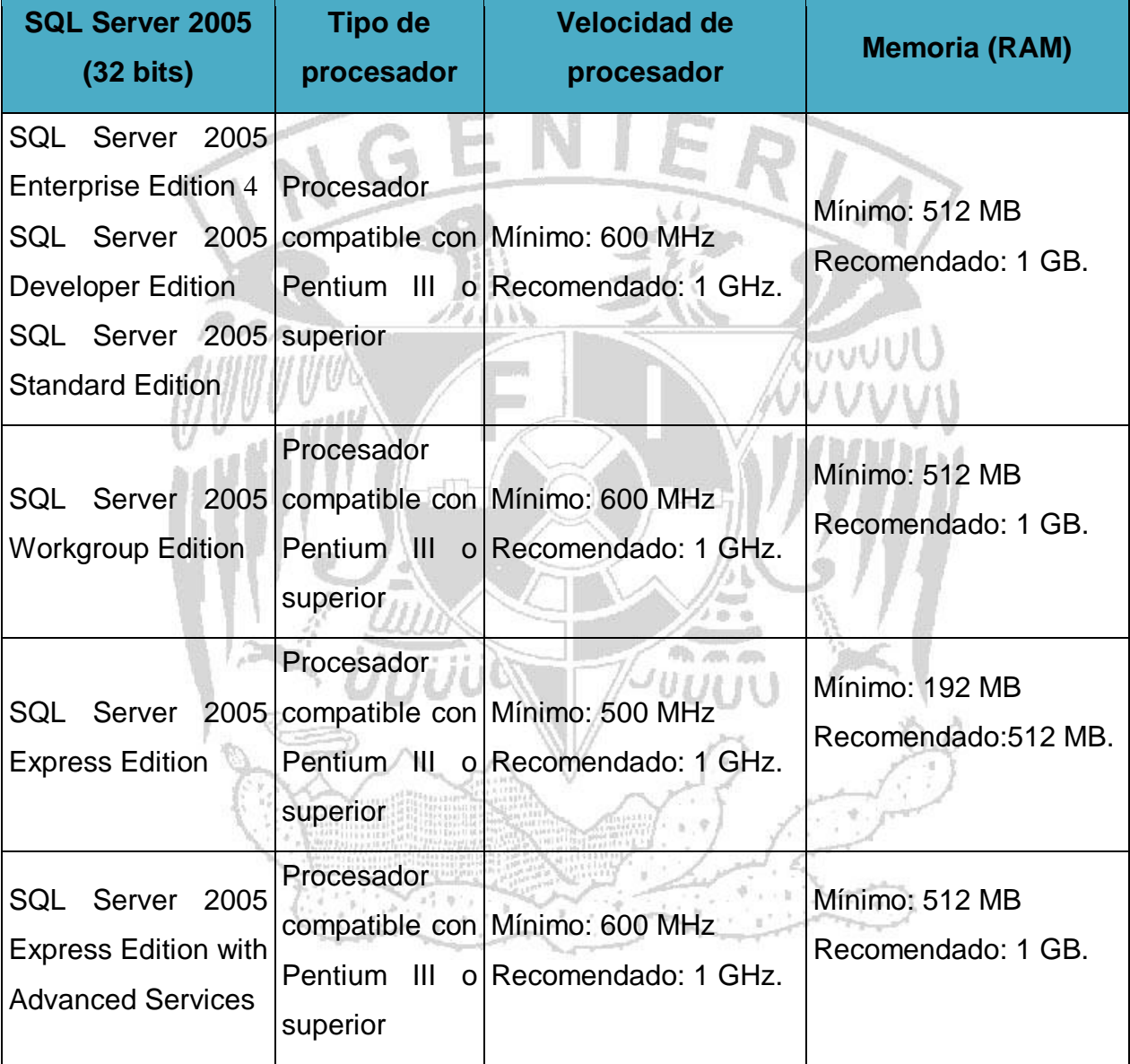

**Tabla 1.4.2 Requerimientos para Hardware (32 bits)**

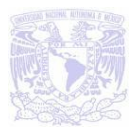

#### **Requisitos de hardware (64 bits)**

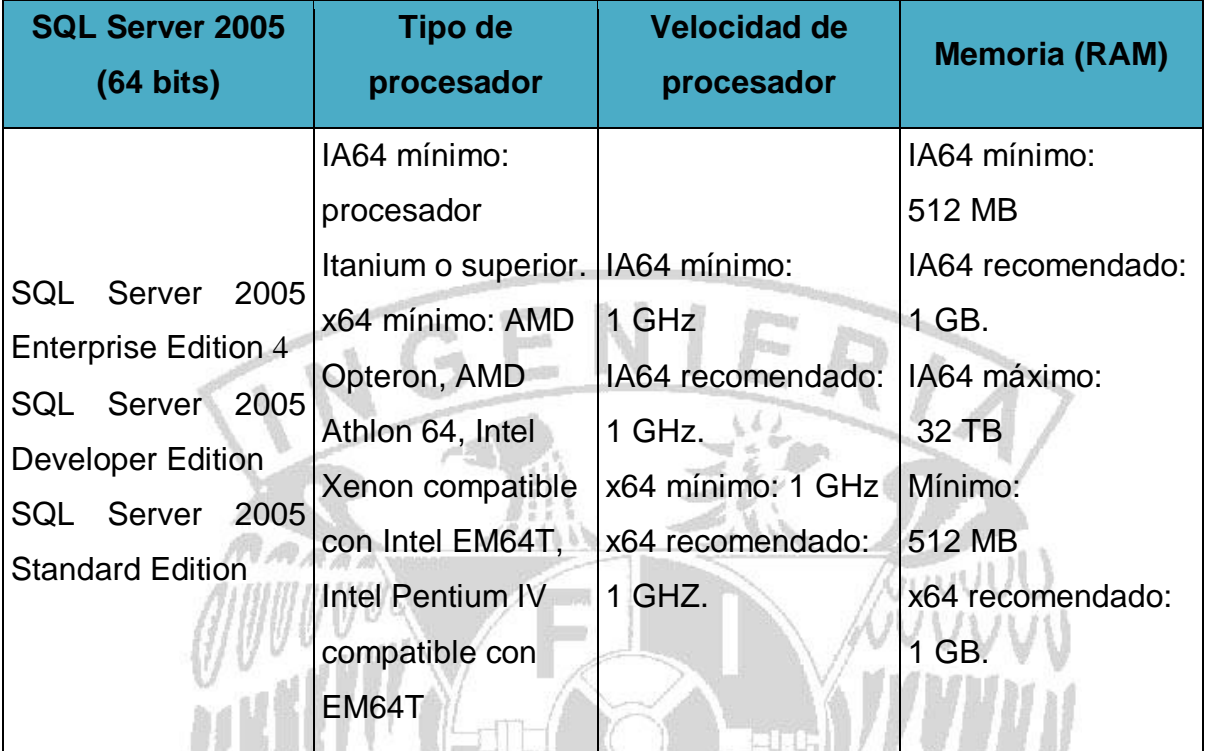

#### **Tabla 1.4.3 Requerimientos para hardware (64 bits)**

El equipo de cómputo con el que se contará para la incorporación del sistema tendrá las siguientes características:

- Disco duro: 250 SATA,
- Memoria RAM: de 1 GB en RAM
- Procesador: 4 Dualcore de 2.1 GHz
- S.O. Windows XP
- Tarjeta de red
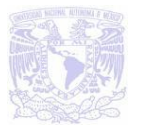

Los dispositivos de salida que se van a emplear son: Impresora de Tickets, lectora de código de barras, impresora y un Kiosko digital, cabe mencionar que ya se cuenta con el software de los dispositivos para que puedan funcionar sin problema alguno. Así mismo se debe de contar con una conexión a internet, para poder mandar la información de las ventas realizadas en el día.

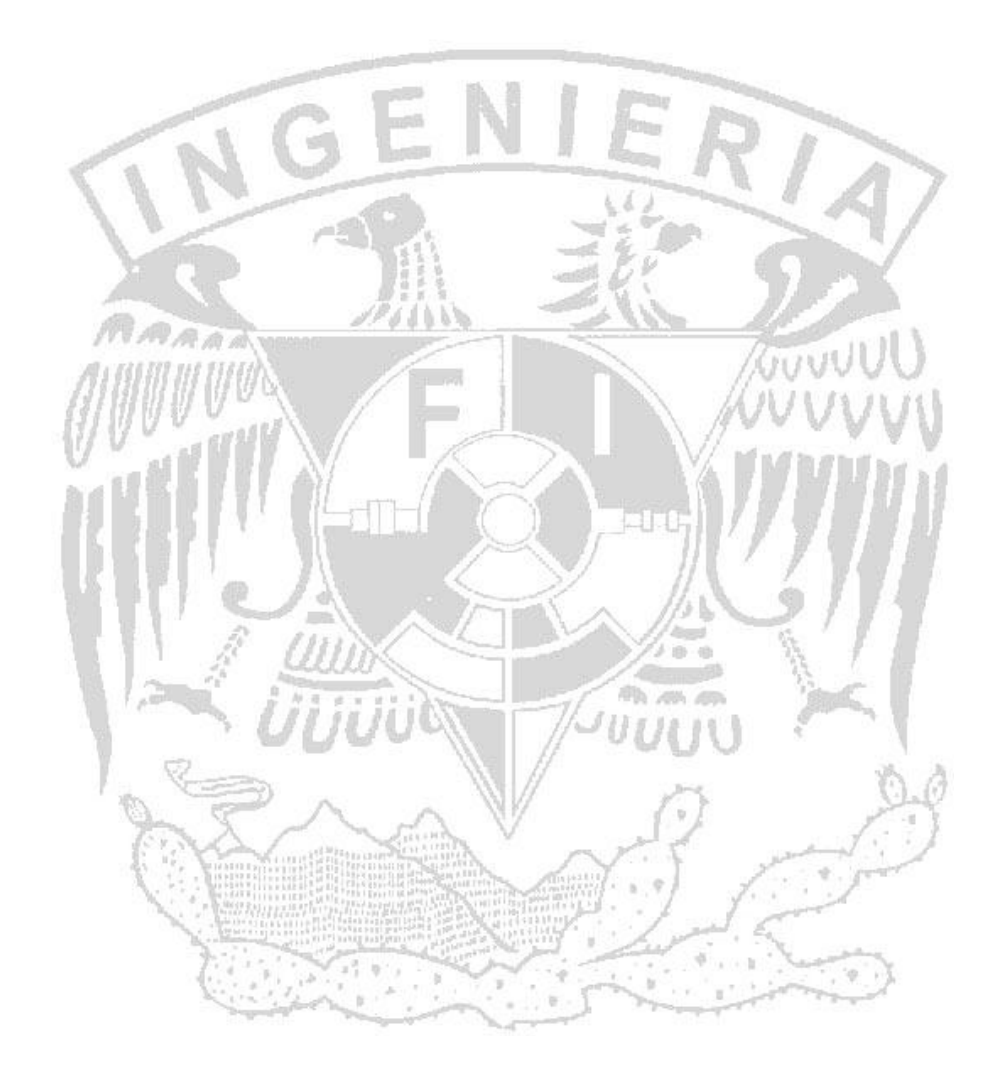

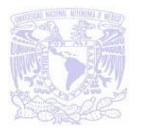

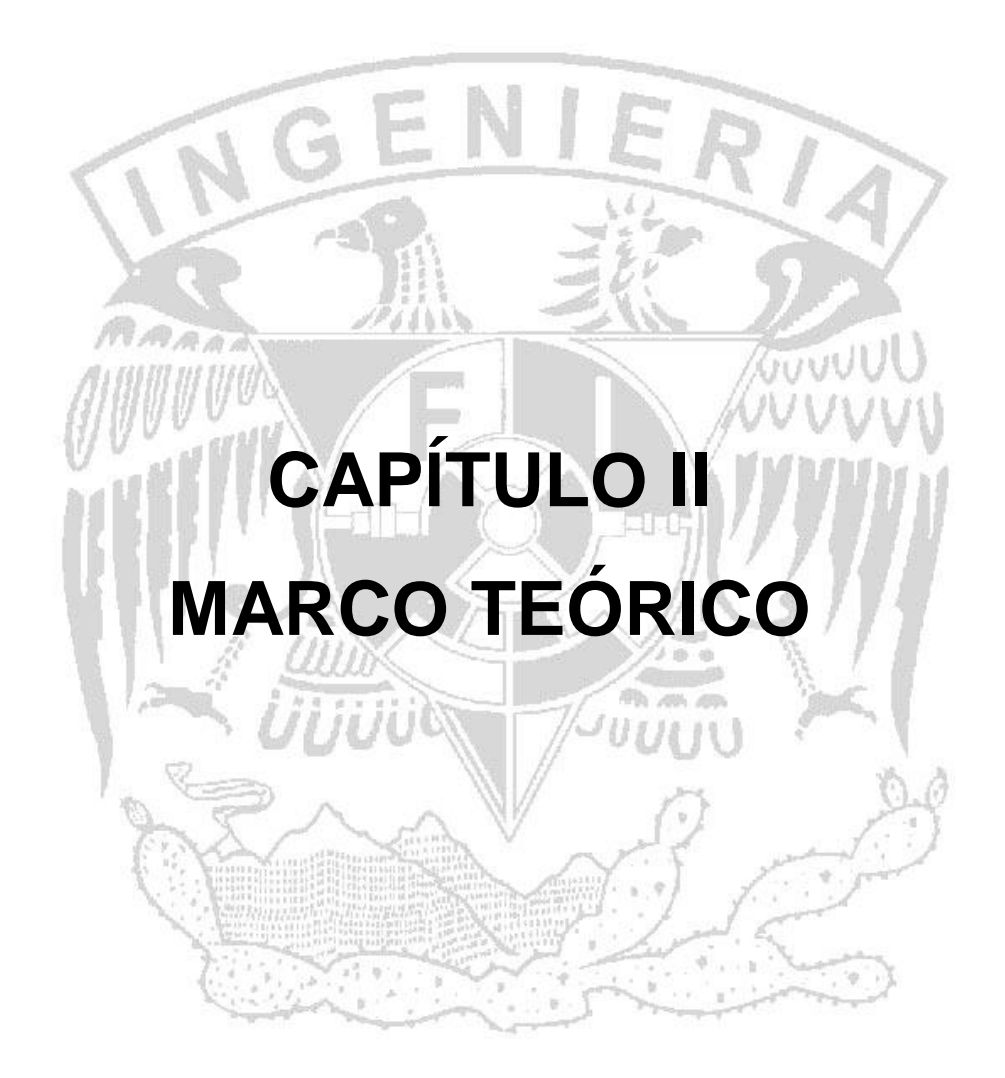

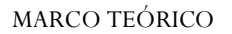

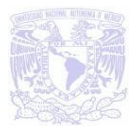

## **2.1 BASE DE DATOS RELACIONALES Y METODOLOGÍAS DE LAS MISMAS.**

Una **base de datos** no es más que un conjunto de información relacionada que se encuentra agrupada o estructurada. Un archivo por sí mismo no puede considerase una base de datos, sino, más bien, lo que da origen a una base de datos es la forma en la que está organizada la información.

Desde el punto de vista informático, una base de datos es un sistema formado por un conjunto de datos que se encuentran almacenados en dispositivos de almacenamiento que permiten el acceso directo a los datos y un conjunto de programas (Sistema Gestor de Base de Datos, SGBD) efectúan la manipulación del conjunto de datos.

Un **sistema de base de datos** es un conjunto de **datos** (valores registrados físicamente en la base de datos), **hardware** (almacenamiento físico), **software**  (programas para manejar la base de datos), **usuarios** (Analista, Programador/Desarrollador, persona encargada de la construcción de la base de datos y su administración "DBA" y por último se encuentran los usuarios finales que manipulan e interpretan la información).

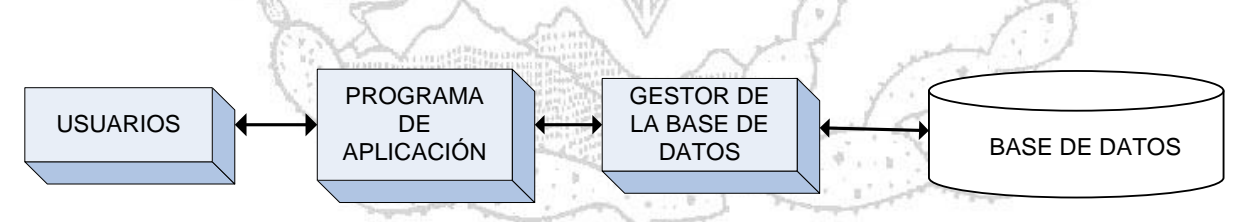

**Figura 2.1.1 Estructura de un Sistema de Base de Datos**

La información almacenada en una base de datos debe de reunir las siguientes condiciones:

 No sólo deben de almacenarse las entidades y atributos, sino que también deben de almacenarse las interrelaciones entre los datos.

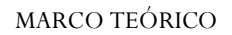

,单门

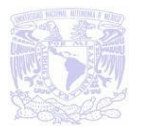

- La redundancia de datos debe de ser controlada, aunque se llega a presentar redundancia física por motivos de eficiencia.
- Deben pretender servir a toda la organización.
- La definición y descripción del conjunto de datos contenidos en la base debe ser única e integrada con los mismos datos.
- La actualización y recuperación de las bases de datos debe de realizarse mediante procesos incluidos en SGBD, de modo que se mantenga la integridad, seguridad y confidencialidad de la base.

Las ventajas que se presentan al utilizar las bases se presentan en la tabla 2.1.2:

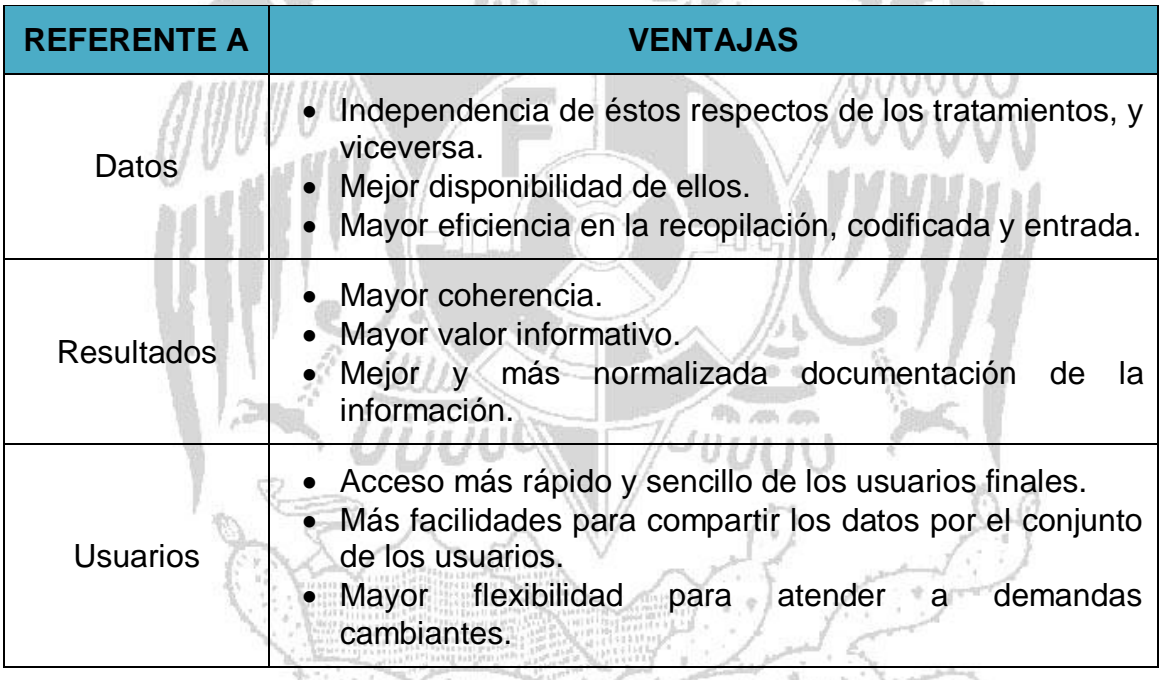

**Tabla 2.1.2 Ventajas de las bases de datos**

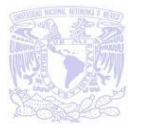

Las desventajas que se pueden llegar a presentar al utilizar una base de datos se mencionan en la tabla 2.1.3:

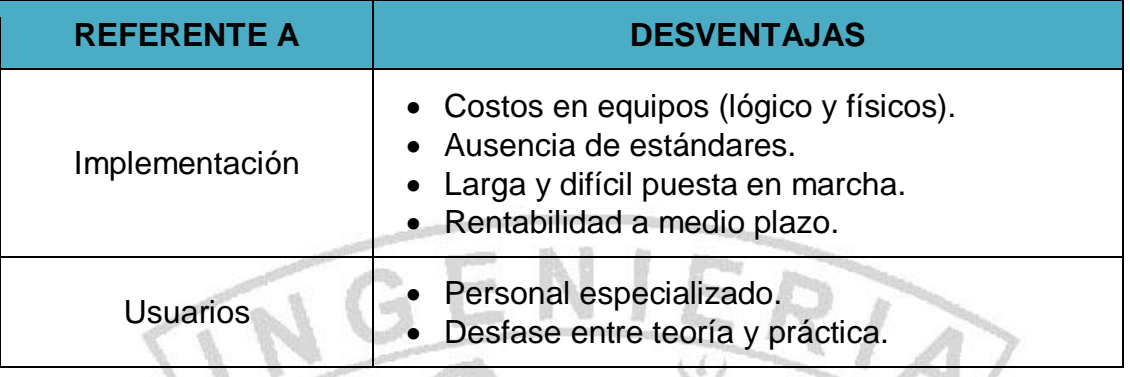

### **Tabla 2.1.3 Desventajas de la bases de datos**

Las **bases de datos relacionales** utilizan el modelo relacional empleado con mayor frecuencia en la actualidad para modelar problemas reales y administrar datos dinámicamente, así mismo, permite establecer interconexiones (relaciones) entre los datos (que están guardados en tablas) y trabajar con ellos conjuntamente.

Este modelo relacional de datos fue definido en 1970 por el Dr. F. Codd que lo define por una serie de reglas cuyo objetivo es lograr la independencia de la representación lógica de los datos de su almacenamiento físico, esta independencia física/lógica se refiere a tres aspectos:

- **Independencia de la ordenación**, es decir, el resultado obtenido en un acceso no dependa de la condición en que están ordenados los datos.
- **Independencia de la indexación,** separando los índices de los datos debido a que la creación y mantenimiento sean manejados por el sistema.
- **Independencia de los caminos de acceso**, haciendo que la navegación a través de los datos no tenga que estar previamente establecida, da como resultado que se consigan formas de acceso más flexibles.

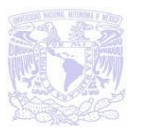

El Dr. F. Codd con el planteamiento de sus reglas pretende que haya una independencia física/lógica, eliminación de redundancias, flexibilidad, uniformidad, sencillez y sólido fundamento teórico. En este modelo encontraremos los siguientes conceptos fundamentales:

**Entidad**: Son las personas, cosas, conceptos o sucesos, reales o abstractos de interés para la base de datos, en general corresponden a cualquier objeto del que se quiere almacenar información. Cada entidad está constituida por uno o más atributos siendo éstas las características propias de cada entidad.

Atributo: Es un nombre o un valor perteneciente a un dominio y que representan una característica de una persona, cosa, etc., es decir, son las columnas que contiene la tabla.

**Dominio**: Conjunto válido de valores representables por un atributo.

**Tabla**: Conjunto de información acerca de un grupo de entidades, la información se organiza en columnas y renglones por lo cual recibe este nombre.

**Tupla**: Una colección de campos (registro lógico de una tabla), es decir, son los renglones que contiene la tabla.

**Campo**: Unidad elemental de información en un registro, por lo cuál es el común denominador entre el programa o usuario y la computadora. Un dato elemental se refiere a la descripción lógica de los datos, mientras que el campo se refiere a la localización física de los datos.

**Cardinalidad:** Es el número de tuplas que componen una relación.

**Grado**: Es el número de atributos o columnas de una relación.

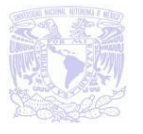

**Redundancia**.- Se llama así a los datos que se repiten continuamente e innecesariamente en las tablas de las bases de datos.

**Ambigüedades**.- Datos que no clarifican suficientemente el registro al que representan.

**Relación**: Es un vínculo entre dos o más entidades que describe alguna interacción entre las mismas. Podemos encontrar varios tipos de relaciones entre entidades las cuales se muestran en la tabla 2.1.4:

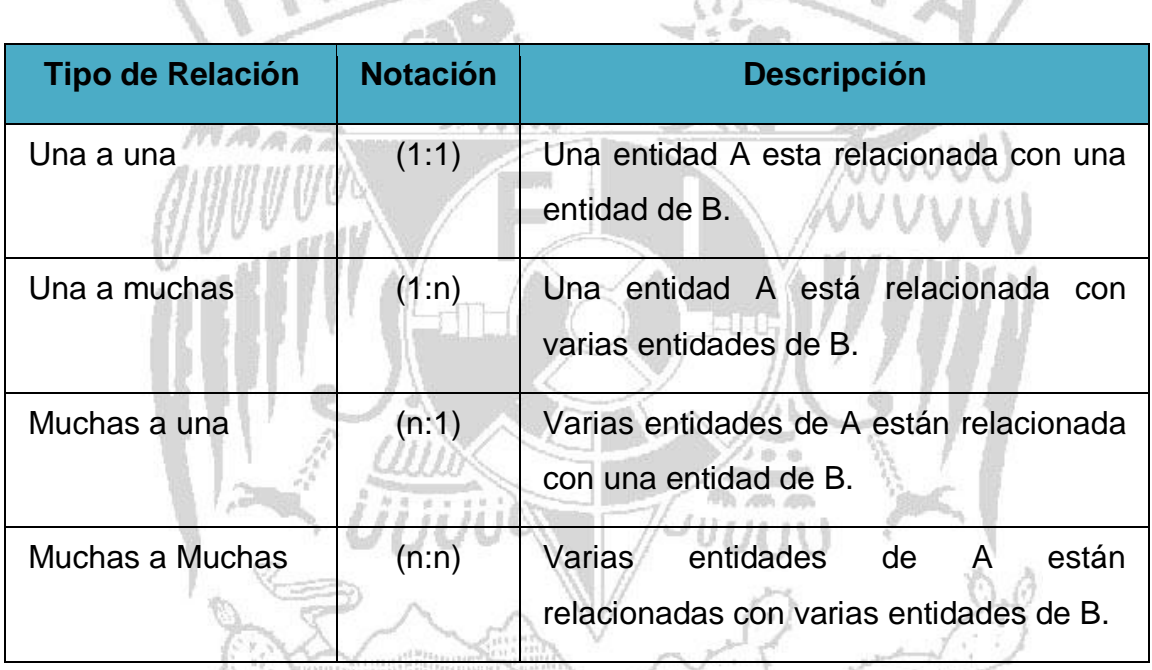

**Tabla 2.1.4 Tipos de relaciones entre entidades**

**Llave candidato**: Conjunto de uno o más atributos que juntos identifican a una entidad como única.

**Llave primaria**: Es la llave candidato elegida para identificar una entidad como única, de preferencia debe ser una llave candidato lo más pequeña posible.

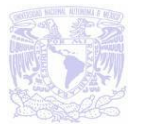

**Llave Foránea**: Es la llave primaria en una entidad y es la que nos sirve para relacionar a otra entidad.

Una vez creado el modelo de datos en forma de tabla, se cuenta con una estructura no normalizada motivo por el cual se pueden presentar varias anomalías o desventajas, se recomienda que antes de comenzar con la manipulación de los datos se realice una normalización que consiste en un proceso mediante el cual se transforman datos complejos a un conjunto de estructuras de datos más pequeñas; que además son más simples y más estables; son más fáciles de mantener. Este proceso sigue una serie de reglas que sirven de apoyo a los diseñadores de bases de datos en el desarrollo de un esquema que minimice los problemas de lógica debido a que mejora la manera de definir las diferentes tablas y claves que se involucran en el diseño y funcionalidad de la base de datos. Las reglas a seguir se conocen como formas normales, en la tabla 2.1.5 se indican las cinco formas normales:  $\bigcap_{n=1}^{\infty}$ 

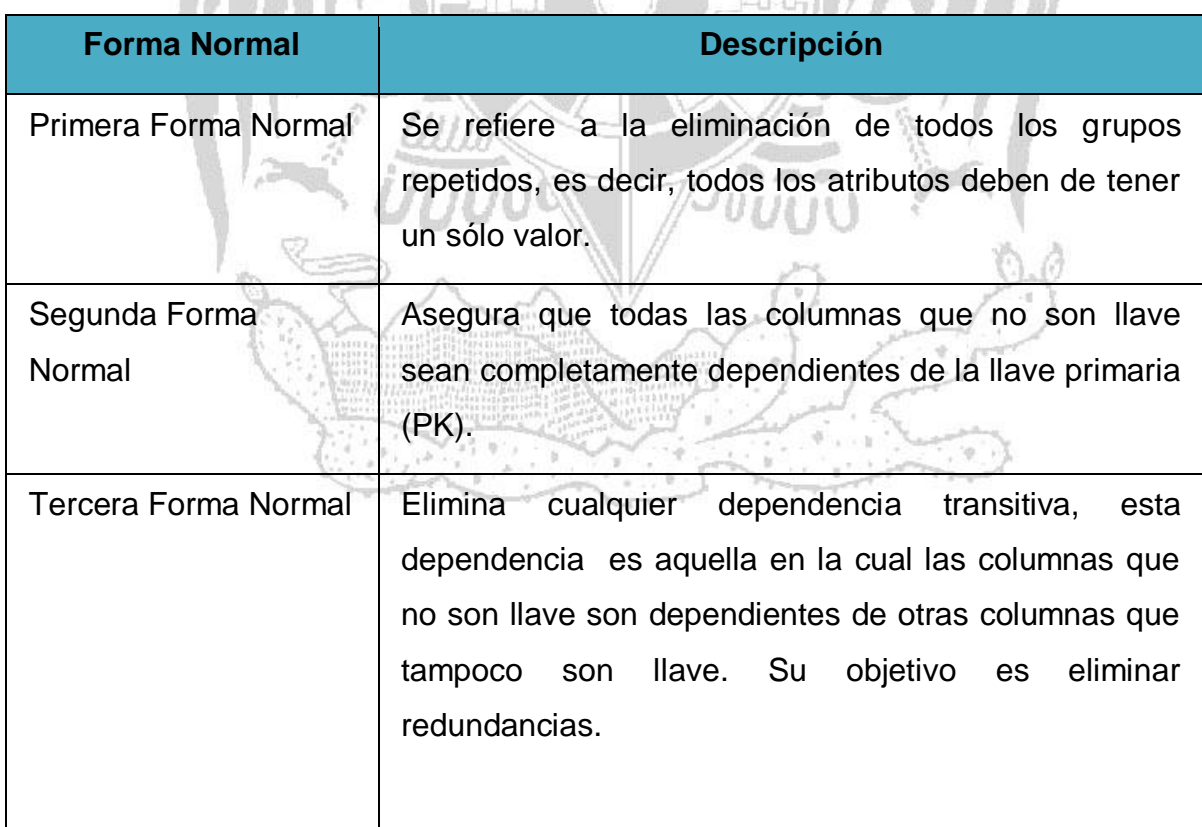

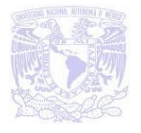

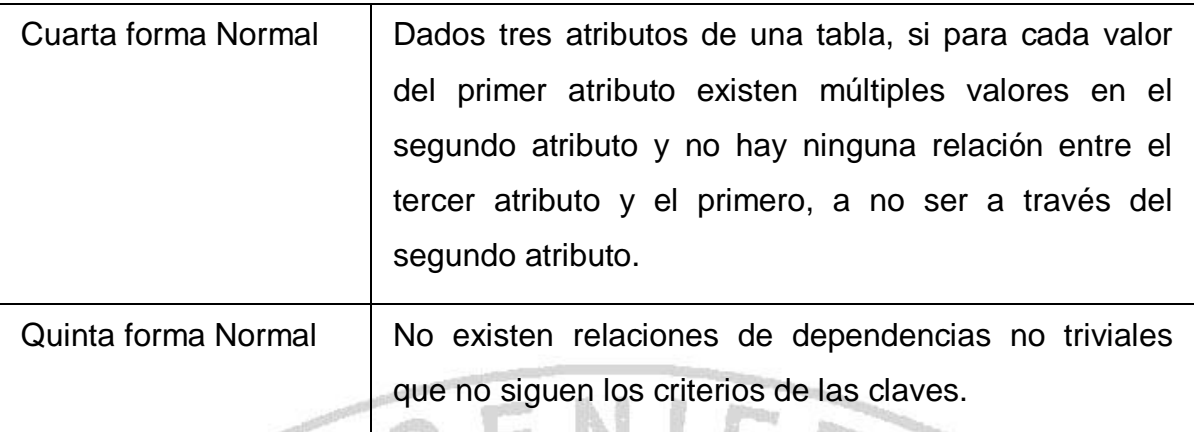

#### **Tabla 2.1.5 Formas Normales**

El **álgebra relacional** es un lenguaje de consulta que nos sirve para poder obtener información de una base de datos. Está constituida por cinco operaciones fundamentales y dos operaciones adicionales.

Dentro de las operaciones fundamentales tenemos:

- 1. **Selección (σ)**: Es la más simple de las operaciones relacionales, en la cual ciertas tuplas de una tabla dada son, precisamente, seleccionados y usados para formar una nueva tabla.
- 2. **Proyección (Π)**: En esta operación sólo ciertos campos de una tabla dada son seleccionados para construir una nueva tabla con menor número de campos.

 $\sim$ u $\alpha$ nt

3. **[Producto cartesiano](http://es.wikipedia.org/wiki/Producto_cartesiano) (x)**: El producto cartesiano de dos relaciones se escribe como: R x S.

La cual entrega una relación, cuyo esquema corresponde a una combinación de todas las tuplas de R con cada una de las tuplas de S, y sus atributos corresponden a los de R seguidos por los de S.

4. **Unión (**∪**)**: Significa que dos tablas serán unidas con base en los valores de una columna en cada tabla. Esta operación se simboliza R u S.

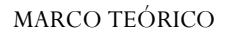

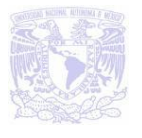

5. **Diferencia (-)**: Esta operación entrega todas aquellas tuplas que están en R, pero no en S. R y S deben ser uniones compatibles se escribe como: R – S.

Dentro de las operaciones fundamentales tenemos:

*1. [Intersección](http://es.wikipedia.org/wiki/Intersecci%C3%B3n) (∩): La intersección de dos relaciones se puede especificar en función de otros operadores básicos:*

$$
R \cap S = R - (R - S)
$$

La intersección, como en [Teoría de conjuntos,](http://es.wikipedia.org/wiki/Teor%C3%ADa_de_conjuntos) corresponde al conjunto de todas las [tuplas](http://es.wikipedia.org/wiki/Tuplas) que están en R y en S, siendo R y S uniones compatibles.

2. **Reunión natural (** $\bowtie$ **)** (Natural Join): La operación Reunión natural en el álgebra relacional es la que permite reconstruir las tablas originales previas al proceso de normalización. Consiste en combinar las proyección, selección y producto cartesiano en una sola operación, donde la condición θ es la igualdad Clave Primaria = Clave Externa (o Foránea), y la proyección elimina la columna duplicada (clave externa).

Expresada en las operaciones básicas, queda

$$
\overline{R} \bowtie S = \Pi_{A1, A2...A n} (\sigma_{\theta}(R \times S))
$$

## **Metodología de Diseño.**

Generalmente se entiende por metodología refiriéndose a cualquier ámbito o trabajo, a un sistema ordenado de proceder para la obtención de un fin.

Si se realiza una separación entre metodologías encontramos públicas y privadas, concerniente a las metodologías públicas son aquellas cuya utilización no lleva al usuario al pago de ninguna cantidad, por otro lado las metodologías privadas son aquellas desarrolladas por entidades del mismo tipo y que, por tanto, basan sus beneficios en el cobro de licencias de uso.

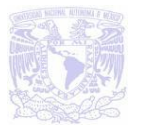

Dentro de las metodologías públicas, se pueden distinguir tres corrientes las cuales son:

- La francesa, que dio como fruto la metodología **MERISE**, potenciada por la administración francesa a partir del año 1977.
- La inglesa, también impulsada por la administración en Gran Bretaña y que dio lugar, a partir de 1981, al **SSADM.**
- La americana, basada en las teorías de Edward **Yourdon** y que tiene algunas variantes aportadas por otros autores como De-Marco, Gane y James Martin.

El resto de las metodologías existentes, tanto públicas como privadas, son adaptaciones de las citas anteriormente.

Es importante considerar que los objetivos que persiguen todas las metodologías antes mencionadas son parecidos, por tanto, es evidente que para realizar un desarrollo estructurado y ordenado de una aplicación, las fases y su cronología no pueden ser muy diferentes.

A continuación se describen de manera general las tres metodologías públicas mencionadas anteriormente.

## **Metodología de MERISE**

 $\mathbb{R}$  and an

Esta metodología fue creada debido a definir una metodología con fines de uso en la Administración Pública para el desarrollo y diseño de sistemas informáticos, con objeto de tratar de eliminar los problemas derivados de la rotación personal.

Los principios generales en que se apoya MERISE son:

- Desglose del desarrollo en etapas.
- Definición de los documentos estándar de cada una.
- Uso del modelo Entidad-Relación y sus formalismos para la representación de datos.
- Uso de las redes de Petri para la representación de procesos y tratamientos.

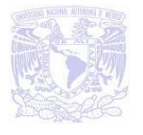

- Definición de grupos de trabajo y reparto de las responsabilidades y funciones a lo largo del desarrollo.
- Especificación del reparto de tareas y tratamientos entre los usuarios y el ordenador.
- Definición de los flujos de información entre las unidades del sistema.

El sistema cuenta con 3 niveles de abstracción tanto de decisión como de descripción de datos y tratamientos, en la tabla 2.1.6 observaremos cuales son estos niveles y en qué consisten.

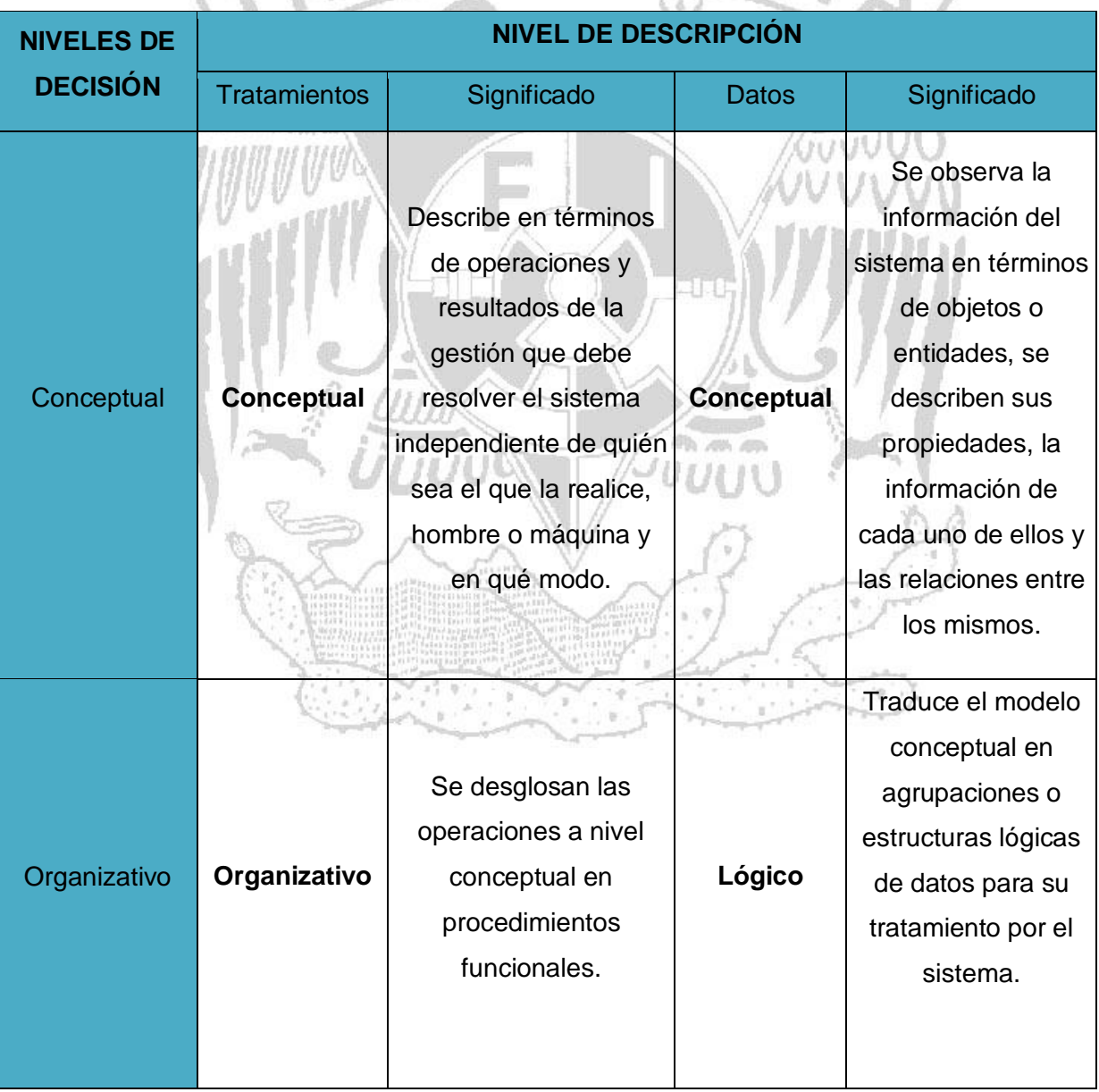

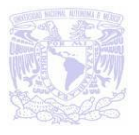

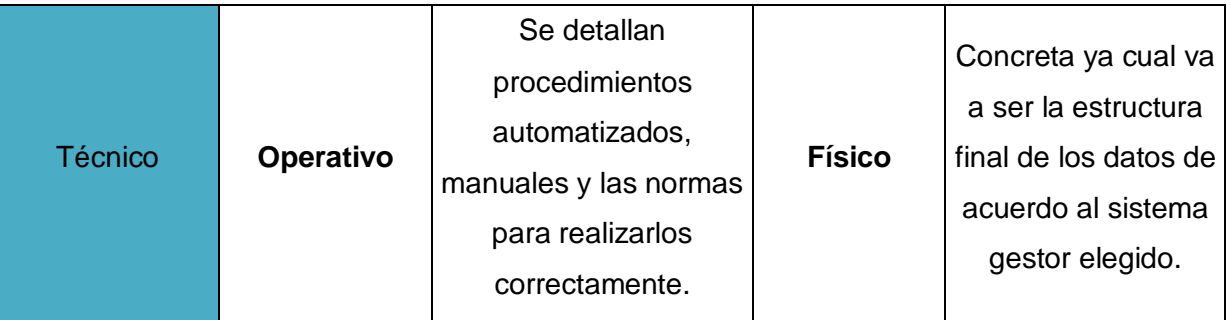

### **Tabla 2.1.6 Niveles de abstracción**

En la tabla 2.1.7 se muestran las etapas de desarrollo de un proyecto que propone MERISE:

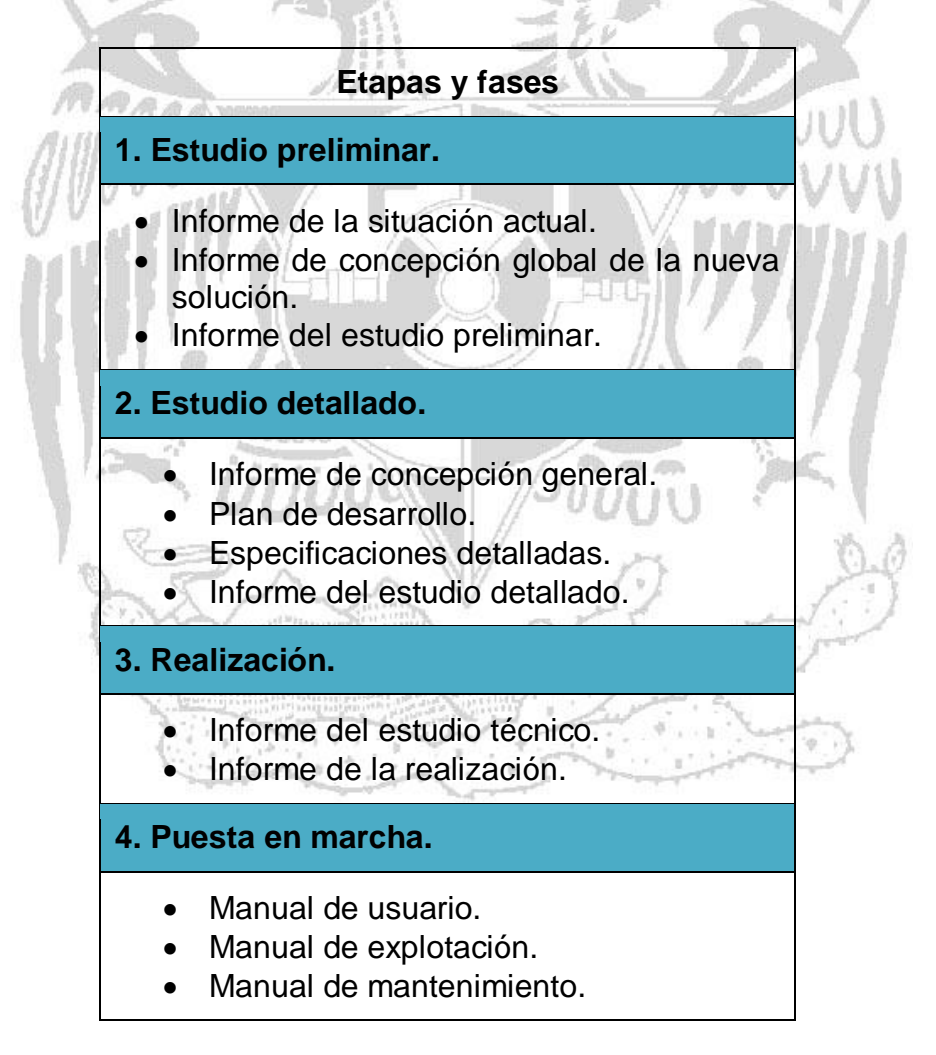

**Tabla 2.1.7 Etapas y fases de la metodología de MERISSE**

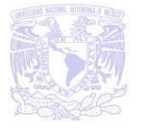

### **Metodología de SSADM**

Esta metodología es conocida como método estructurado de análisis y diseño, corresponde a la siglas en ingles (Structured Analysis and Design Method), esta metodología consiste en una estructuración de los pasos a seguir en el desarrollo de un proyecto informático en las fases iniciales del ciclo de vida del mismo y en la descripción de unas técnicas y formalismos sobre las que se basan los trabajos a realizar en cada fase. En la figura 2.1.8 se presenta un esquema jerárquico de la metodología de SSADM.

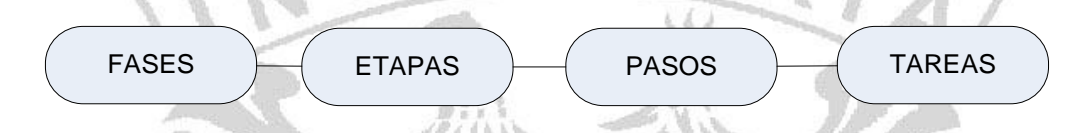

**Figura 2.1.8. Estructura jerárquica de las fases en SSADM**

La estructura jerárquica da comienzo con las fases del desarrollo (estudio de vialidad, análisis y diseño), se cuenta con tres fases siendo la primera el estudio de la viabilidad, la segunda el análisis y la tercera el diseño, cada fase está integrada por etapas como muestra la figura 2.1.9.

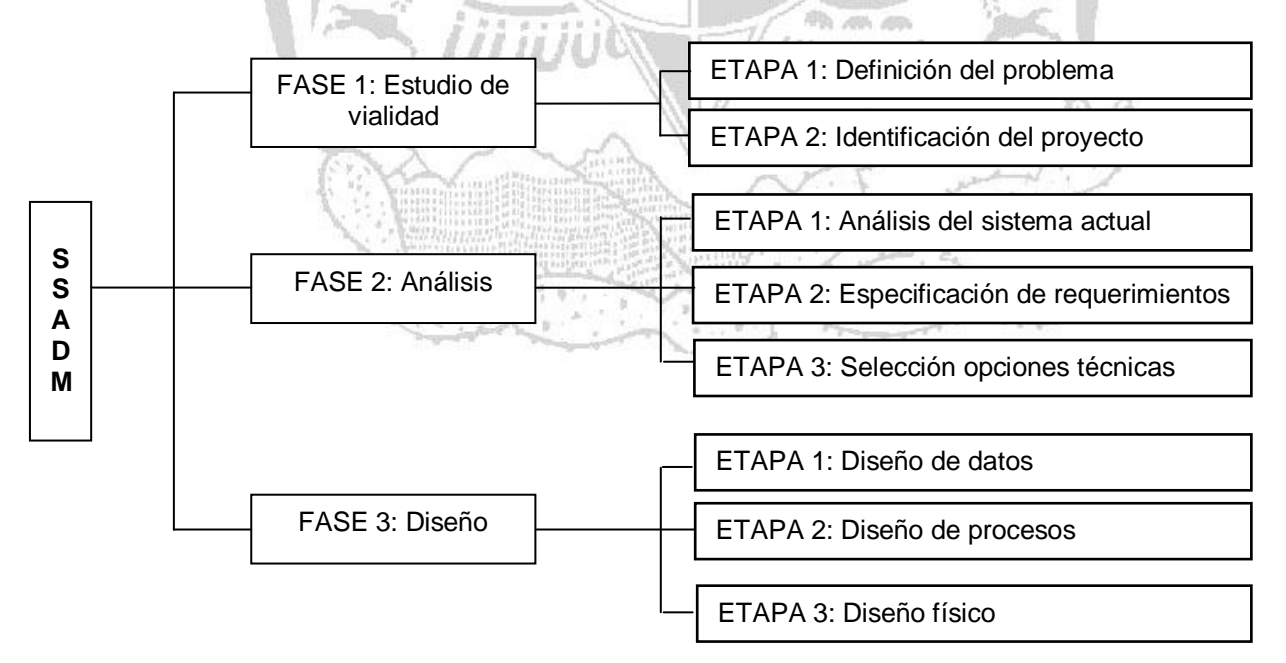

**Figura 2.1.9 Fases y etapas de SSADM**

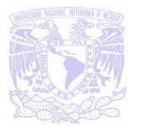

Una vez comprobada la fase I referente al estudio de vialidad, considerando las dos etapas que lo conforman concernientes a la definición del problema e identificación del proyecto se procede con las dos fases restantes tomando en cuenta las 6 etapas que las conforman, en la figura 2.1.10 se muestra el orden en que se desarrollan dichas etapas.

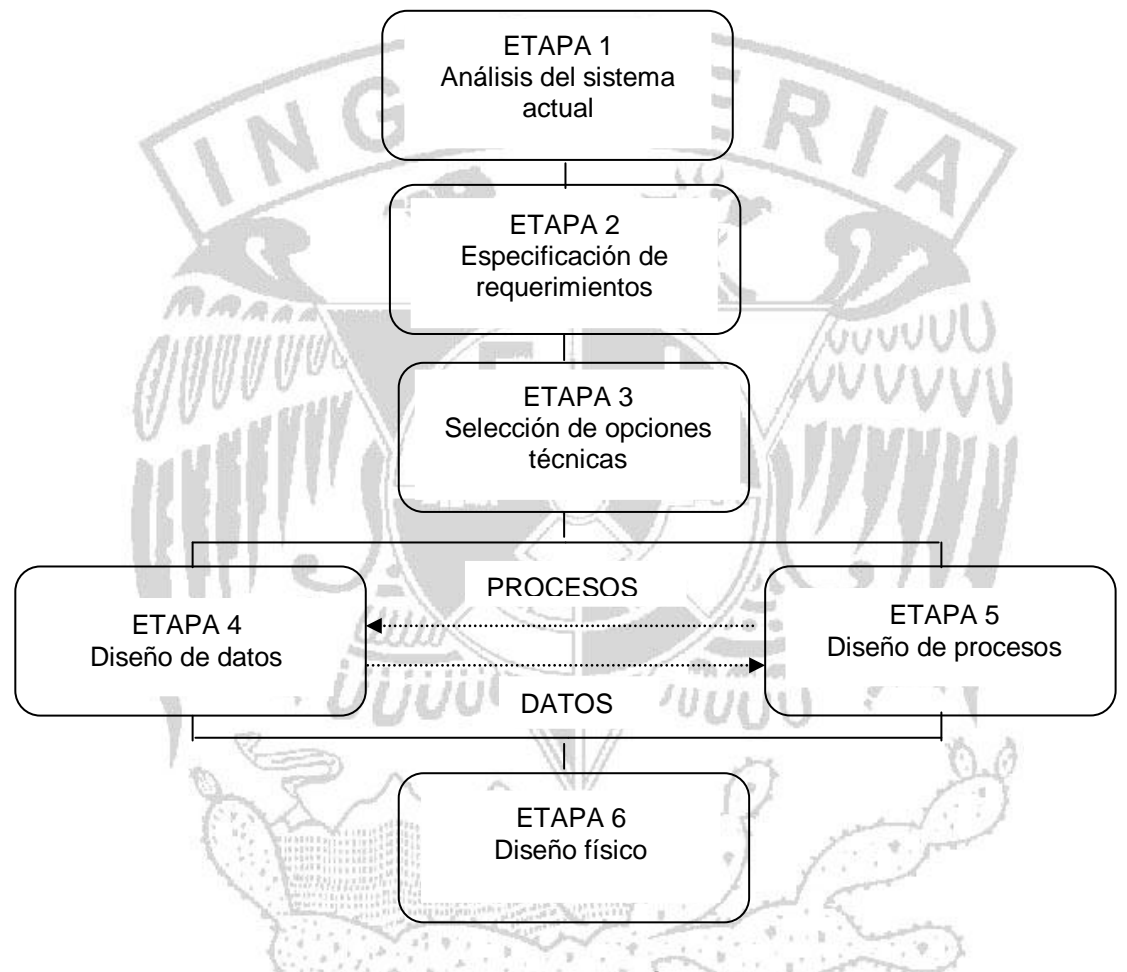

**Figura 2.1.10 Orden de ejecución de las etapas**

Algunas de las técnicas utilizadas por SSADM empleadas para las fases y etapas encontramos:

 **Diagramas de flujo de datos (DFD)**.- Son una forma de representación de los flujos de información en el exterior del sistema contemplado y entre el sistema y el exterior, es decir, sus relaciones con otros.

GUVUU

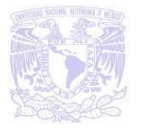

- **Estructura lógica de datos (LDS)**.- Mediante la representación de las entidades del sistema y las relaciones entre ellas. Para ello se utilizarán los formalismos y teorías del modelo ya visto: Entidad-Relación.
- **Historia en la vida de la entidad (ELH)**.- Representa la descripción de como las entidades descritas son afectadas por diferentes sucesos que ocurren en el sistema.
- **Tercera forma normal (TNF)**.- En la descripción de datos. Es un método matemático para la definición de datos que ayuda a evitar inconsistencias y ambigüedades en la estructura de los mismos.

## **Metodología de Yourdon.**

Describe técnicas que ayuden a la realización de análisis estructurado de sistema los cuales estén basados principalmente en:

- Diagramas de flujo de datos para la representación de procesos.
- Diagramas de transición de estados para la representación estructurada de las funciones a realizar en los procesos.
- Modelo Entidad/Relación para la representación conceptual de datos.
- Diccionario de datos como base o soporte de información del sistema.
- Diagramas o mapas de estructura para la representación modular de los procesos y las variables intercambiadas entre ellos.
- Especificaciones de programas basadas en lenguaje estructurado y tablas de decisión.

En la figura 2.1.11 se observan las etapas y niveles del ciclo de vida de los sistemas informáticos.

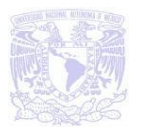

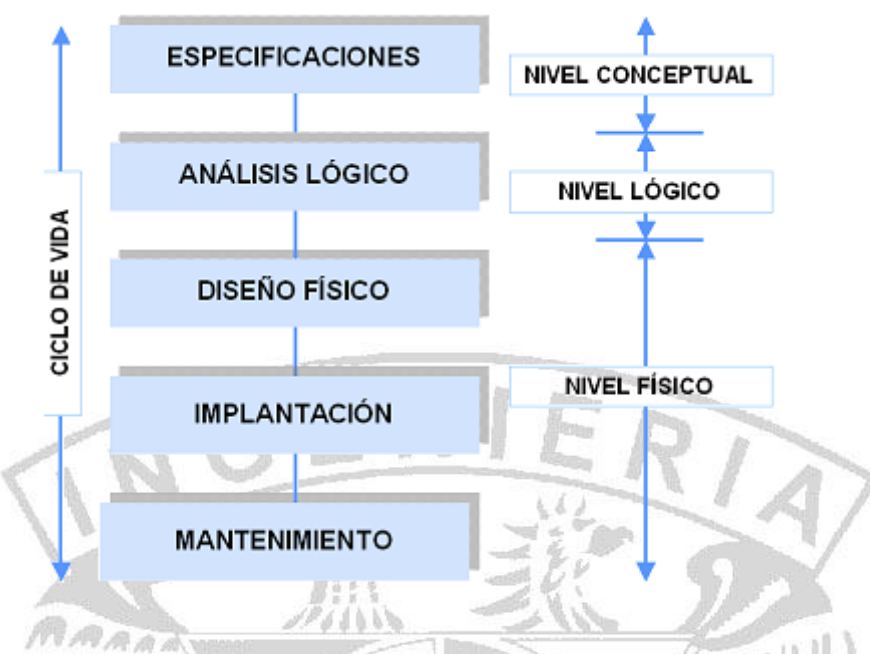

**Figura 2.1.11 Metodología Yourdon – DeMarco**

Se realizan las siguientes actividades a lo largo de las etapas mencionadas anteriormente, las actividades a realizar son:

**Estudio de viabilidad**.- En este punto se debe identificar en el proyecto a realizar, a los usuarios responsables y se debe hacer un estudio de *la* situación actual, representando la misma a través de DFDs de primer nivel o diagramas de contexto en los que, de forma simple, se indiquen los procesos simples más relevantes.

**Análisis del sistema**.- En esta fase se debe representar mediante las técnicas: diagramas de flujo, modelo Entidad-Relación, diagramas de transición de estado, etc., el sistema a desarrollar.

**Diseño**.- En esta tercera fase, se pasa del nivel conceptual descrito anteriormente a un nivel de representación lógica de los datos mediante un diseño dependiente del modelo de base de datos elegida y una estructuración de los procesos utilizados diagramas de estructura de los mismos y generando las especificaciones de programa correspondientes.

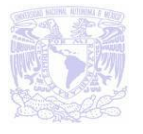

**Implementación o productividad**.- Comprende la generación de código y el ensamblaje e integración de todos los módulos.

**Pruebas y tesis**.- En esta fase se harán pruebas de integración y de funcionamiento conjunto de programas y de cadenas.

**Control de calidad**.- El objetivo de esta actividad es garantizar los controles de calidad del software que puedan estar definidos para la empresa. Esta fase complementa la anterior de forma que el producto final sea de un buen nivel de calidad y cumpla los estándares fijados.

**Documentación**.- En este apartado se generará toda la documentación necesaria para la instalación del sistema: manuales de usuario, de operación, etc. La documentación interna, o sea, las especificaciones de programas, habrán sido creadas ya anteriormente y utilizadas por los programadores.

Con ellos el nuevo sistema queda completamente documentado, interna y externamente.

 $11111111$ 

**Conversión de los datos del sistema anterior**.- La ejecución de esta fase depende del estado anterior, si existía ya un sistema se deben realizar los programas de conversión de datos al nuevo sistema.

**Instalación**.- Comprende la puesta en marcha del sistema, en esta fase son aplicables actividades tales como la formación y entrenamiento del usuario, entrega de manuales, etc.

Esta metodología cuenta con su propia simbología para procesos, entidades, flujo de datos y almacenamiento.

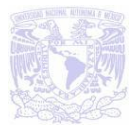

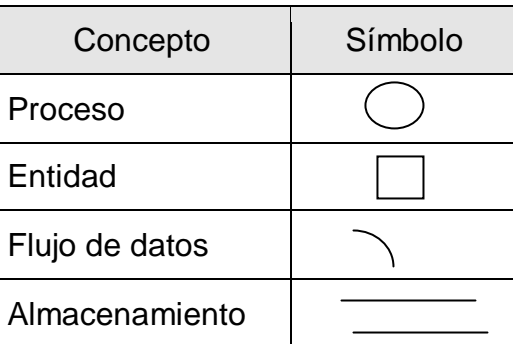

#### **Figura 2.1.12 Simbología empleada en la metodología de Yourdon - DeMarco**

# **2.2 CARACTERÍSTICAS, VENTAJAS Y DESVENTAJAS DE VISUAL BASIC 6.0.**

Visual Basic es un lenguaje de programación de fácil aprendizaje guiado por eventos, y centrado en un motor de formularios que facilita el rápido desarrollo de aplicaciones gráficas, posee varias bibliotecas para manejo de bases de datos, pudiendo conectar con cualquier base de datos a través de **ODBC (Conectividad abierta de Bases de Datos)** (Informix, DBase, Access, MySQL, SQL Server, PostgreSQL, etc.) a través de **ADO (Objetos de Datos Activo)**.

Visual Basic constituye un **IDE (Entorno de Desarrollo Integrado**) que ha sido empaquetado como un programa de aplicación, es decir, consiste en un editor de código (programa donde se escribe el código fuente), un depurador (programa que corrige errores en el código fuente para que pueda ser bien procesado), un intérprete (programa que traduce el código fuente línea a línea cada vez que es ejecutado el programa), y un **GUI (Constructor de Interfaz Gráfica)** que consiste en una forma de programar en la que no es necesario escribir el código para la parte gráfica del programa, sino que puede hacerlo de forma visual.

**Diseñador de entorno de datos:** Es posible generar, de manera automática, conectividad entre controles y datos mediante la acción de arrastrar y colocar sobre formularios o informes.

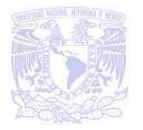

**Asistente para formularios:** Sirve para generar de manera automática formularios que administran registros de tablas o consultas pertenecientes a una base de datos, hoja de cálculo u objeto.

**Asistente para barras de herramientas**: Es factible incluir barras de herramientas personalizadas, donde el usuario selecciona los botones que desea visualizar durante la ejecución.

En las aplicaciones HTML se combinan instrucciones de Visual Basic con código HTML para controlar los eventos que se realizan con frecuencia en una página Web.

La ventana de vista de datos proporciona acceso a la estructura de una base de datos. Desde esta se tiene acceso al diseñador de consultas y diseñador de base de datos para administrar y registrar los mismos.

### **Características técnicas**

- PC con un procesador Pentium.
- Memoria RAM recomendada de 32Mb.
- Un mínimo de disco duro de 60Mb en la instalación básica y un máximo de 300Mb en la instalación con toda la documentación on-line.
- Pantalla VGA o superior.
- Unidad de CD-ROM.
- Sistema Operativo Windows a partir de W95/NT.

Visual Basic es el lenguaje de programación más popular desde hace ya varios años. Esta popularidad es el resultado de múltiples causas como es su facilidad de uso, ya que se pueden realizar sencillos programas con las características del entorno Windows, además de poder implementar complejas aplicaciones con bases de datos, mediante el ADO.

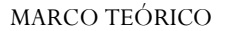

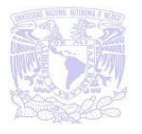

Insertar controles del tipo ActiveX, archivos de sonido, etc., disponiendo para ello de un completo manual de ayuda. Integración con el entorno Windows la cual se logra por ser Visual Basic un producto Microsoft, que funcionará sobre el sistema operativo de la misma compañía. Si sobre Windows programamos con Visual Basic y accedemos a datos en SQL Server o Access, utilizando acceso a datos de Microsoft, nuestras aplicaciones al haber sido creadas por el mismo fabricante funcionan bastante bien entre sí.

En lo que corresponde al entorno de programación, está muy optimizado y ayuda a encontrar fallos, simplifica la búsqueda de texto en el código, permite comentarios, y sobre todo herramientas de depuración que no hay en otros lenguajes.

Es un lenguaje muy potente, que a pesar de su simplicidad permite construir aplicaciones en un tiempo relativamente corto. Y el hecho de poder trabajar con formularios, módulos, componentes **OCX (Control ActiveX)**, los cuales hacen referencia a instrucciones preprogramadas capaces de ser insertadas en cualquier aplicación que está siendo desarrollada, y permite al programador ahorrar tiempo debido a que en lugar de programar un código anteriormente hecho, ahora únicamente se inserta; y librerías externas simplifica enormemente el trabajo al poder volver a utilizar partes de nuestro programa en nuevas aplicaciones sin tener que rehacerlo.

Visual Basic trabaja con objetos (imágenes, botones, etc.) de forma sencilla e incluso nos permite crear nuestros propios controles OCX (una caja de texto o un botón, podemos por ejemplo, personalizar nuestras cajas de texto).

Visual Basic posee un sistema de ayuda muy completo, a modo de manual con ejemplos prácticos y código fuente, claro está, de la cantidad de manuales publicados que pueden conseguirse no sólo en cualquier librería sino también en Internet (al ser un lenguaje muy utilizado, hallaremos sin dificultad no sólo documentación, sino pequeños programas, controles, trucos, y otras cosas dignas de estudio).

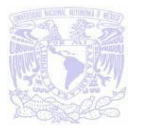

## **Ventajas**

- La facilidad del lenguaje permite crear aplicaciones para Windows en muy poco tiempo. En otras palabras, permite un desarrollo eficaz y menor inversión de tiempo que con otros lenguajes.
- Permite generar **DLL (Librerías Dinámicas)** ActiveX de forma nativa y Win32 (no ActiveX, sin interfaz COM) mediante una reconfiguración de su enlazador en el proceso de compilación.
- Permite la utilización de formularios tanto a partir de recursos propios así como utilizando un IDE para diseñadores.
- Posibilidad de desarrollar y ejecutar aplicaciones de Visual Basic 6.0 en Windows Vista sin realizar cambios en la mayoría de los casos.
- Se necesitan pocos recursos de Hardware para poder acceder a Visual Basic 6.0.
- Permite la herencia, interfaces y sobrecarga, que lo convierte en un eficaz lenguaje de programación orientado a eventos.
- La sobrecarga se refiere a la capacidad de definir propiedades, métodos, procedimientos u operaciones que tienen el mismo nombre pero utilizan diferentes tipos de datos.
- Se pueden crear autenticas aplicaciones multiproceso.
- Control estructurado de excepciones.
- Atributos personalizados y compatibilidad con la especificación de lenguajes comunes **CLS (Common Language Specification).**
- Permite el control estructurado de excepciones que facilita la creación y el mantenimiento de los programas con controladores de errores robustos y completos.
- Puede utilizar formularios de Windows Forms para crear una aplicación completa del cliente. Con esta aplicación se obtiene el acceso a una amplia gama de orígenes de datos y proporcionar utilidades de visualización y edición de datos.

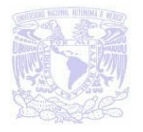

### **Desventajas**

- En Visual Basic 6.0 y anteriores sólo existe un compilador IDE, llamado igual que el lenguaje.
- No existe forma alguna de exportar el código a otras plataformas fuera de Windows.
- Los ejecutables generados son relativamente lentos al ser código pseudointerpretado.
- Por defecto permite la programación sin declaración de variables (que puede ser sencillamente corregida escribiendo la frase Option Explicit en el encabezado de cada formulario).
- Su sintaxis no es **Case Sensitive** (no distingue entre minúsculas y mayúsculas).
- No permite la programación a bajo nivel ni incrustar secciones de código en **ASM (Ensamblador).**
- Solo permite el uso de funciones de librerías dinámicas (DLL).
- Fuerte dependencia entre librerías y componentes, lo que dificulta la distribución de los desarrollos entre máquinas.
- Algunas funciones están indocumentadas.
- El manejo de errores que tiene mediante *on error* no sigue los patrones estructurados.
- No permite el manejo de memoria dinámica, punteros, etc., como parte del lenguaje.
- No avisa de ciertos errores o advertencias (se puede configurar el compilador para generar ejecutables sin los controladores de desbordamiento, dejando así más a la mano del programador la tarea de controlar dichos errores).
- El tratamiento de mensajes de Windows es básico e indirecto.
- La gran gama de controles incorporados son lo que lleva a tener que programar nuevos controles para una necesidad concreta de la aplicación.

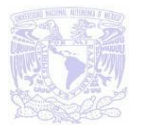

 Los controladores personalizados no mejoran la potencia de la API de Windows, y en determinados casos acudir a ésta será el único modo de conseguir el control personalizado deseado.

## **2.3 CARACTERÍSTICAS, VENTAJAS Y DESVENTAJAS DE SQL SERVER 2005.**

SQL Server 2005 es el sistema de administración de bases de datos relacionales de Microsoft (RDBMS), nos ofrece una plataforma de gestión de datos óptima, a la cual podemos acceder desde cualquier lugar y en cualquier momento. Con SQL Server 2005 se puede almacenar datos estructurados, semi-estructurados, no estructurados y documentos, tales como las imágenes y más; de forma directamente en el base de datos. Recupera toda la información en un punto conocido en caso de que el sistema falle.

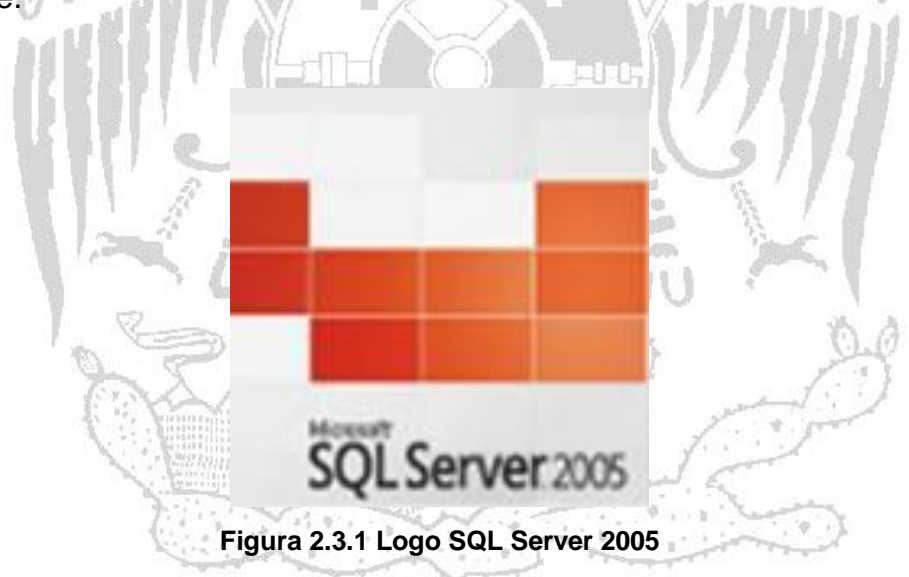

SQL Server usa la arquitectura Cliente / Servidor para separar la carga de trabajo en tareas diseñadas para servidores y tareas diseñadas para computadoras cliente. El cliente es responsable de la parte lógica y de presentar la información al usuario. Generalmente, el cliente corre en una o más computadoras, aunque también puede correr en una computadora servidor con SQL Server.

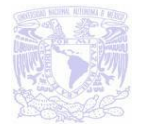

SQL Server admite los siguientes clientes:

- Windows NT Workstation.
- Windows 2000 Professional.
- Windows 98.
- Windows 95.
- Apple Macintosh.
- OS/2.
- UNIX.

Los recursos disponibles del servidor y las bases de datos son distribuidos y administrados por SQL Server (tales como memoria, operaciones de disco, etc.) entre las múltiples peticiones.

### **Las características de SQL Server 2005 incluyen:**

- Escalabilidad y disponibilidad.
- Características de base de datos corporativas.
- Facilidad de instalación, distribución y utilización.
- Almacenamiento de datos.
- Servidor de base de datos de gran rendimiento.
- RDBMS que pueden ser instalados tanto en sistemas de usuarios como Windows XP, máquinas de multiprocesador de 64 bits, redes de ordenadores.
- La administración se facilita mediante interfaz gráfica de usuario.
- Capaz de tener varias instancias del servidor en una única máquina.
- Acceso directo a datos desde página Web, gracias a la generación automática de documentos XML, consiguiendo una completa integración con internet.
- Posibilidades de data warehousing y data mining, para almacenar y analizar datos, funcionando como Online Transaction Processing (OLTP) y con servicios Online Analytical Processing (OLAP).

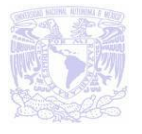

- Comunicación perfecta con herramientas de desarrollo de software Visual Studio.
- Lenguaje T-SQL para ampliar las posibilidades de las tareas a realizar.
- Capacidad de interpretar funciones realizadas con CLR (Common Languaje Runtime) de plataformas .NET, esto nos permite realizar funciones en lenguajes muy conocidos como Visual Basic o C#.

**Escalabilidad y disponibilidad:** Se puede utilizar en un intervalo de plataformas desde equipos portátiles con Windows 98, hasta grandes servidores con varios procesadores que tengan instalado Windows 2003.

**Características de base de datos corporativas:** El motor de base de datos relacional de SQL Server admite las características necesarias para satisfacer los exigentes entornos de procesamiento de datos. El motor de base de datos protege la integridad de los datos a la vez que minimiza la carga de trabajo que supone la administración de miles de usuarios modificando la base de datos simultáneamente.

**Facilidad de instalación, distribución y utilización:** SQL Server 2005 incluye un conjunto de herramientas administrativas y de desarrollo que mejora el proceso de instalación, distribución, administración y su uso en varios sitios, lo que permite que el uso de las bases de datos y de los almacenes de datos resulte una parte fluida de la creación de sistemas sólidos y escalables. Estas características permiten entregar con rapidez aplicaciones que los clientes pueden implementar sencillamente.

**Almacenamiento de datos:** Incluye herramientas para extraer y analizar datos de resumen para el procesamiento analítico en línea. SQL Server incluye también herramientas para diseñar gráficamente las bases de datos y analizar los datos mediante preguntas en inglés.

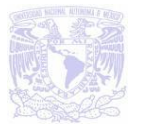

### **Características SQL Server 2005 para desarrolladores.**

### **Parámetros del tipo Tabla**

Existe un nuevo tipo de parámetro en SQL Server 2005 del tipo tabla, el cual puede ser declarado como tipo de una tabla previamente definida. Este parámetro puede ser utilizado para enviar varias filas de información a una sentencia T-SQL o rutina. Son similares a los vectores en OLE DB y ODBC pero con mayor flexibilidad.

Los parámetros del tipo tabla vienen a suplir la comúnmente usada técnica de creación de tablas temporales, agregando las siguientes ventajas:

- Son fuertemente tipificadas.
- Se puede especificar un ordenamiento y clave única.
- Reduce las llamadas al servidor.
- Evita la recompilación de la sentencia.
- No necesita de un bloqueo desde el cliente para inicializar los valores de la tabla.

### **Nuevos tipos de Datos DateTime**

**DATETIMEOFFSET**: Es el tipo de dato fecha/hora más completo de su familia. Podemos almacenar valores de fecha y hora con gran precisión, junto a información de usos horarios. Es decir que podemos almacenar la fecha, y especificar el uso como: GMT -3:00 para Buenos Aires, o GMT +01:00 para Madrid. El rango de fechas va desde 0001-01-01 a 9999-12-31, el de horas de 00:00:00 a 23:59:59.9999999 y el desplazamiento horario de -14:00 a +14:00. Al igual que DATETIME2, la precisión puede especificarse en su definición:

SELECT CAST('2007-10-20 20:30:05.1234567 +5:0' as DATETIMEOFFSET) Resultado: 2007-10-20 20:30:05.1234567 +05:00

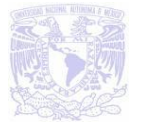

### **Comando MERGE**

Este comando se le conoce informalmente como UPSERT ya que permite hacer inserciones o actualizaciones (UPDATE INSERT) de acuerdo a la existencia del registro.

Este ejemplo insertará un registro en la tabla destino si no tiene contraparte en la tabla fuente, de existir se actualizará el correspondiente:

MERGE INTO Destino D USING Fuente F ON F.Id = D.Id WHEN MATCHED THEN UPDATE SET D.Cantidad = F.cantidad WHEN NOT MATCHED THEN INSERT (Id, Cantidad) VALUES (F.Id, F.Cantidad)

### **Inicialización en línea y asignación compuesta de variables**

Una pequeña mejora que introduce SQL Server 2005 al lenguaje T-SQL respecto de la inicialización y asignación de variables. Cuántas veces hemos deseado escribir código de la siguiente manera:

select @edad += 1, @nombre += ' walzer';

**Tipo de dato FileStream**: Es la capacidad de poder almacenar cualquier tipo de datos, a través del nuevo tipo de dato FileStream.

Microsoft SQL Server 2005 puede proporcionar los servicios de bases de datos necesarios para sistemas extremadamente grandes, por ejemplo: los servidores de gran tamaño pueden tener miles de usuarios conectados a una instancia de SQL Server 2005 al mismo tiempo, dispone también de protección total para estos entornos, cuenta con medidas de seguridad que evitan problemas al tener varios usuarios intentando actualizar los mismos datos al mismo tiempo, así mismo asigna

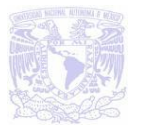

también de manera muy eficaz los recursos disponibles, como memoria, ancho de banda de la red y E/S del disco, entre los distintos usuarios.

SQL Server es una amplia plataforma para el desarrollo de aplicativos de datos que permite acceder y manipular datos esenciales de una gran variedad de dispositivos, plataformas, y los datos.

Las aplicaciones diseñadas para SQL Server 2005 se pueden ejecutar en el mismo equipo donde se encuentra instalado, la aplicación se conecta a SQL Server utilizando los componentes de comunicaciones entre procesos (IPC) de Windows, tales como la memoria compartida, evitando el uso de la red, lo que permite implementar SQL Server en sistemas pequeños en los que una aplicación debe almacenar los datos localmente.

Los sitios Web de mayor tamaño y los sistemas de procesamiento de datos a nivel corporativo generan a menudo un mayor procesamiento de base de datos del que puede admitir un único equipo. En estos grandes sistemas, los servicios de base de datos vienen proporcionados por un grupo de servidores que forman una batería bien sincronizada para manejar altos volúmenes de información.

Las innovaciones permiten a SQL Server 2005 liderar algunas de las categorías de aplicaciones de más rápido crecimiento dentro del sector de las bases de datos. Entre éstas categorías se pueden mencionar el comercio electrónico, dispositivos móviles, automatización de sucursales, aplicaciones de líneas de negocio y depósitos de datos.

wvvu

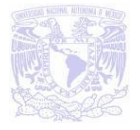

## **Ventajas de SQL Server 2005**

Algunas de sus principales ventajas son:

- Facilidad de uso: maneja un ambiente gráfico que facilita las tareas del administrador y del cliente.
- Manejo de múltiples plataformas de hardware.
- Manejo de múltiples aplicaciones de software.
- Familiar al usuario: al estar basado en la plataforma Windows muchas de sus características visuales le son familiares al usuario.
- Confiable.
- Tolerante a fallas.
- Expone los datos como servicios en la Web.
- Integración con Internet. El motor de base de datos de SQL Server 2005 incluye compatibilidad integrada con XML.
- Escalabilidad y disponibilidad.
- Soporta [procedimientos almacenados.](http://es.wikipedia.org/wiki/Procedimientos_almacenados)
- Bodega de Datos.
- $\bullet$  Inteligencia de Negocios.

### **Desventajas de SQL Server 2005**

- Costo de la licencia
- El software y el alojamiento de aplicaciones desarrolladas en SQL Server son de un costo regular en relación a otros DBMS.
- La mayoría de las empresas de hosting no soportan SQL-Server.
- La licencia se vende por procesador o por máquina.
- Únicamente opera bajo Windows.
- Para varias de las tareas administrativas se requiere de la reinicialización del servidor.

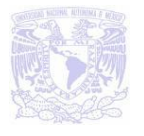

- Se queda corto ante Oracle Database cuando se trata de verdaderas funciones empresariales, especialmente en las áreas de gran disponibilidad y recuperación de desastres.
- SQL Server no puede proporcionar pérdida de datos de cero por ciento sin la ayuda de soluciones externas. Para clientes que no necesitaban estas protecciones, SQL Server ofreció una sólida base de datos con bajas cuotas de licencia. Pero el tiempo inactivo relacionado con el mantenimiento fue una dura realidad.
- Alto consumo de RAM

## **2.4 CARACTERÍSTICAS, VENTAJAS Y DESVENTAJAS DE APLICACIONES CLIENTE-SERVIDOR.** GuyuU

Existen diversos puntos de vista sobre la manera en que debería efectuarse el procesamiento de datos, aunque la mayoría coincide en que nos encontramos en medio de un proceso de evolución que se prolongará todavía por algunos años y que cambiará la forma en que obtenemos y utilizamos la información almacenada electrónicamente.

En este contexto, es necesario establecer una infraestructura de procesamiento de información, que cuente con los elementos requeridos para proveer información adecuada, exacta y oportuna en la toma de decisiones y para proporcionar un mejor servicio a los clientes.

El modelo cliente-servidor reúne las características necesarias para proveer esta infraestructura, independientemente del tamaño y complejidad de las operaciones de las organizaciones públicas o privadas y consecuentemente desempeña un papel importante en este proceso de evolución.

La idea es tratar a una computadora como un instrumento, que por sí sola pueda realizar muchas tareas, pero con la consideración de que realice aquellas que son más adecuadas a sus características. Si esto se aplica tanto a clientes como

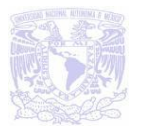

servidores se entiende que la forma más estándar de aplicación y uso de sistemas clientes/servidores es mediante la explotación de las PC a través de interfaces gráficas de usuario; mientras que la administración de datos y su seguridad e integridad se deja a cargo de computadoras centrales. Tanto clientes como servidores son entidades independientes que operan conjuntamente a través de una red para realizar una tarea.

Pero para hacer la distinción respecto de otras formas de arquitecturas o software distribuidos, se presenta una lista de características que debieran cumplir los sistemas Cliente/Servidor:

- Se establece una relación entre procesos distintos, los cuales pueden ser ejecutados en la misma máquina o en máquinas diferentes distribuidas a lo largo de la red.
- La relación establecida puede ser de muchos a uno, en la que un servidor puede dar servicio a muchos clientes, regulando su acceso a recursos compartidos.
- Los clientes corresponden a procesos activos en cuanto a que son éstos los que hacen peticiones de servicios a los servidores. Éstos últimos tienen un carácter pasivo ya que esperan las peticiones de los clientes.
- No existe otra relación entre clientes y servidores que no sea la que se establece a través del intercambio de mensajes entre ambos. El mensaje es el mecanismo para la petición y entrega de solicitudes de servicio.
- Las plataformas de software y hardware entre clientes y servidores son independientes. Precisamente una de las principales ventajas de esta arquitectura es la posibilidad de conectar clientes y servidores independientemente de sus plataformas.

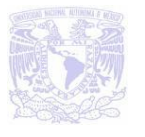

Como se ha venido diciendo Cliente / Servidor es un modelo basado en la idea de servicio, en el que el cliente es un proceso consumidor de servicios y el servidor es un proceso proveedor de servicios. Ver figura 2.4.1.

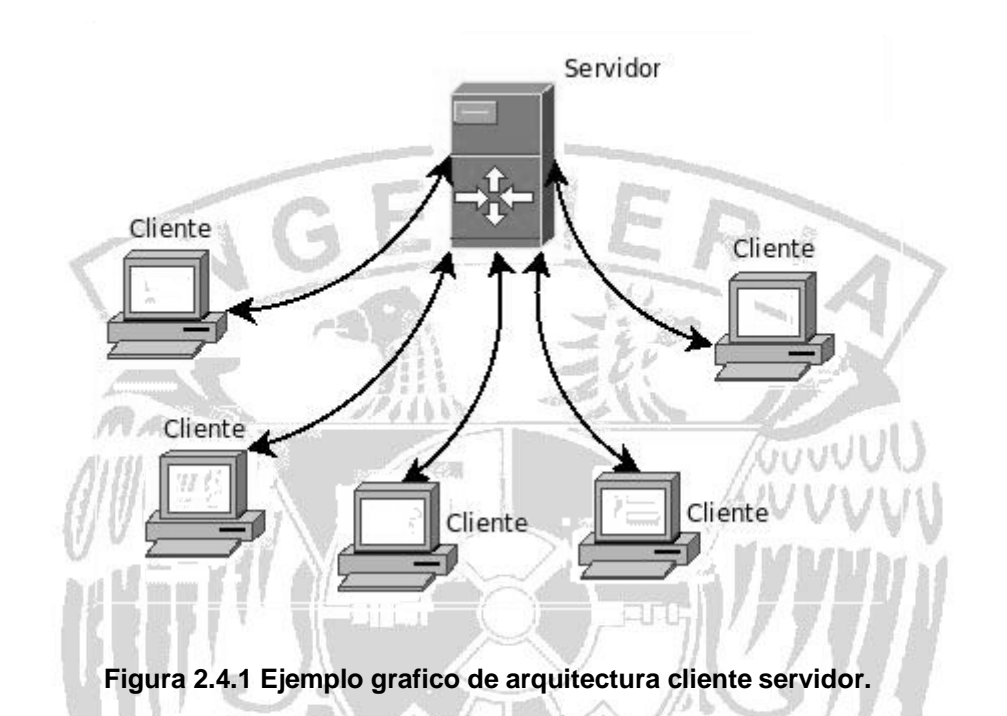

De aquí se desprenden los tres elementos fundamentales sobre los cuales se desarrolla e implantan los sistemas Cliente / Servidor:

- El proceso cliente es quien inicia el dialogo.
- El proceso servidor pasivamente espera a que lleguen peticiones de servicio.
- El middleware corresponde a la interfaz que provee la conectividad entre el cliente y el servidor para poder intercambiar mensajes.

**Cliente:** En la arquitectura Cliente/Servidor es el que inicia un requerimiento de servicio. El requerimiento inicial puede convertirse en múltiples requerimientos de trabajo a través de redes. La ubicación de los datos o de las aplicaciones es totalmente transparente para el cliente. Normalmente interactúa directamente con los usuarios finales mediante una interfaz gráfica de usuario. Sus características son:

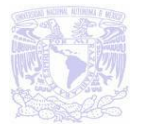

- Es quien inicia solicitudes o peticiones, tienen por tanto un papel activo en la comunicación.
- Espera y recibe las respuestas del servidor.
- Por lo general, puede conectarse a varios servidores a la vez.

Debemos destacar que la estación de trabajo conectada a una red favorece la flexibilidad y el dinamismo en las organizaciones. Entre otras razones, porque permite modificar la ubicación dadas las ventajas de la red.

Servidor: Es el proceso encargado de atender a múltiples clientes que hacen peticiones de algún recurso administrado por él. Al proceso servidor se le conoce con el término back-end. El servidor normalmente maneja todas las funciones relacionadas con la mayoría de las reglas del negocio y los recursos de datos.

Las funciones que lleva a cabo el proceso servidor se resumen en los siguientes puntos:

- Aceptar los requerimientos de bases de datos que hacen los clientes.
- Procesar requerimientos de bases de datos.
- Formatear datos para trasmitirlos a los clientes.
- Procesar la lógica de la aplicación y realizar validaciones a nivel de bases de datos.

**Middleware:** Es la interfaz que provee la conectividad entre aplicaciones clientes y aplicaciones servidoras, y entre aplicaciones y bases de datos. Es una capa de software que protege a los desarrolladores de tener que manejar detalles de bajo nivel de diferentes protocolos de comunicación, sistemas operativos y arquitecturas de bases de datos. Este tipo de interfaces incluyen API's, PRC's, Pipes, mensajería de red y accesos a bases de datos.

Para entender en forma más ordenada y clara los conceptos y elementos involucrados en esta tecnología se puede aplicar una descomposición o arquitectura de niveles. Esta descomposición principalmente consiste en separar los elementos

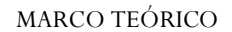

GUVVUL

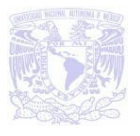

estructurales de esta tecnología en función de aspectos más funcionales de la misma:

- **Nivel de Presentación:** Agrupa a todos los elementos asociados al componente Cliente.
- **Nivel de Aplicación:** Agrupa a todos los elementos asociados al componente Servidor.
- **Nivel de comunicación:** Agrupa a todos los elementos que hacen posible la comunicación entre los componentes Cliente y Servidor.
- **Nivel de base de datos:** Agrupa a todas las actividades asociadas al acceso de los datos.

## **Construcción de aplicaciones en n capas.**

A diferencia de lo que se pudiera pensar, el desarrollo en n-capas no es un producto o un estándar, es un concepto estratégico que ayuda a la construcción y despliegue lógico de un sistema distribuido.

Los sistemas de n-capas subdivididos ayudan a facilitar el desarrollo rápido de aplicaciones y su posterior despliegue, con beneficios incrementales fruto de los esfuerzos del desarrollo en paralelo coordinado y del outsourcing inteligente, resultando un enorme decremento del tiempo de desarrollo y de sus costos.

**Arquitectura de una capa:** Este tipo de arquitectura se caracteriza por tener una sola asociación lógica como la presentación o interfaz del usuario, la lógica de negocios y los datos compartidos, que si los ponemos como servicios se convierten en capas. En una laptop o desktop, tenemos esta arquitectura, porque todo está incluido en un solo equipo.

**Arquitectura de dos capas**: La arquitectura Cliente/Servidor genérica tiene dos tipos de nodos en la red: clientes y servidores. Consecuentemente, estas

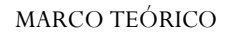

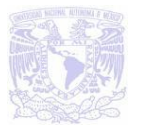

arquitecturas genéricas se refieren a veces como arquitecturas de dos niveles o dos capas. Ver figura 2.4.2.

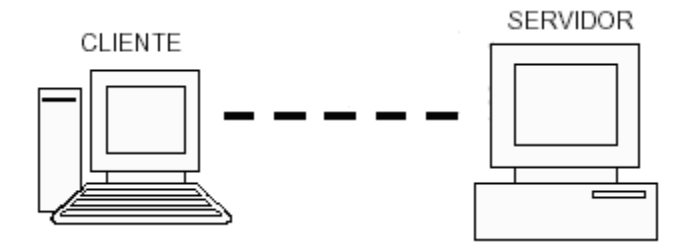

 **Figura 2.4.2 Ejemplo de arquitectura de dos capas.**

**Arquitectura de tres capas**: Algunas redes disponen de tres tipos de nodos.

- Clientes que interactúan con los usuarios finales.
- Servidores de aplicación que procesan los datos para los clientes.
- Servidores de la base de datos que los almacenan para los servidores de aplicación.

Esta configuración se llama una arquitectura de tres-capas, como se muestra en la figura 2.4.3

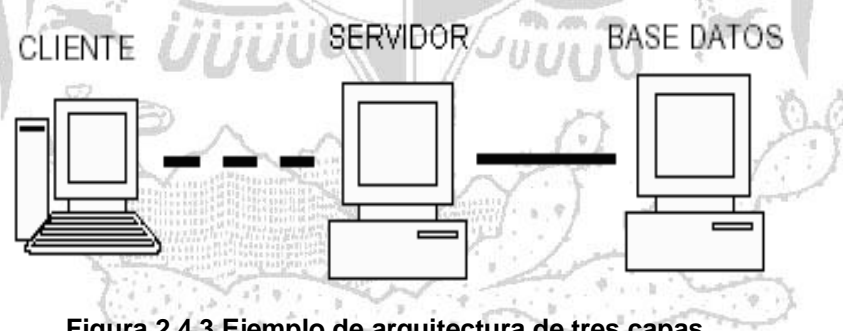

**Figura 2.4.3 Ejemplo de arquitectura de tres capas.**

**Arquitectura de n capas:** La ventaja fundamental de una arquitectura **n** capas comparado con una arquitectura de dos niveles (o una de tres-capas con una de dos niveles) es que separa hacia fuera el proceso, eso ocurre para mejorar el balance de carga en los diversos servidores, es más escalable.
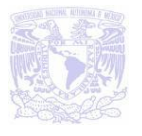

Dentro de las desventajas se encuentran:

- Mayor carga en la red, debido a una gran cantidad de tráfico.
- Es mucho más difícil programar y probar el software que en arquitectura de dos niveles porque tienen que comunicarse más dispositivos para terminar la transacción de un usuario.

# **2.5 VENTAJAS Y DESVENTAJAS DE ARQUITECTURA DE REDES.**

Una red es un conjunto de computadoras y dispositivos de tecnología de la informática conectados entre sí, mediante una o más vías de transmisión. Su principal objetivo es la transmisión eficiente y confiable de información.

Existen varios tipos de redes, las cuales se clasifican de acuerdo a su cobertura (Tamaño) y distribución física (Topología). La más simple de las redes conecta dos computadoras, permitiéndoles compartir archivos e impresoras. Una red mucho más compleja podría ser conectar todas las computadoras de una empresa o compañía a nivel mundial.

#### **Clasificación de la redes según su cobertura.**

**LAN** *(Local Area Network, redes de área local):* Son redes pequeñas de propiedad privada, aquellas que se utilizan en pequeñas empresas y organizaciones, por ejemplo en una oficina o en un edificio. Debido a sus limitadas dimensiones, son redes muy rápidas en las cuales cada estación se puede comunicar con el resto, suelen emplear tecnología de difusión mediante un cable al que están conectadas todas las máquinas, operan a velocidades entre 10, 100 ó 1000 Mbps.

#### **Características:**

- Tiene una velocidad de transmisión muy elevada.
- Hay pocos errores.

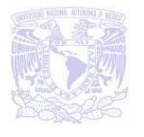

- Facilidad en la modificación y reconfiguración de la distribución física de los dispositivos conectados en la red.
- Todos los equipos pueden comunicarse con el resto y algunos pueden funcionar independientemente.
- Tienen una distancia entre estaciones relativamente corta, de unos metros y kilómetros (2 o 3 Kilómetros).

**MAN** (*Metropolitan Area Network, redes de área metropolitana*): La red MAN es una red de alta velocidad (banda ancha), comprenden una ubicación geográfica determinada (una ciudad o un municipio), suministrando el transporte de datos a grandes velocidades. Típicamente una MAN conecta varias LAN, además proporciona capacidad de integración de múltiples servicios mediante transmisión de datos, voz y video, sobre medios de transmisión tales como fibra óptica y par trenzado de cobre.

#### **Características:**

- Transmisión de video e imágenes.
- Permiten alcanzar un diámetro de 50 Km, dependiendo el alcance entre nodos de red y del tipo de cable utilizado.
- Tráfico en tiempo real, garantizando tiempos mínimos de acceso a la red.
- Alta fidelidad, referida a la tasa de error de la red mientras se encuentra en una operación, se entiende por tasa de error el número de bits erróneos que se transmiten por la red.
- Alta disponibilidad, referida al porcentaje de tiempo en la cual la red trabaja sin fallos.
- Supera los 500 nodos.
- Inmunidad al ruido.

Una posible desventaja de las redes MAN es que no pueden cubrir grandes áreas superiores a los 50 Km de diámetro.

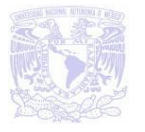

**WAN** *(Wide Area Network, redes de área extensa)*: Son sistemas de interconexión de equipos informáticos geográficamente dispersos, incluso en continentes distintos, al tener que recorrer una gran distancia sus velocidades son menores que en las LAN aunque son capaces de transportar una mayor cantidad de datos. Las líneas utilizadas para realizar esta interconexión suelen ser parte de las redes públicas de transmisión de datos. Las redes LAN comúnmente se conectan a las WAN con el objetivo de tener acceso a mejores servicios, como por ejemplo internet. Las redes WAN son mucho más complejas, porque deben enrutar correctamente toda la información proveniente de las redes de ésta.

#### **Características:**

- Pueden utilizar un software especializado porque incluyen mini y macro computadoras como elementos de red.
- No está limitada a espacio geográfico para establecer comunicación entre PC's.
- Puede llegar a utilizar enlaces de satélite, fibra óptica, aparatos de rayos infrarrojos y de enlaces.
- Tienen uno o más servidores (computadoras especiales) para correr aplicaciones de los usuarios.
- Los servidores están conectados por una subred.

Una de las probables desventajas de las redes WAN es que hay poca seguridad por ser redes tan grandes, por ejemplo la infección de virus, por otro lado los equipos deben poseer gran capacidad de memoria si se requiere que el acceso sea rápido.

#### **Clasificación de la redes según su topología.**

La topología se refiere a la forma en la que están interconectados los distintos equipos (nodos) en una red, es decir, hace referencia a cómo se distribuye u organiza el conjunto de computadoras. Un nodo también puede ser un dispositivo o equipo de la red como un concentrador, conmutador o router. Las topologías más comunes son Estrella, Malla, Anillo y Bus.

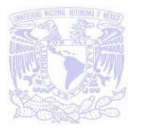

#### **Topología de red en estrella.**

Esta es la topología más común hoy en día. La topología estrella se caracteriza por tener todos sus nodos conectados a un servidor central. Todas las transacciones pasan a través del nodo central, siendo éste el encargado de gestionar y controlar todas las comunicaciones.

Esta configuración se suele utilizar con cables de par trenzado aunque también es posible llevarla a cabo con coaxial o fibra óptica. Una desventaja de la topología estrella es que cuando falla el concentrador o el servidor deja de funcionar la red. Ver figura 2.5.1.

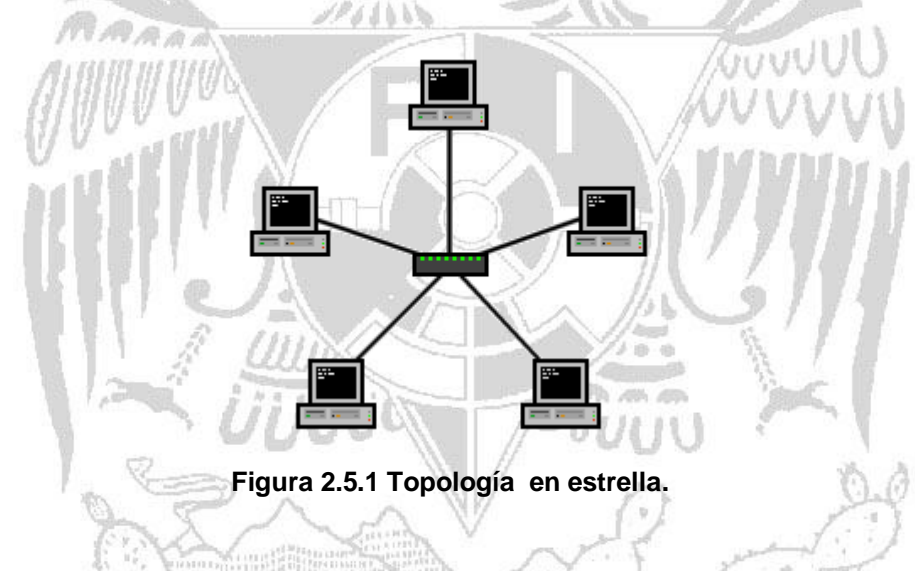

#### **Topología de red en malla.**

Esta es una topología de red en la que cada nodo está conectado a uno o más de los otros nodos. De esta manera es posible llevar los mensajes de un nodo a otro por diferentes caminos.

A pesar de que es una topología de red donde se transmite la información rápidamente y de manera confiable una desventaja es que es muy costosa. Ver figura 2.5.2.

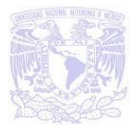

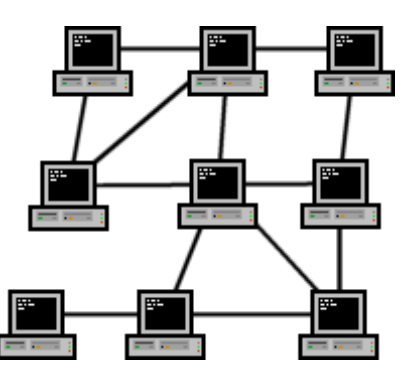

**Figura 2.5.2 Topología en malla.**

#### **Topología de red en anillo.**

Es una topología punto a punto donde las estaciones están conectadas en un ciclo, enlazando cada nodo, tanto hacia la derecha como a la izquierda. Generalmente la información fluye en una sola dirección, donde cada nodo recibe la señal y la transmite al nodo siguiente. Esta topología tiene una gran ventaja sobre las redes de tipo estrella, ya que aquí es raro que se presente la saturación de información.

Una desventaja que tiene la topología en anillo es que si alguna estación llega a fallar, provoca la caída total de toda la red y presenta dificultad para su crecimiento. Ver figura 2.5.3.

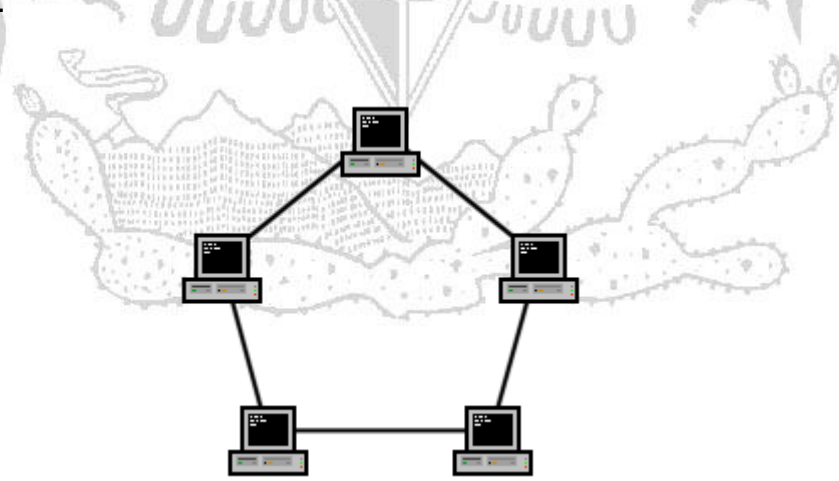

**Figura 2.5.3 Topología en anillo**

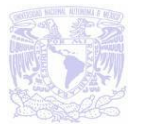

#### **Topología de red en Bus.**

La topología de bus tiene todos sus nodos conectados directamente a un medio de comunicación central llamado bus (véase figura 2.5.4) y no tiene ninguna otra conexión entre nodos. El bus tiene dos extremos, en los que se sitúan dos terminadores que hacen que la señal rebote continuamente a lo largo del canal. La información va a viajar en el bus y la recibe sólo la máquina interesada. La comunicación es por difusión y todas las máquinas tienen la misma jerarquía, así que si alguna de ellas falla no afecta el funcionamiento del resto de la red.

La mayor desventaja es que al existir un solo canal de comunicación entre las estaciones de la red, si esté falla, paraliza por completo el funcionamiento de la red; es por eso que se aconseja tener un canal paralelo alternativo, para casos de fallos.

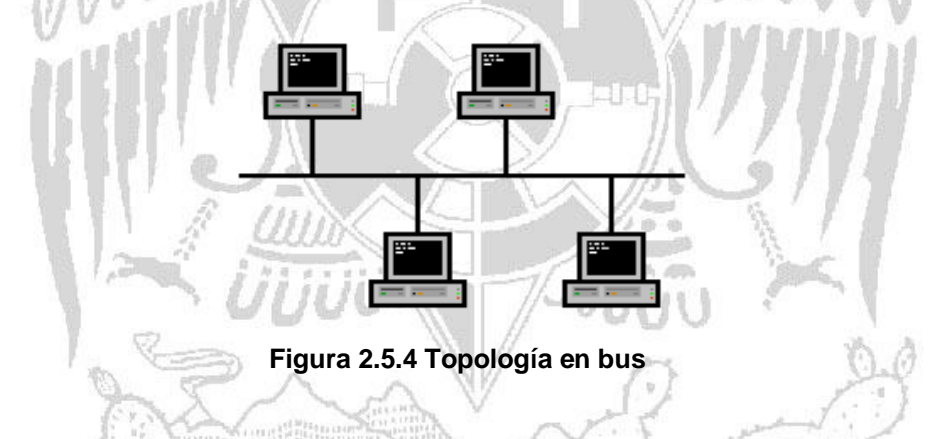

#### **Elementos que integran una red.**

**Repetidor:** es un dispositivo de red que regenera la señal eléctrica que le llega con el fin de restituir su nivel original y así evitar los problemas que se pudieran producir por una existencia de atenuación.

La ventaja principal de un repetidor reside en la facilidad de operación: se limita a copiar bits de un segmento de red a otro. No requiere ningún tipo de operación especial. No atiende a las direcciones de red, protocolos, servidores, etc. Se limita a repetir la señal de la red a un gran número de salidas y entradas.

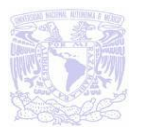

Una desventaja consiste en que no aísla los problemas del tráfico generados en la red, en cada uno de sus segmentos. De hecho, si en uno de los segmentos se produce colisión, esta se propaga en todos los segmentos de la red. La operación más inteligente que es capaz de realizar un repetidor, consiste en aislar los segmentos de red en caso de rotura de cable en alguno de ellos.

**Hub:** llamado también concentrador, funciona repitiendo cada paquete de datos en cada uno de los puertos con los que cuenta, excepto en la que ha recibido el paquete, de forma que todos los puntos tienen acceso a los datos. También se encarga de enviar una señal de choque a todos los puertos si detecta una colisión. Son la base para las redes de topología estrella.

**Bridge**: los bridge son utilizados para interconectar segmentos, un bridge se encarga de repetir paquetes. Estos son dispositivos con dos interfaces Ethernet. El puente opera sobre ambas interfaces, capturando en una de las tarjetas todos los paquetes válidos y entregándolos a la siguiente, por ejemplo si el puente conecta a dos Ethernet (A1 y A2), el software toma cada paquete que llega a A1 y lo transmite a A2, y viceversa.

Algunas ventajas de utilizar bridges son:

- **Eficiencia**: segmentando una red se limita al tráfico por segmento, no influyendo el tráfico de un segmento en el otro.
- **Seguridad**: creando diferentes segmentos de red se pueden definir distintos niveles de seguridad para acceder a cada uno de ellos, siendo no visible por un segmento la información que circula por otro.
- **Dispersión**: cuando la conexión mediante repetidores no es posible debido a la excesiva distancia de separación, los bridges permiten romper esa barrera de distancias.

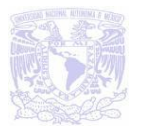

Algunas desventajas de utilizar bridges son:

- Pueden surgir problemas de temporización cuando se encadenan varios bridges.
- Son ineficientes en grandes interconexiones de redes, debido a la gran cantidad de tráfico administrativo que se genera.

**Routers:** también se les llama encaminadores, son dispositivos de software o hardware que conectan a dos o más redes, que se pueden configurar para encaminar paquetes entre sus distintos puertos utilizando la dirección lógica correspondiente a la Internet (subred). Las características fundamentales de los router es poseer un elevado poder de inteligencia que puede manejar ciertos protocolos previamente establecidos. Asegura el encaminamiento de una comunicación a través de una red.

Algunas ventajas de los encaminadores son:

- **Seguridad**: permite el aislamiento de tráfico y los mecanismos de encaminamiento facilitan el proceso de localización de fallos en la red.
- **Flexibilidad**: las redes interconectadas con un encaminador no están limitadas en su topología, siendo estas redes de mayor extensión y más complejas que las redes enlazadas con un puente.

Algunas de las desventajas son:

- Lentitud de proceso de paquetes respecto a los bridges.
- Precio superior a los bridges.

**Gateway o puerta de enlace**: se trata de una computadora u otro dispositivo que interconecta redes radicalmente distintas y funciona como intermediario permitiendo la comunicación.

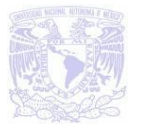

**Switch (conmutador de datos):** el switch es siempre local, conecta segmentos de red: la velocidad y operación de un switch es mayor que la del puente, que introduce mayores tiempos de retardos. En un switch se puede repartir el ancho de banda de la red de manera apropiada en cada segmento de red o en cada nodo.

Aunque el aspecto externo de un hub puede coincidir con el de un switch y efectivamente ambos distribuyen señal entre segmentos de red, hay diferencias sustanciales entre ellos. Las más significativas es que, mientras que en el hub el ancho de banda es compartido por todos los puertos mediante una multiplexación en el tiempo (sólo una estación puede transmitir de un puerto a otro en cada instante), en el switch el ancho de banda está por encima del ancho de banda de los puertos.

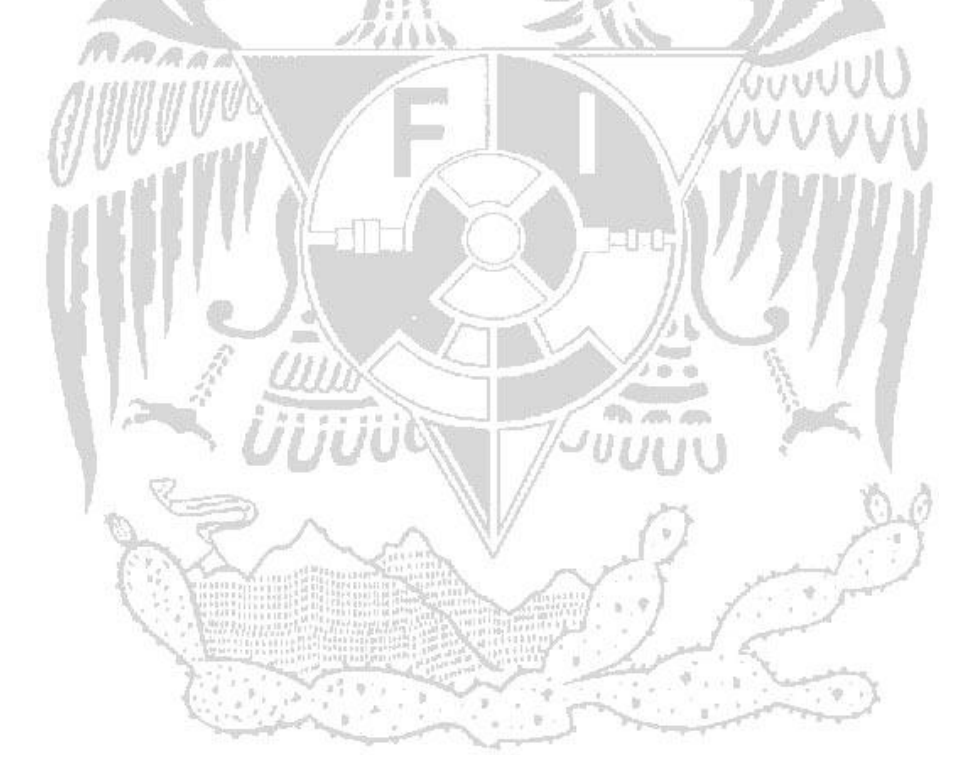

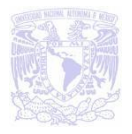

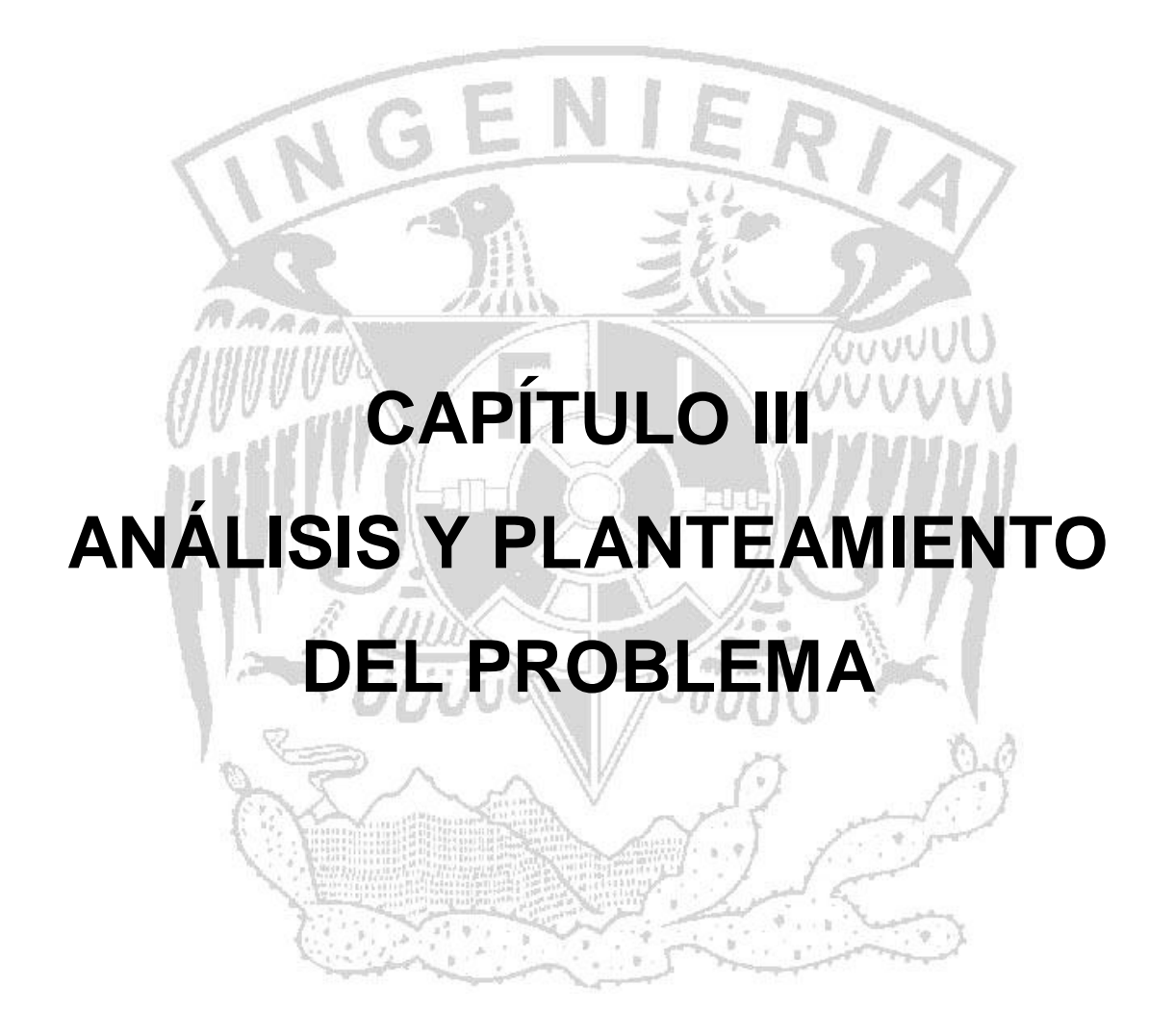

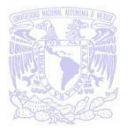

# **3.1 CONTEXTO SITUACIONAL DEL PROBLEMA**

El procedimiento general para efectuar una venta en la tienda fotográfica se describe en los siguientes pasos, asimismo los cuales se muestran en la figura 3.1.1.

- El cliente solicita un servicio.
- Se le proporciona atención al cliente.
- Sí el cliente solicita un artículo, se verifica que el artículo este en existencia.
- Si se cuenta con el artículo la venta se realiza, registrando la venta en un archivo en Excel.
- En el caso que el cliente solicita un servicio de fotografías, se elabora una solicitud.
- Se realiza la impresión de las fotografías.
- Se entrega el producto al cliente.
- El registro del proceso del servicio de fotografías se registra en un archivo de Excel.

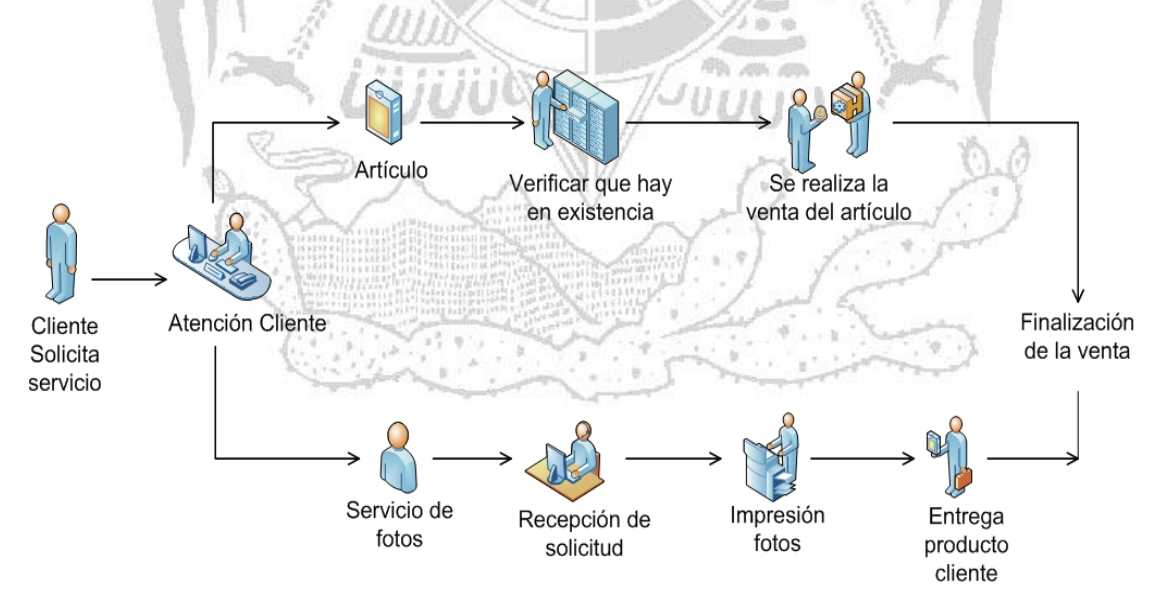

**Figura 3.1.1 Proceso de venta en tienda fotográfica.**

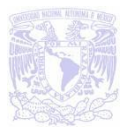

Como se puede observar en el proceso para la realización de una venta, la problemática radica en que sólo se cuenta con una pequeña base de datos construida en Excel, la cual no es eficiente para tener un control personalizado, por consiguiente no se tiene el control de la administración de la tienda, esto se refleja en que el sistema que se emplea es una hoja de cálculo elaborada en Excel, la cual no es capaz de proporcionar de una forma automatizada los datos siguientes:

- Cuánto deben pagar los clientes por un servicio.
- Cuánto dejaron de anticipo con el objetivo si hay que realizar una devolución o un cobro al cliente.
- Comisiones que obtuvieron los empleados por sus ventas.
- Qué artículos y servicios se vendieron en un día.
- Qué artículos y cuántos hay en existencia.
- La estadística de las ventas con el propósito de analizar qué productos y servicios solicitan más dependiendo la zona en que esté ubicada la tienda.
- Cantidad de dinero obtenida por anticipos.
- Cuántos sobres (servicio impresión fotogtafías) están pendientes por entregar.
- Reporte de las ventas del día dividido en los dos turnos, cada turno corresponde a un vendedor diferente.

Al no contar con un sistema de punto de venta se pueden presentar los siguientes inconvenientes:

- No se tiene la certeza que se estén registrando todos los productos y servicios realizados en un turno.
- Errores de captura.
- Perder mucho tiempo al verificar si hay en existencia un producto solicitado.
- El cobro que se realiza a los clientes no sea correcto.
- Que al ingresar la clave de un artículo o un sobre (servicio impresión fotografías) se incorporen al sistema con errores.

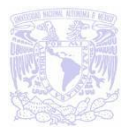

- Cuando un cliente solicite la entrega de sus fotografías, no se encuentre el sobre debido a que se ingresaron mal los datos.
- Que no se cobren todas las fotografías.
- La cantidad exacta de productos que hay en existencia.
- La clave del servicio sea incorrecto al ingresarse en el archivo en Excel debido al que el vendedor no recuerda o no se sabe las claves.
- Se puede perder el control de la venta del día.
- Los reportes que se deben de entregar de las ventas realizadas en un turno no son confiables ya que los vendedores tienen todos los privilegios para manipular los datos.
- La información es almacenada en un disquete de 3 ½ con el fin de concentrar las ventas de todas las tiendas, pero esta información algunas veces se pierde debido a que el disquete se daña o se pierde la información.

# **3.2. REQUERIMIENTOS GENERALES Y PARTICULARES DE INFORMACIÓN**

Un requerimiento es un conjunto de propiedades o restricciones definidas con precisión, que un sistema de software debe satisfacer.

 $\omega$ uun

Los requerimientos son la pieza fundamental en un proyecto de desarrollo de software, ya que es la base para:

- Planear un proyecto y los recursos que se necesitan para su desarrollo.
- Especificar el tipo de pruebas que se habrán de realizar al sistema.
- Planear la estrategia de prueba a la que habrá de ser sometido el sistema.
- Son el fundamento del ciclo de vida de un proyecto.

Para el desarrollo óptimo de nuestro sistema, definiremos los requerimientos que nos permitirán cubrir todas las necesidades existentes.

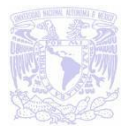

#### **Requerimientos Generales.**

- Se desea un sistema simple de manejar con la finalidad de no requerir de especialistas en su operación, si no que al contrario, cualquier persona con una mínima capacitación sea capaz de utilizarlo.
- Para facilitar su manejo debe de contar con interfaces gráficas amigables con el usuario, permitiendo manejar recursos como mejor le convenga, sin tener que ir a buscar información en otras ventanas, es importante recalcar que a partir de la ventana principal se derivan las demás ventanas sin necesidad de hacer capturas extras.
- Al contar con interfaces gráficas es necesario que sea posible utilizarlo con el mouse y el teclado.
- Controlar el número de reportes que se soliciten.
- Obtener comprobantes de servicio para la empresa y el cliente.
- Agilizar el proceso de entrega-recepción del servicio que ha sido solicitado por el cliente.
- Contar con una base de datos propia que permita llevar un control de las ventas.
- Validación del usuario, así como niveles de acceso.

#### **Requerimientos Particulares.**

## **Área Administrativa**

- El sistema requiere de un módulo que nos permita gestionar de una manera óptima y eficiente la información con la que se cuenta.
- Información del personal que labora en la empresa, y de las ventas realizadas por cada uno, con el objetivo de proporcionar bonos de productividad.

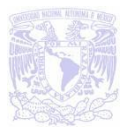

- Administración de los catálogos que contienen los productos que se venden, para poder llevar un control adecuado de los productos de mayor demanda de venta.
- Respaldo de la base datos

## **Atención al cliente**

El área de atención al cliente necesita de un sistema fiable para el levantamiento de órdenes de servicio, así como para la consulta del status de los servicios que ingresaron, es decir, si ya están listos para entrega o no, pero que este proceso sea de manera ágil al realizar la consulta y funciones como:

- Consulta de información referente al status del servicio que ha sido solicitado.
- Captura mínima de datos en el levantamiento de órdenes de servicio, debe de ser un procedimiento ágil, para ofrecer un mejor servicio.
- Generación de comprobante de orden de servicio (Factura o Ticket).

# **Área de Entrega**

Una vez que el estatus del servicio se encuentra listo, se procede a la entrega del mismo al cliente, en este módulo se debe de contar con:

- Desplegar el número de la orden de servicio, el folio, las especificaciones del tipo de servicio que fue solicitado.
- Forma de pago (efectivo).

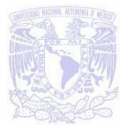

#### **Facturación y cobranza**

El cliente tiene la opción de pagar el total del costo del servicio o bien dejar un anticipo y saldar cuando éste sea entregado:

- Notificar el costo del servicio que está siendo solicitado.
- Expedición de recibos de pago o facturas para la empresa y el cliente.
- Permitir la actualización de pagos e identificar aquellas cuentas que aún no han sido pagadas en su totalidad

# **3.3.- RECOPILACIÓN Y ANÁLISIS DE LA INFORMACIÓN ACTUAL**

Los procesos del manejo y organización de la información en el momento que se recibe de las tiendas fotográficas en el corporativo arrojan datos importantes para su canalización y en especial para el resguardo de estos.

Esto permite conocer el estado de un sobre fotográfico una vez ingresado, y demás detalles importantes. Para llevar el control de la información dentro de la empresa es necesario definir los procesos en los que se puede distribuir la canalización del sobre y las características del mismo, éstos se identifican en las siguientes etapas:

- Inicio de turno
- Inventario
- Recibo de entrada
- Servicio que se solicita
- Proceso en laboratorio.
- Recibo de salida.
- Fin de turno

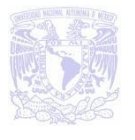

#### **Inicio de Turno**.

En esta etapa es importante controlar el horario de entrada del promotor, esté registra los siguientes datos: clave y nombre de la sucursal, clave y nombre de la promotora, fecha y hora. Ver figura 3.3.1

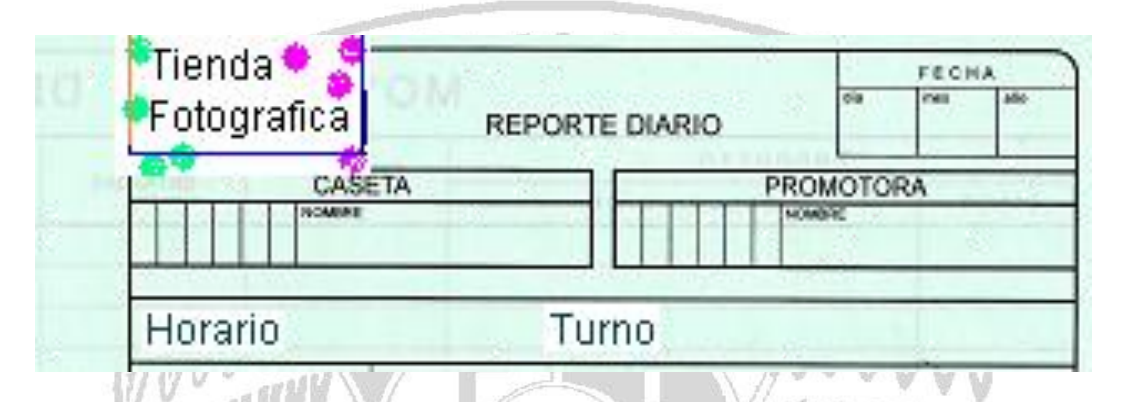

**Figura 3.3.1 Parte del formato de captura que llena la promotora en la sucursal.**

#### **Inventario**.

La promotora al inicio de turno registra la descripción del producto con su código, las existencias iniciales, que deben coincidir con las de la promotora del turno anterior. Se registra también las entradas de mercancía provenientes de otras sucursales o del almacén, la salida de producto a otras sucursales o de regreso a almacén por algún defecto, la venta de producto en cantidad y en costo, también se registra y al final de su turno se hace un conteo de producto. Ver figura 3.3.2.

| MOVIMIENTO DE PRODUCTOS<br><b>MONGER BRITISH</b> |               |               |                |               |               |  |            |                 |                 |
|--------------------------------------------------|---------------|---------------|----------------|---------------|---------------|--|------------|-----------------|-----------------|
| <b>PRODUCTO</b>                                  |               | EXISTENCIA    | ENTRADAS       | DEVOLUCIONES. | <b>VENTAS</b> |  | EXISTENCIA | PRECIO<br>VENTA | <b>MPORTE</b>   |
| CODIGO                                           | DESCRIPCION   | <b>INCIAL</b> |                |               |               |  | FINAL      | UNITARIA        | TOTAL<br>VENTAS |
| 1110                                             | Batería AA(2) | 6             | $\mathfrak{p}$ |               | 3             |  | 4          | \$20            | \$60            |
| 9994                                             | Foto 4x6      | 35            |                |               | 20            |  | 15         | \$4.5           | \$90            |

**Figura 3.3.2 Registro de producto**

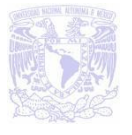

#### **Recibo de Entrada**.

En esta etapa es importante controlar una orden de servicio, mediante un recibo de entrada en el cual se registre la fecha de ingreso del sobre a la sucursal, concepto y anticipo y no. de sobre antepuesto por una "S" mayúscula para diferenciar de un producto y clave de vendedor. Ver figura 3.3.3.

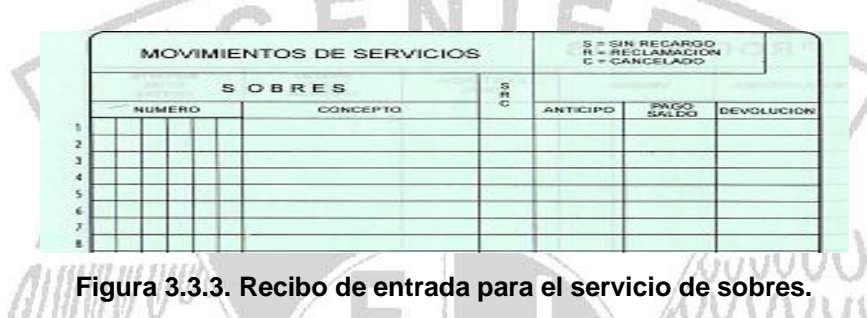

Estos datos también se registran en el sobre y se le da al cliente un vale para que regrese por su orden. Ver figura 3.3.4.

Así mismo, controlar la venta de producto como: Baterías, cargadores, cámaras, películas fotográficas, accesorios, tarjetas de memoria y/o SIM, funda, fotografía digital, etc. Para este caso se requiere registrar los siguientes datos: código de barras, el código que le asigna la empresa al producto, la descripción, las existencias, y el precio.

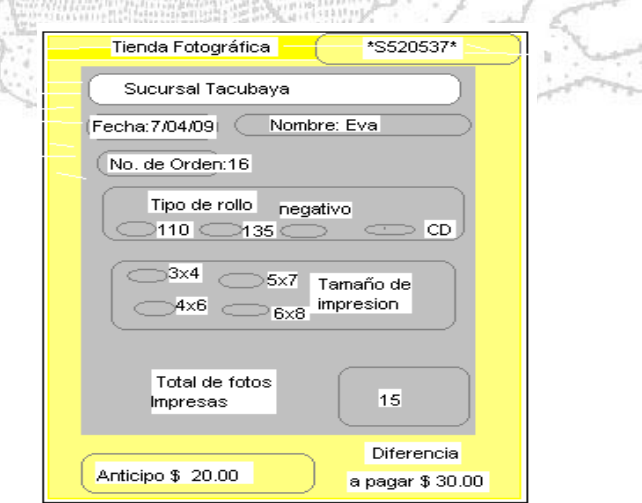

**Figura 3.3.4. Ejemplo de un sobre donde muestra los datos que se llenan y no. de sobre.**

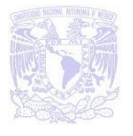

#### **Servicio que se solicita**.

En esta etapa se requiere, registrar el servicio requerido con los siguientes datos importantes: Descripción del servicio, clave del servicio, línea, precio y anticipo.

#### **Proceso en laboratorio**

Una vez ingresado el rollo fotográfico a la sucursal, entra en la etapa de proceso de revelado en el laboratorio, el laboratorista requiere conocer la orden de servicio para que sepa lo que se va a procesar, lo cual emitirá un reporte detallado de la(s) foto (s) que se revelen para así llevar el control dentro del laboratorio.

Al finalizar el proceso de revelado el laboratorista registra una fecha de salida del sobre al personal encargado de la sucursal, de que ha finalizando un proceso más y se envía al proceso de salida.

## **Recibo de salida**.

Es indispensable dar a conocer a la empresa los detalles de las ventas del día. Y tener conocimiento de todo lo realizado al sobre fotográfico en su recibo de salida, por lo que es necesario que la orden de salida deba de contener los datos relacionados al mismo, como por ejemplo: la orden de servicio, fecha de ingreso y salida, la descripción de lo que se le haya realizado y quien lo realizo.

Al final del turno se hace un conteo de los sobres que tenia al inicio y a la salida. Ver figura 3.3.5.

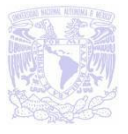

mwl

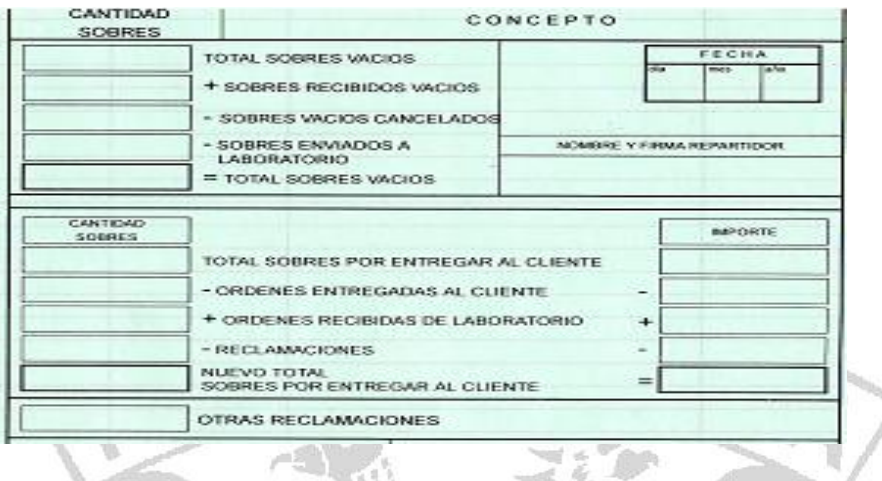

**Figura 3.3.5. Ejemplo del reporte donde se captura el no. de sobres recibidos, los que fueron cancelados, los que faltan por entregar.** MARA

 $-16$ 

# **3.4 IDENTIFICACIÓN DE LOS POSIBLES MÓDULOS DEL SISTEMA**

Analizando los requerimientos de las tiendas fotográficas se plantean los módulos de la siguiente manera ver figura 3.4.1.

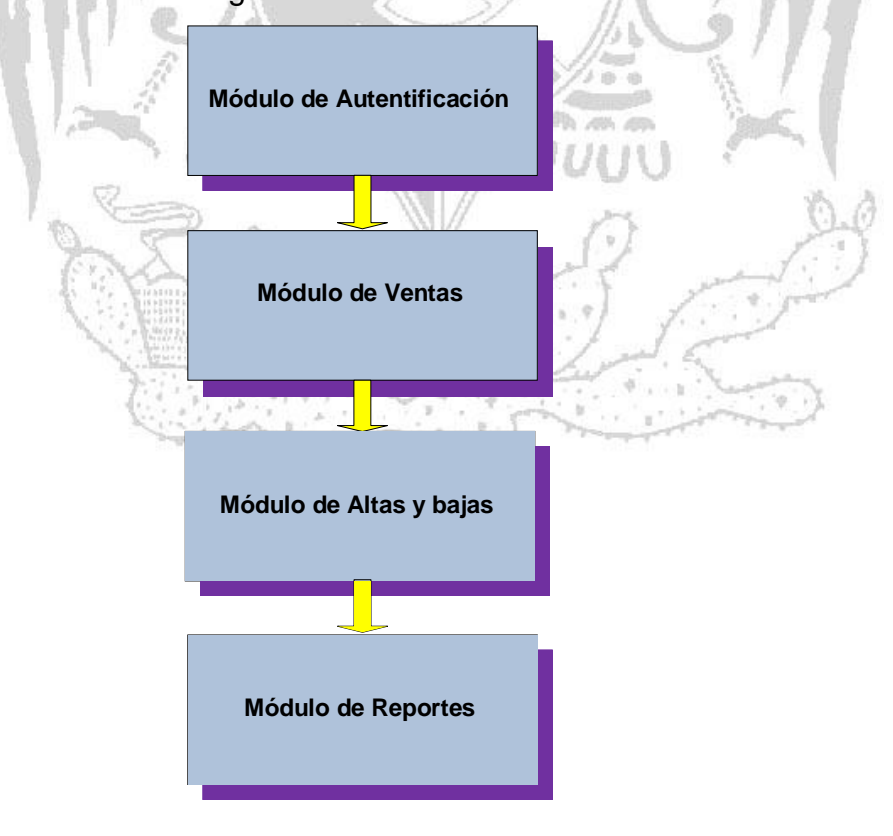

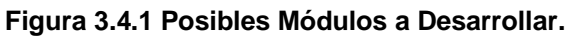

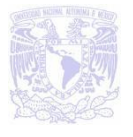

#### **Módulo de autentificación**

Como ya se ha visto en capítulos anteriores existen varias tiendas, las cuales tienen que ser diferenciadas una de otra en nuestro sistema (se distinguirán por un número en particular), así como a los vendedores y el turno en que se labora.

Por lo anterior en este módulo se ingresarán los siguientes datos:

- El número de tienda.
- El número de vendedor. Ver figura 3.4.2.
- El turno de trabajo (Matutino o vespertino). Ver figura 3.4.3.

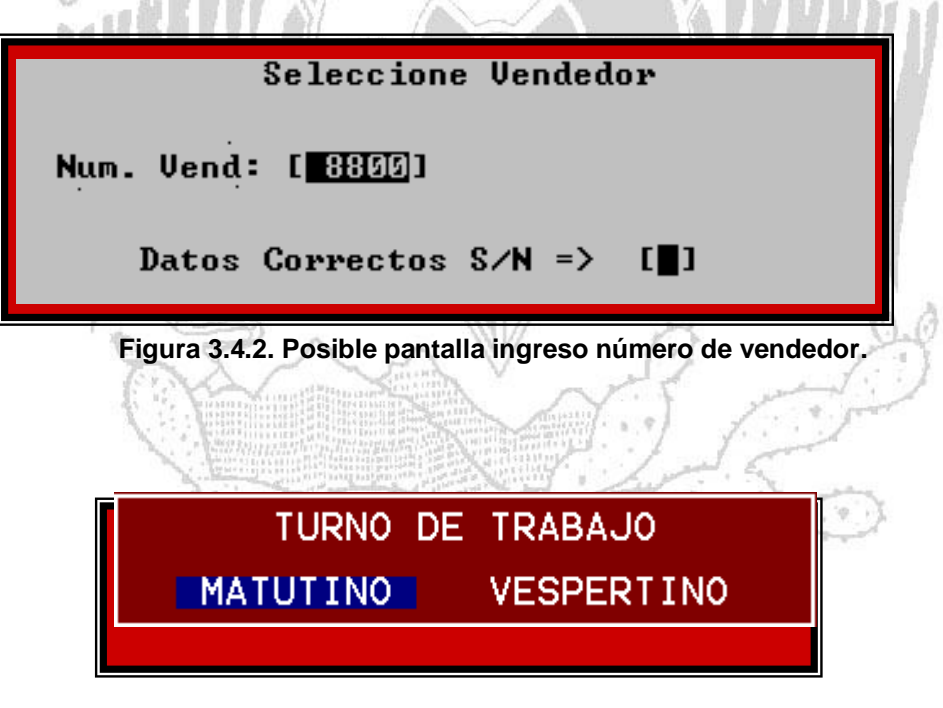

**Figura 3.4.3. Posible pantalla ingreso de turno.**

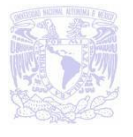

#### **Módulo de venta**

EL Módulo de ventas podría quedar estructurado como lo muestra la siguiente figura 3.4.4.

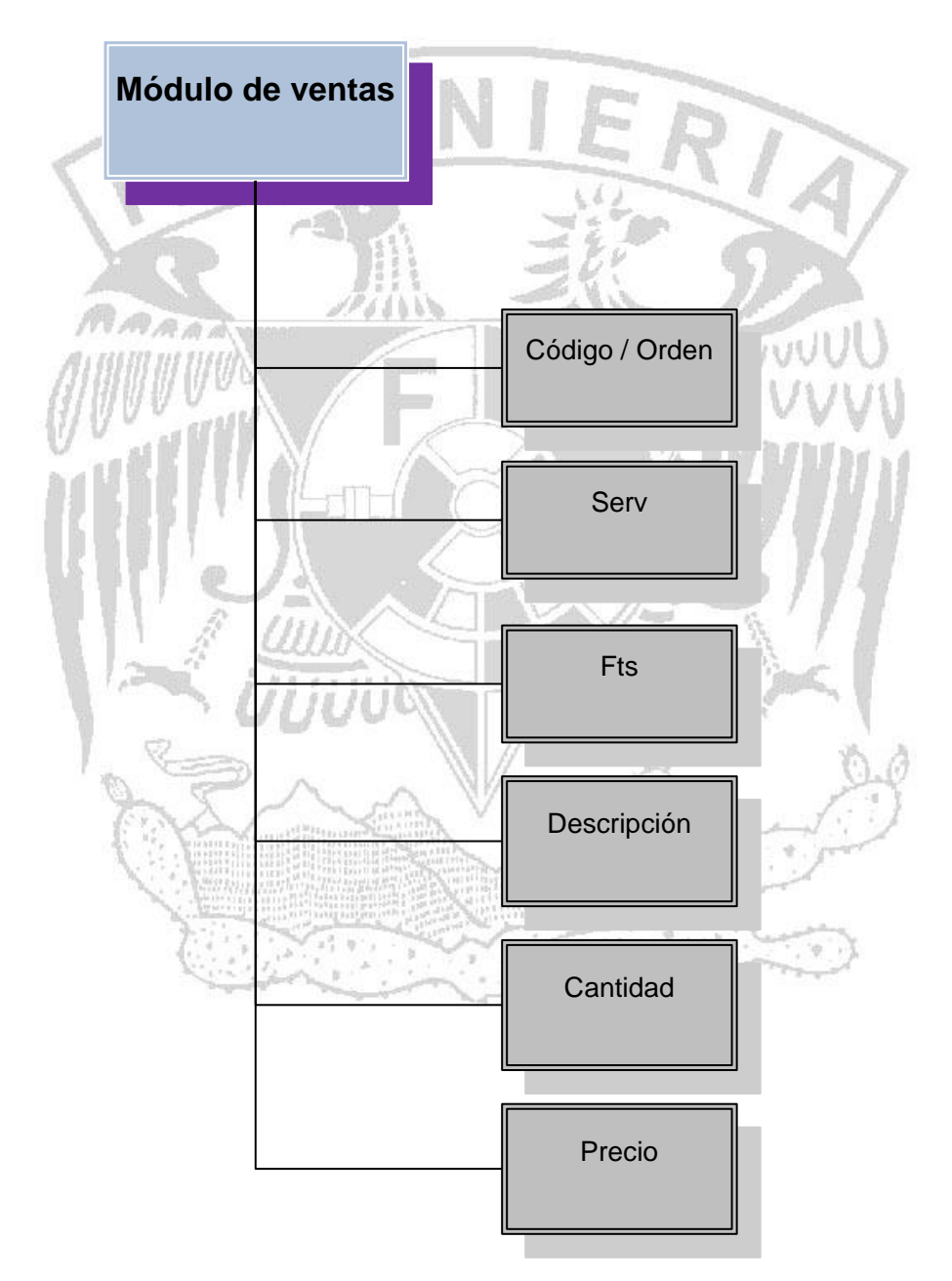

**Figura 3.4.4. Posible estructura del módulo de ventas**.

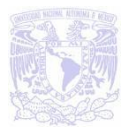

La idea es que cuando un cliente solicite un servicio se manejen sobres, los cuales tendrán un código independiente para llevar un mejor control, además de un número de servicio para distinguir uno de otro.

De igual manera cada producto también contará con un código independiente.

- **Código / orden.-** En esta parte serán capturados los datos de los sobres y de los productos (códigos).
- **Serv.-** Aquí será capturado el número de servicio.
- **Fts.-** Nos indicará el número de fotos (en caso de que fuera un servicio de revelado).
- **Descripción.-** Como su nombre lo dice, en esta parte se describirá el tipo de servicio o producto que ha solicitado el cliente.
- **Cantidad.-** Se indicará la cantidad de productos y en caso de ser un servicio nos servirá de apoyo para ingresar la palabra ANT (anticipo).
- **Precio.-** Nos indicará el precio del producto y en caso de ser un servicio, el anticipo que deberá dejar el cliente.

A continuación se muestra una figura de la posible ventana del módulo de ventas antes mencionado. Figura 3.4.5.

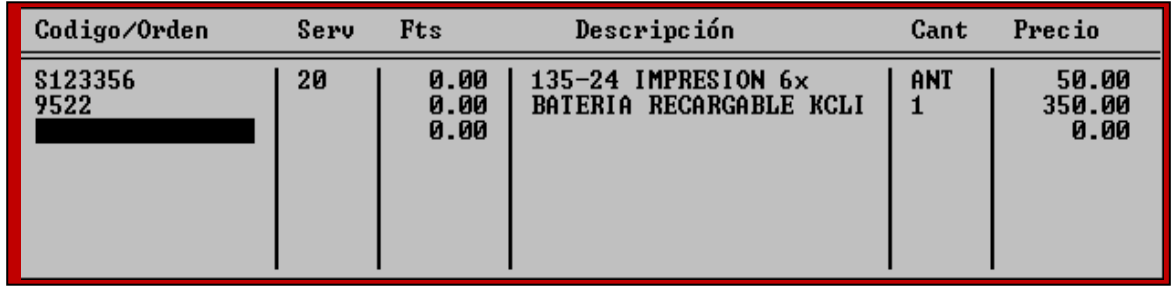

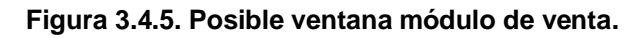

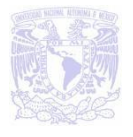

#### **Modulo altas y bajas**

Los errores de captura son muy comunes en este tipo de trabajo, por tal motivo es necesario un módulo ilustrado en la figura 3.4.6 en donde se pueda dar de alta o de baja productos y servicios que se haya capturado por equivocación.

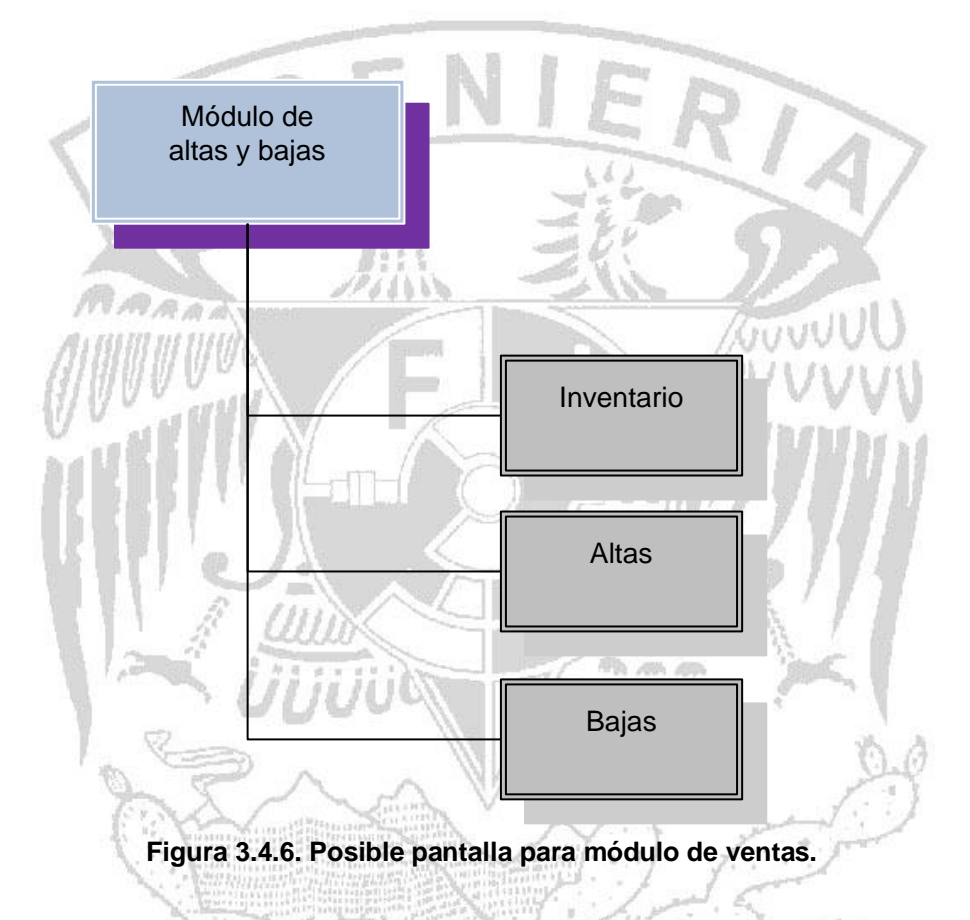

- **Inventario.-** El inventario es base para saber si hay en existencia ciertos productos, además de que nos ayuda a llevar el control para saber con qué mercancía se cuenta.
- **Altas.** Para poder dar de alta un producto es necesario contar con un clave la cual solamente tendrán los supervisores.
- **Bajas.** De igual forma será necesario ser un supervisor para poder dar de baja el producto o servicio.

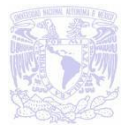

#### **Módulo de reportes.**

El posible módulo de reportes se muestra a continuación en la figura 3.4.7.

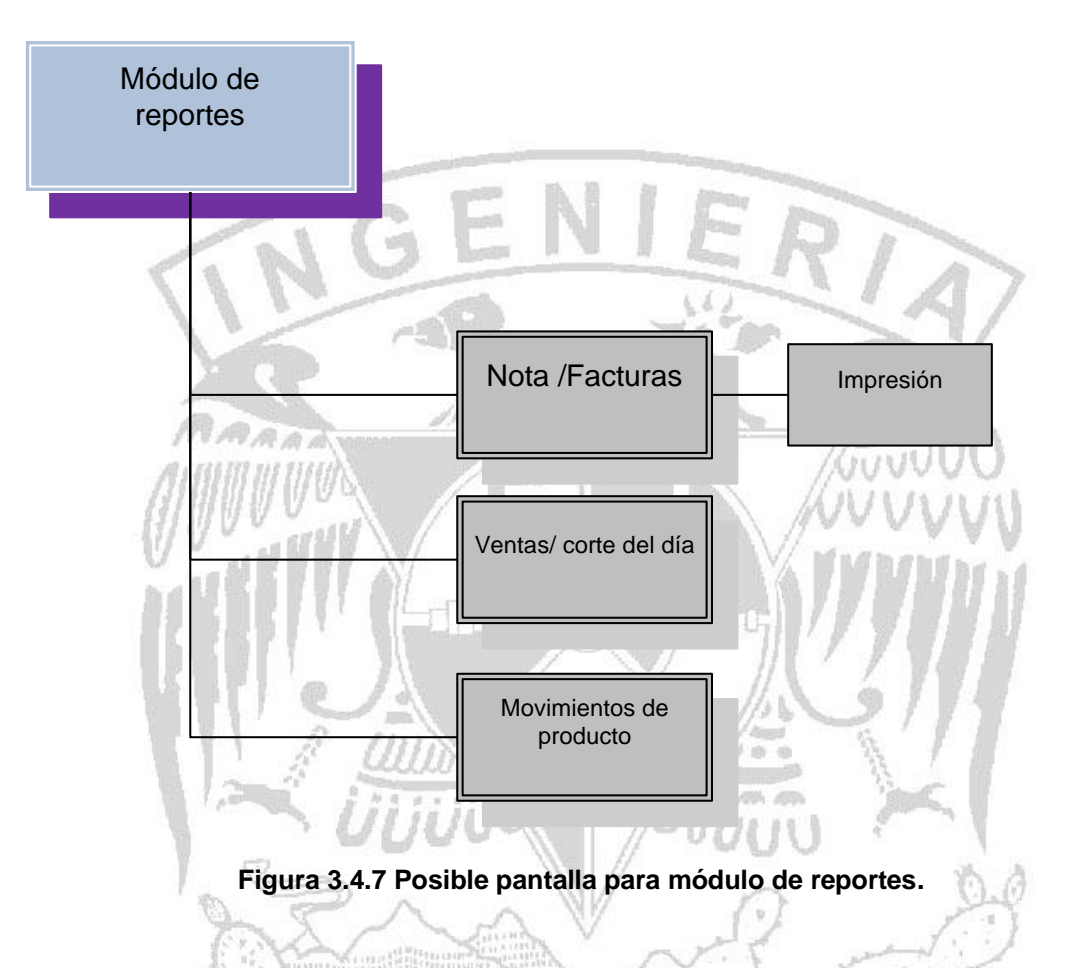

- **Nota / Factura.-** Una vez que los datos capturados sean los correctos se podrá usar la parte de nota / factura para mandar a imprimir dependiendo lo que solicite el cliente (nota o factura).
- **Ventas / cortes del día.-** Esta parte nos podrá servir para sacar el reporte de ventas del turno del día correspondiente.
- **Movimiento de productos**.- Mostrará información sobre productos entrantes y salientes en base a un periodo determinado por la empresa.

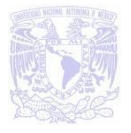

# **3.5 COMPARACIÓN DE LAS HERRAMIENTAS DE SOLUCIÓN**

Este capítulo nos permitirá realizar un análisis comparativo para las herramientas de desarrollo de sistemas y base de datos que mejor se adapten al front-end y backend de nuestro sistema.

En muchos casos, los términos front-end y back-end se refieren al principio y al final de un proceso. Estos términos adquieren una relevancia mayor en ciertas áreas particulares. En nuestro caso, el diseño de software, el front-end es la parte del software que interactúa con el usuario y el back-end es la parte que procesa la entrada desde el front-end. La idea es que el fornt-end es el responsable de recolectar los datos de entrada del usuario, que pueden ser de muchas y variadas formas.

La arquitectura cliente-servidor es una forma de dividir y especializar programas y equipos de cómputo a fin de que la tarea que cada uno de ellos realiza se efectúe con la mayor eficiencia y permita simplificarlas. En el modelo cliente- servidor, el trabajo se reparte entre "dos computadoras".

**Comparativo de herramientas de desarrollo (front-end)**

## **Microsoft VB vs Delphi**

Realmente no existe un lenguaje ideal, si bien los programadores con experiencia en Delphi tienen conflictos si se cambian a VB, los programadores de VB no posee este tipo de dificultades al pasar a Delphi.

Sin embargo, la posibilidad de tener un lenguaje POO, hacen de Delphi una herramienta muy potente.

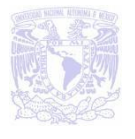

Por el contrario, VB es precompilado y no posee un fichero ejecutable puro. Por esta razón necesita librerías DLL para poder lanzarse.

Delphi al contrario es un lenguaje compilado y esto redunda en su rapidez y fiabilidad.

Microsoft se ha acercado un poco a la idea de la conjunción de un único ejecutable en su código mediante el P-Code, esto no se acerca en la realidad. Si miramos ambos sistemas desde el punto de vista económico, esto es, formación, desarrollo, etc, VB es mucho más rápido de aprender que Delphi.

GUVVI En cuanto al acceso a bases de datos en Visual Basic es más simple, se usa un solo componente que abre el Recordset o DataSet dependiendo de la versión, ofrece interfaz visual de navegador y se enlaza con los controladores de datos; en Delphi hay que usar tres componentes para ello. La gran ventaja de los Recordsets de Visual Basic sobre los Datasets de Delphi es que los primeros manejan consultas actualizables automáticamente; se puede tener una consulta de dos tablas y que sea "viva" mientras que en Delphi tenemos que utilizar actualizaciones cacheadas y un componente UpdateSQL con las respectivas consultas SQL para insertar, actualizar o eliminar un registro. Además, cuando uno actúa contra un servidor de base de datos en Delphi tiene que utilizar un componente Transaction, mientras que esto no es necesario en Visual Basic. Visto desde la perspectiva de un programador Visual Basic, el acceso a datos de Delphi resulta ser demasiada molestia cuando se le compara con los Recordsets y el control de Datos de Visual Basic que simplifican notoriamente esta cuestión.

## **Microsoft VB vs Power Builder**

PowerBuilder es una herramienta de desarrollo de clase empresarial desarrollada por la empresa [Sybase.](http://es.wikipedia.org/wiki/Sybase) Por lo cual Sybase y Microsoft "barren" un poco para casa

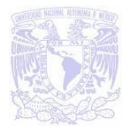

por lo cual VB es más rápido para el acceso de tablas a SQL Server y a Power Builder le pasará lo mismo con tablas de Sybase.

Power Builder no es precisamente un lenguaje como tal, sino una herramienta para crear aplicaciones basadas en base de datos. Es muy sencillo aprender a utilizarlo y si se conoce SQL la curva de aprendizaje es mucho menor. Sin embargo no deja de ser lo que es, una plataforma para construir pantallas, querys y reportes rápidamente dejando a un lado algunas prácticas de programación.

En la tabla 3.5.1 se muestra una comparativa de VB6, PB y Delphi, podemos observar que el número mínimo de estrellas es 3 (regular) y máximo es 5 (excelente):

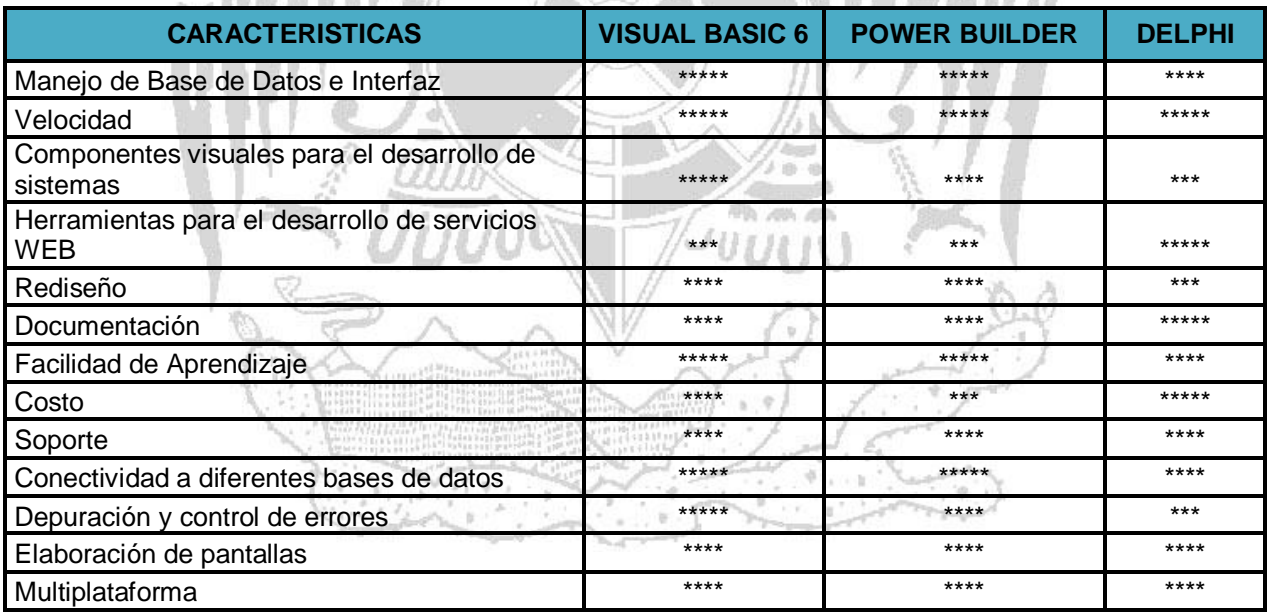

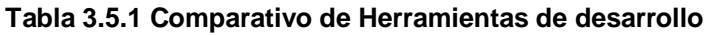

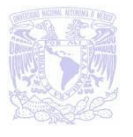

#### **Comparativo de manejadores de base de datos (back-end)**

Los sistemas de gestión de base de datos son un tipo de software muy específico, dedicado a servir de interface entre la base de datos, el usuario y las aplicaciones que la utilizan.

Se compone de un lenguaje de definición de datos, de un lenguaje de manipulación de datos y de un lenguaje de consulta. En los textos que tratan este tema, o temas relacionados, se menciona los términos SGBD y DBMS, siendo ambos equivalentes y acrónimos, respectivamente, de Sistema Gestor de Bases de Datos y DataBase Management System, por sus siglas en inglés.

#### **Oracle**

Se considera a Oracle como uno de los sistemas de bases de datos más completos, destacando:

- Soporte de transacciones.
- Estabilidad.
- Escalabilidad.
- Soporte multiplataforma.

Las bases de Oracle están diseñadas para ambientes Web e incluyen características únicas no proporcionadas por ningún otro proveedor, que le permiten a las empresas implementar soluciones informáticas más seguras y con la mejor relación costo beneficio.

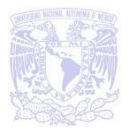

El amplio espectro de plataformas tecnológicas sobre las que se puede montar la base de datos Oracle la convierte en la más versátil, y principalmente la más escalable, ya que puede pasar de equipos Intel con sistema operativo Linux o Windows a servidores RISC multiprocesador con diversas versiones de Unix o VMS y aún más su operación se amplía a clusters de varios servidores visibles como un solo equipo, esto le permite a las empresas desarrollar soluciones escalables sin preocupaciones de compatibilidad o inversión excesiva.

#### Desventajas:

El mayor inconveniente de Oracle es quizás su precio. Incluso las licencias de Personal Oracle son excesivamente caras. Otro problema es la necesidad de ajustes. Un error frecuente consiste en pensar que basta instalar el Oracle en un servidor y enchufar directamente las aplicaciones clientes.

Un Oracle mal configurado puede ser desesperantemente lento.

También es elevado el costo de la formación, y sólo últimamente han comenzado a aparecer buenos libros sobre asuntos técnicos distintos de la simple instalación y administración

#### **Sybase**

Eliminando la necesidad de afinar cada consulta y de dedicar tiempo y recursos a agregar nuevos campos y manejar el crecimiento diario, Sybase elimina el sobre costo de los datos y reduce los costos de mantenimiento.

Independiente de la información que hay en la bodega de datos, las respuestas a los usuarios finales es de 10 a 1000 veces más rápido que las tecnologías tradicionales de data Warehouse, sin importar el número de usuarios o preguntas.

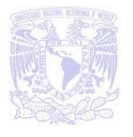

Sybase fue diseñado desde la raíz para escalar transparentemente desde lo muy pequeño, hasta lo muy grande, ha sido probado para:

- Miles de usuarios y consultas.
- Docenas de nodos y miles de CPU"s sobre múltiples generaciones de servidores.
- Datos de entrada de más de 48 terabytes.

La escalabilidad no es un problema.

# **SQL Server**

Sus principales características son:

- Soporte de transacciones.
- Escalabilidad, estabilidad y seguridad.
- Soporta procedimientos almacenados.
- Incluye también un potente entorno gráfico de administración, que permite el uso de comandos DDL y DML gráficamente.
- Permite trabajar en modo cliente-servidor, donde la información y datos se alojan en el servidor y las terminales o clientes de la red sólo acceden a la información.
- Además permite administrar información de otros servidores de datos.

La nueva versión SQL Server contiene mayor seguridad con PowerShell, tiene conectores de sintaxis del lenguaje Transact-SQL e intellingence (una característica del Visual Studio que permite a la base de datos sugerir objetos existentes mientras uno escribe la mitad de la palabra).

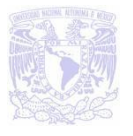

En la tabla 3.5.2 se muestra una comparativa de Oracle, Sybase y SQL Server, podemos observar que el número mínimo de estrellas es 3 (regular) y máximo es 5 (excelente):

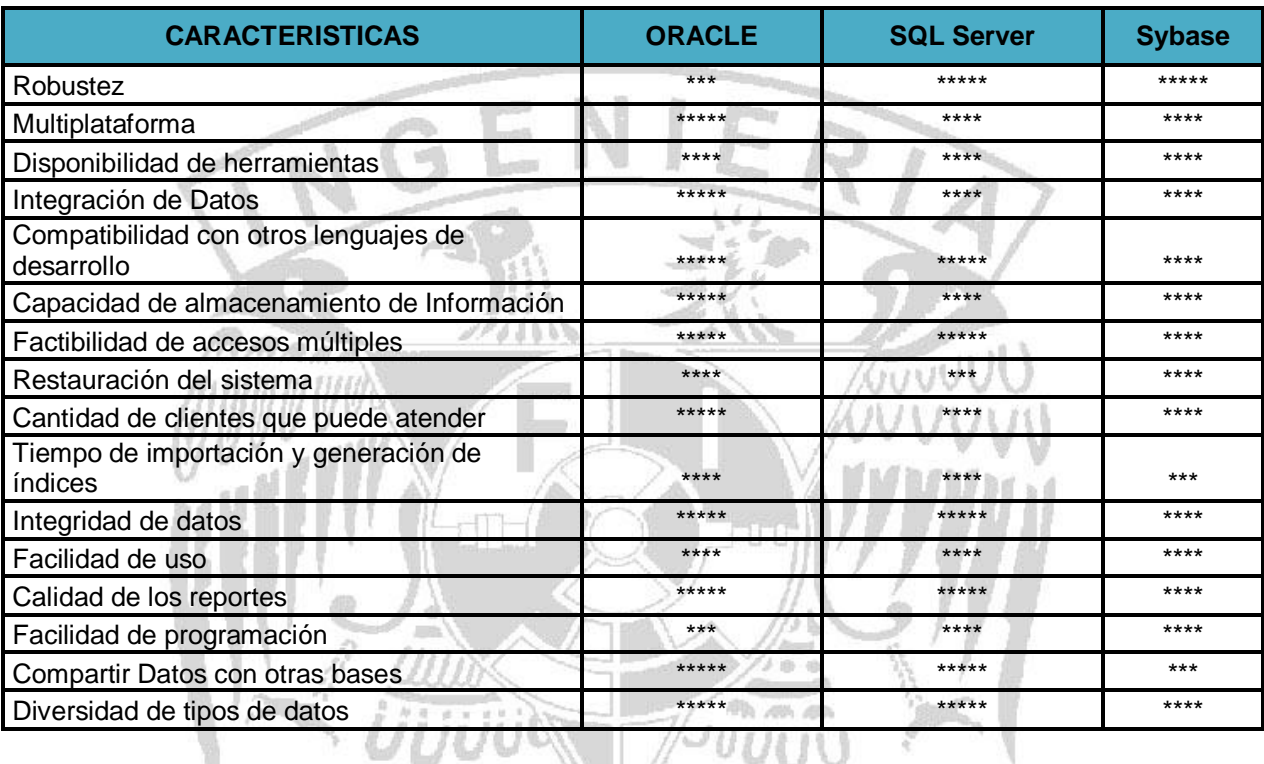

#### **Tabla 3.5.2 Comparativo de Herramientas de back-end**

#### **Ubicación de la solución**

La base de datos y la herramienta Visual de desarrollo que se ha decidido utilizar para la elaboración del proyecto es SQL Server 2005 (back-end) y Visual 6.0 (frontend) debido a sus características y a la gran relación que existe entre ellos, al ser estos productos de Microsoft.

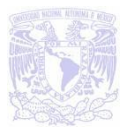

La elección de la base de datos que se va a utilizar es un tema importante y la decisión debe ser fundamentada en la cual de las diferentes opciones de las que disponemos se adapta mejor a nuestras necesidades. Las razones son las siguientes:

- Facilidad para el uso de la herramienta.
- Bajo costo en comparación de los otros manejadores.
- Generación de reportes.
- Integridad de datos.
- Restauración de datos.
- Fácil instalación, uso y manejo.
- Rapidez de la aplicación.

SQL Server 2005 cumple de manera satisfactoria con los requisitos más importantes a considerar para lograr con esto la elección más competitiva del producto. SQL es un manejador poderoso y fácil de usar, considerando que el usuario tiene la licencia para utilizarlo y es del cual posee más experiencia.

Además no está dispuesto a invertir en otro producto.

Elección de la herramienta para el front-end.

Visual Basic es adecuado para simples aplicaciones de interfaz de usuario, típicamente aplicaciones de gestión (facturación, inventarios, nóminas, etc). Su facilidad de uso lo hace la opción.

Las corporaciones prefieren tener muchos candidatos disponibles cuando necesitan cubrir un puesto de trabajo, que tener pocos candidatos para cubrir una posición que requiera más calificaciones, y por esta razón prefieren VB sobre Delphi.

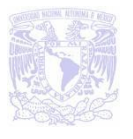

Visual 6.0 cumple de manera satisfactoria con los requerimientos más importantes a considerar para lograr con esto la elección óptima del producto. Además, la facilidad de aprendizaje y la interfaz por sí misma que proporciona nos da la pauta para la mejor utilización y el mejor desarrollo de la programación, aunado a la obtención de la información y ayudada por diversos medios; lo mismo que en el anterior es el que posee el usuario; y del cual posee más experiencia. Y no está dispuesto a invertir en otro producto.

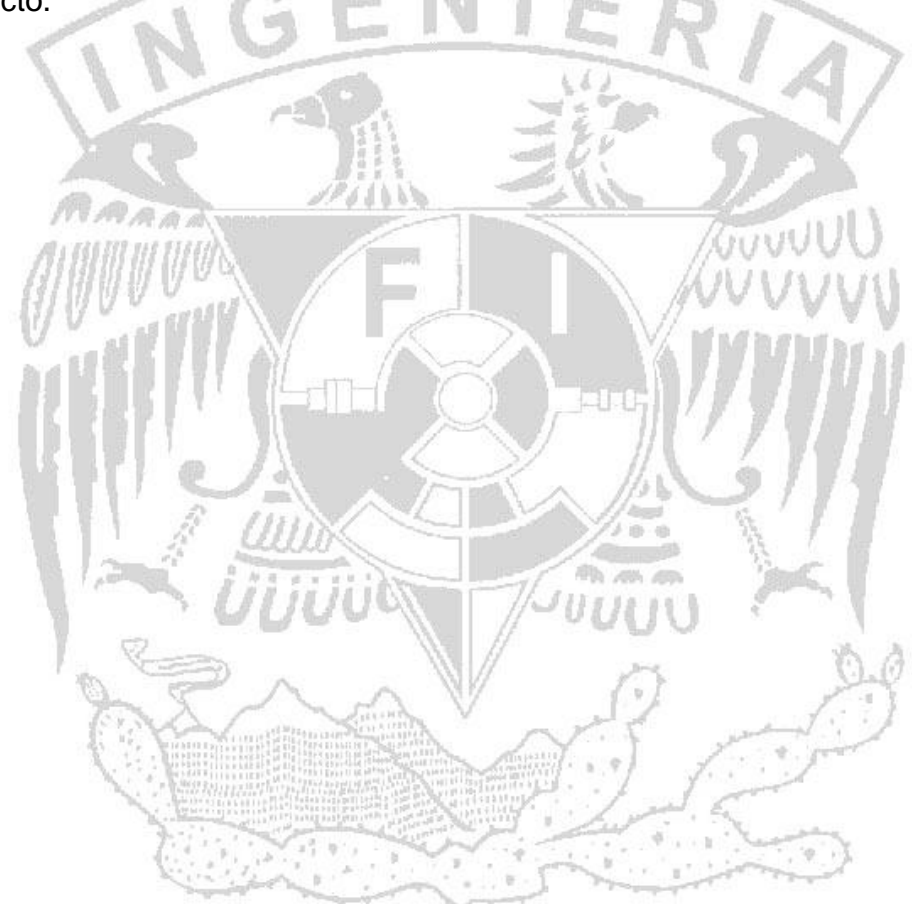

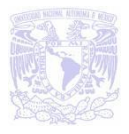

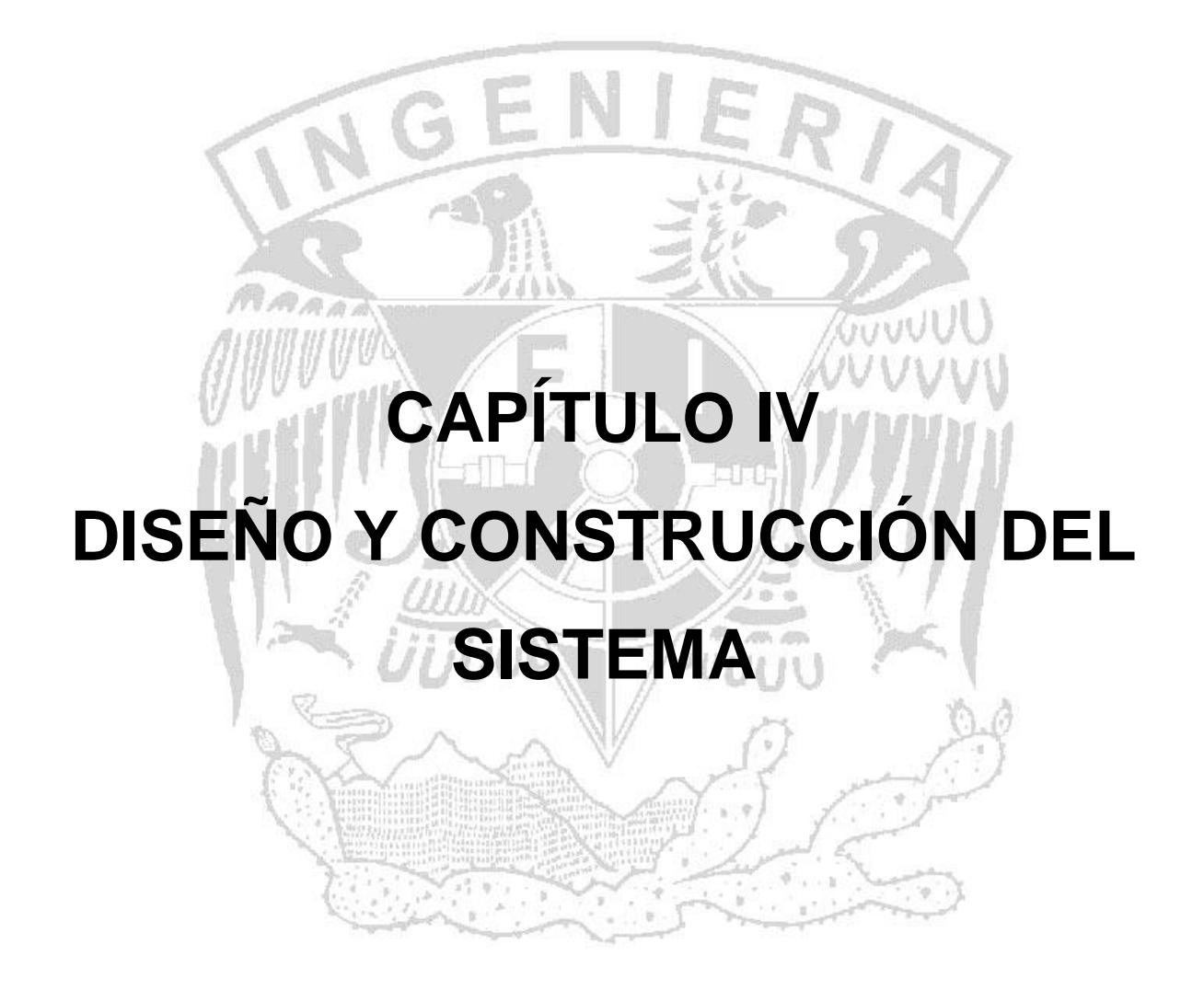

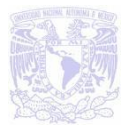

# **4.1 ELECCIÓN DE METODOLOGÍA DEL DESARROLLO**

Si nos centramos en el entorno informático, es decir, en la producción o desarrollo de sistemas informáticos, es evidente que el uso de una metodología en este proceso aporta una ventajas que hacen aconsejable su uso. El problema con el que se enfrenta es elegir una de las metodologías disponibles en el mercado que cumplan con el suficiente conocimiento de causa.

Se cuenta con tres metodologías de las cuales se debe elegir una de ellas para la realización de nuestro proyecto, para poder tomar una decisión y ver cuál de ellas se apega más a las necesidades de nuestro proyecto se presenta una breve síntesis de las metodologías de MERISE, SSADM e Yordoun-DeMarco.

La metodología de MERISSE se basa en cuatro fases las cuales se observan en la figura 4.1.1.

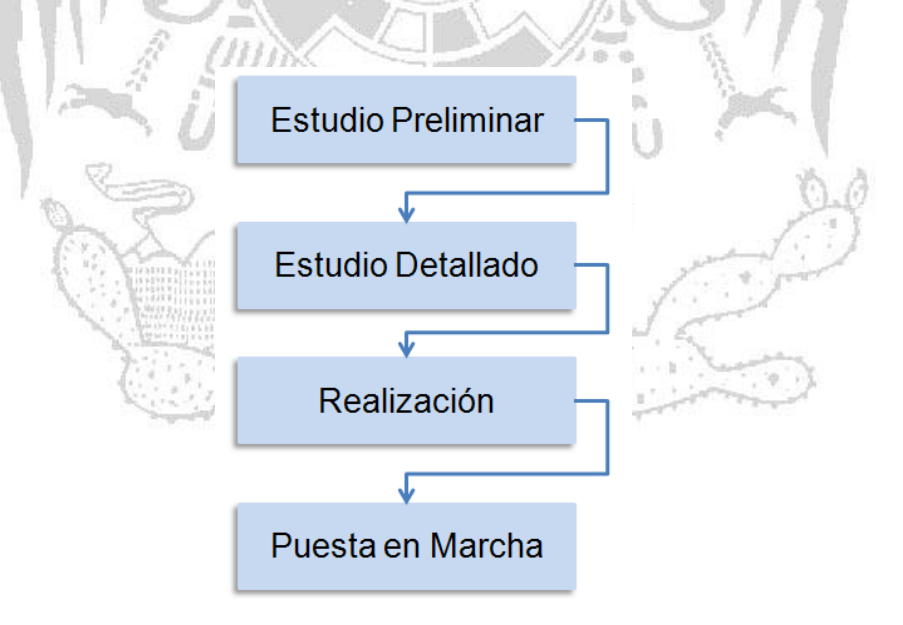

**Figura 4.1.1 Metodología de MERISSE**
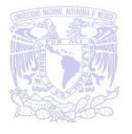

Concerniente a la metodología de SSADM presenta sólo tres fases, las cuales son:

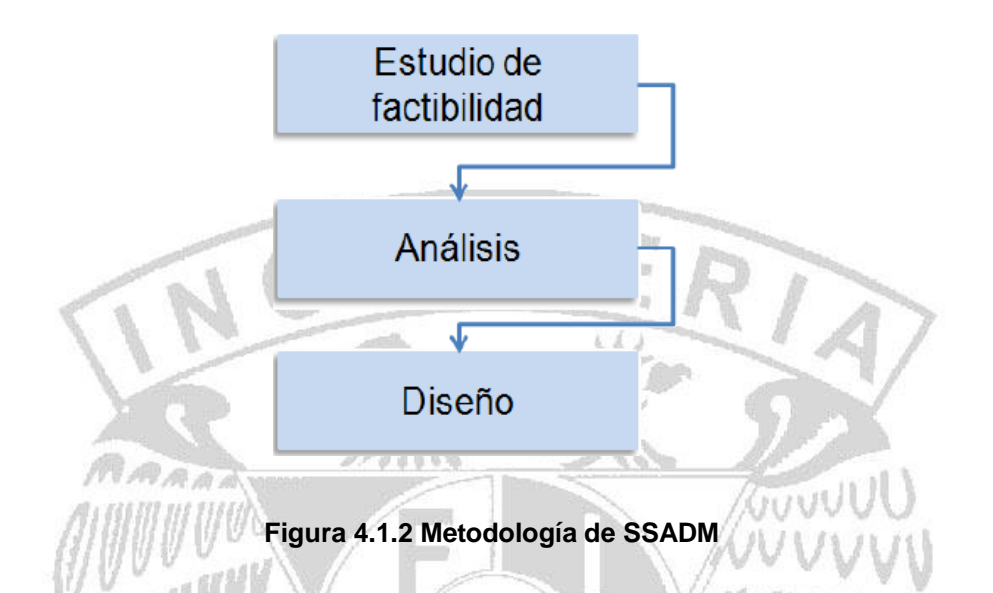

La metodología de Yourdon-DeMarco es la única que cuenta con cinco fases como muestra la figura 4.1.3.

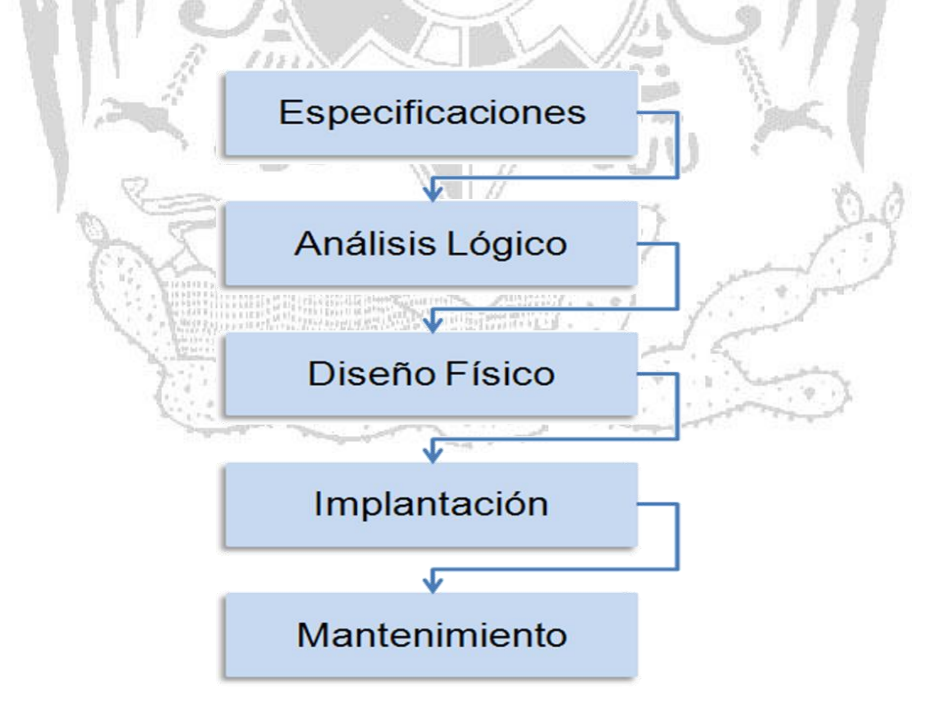

**Figura 4.1.3 Metodología de Yourdon - DeMarco**

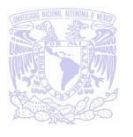

Para la realización de este proyecto se utilizará la metodología Yourdon – DeMarco debido a que cumple todas las necesidades para el desarrollo del sistema, las cuales son:

- **Investigación preliminar.-** el cliente nos presenta un problema y se busca resolverlo.
- **Determinación de los requisitos del sistema.-** De forma conjunta con el cliente se busca llegar a un acuerdo de cómo se resolverá dicho problema.
- **Diseño del sistema (Diseño lógico).-** Se darán los detalles que establecen la forma en que el sistema cumplirá con los requerimientos identificados durante la fase de análisis.
- **Desarrollo del software (Diseño físico).-** Ya teniendo el software a utilizar el grupo de trabajo inicia la programación.
- **Prueba del sistema.-** Básicamente se busca que el sistema sea consistente y no produzca resultados inesperados.
- **Implantación, evaluación y mantenimiento.-** Se libera por parte del equipo de desarrollo y se entrega al cliente para que lo pruebe y haga saber si cumple con la resolución del problema.

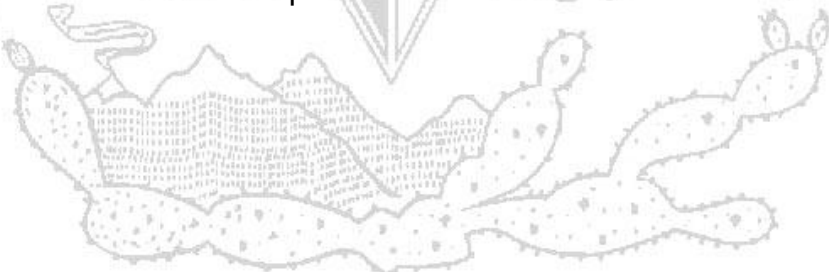

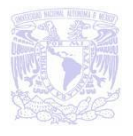

# **4.2 DIAGRAMACIÓN**

En este capítulo se ilustrará gráficamente la funcionalidad del sistema mediante diagramas (de flujo y de procesos entre otros) para visualizar su comportamiento.

## **4.2.1 Diagrama de flujo**

Un diagrama de flujo de datos (DFD por sus siglas en [español](http://es.wikipedia.org/wiki/Idioma_espa%C3%B1ol) e [inglés\)](http://es.wikipedia.org/wiki/Idioma_ingl%C3%A9s) es una representación gráfica del "flujo" de datos a través de un [sistema de información](http://es.wikipedia.org/wiki/Sistema_de_informaci%C3%B3n). Utilizándose para la visualización de procesamiento de datos [\(diseño estructurado\)](http://es.wikipedia.org/wiki/Dise%C3%B1o_estructurado).

Es una práctica común para un [diseñador](http://es.wikipedia.org/wiki/Dise%C3%B1ador) dibujar un contexto a nivel de DFD que primero muestra la interacción entre el [sistema](http://es.wikipedia.org/wiki/Sistema) y las entidades externas.

El diagrama de flujo en nuestro caso nos permitirá conocer cómo será construido el sistema de manera general (ver figura 4.2.1.2).

En los diagramas de flujo se consideran los siguientes pasos:

- Existe un camino que permite llegar a una solución (finalización de algoritmo).
- Existe un único inicio de proceso.
- Existe un único punto de fin para el proceso de flujo excepto por el rombo que indica una comparación con dos caminos posibles.

Para describir las figuras que se emplean en un diagrama de flujo veamos la tabla 4.2.1.1 en la que se explica el significado de cada una.

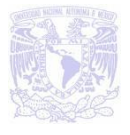

| <b>NOMBRE</b>                                 | <b>SÍMBOLO</b> | <b>FUNCIÓN</b>                                                                                                    |
|-----------------------------------------------|----------------|----------------------------------------------------------------------------------------------------|
| <b>Terminal</b>                               |                | Representa el inicio y fin de un programa,<br>también puede representar una parada o<br>interrupción<br>programada<br>que<br>sea<br>necesaria realizar en un programa.                                                                          |
| Entrada /<br>salida                           |                | Cualquier tipo de introducción de datos en<br>la memoria desde los periféricos o registro<br>de información procesada en un periférico.                                                                                                    |
| <b>Proceso</b>                                |                | Cualquier tipo de operación que pueda<br>originar cambio de valor, formato<br>posición de la información almacenada en<br>memoria, operaciones aritméticas,<br>de<br>transformaciones, etc.                                                     |
| <b>Decisión</b>                               |                | Indica<br>lógicas<br>de<br>operaciones<br>comparación entre datos (generalmente<br>dos) y en función del resultado de la<br>misma determina (normalmente si y no)<br>cual de los distintos caminos alternativos<br>del programa se debe seguir. |
| <b>Conector</b><br>Misma Página               |                | Sirve<br>enlazar<br>dos<br>para<br>partes<br>cualesquiera de un diagrama a través de<br>un conector en la salida y otro conector en<br>la entrada. Se refiere a la conexión en la<br>misma página del diagrama.                                 |
| Indicador de<br>dirección o<br>línea de flujo |                | Indica el sentido de la ejecución de las<br>operaciones.                                                                                                    |
| <b>Salida</b>                                 |                | Se utiliza en ocasiones en lugar del<br>símbolo de salida. El dibujo representa un<br>pedazo de hoja. Es usado para mostrar<br>datos o resultados.                                                                                              |

**Tabla 4.2.1.1 Simbología para un diagrama de flujo**

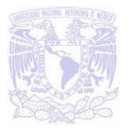

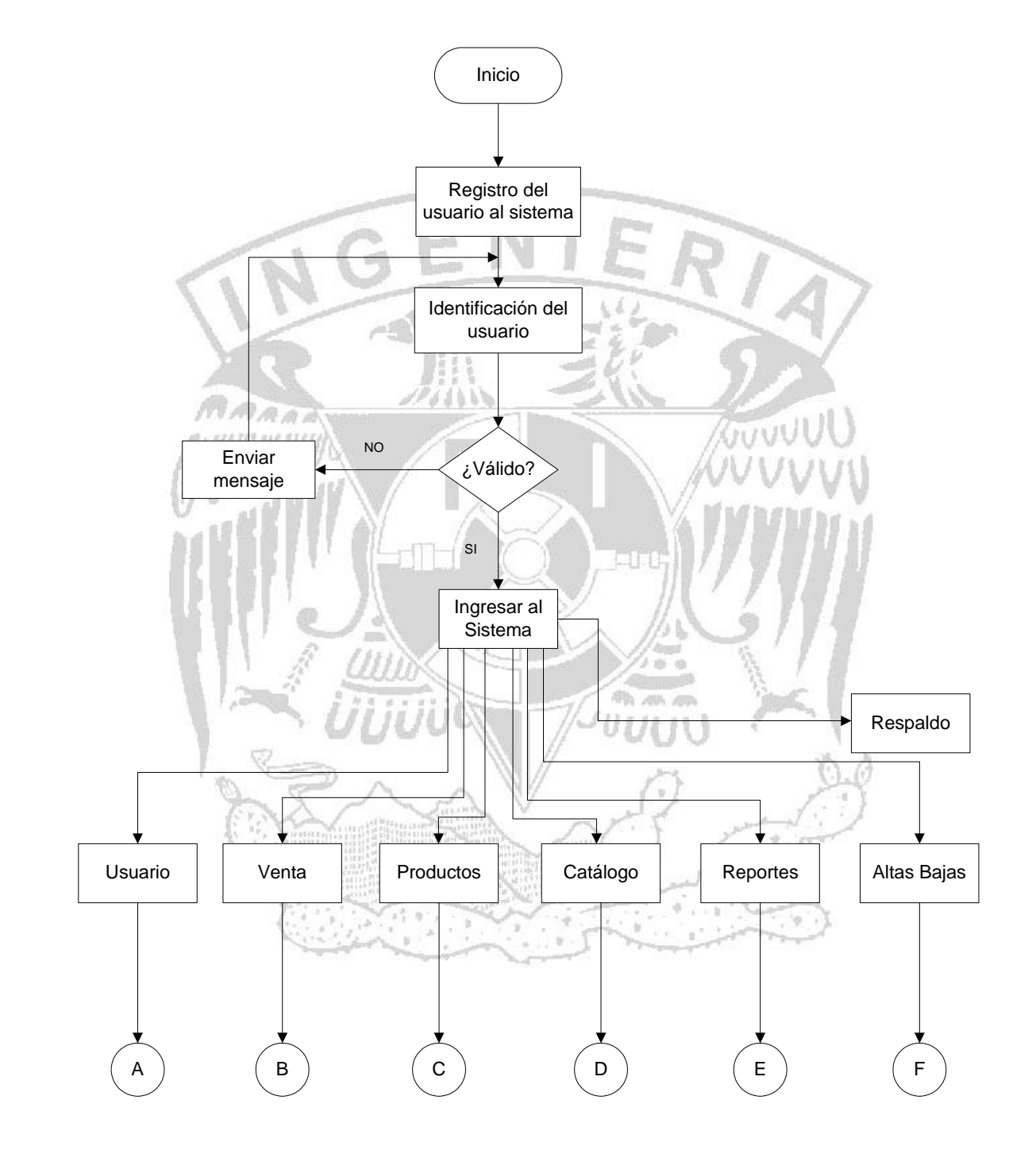

**Figura 4.2.1.2 Diagrama de Flujo general**

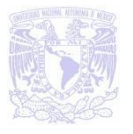

### **Usuario**

El módulo de usuario tiene a su vez 3 submenús los cuales se utilizará para iniciar la sesión de los vendedores, supervisores y laboratoristas, para más detalles ver la figura 4.2.1.3.

- **Sesión**.- Esta opción es para que los vendedores puedan iniciar su sesión o cambiar a otra diferente, cabe mencionar que las opciones en el menú principal estarán más limitadas para ellos, esto debido a la política que maneja la empresa fotográfica.
- **Superviso**r.- Cuando ingrese un supervisor a su sesión se le habilitarán todas las opciones del menú a diferencia de los vendedores que están más limitados.
- **Laboratorista**.- El laboratorista utilizará esta sesión para capturar el número de orden, número de fotos y las observaciones que encuentre, por ejemplo, si el rollo salió velado o incompleto. También es importante mencionar que el laboratorista podrá consultar las órdenes que se realizaron durante todo el día.

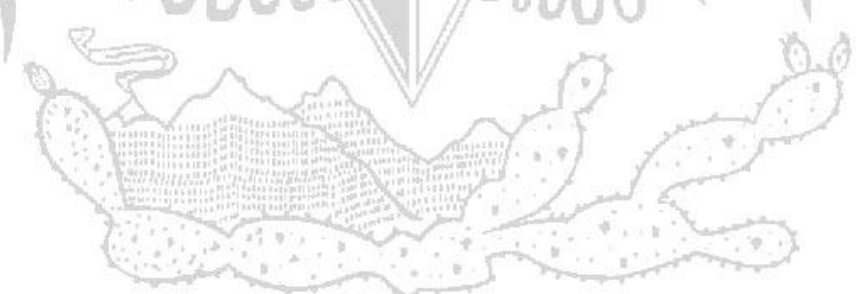

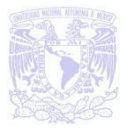

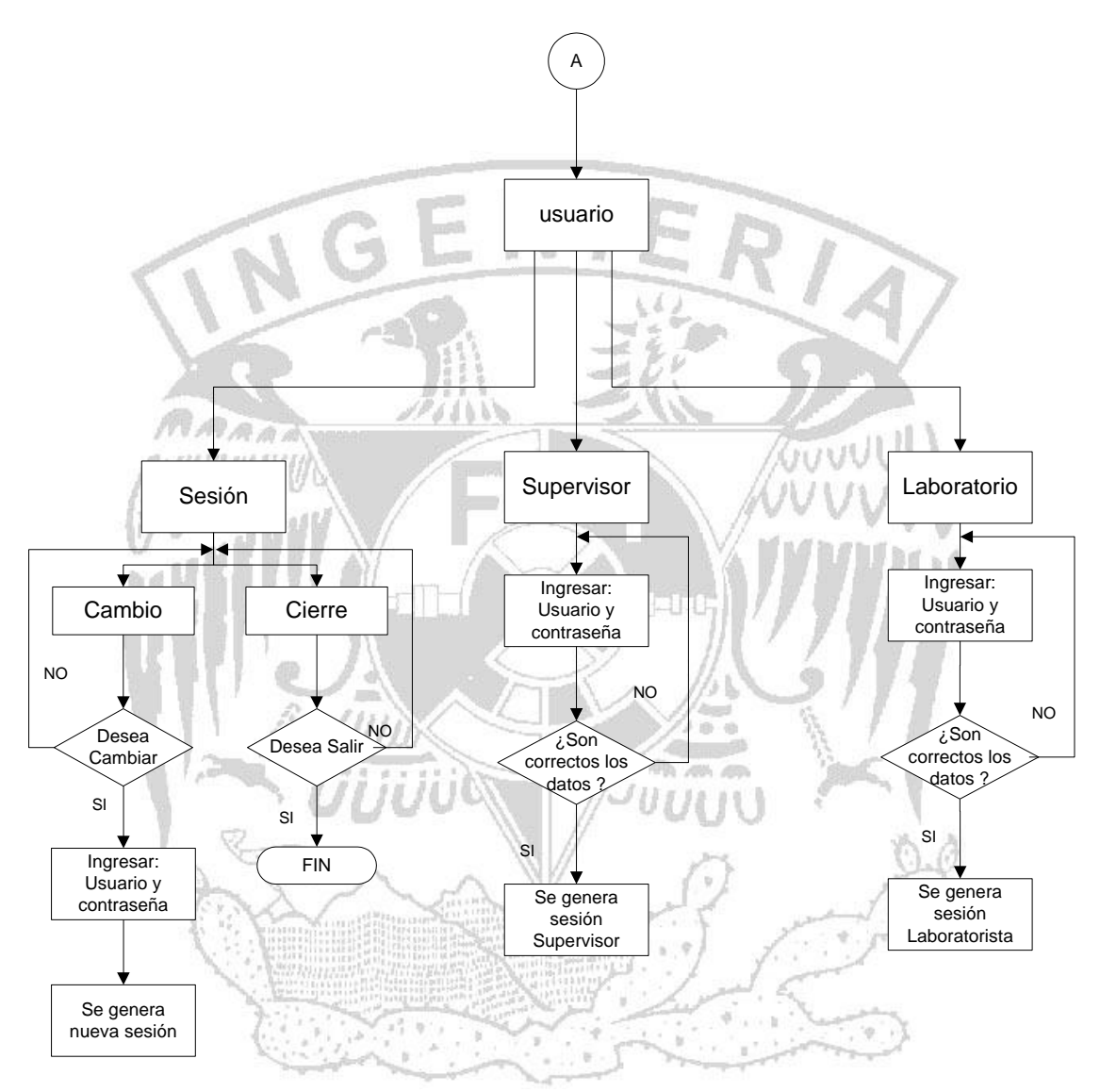

**Figura 4.2.1.3 Diagrama de Flujo módulo usuario**

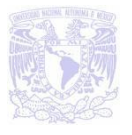

#### **Venta**

Este módulo quizá sea el más utilizado por los vendedores ya que es donde se generan las nuevas ventas, ver figura 4.2.1.4

- **Nueva.-** En esta parte se podrán ingresar los datos para generar nueva venta, puede ser un sobre o artículo, recordando que el sobre se maneja para los servicios.
- **Entrega sobre.** Como ya se ha mencionado anteriormente el cliente tendrá que dejar un anticipo calculado por el sistema, esta parte se utilizará para entregar los sobres y cobrar el restante.
- **Sobres pendientes.** Se utilizará para consultar los sobres que no han sido entregados.

### **Productos**

El módulo productos ayudará para verificar la cantidad de artículos que tenemos disponibles, así como el movimiento (entrada salida) de ellos cuando se necesiten en otras tiendas. Ver figura 4.2.1.5

- **Inventario** Se verificará los artículos existentes en la tienda.
- **Movimiento producto.-** Servirá para registrar entradas y salidas de productos según sean requeridos.

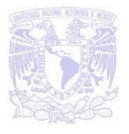

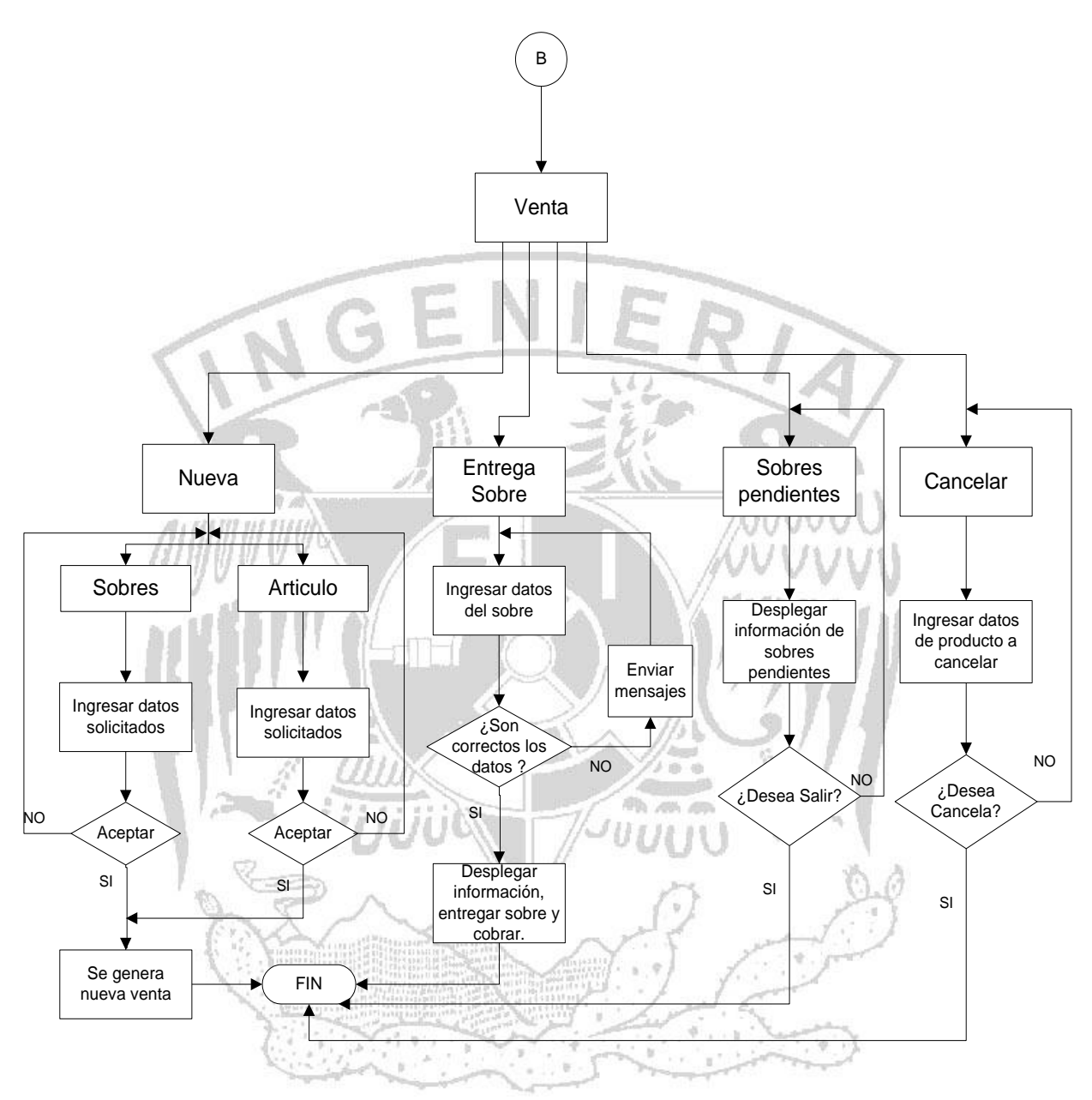

**Figura 4.2.1.4 Diagrama de Flujo módulo venta**

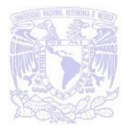

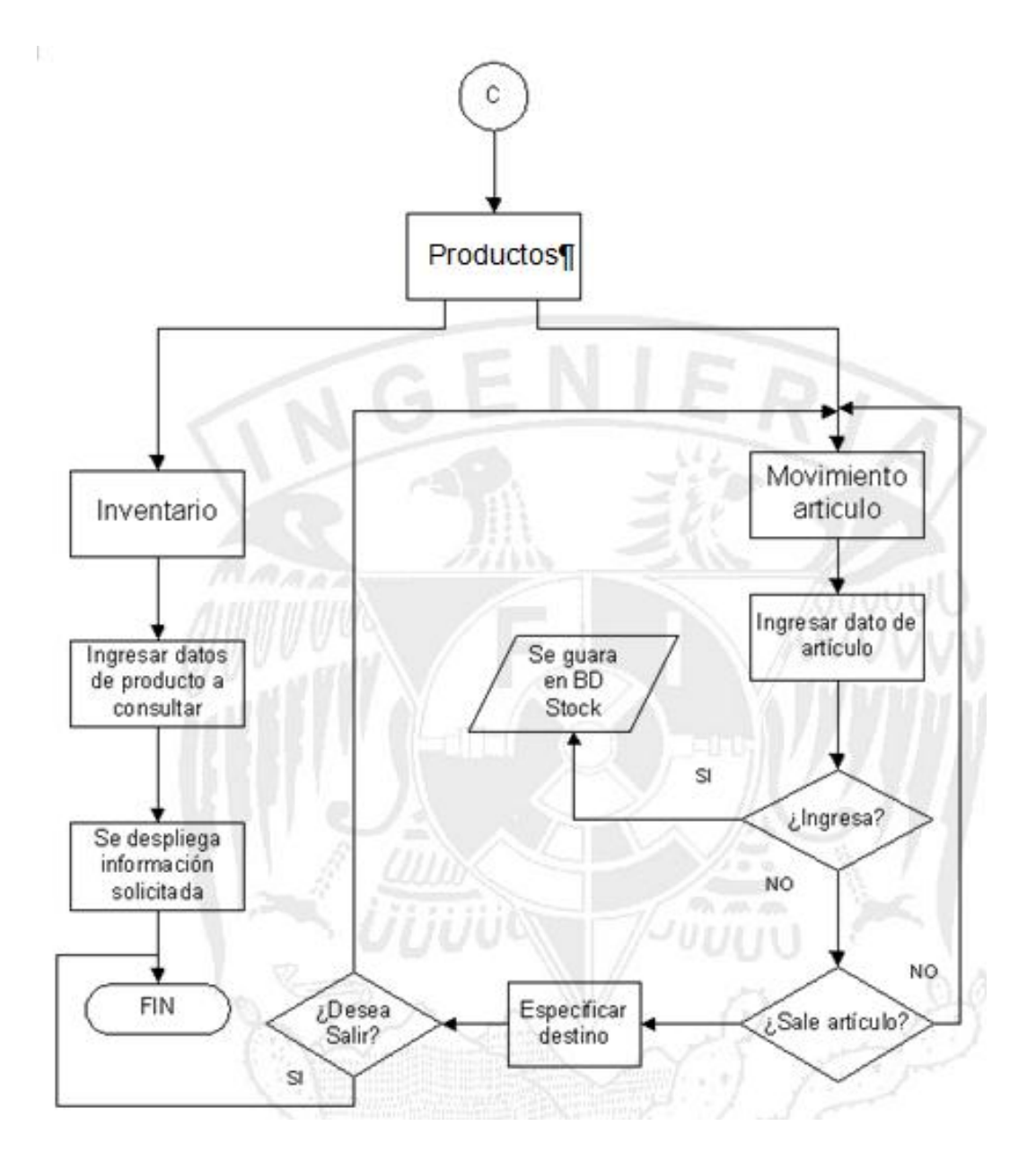

**Figura 4.2.1.5 Diagrama de Flujo módulo productos**

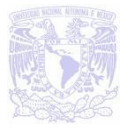

### **Catálogos**

Esta parte se utilizará para consultar los catálogos de servicios, promociones, productos, vendedores, comisiones y tiendas. Ve figura 4.2.1.6

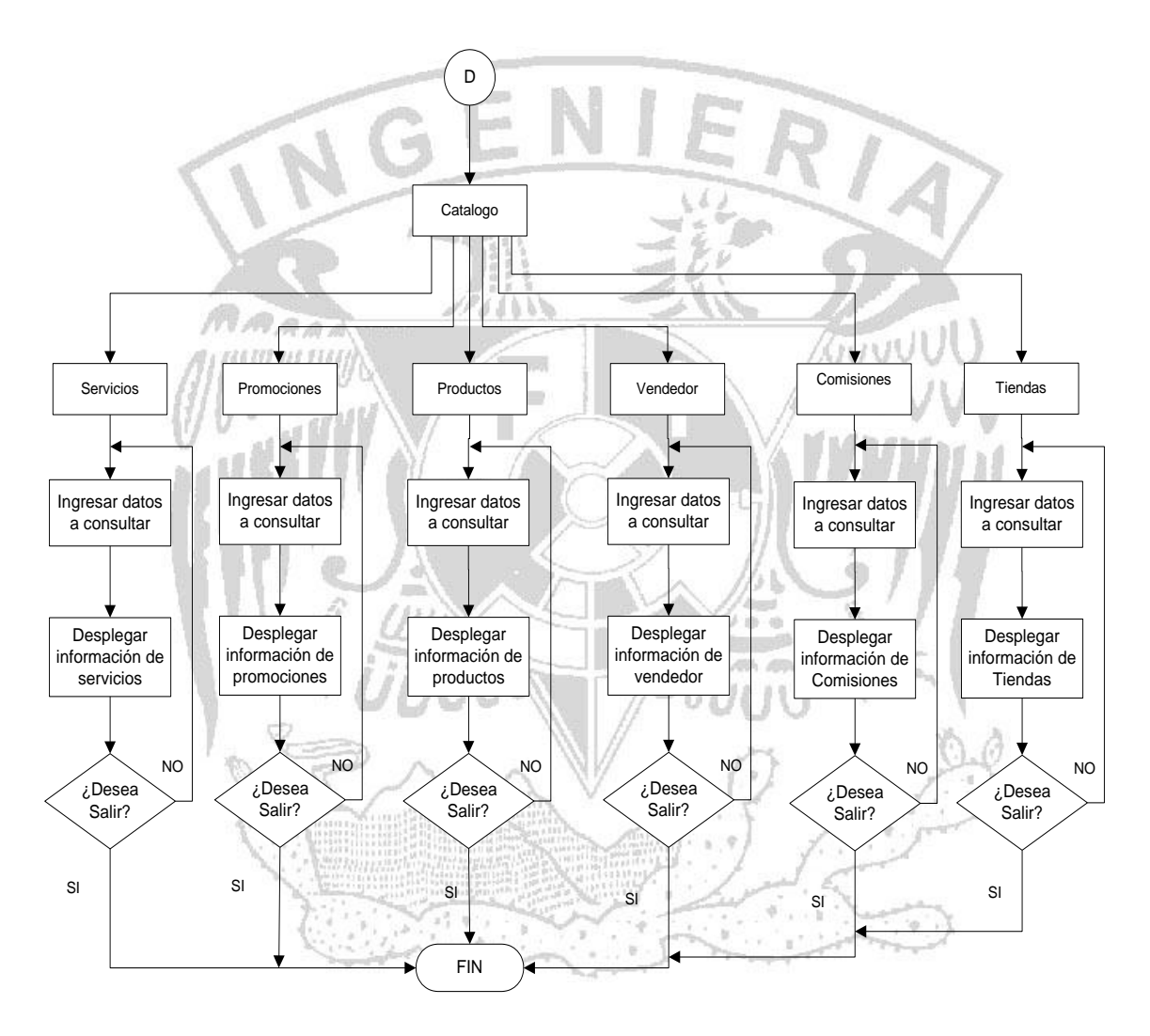

**Figura 4.2.1.6 Diagrama de Flujo módulo catálogos**

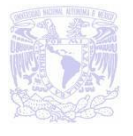

### **Altas bajas**

Se podrá dar de alta y baja servicios, promociones, vendedores y tiendas. Ver figura 4.2.1.7.

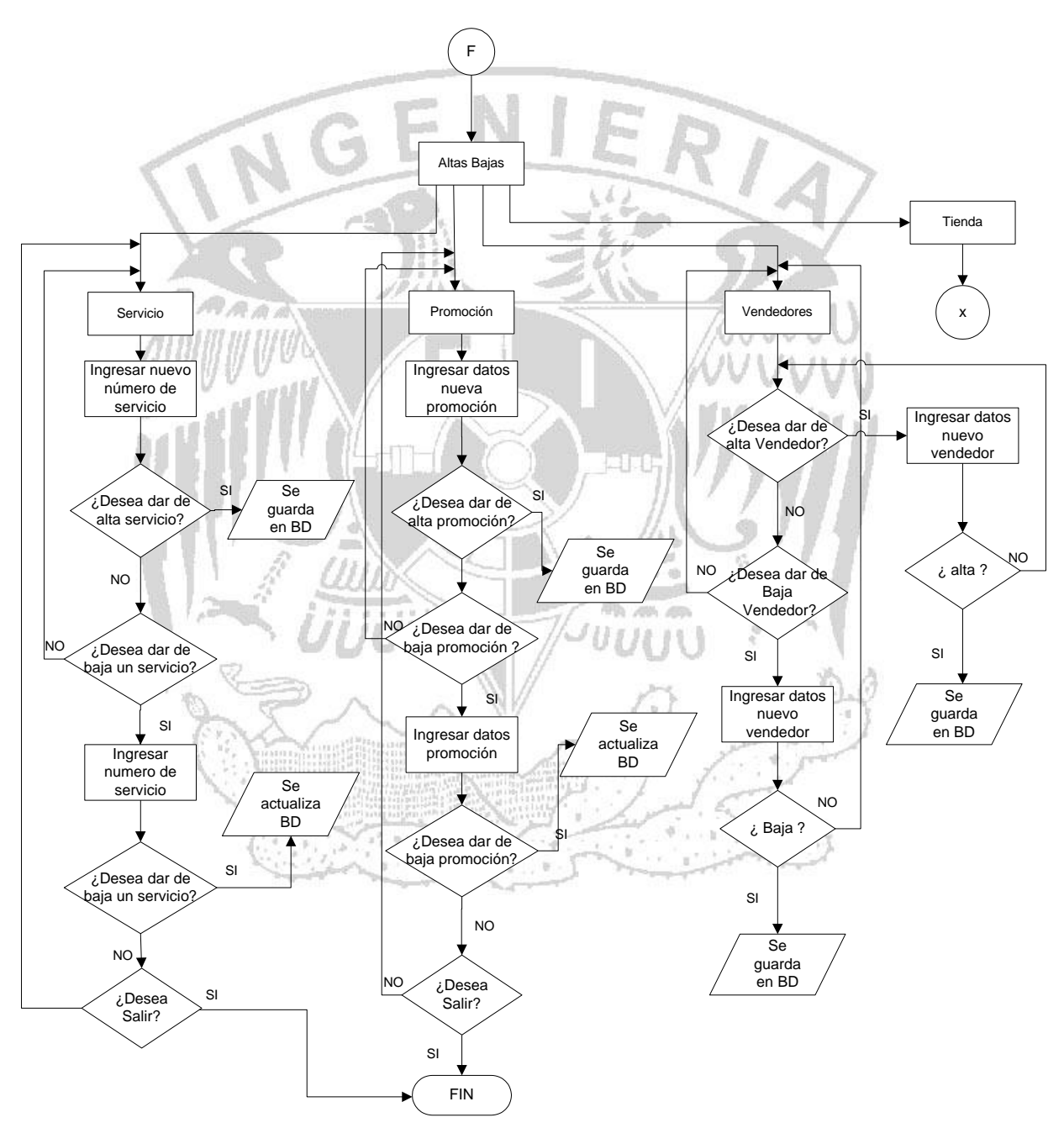

**Figura 4.2.1.7 Diagrama de Flujo módulo Altas bajas**

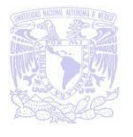

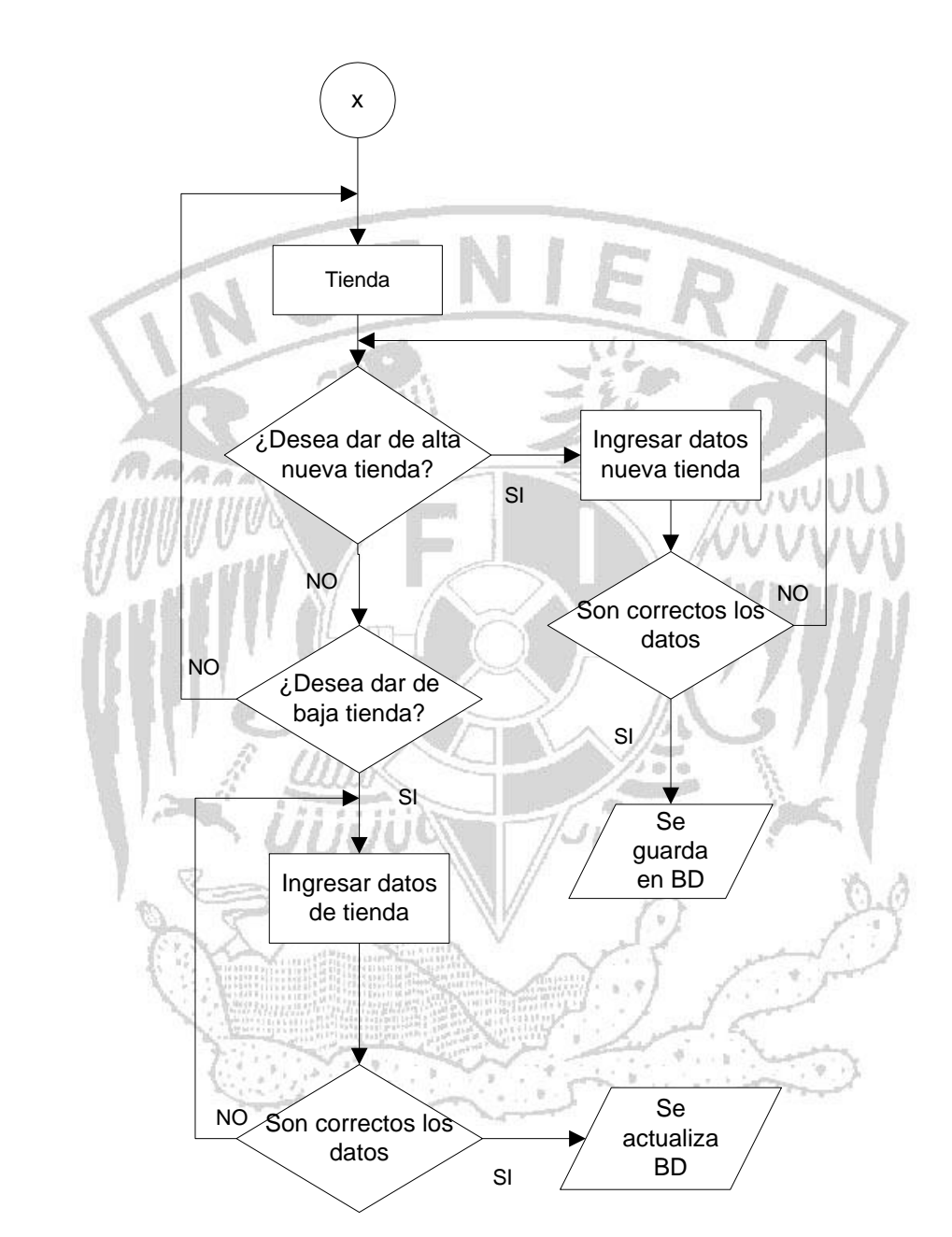

La figura 4.2.1.8 muestra la continuación del diagrama anterior.

**Figura 4.2.1.8 Diagrama de Flujo módulo Altas bajas**

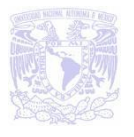

### **4.2.2 Diagrama de Procesos**

El diagrama de procesos nos permitirá identificar a las personas o entidades que se comunican con el sistema y recibirá datos del medio ambiente que serán sus entradas necesarias para producir datos que el mundo exterior espera e identificará como salida. El sistema debe reconocer cada flujo de entrada para identificar que ha ocurrido un evento y cada evento debe generar salidas inmediatas como respuesta o bien almacenar datos, que posteriormente se convertirán en salida o un indicador de un cambio dentro del sistema.

Los elementos que se emplean para elaborar este diagrama se muestran y describen en la figura 4.2.2.1.

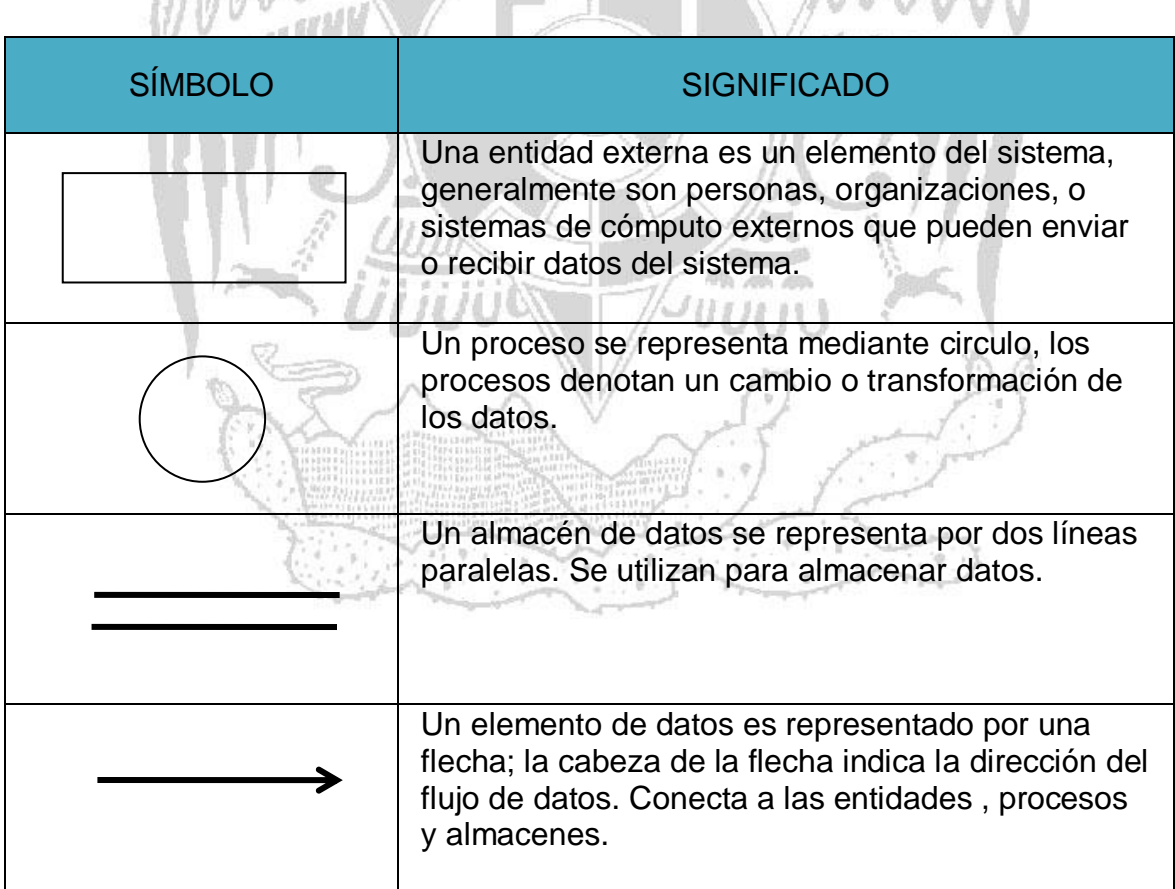

#### **Figura 4.2.2.1 Notación gráfica usada en un diagrama de procesos**

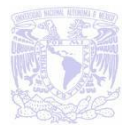

A continuación se muestra en la figura 4.2.2.2. El diagrama de contexto de nuestro sistema:

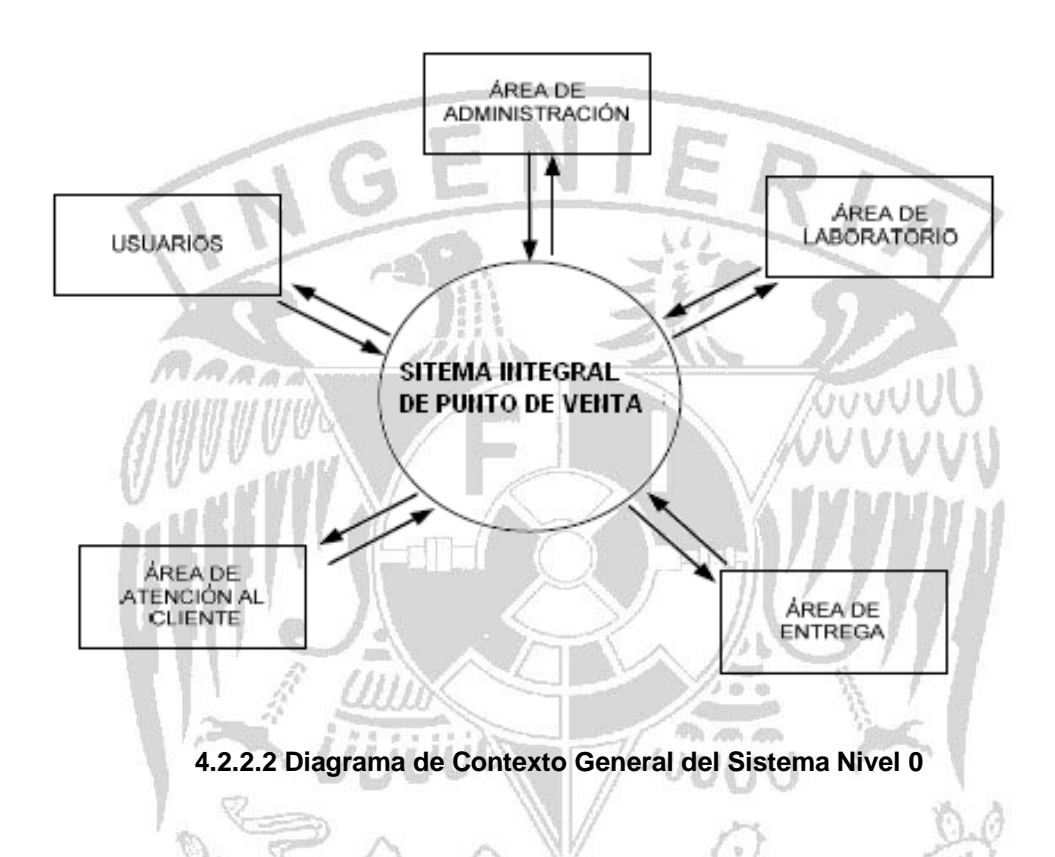

En este diagrama se muestra un panorama general de las diferentes entidades que intervienen en el sistema, así como el flujo de información entre ellos, lo cual significa que nuestro sistema recibirá datos de las entidades, los procesará y emitirá resultados que involucren a otras entidades o a la misma que generó la información. Se representan los elementos básicos, donde los usuarios acceden al sistema y es aquí donde se involucran las demás áreas relacionadas en este proceso, del cual se pueden ir desarrollando los eventos del sistema.

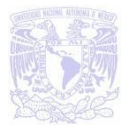

#### **Diagrama de procesos general**

En el diagrama de procesos general los usuarios (vendedores) del sistema requieren ser validados para poder acceder mediante un password, se verifica que dicha cuenta de usuario exista, haciendo una consulta a la base de datos.

Una vez dentro del sistema se puede acceder a los diversos módulos que componen el sistema. Ver figura 4.2.2.3

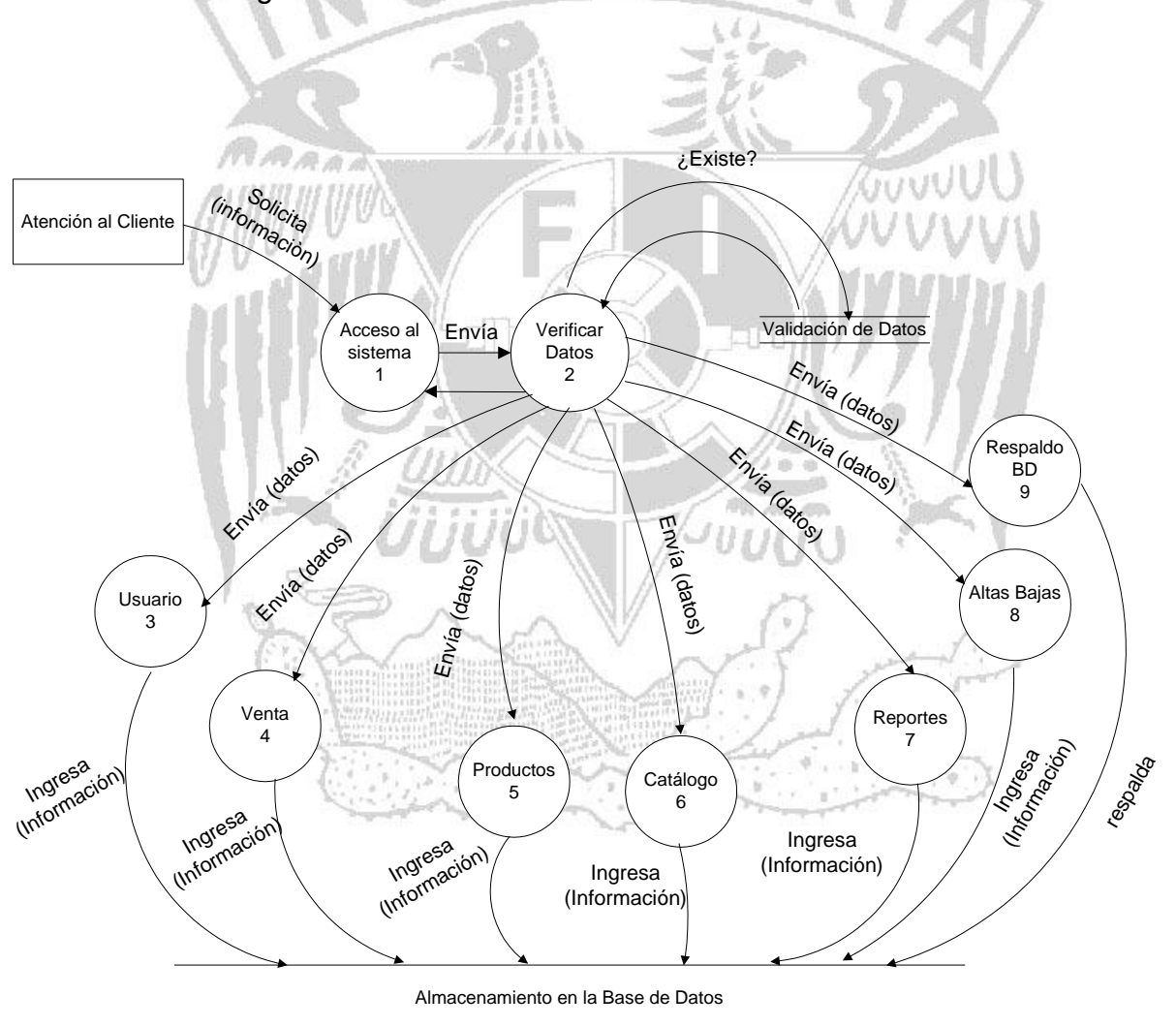

**Figura 4.2.2.3 Diagrama de procesos general (Nivel 1)**

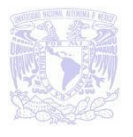

A continuación veremos algunos diagramas de procesos de los módulos de nuestro sistema.

El módulo de venta quizá sea el más utilizado por el vendedor y en la figura 4.2.2.4 se ilustra el proceso en nivel 2 en el cual también se puede acceder a consultas de sobres pendientes.

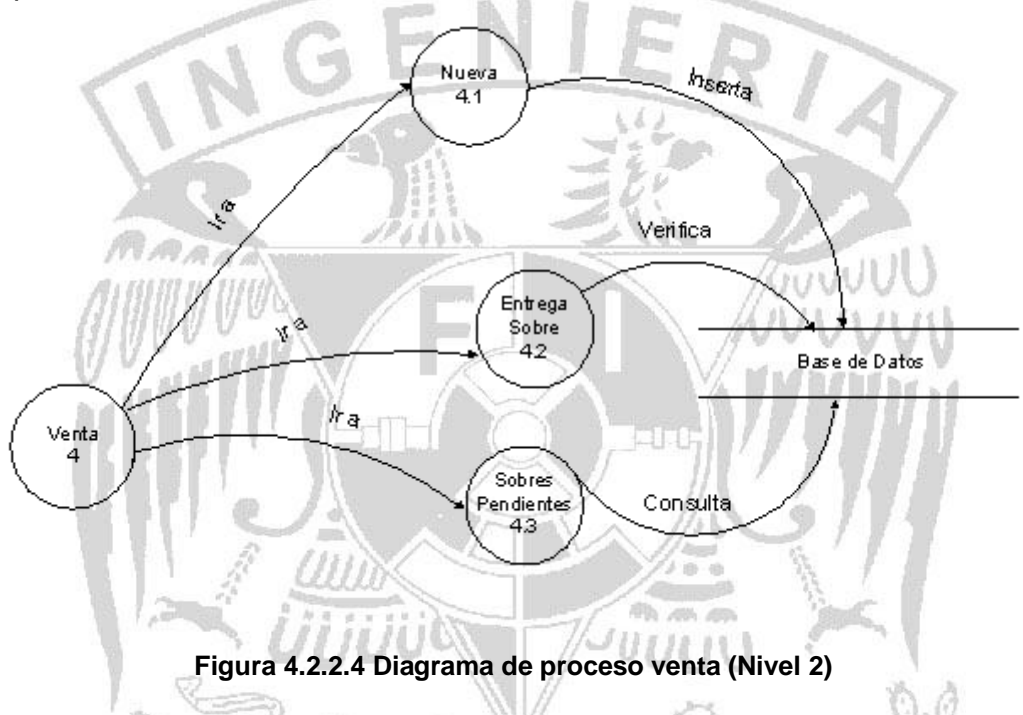

Como ya se ha mencionado anteriormente una venta puede ser un sobre o un artículo y en ambos casos se guarda los datos en la base de datos para posteriores consultas, para ilustrarlo a continuación se muestra la figura 4.2.2.5 el proceso de venta nueva en nivel 3, se puede observar que el vendedor deberá de ingresar datos como los son la clave, descripción y anticipo si se trata de un servicio; código descripción y cantidad si es un producto.

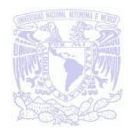

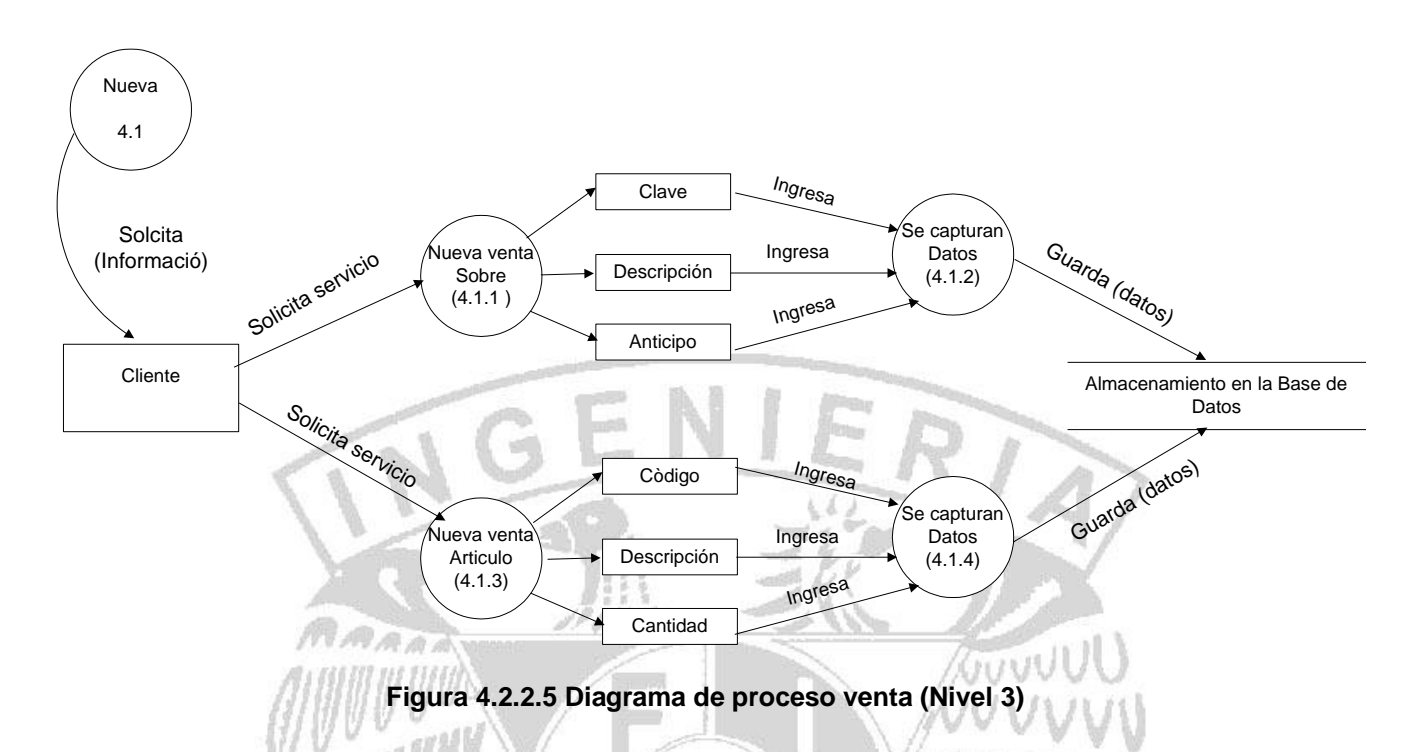

Cuando se haya completado el servicio el cliente regresara a recogerlo, para esto se utilizará la parte de entrega sobre en dónde se hará una consulta a la base de datos para verificar y calcular lo restante que se le tendrá que cobrar al cliente. Ver figura 4.2.2.6. **Ph. Alls Allis** 

 $\omega$ uuu Hay que tomar en cuenta que el cobro del servicio de revelado varía dependiendo el número de fotografías obtenidas.

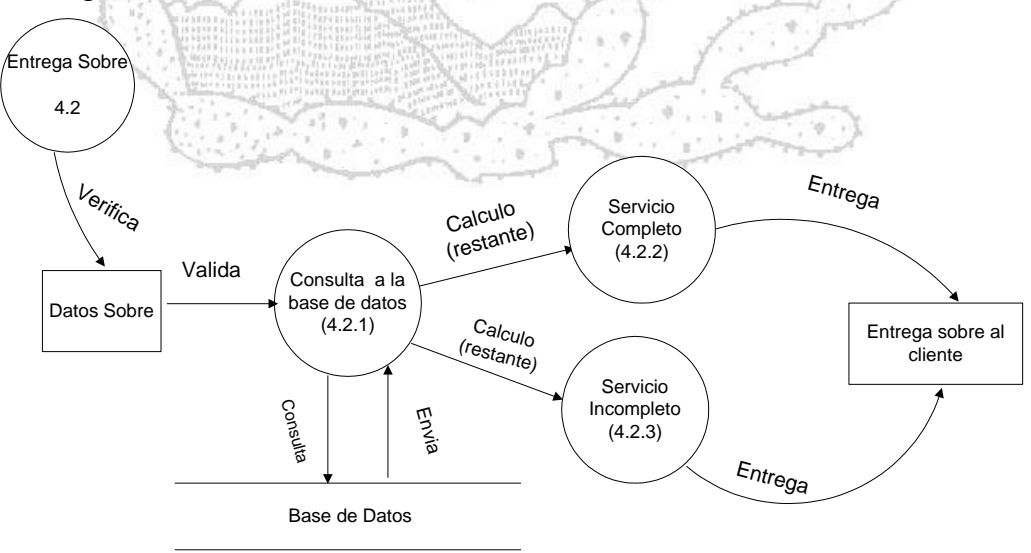

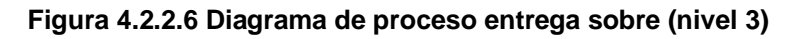

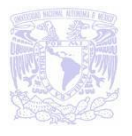

Es muy común que un cliente solicite un servicio y tardan hasta meses en recogerlo, incluso ya no se recoge. La parte de sobres pendientes será útil para revisar los que no han sido entregados y la fecha en la que fue solicitado. Ver figura 4.2.2.7

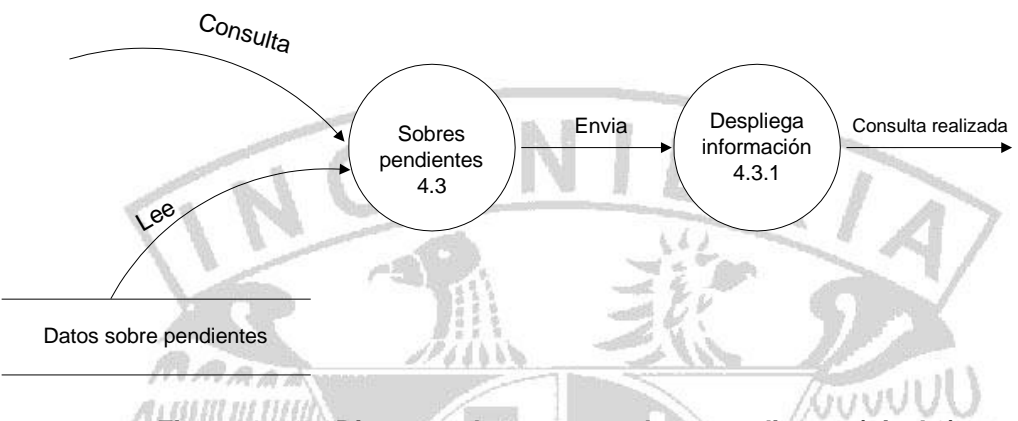

**Figura 4.2.2.7 Diagrama de proceso sobres pendientes (nivel 3)**

Otro módulo importante es el de altas y bajas, este modulo lo va a operar el Administrador, a continuación se muestra en la figura 4.2.2.8 en nivel 2 el modulo Altas y Bajas.

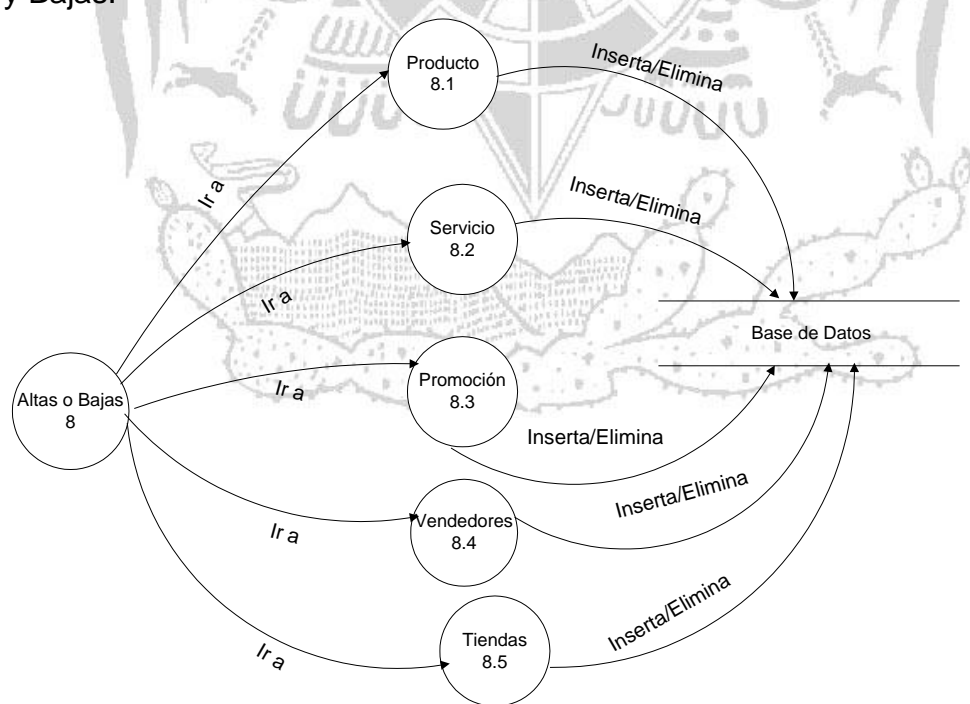

**Figura 4.2.2.8 Diagrama de proceso sobres pendientes (nivel 2)**

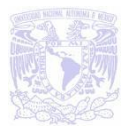

En alta o baja de un producto se muestra cuando en la sucursal fotográfica llega un nuevo producto y se tiene que dar de alta o cuando un producto ya no está en existencia se tiene que dar de baja. Ver figura 4.2.2.9.

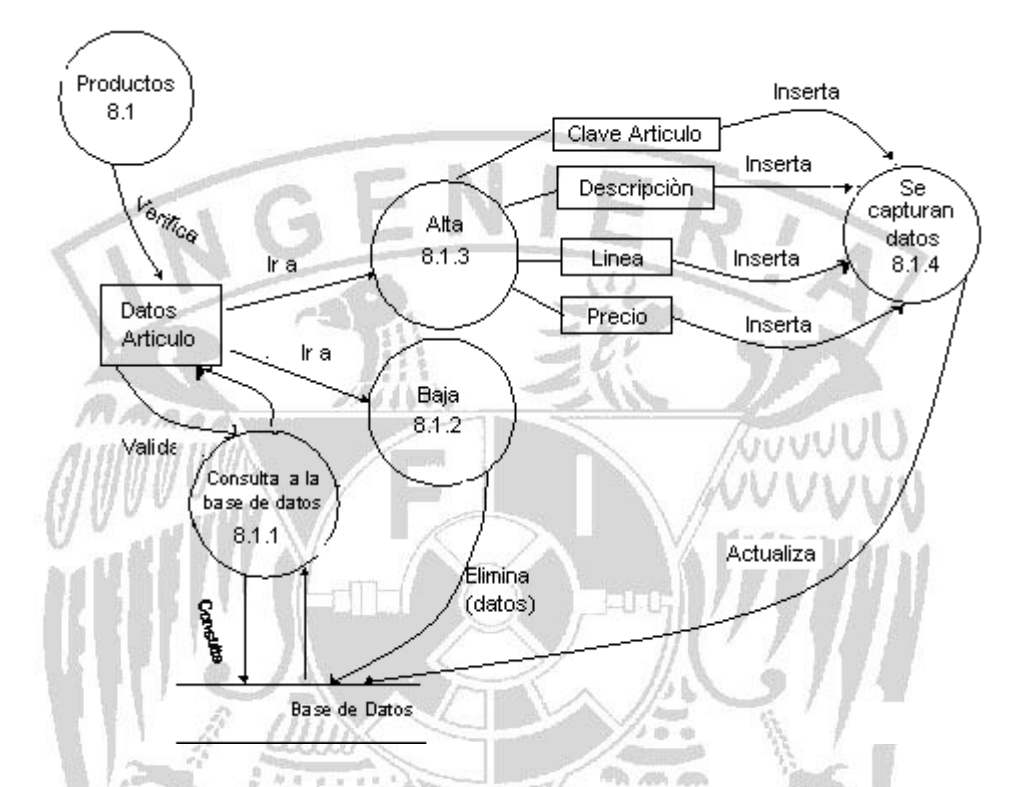

**Figura 4.2.2.9 Diagrama de proceso Altas y Bajas de un Producto (nivel 3)**

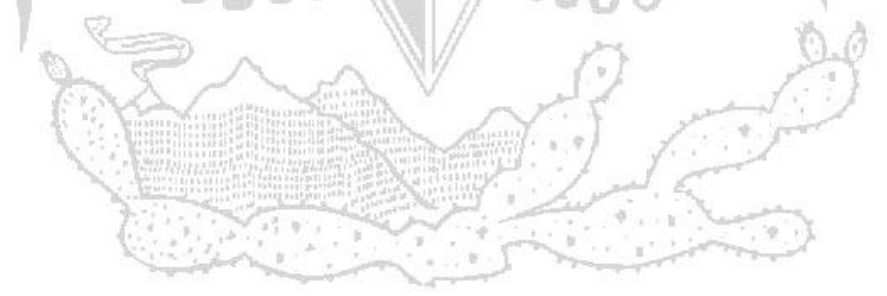

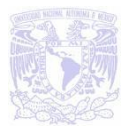

Cuando queremos dar de alta o baja una sucursal el supervisor es el encargado de hacer este proceso donde si es alta tiene que ingresar los datos de la sucursal y cuando es baja sólo la elimina. Ver figura 4.2.2.10

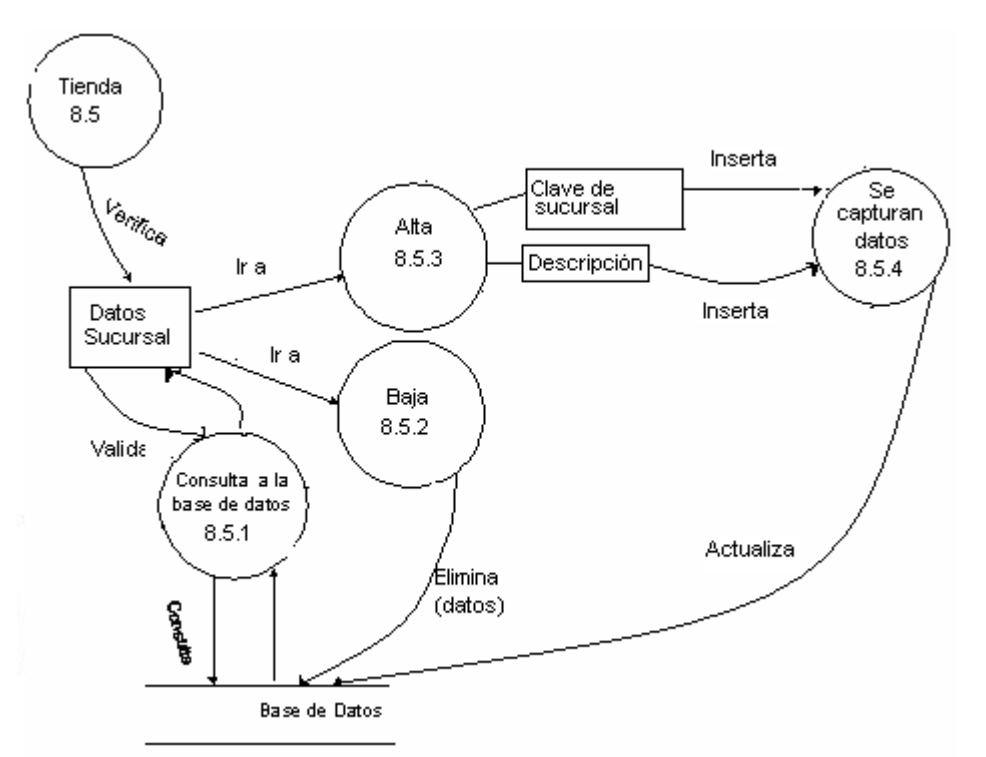

商品商 **Figura 4.2.2.10 Diagrama de proceso Altas y Bajas de una Sucursal (nivel 3)**

 $-1005$ 

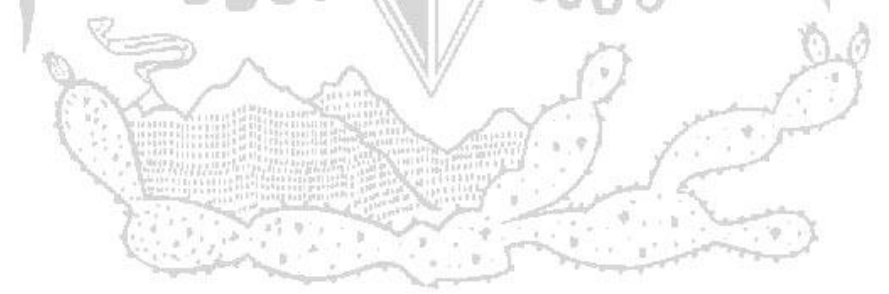

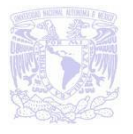

GUVUU

### **4.2.3 Diagrama de Entidad Relación**

El Diagrama Entidad Relación (DER) es un modelo que describe con un alto nivel de abstracción la distribución de datos almacenados en un sistema.

Representa a la base de datos a través de un esquema gráfico empleando la terminología de entidades, los cuales son objetos que existen y son los elementos principales que se identifican en el problema a resolver con el diagramado y se distinguen de otros por sus características particulares denominadas atributos, el enlace que rige la unión de las entidades está representada por la relación del modelo.  $26111$ **ARA** 

Para establecer una relación entre dos entidades se cuenta con una llave primaria, que es un campo dentro de la entidad correspondiente que servirá como llave de acceso a la tupla, por lo que no deberá ser nulo y que existe en otra entidad como llave foránea estableciendo de esta forma, la asociación entre ellas.

El Diagrama Entidad Relación es multidireccional, esto es, puede leerse siguiendo cualquier dirección y no muestra el número de objetos que participan en la relación. Ver figura 4.2.3.1

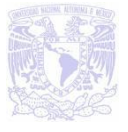

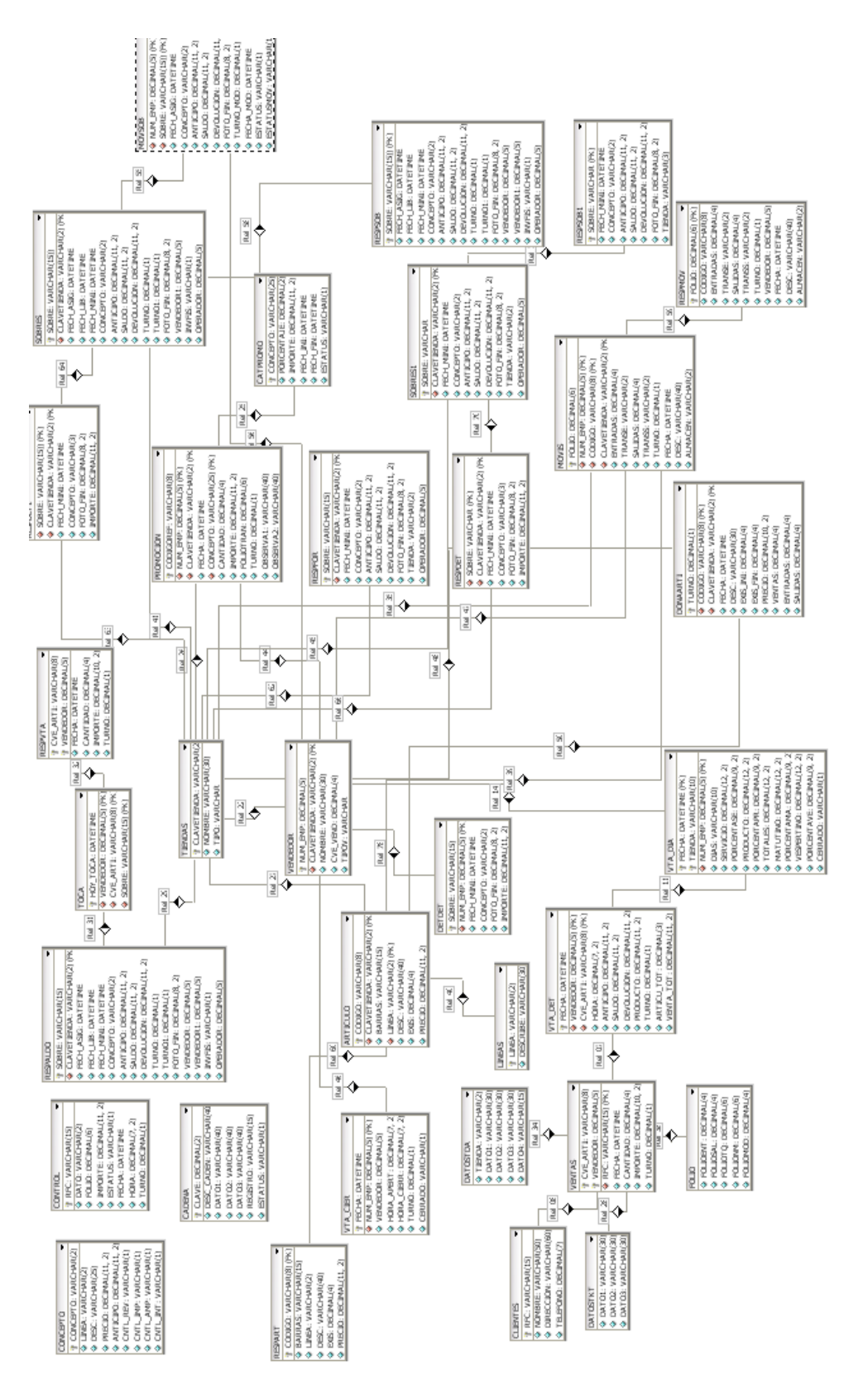

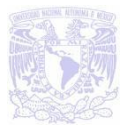

### **4.2.4 Diccionario de Datos**

El Diccionario de Datos es una forma de documentación para el diseñador de bases de datos, su utilidad básica se describe en las siguientes funciones:

- Son datos comúnmente llamados metadatos.
- Describir el propósito de las Bases de Datos.
- Proveer una detallada descripción de cada tabla dentro de la base de datos y explicar su propósito.
- Documentar la estructura interna de cada tabla, incluyendo todos sus campos, tipos de datos, índices y vistas.
- Describir reglas como pueden ser el uso de valores nulos, valores únicos.

En la tabla VENDEDOR, ver tabla 4.2.4.1, se ingresa información del empleado. La tabla SOBRES, ver tabla 4.2.4.2, contiene información de los sobres que se registran en tienda. La tabla SOBRES1, ver tabla 4.2.4.3, contiene información de los sobres foráneos que han ingresado al laboratorio y que no pertenece a esa tienda. La tabla ARTICULO, ver tabla 4.2.4.4, incluye los campos donde se describe el nombre del producto, clave, existencias y precio.

En la tabla de SERVICIOS, ver tabla 4.2.4.5, se ingresa la lista de precios de servicios que se manejan en la tienda. La tabla de PROMOCION, ver tabla 4.2.4.6, se registran las promociones que aplico el vendedor y se registra la fecha.

La tabla de DETDET, ver tabla 4.2.4.7, es donde se registra los detalles de los sobres que entraron a laboratorio. La tabla de TIENDAS, ver tabla 4.2.4.8, es donde se registran el nombre de las tiendas de metro. La tabla de VENTAS, ver tabla 4.2.4.9, es donde se registra las ventas del día. La tabla de TOCA, ver tabla 4.2.4.10, esta tabla es para hacer respaldos de sobres y ventas cada ocho días para depurar y tenerlo como respaldo en caso de pérdida de información.

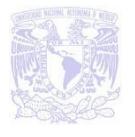

La tabla de CATPROMO, ver tabla 4.2.4.11, esta tabla es para ver el catálogo de incidencias, promociones o transacciones.

## **Tabla de VENDEDOR**:

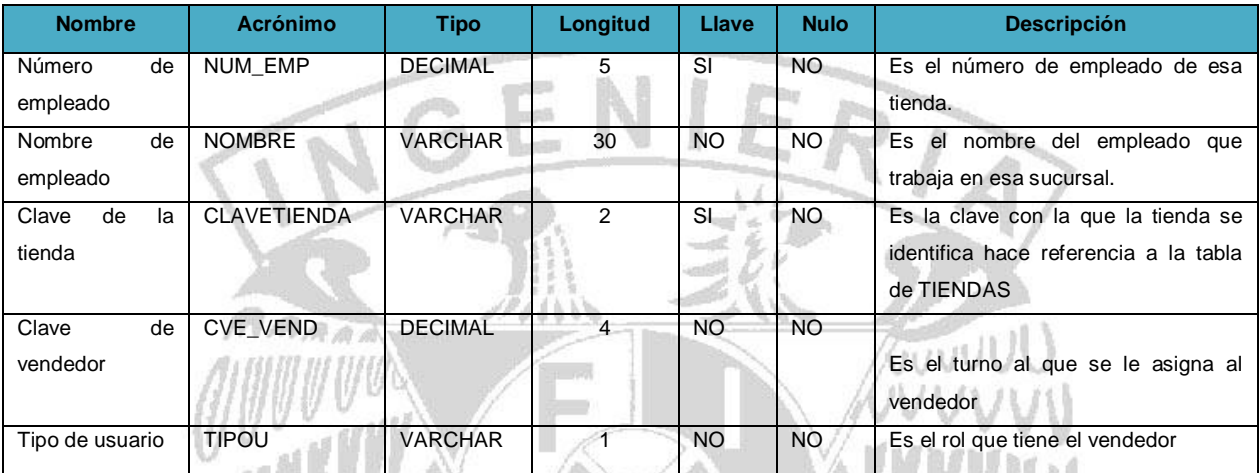

**Tabla 4.2.4.1. Muestra la tabla de VENDEDOR.**

## Tablas relacionadas: SOBRES, TIENDAS, VENTAS, DETDET

## **Tabla de SOBRES**

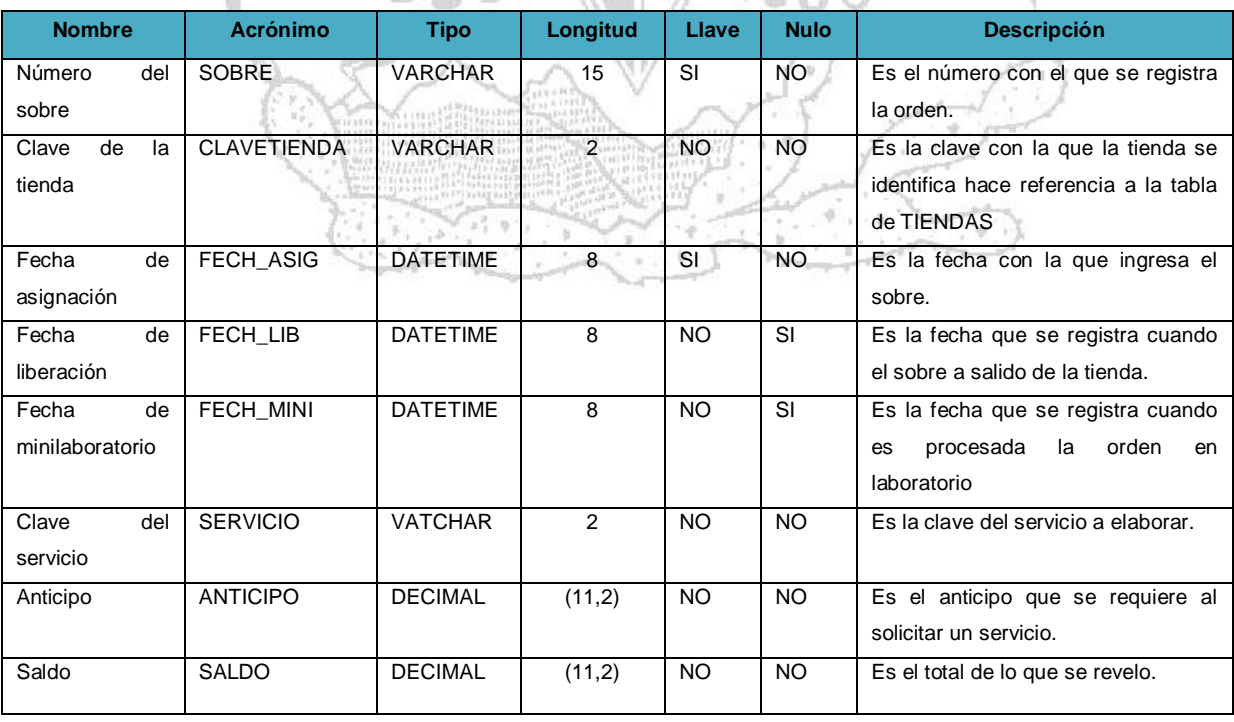

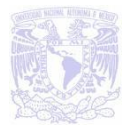

Gun

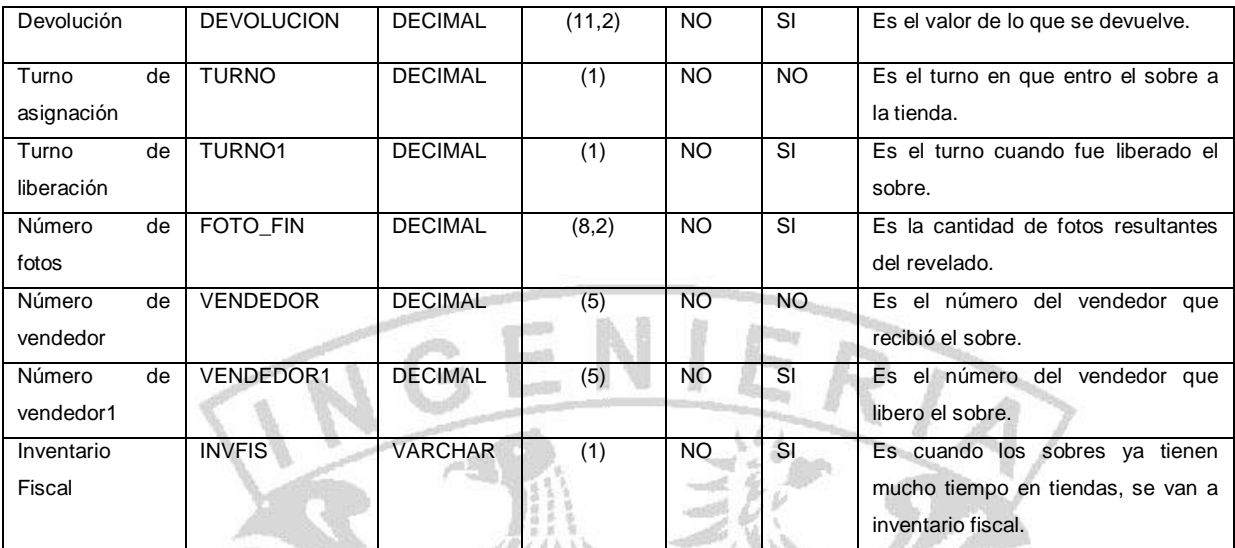

**Tabla 4.2.4.2. Muestra la tabla de SOBRES.**

Tablas relacionadas: RESPALDO, DETDET, MOVSOB, TIENDAS, SERVICIOS, VENDEDOR.

## **Tabla de SOBRES1**

ź)

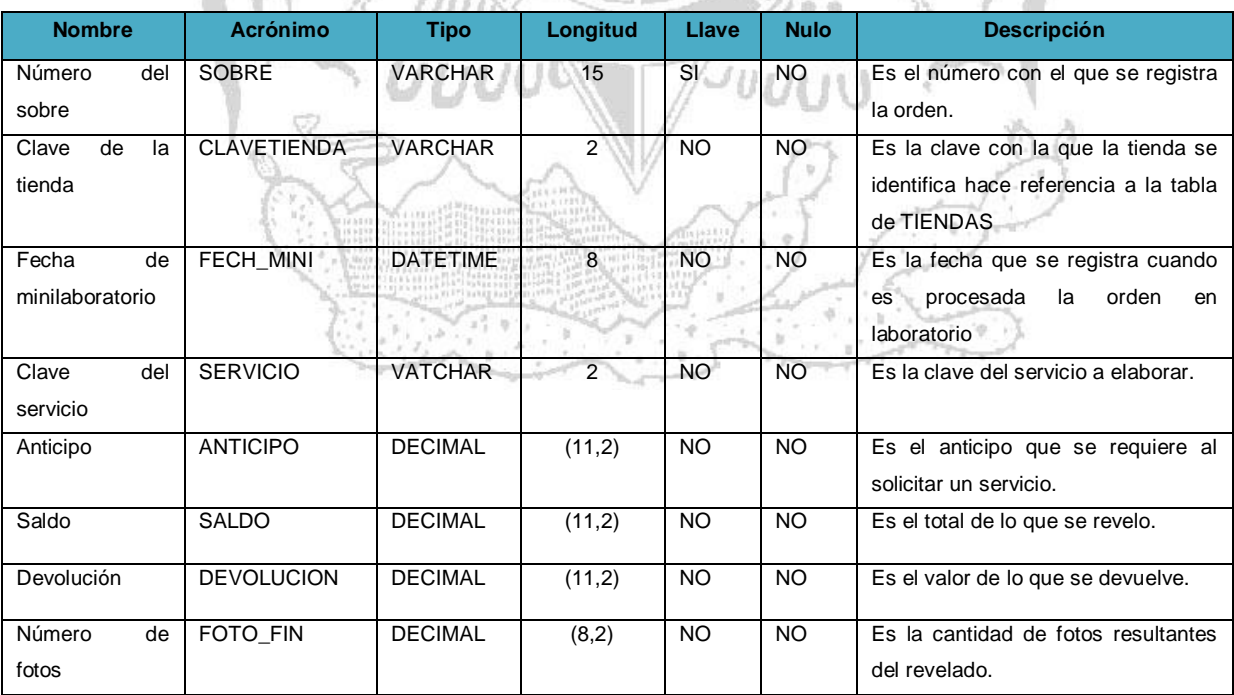

#### **Tabla 4.2.4.3. Muestra la tabla de SOBRES1.**

Tablas relacionadas:: TIENDAS, DETDET, SOBRES, VENDEDOR

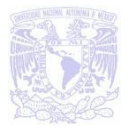

## **Tabla de ARTICULO.**

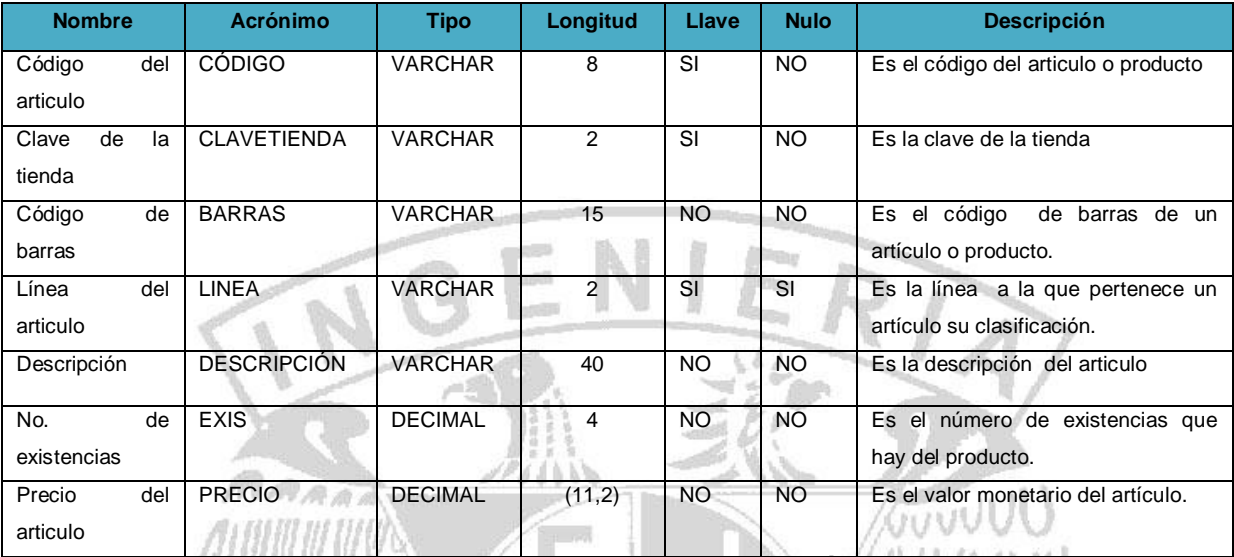

**Tabla 4.2.4.4. Muestra la tabla de ARTÍCULO.**

Tablas relacionadas:: VTA\_DIA, LINEA, TIENDAS.

## **Tabla de SERVICIOS.**

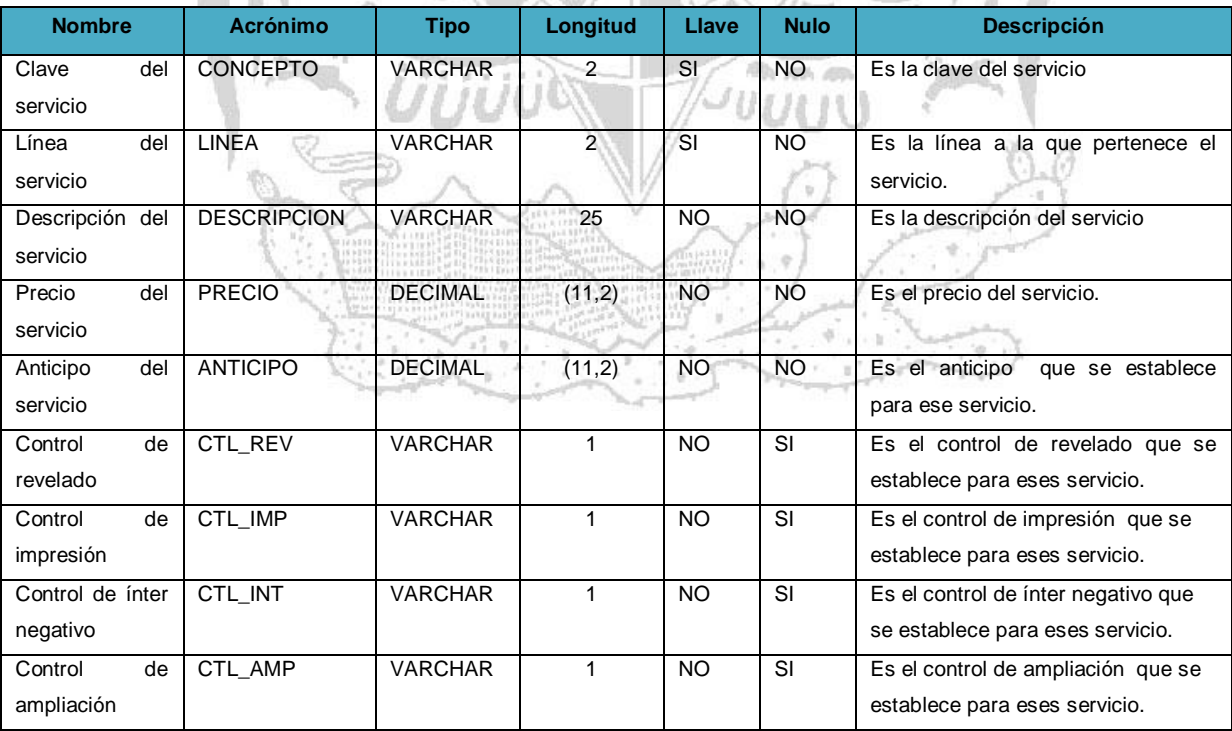

#### **Tabla 4.2.4.5. Muestra la tabla de SERVICIOS.**

Tablas relacionadas:: SOBRES, SOBRES1,DETDET.

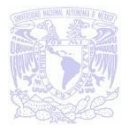

## **Tabla de PROMOCION.**

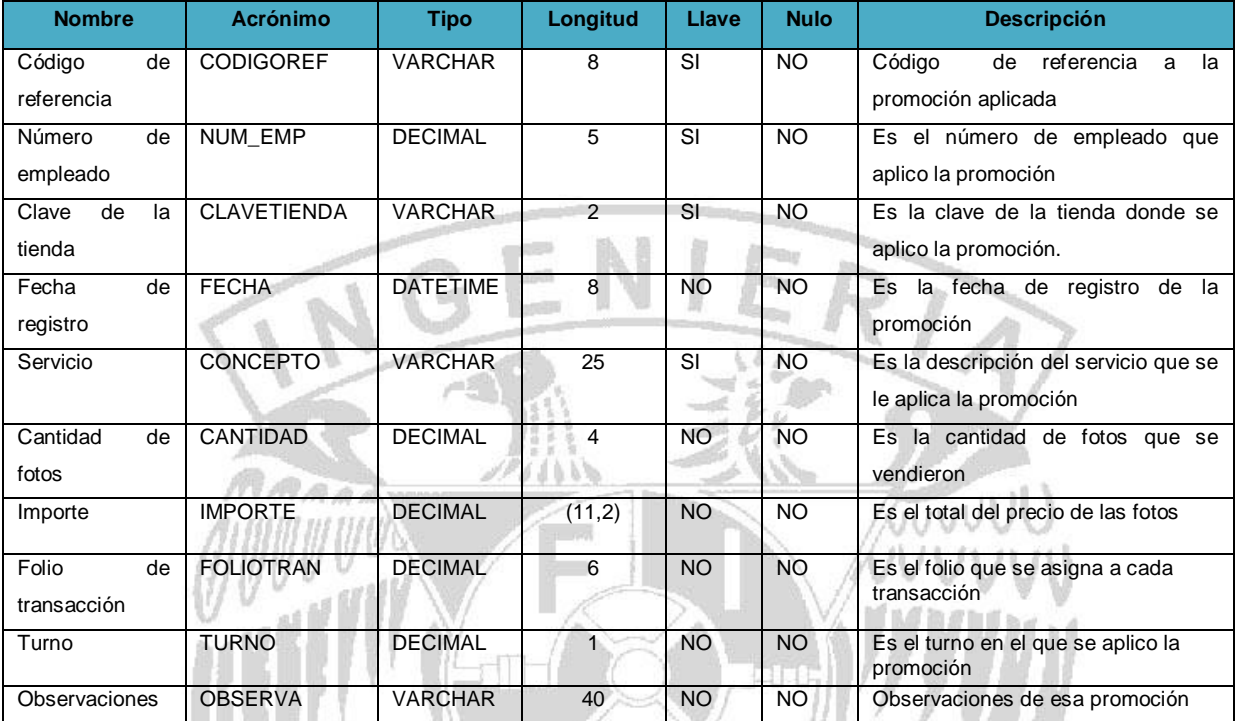

**Tabla 4.2.4.6. Muestra la tabla de PROMOCION.**

Tablas relacionadas: SOBRES, SOBRES1, TIENDAS, VENDEDOR, CATPROMO.

## **Tabla de DETDET.**

in.

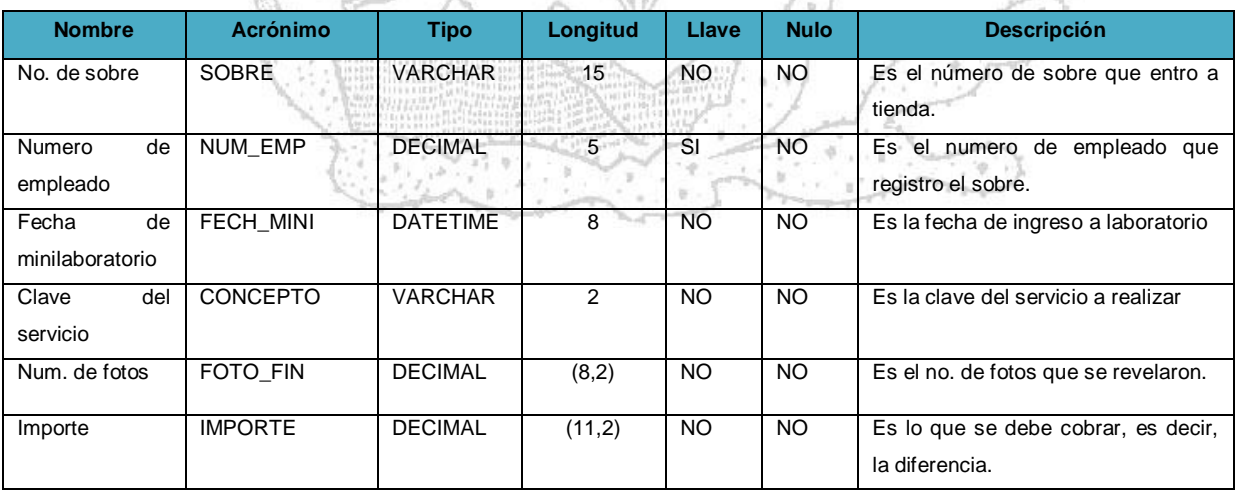

**Tabla 4.2.4.7. Muestra la tabla de DETDET.**

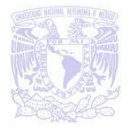

Guvv

Tablas relacionadas: VENDEDOR, SOBRES1

## **Tabla de TIENDAS.**

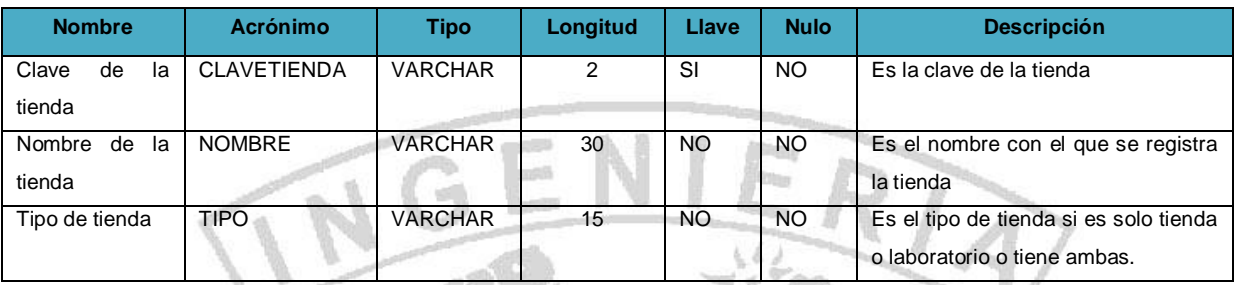

**Tabla 4.2.4.8. Muestra la tabla de TIENDAS.**

Tablas relacionadas:: SOBRES, VENDEDOR.

## **Tabla de VEN**

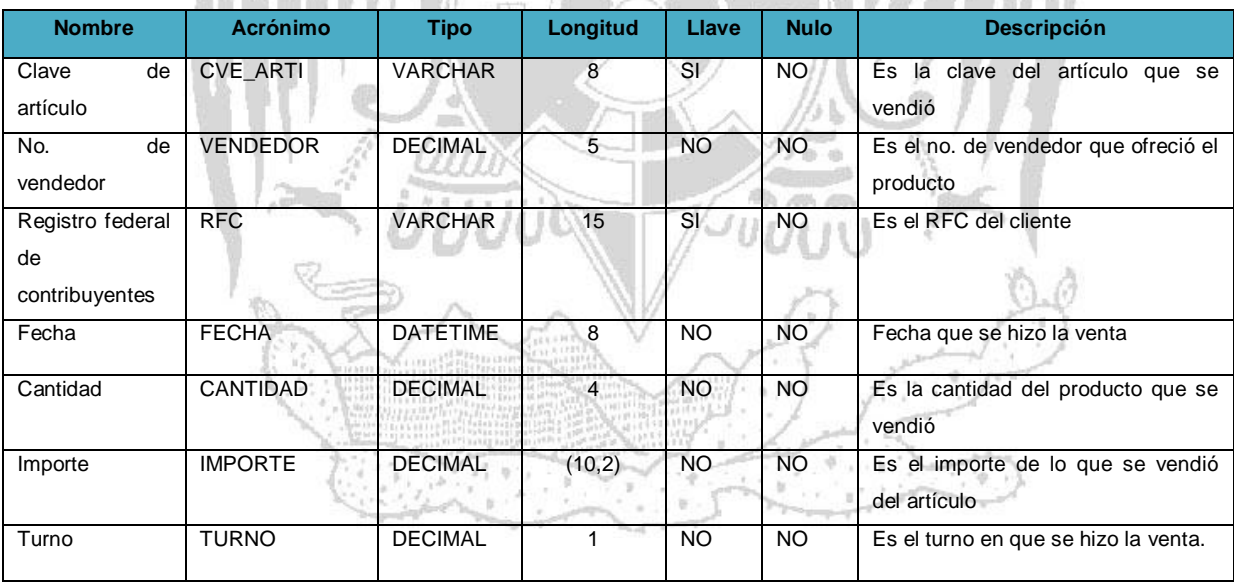

**Tabla 4.2.4.9. Muestra la tabla de VENTAS.**

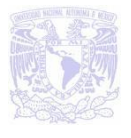

WUUL

## **Tabla de TOCA.**

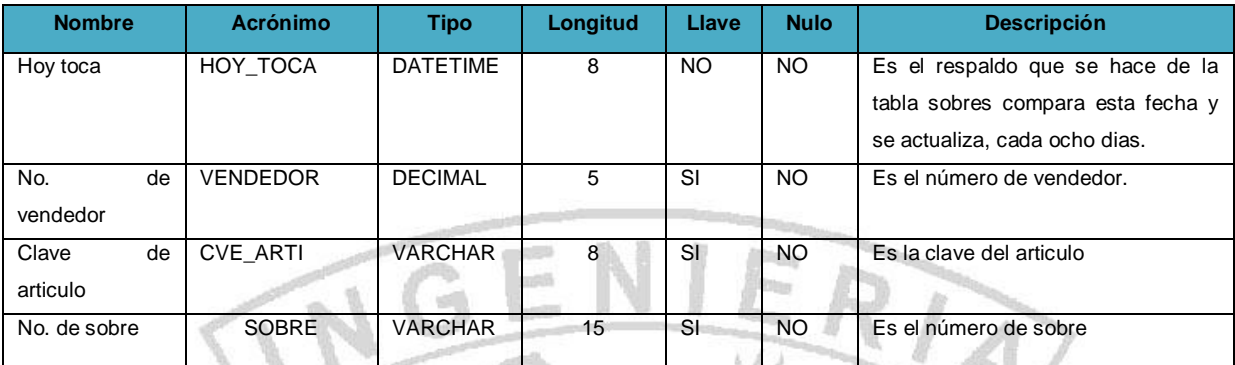

**Tabla 4.2.4.10. Muestra la tabla de TIENDAS.**

Tablas relacionadas: RESPALDO, SOBRES.

## **Tabla de CATPRO**

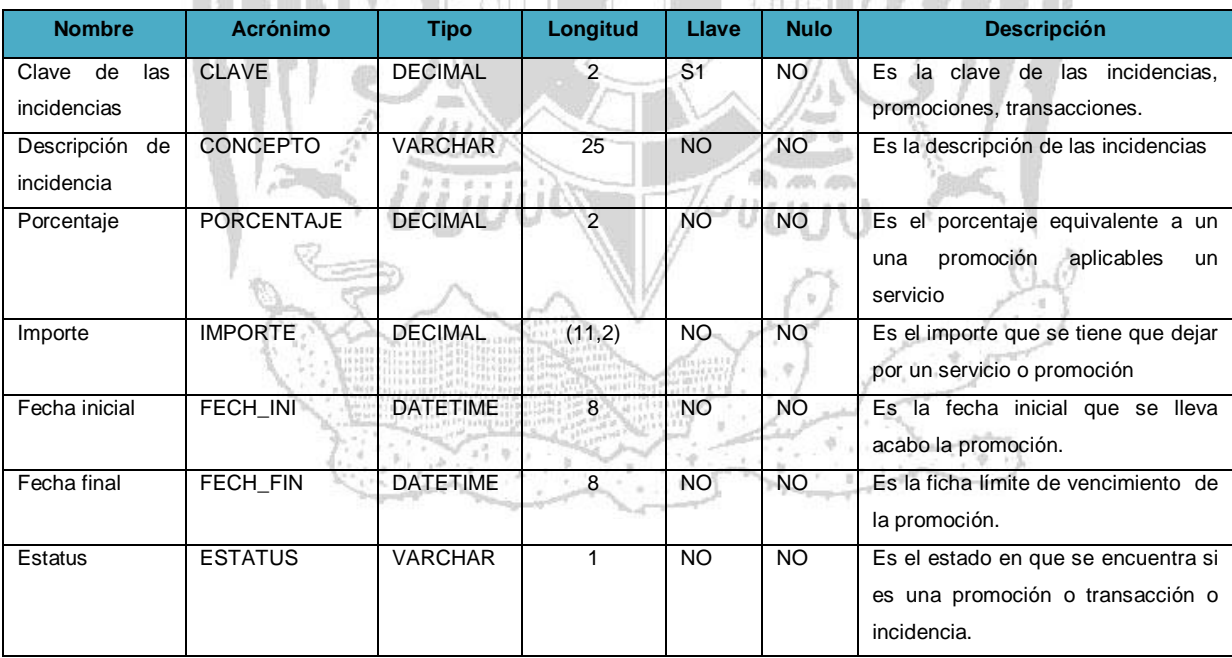

**Tabla 4.2.4.11. Muestra la tabla de CATPROMO.**

Tablas relacionadas: PROMOCION, SOBRES, SOBRES1.

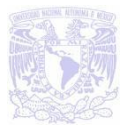

## **4.2.5 Normalización**

La normalización es el proceso mediante el cual se transforman datos complejos a un conjunto de estructuras de datos más pequeñas, que además de ser más simples y estables, son fáciles de mantener. También contribuye a minimizar los problemas de lógica. Cada regla está basada en la que le antecede.

Las ventajas que se obtienen tras la normalización de datos son:

- **Facilidad de uso**. Los datos están agrupados en tablas que identifican claramente un objeto o una relación.
- **Flexibilidad.** La información que necesitan los usuarios se puede obtener de las tablas relacionales o relaciones mediante las operaciones de álgebra relacional.
- **Precisión**. Las interrelaciones entre tablas consiguen mantener información diferente relacionada con toda exactitud.
- **Seguridad**. Los controles de acceso para consultar o actualizar información son mucho más sencillos de implementar.
- **Facilidad de implementación**. Las tablas se almacenan físicamente como archivos planos.
- **Independencia de datos**. Los programas no están ligados a las estructuras, con lo que se consigue aumentar la base de datos añadiendo nuevos atributos o nuevas tablas sin que afecten a los programas que las usan.
- **Claridad.** La representación de la información es clara y sencilla para el usuario, son tablas simples.
- **Facilidad de gestión.** Los lenguajes manipulan la información de forma sencilla al estar los datos basados en el álgebra y cálculo relacional.
- **Mínima redundancia.** La información no estará duplicada innecesariamente dentro de las estructuras.
- **Máximo rendimiento de las aplicaciones**. Sólo se trata aquella información que va a ser de utilidad a cada aplicación.

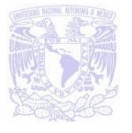

#### **Formas Normales**

AHHHHHHU

Existen varios niveles de normalización, sin embargo para este proyecto se utilizó la primera forma normal (1NF), la segunda forma normal (2FN) y la tercera forma normal (3FN), porque estas tres proveen suficiente nivel de normalización para cumplir con las necesidades de la base de datos del sistema.

Para que una tabla este en un nuevo nivel o forma de normalización, es necesario que haya cumplido con la regla anterior. En la tabla 4.2.5.1 se describe brevemente en qué consiste cada una de las reglas y posteriormente se explicarán con más detalle utilizando una tabla del proyecto.

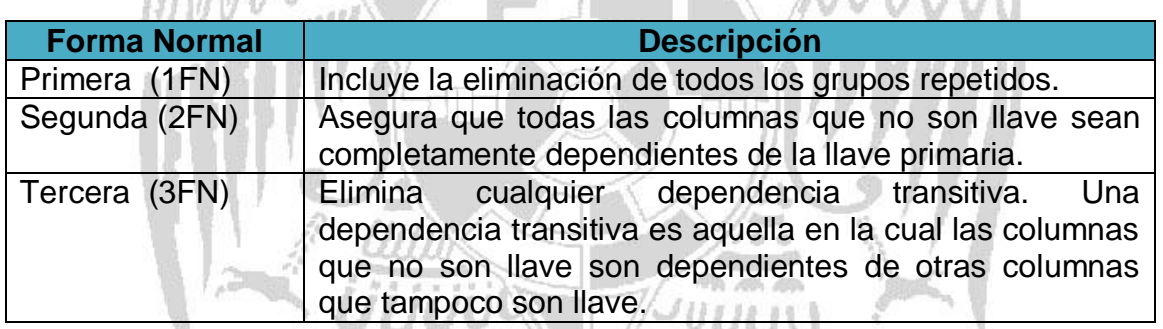

**Tabla 4.2.5.1. Niveles de Normalización.**

A la tabla 4.2.5.2 que no está normalizada le aplicaremos las reglas de normalización.

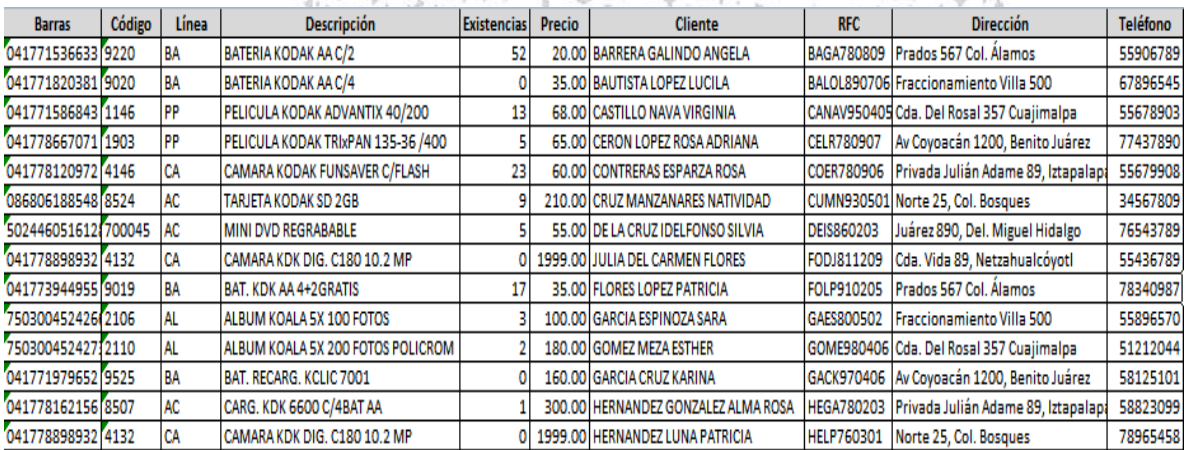

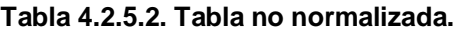

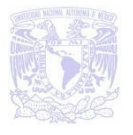

### **Primera Forma Normal (1FN)**

Establece que las columnas repetidas deben eliminarse y colocarse en tablas separadas.

Los pasos a seguir son:

Eliminar los grupos repetidos.

 $-012$ 

 Crear una nueva tabla con la llave primaria de la tabla base y el grupo repetido. التحظ

Los registros quedan ahora conformados en dos tablas que llamaremos Clientes (ver tabla 4.2.5.3) y Ventas (ver tabla 4.2.5.4).

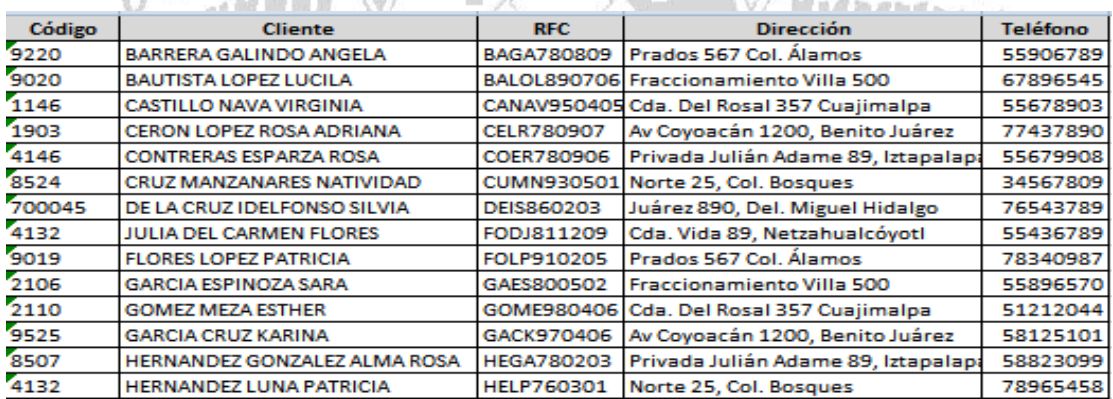

#### **Tabla 4.2.5.3. Clientes.**

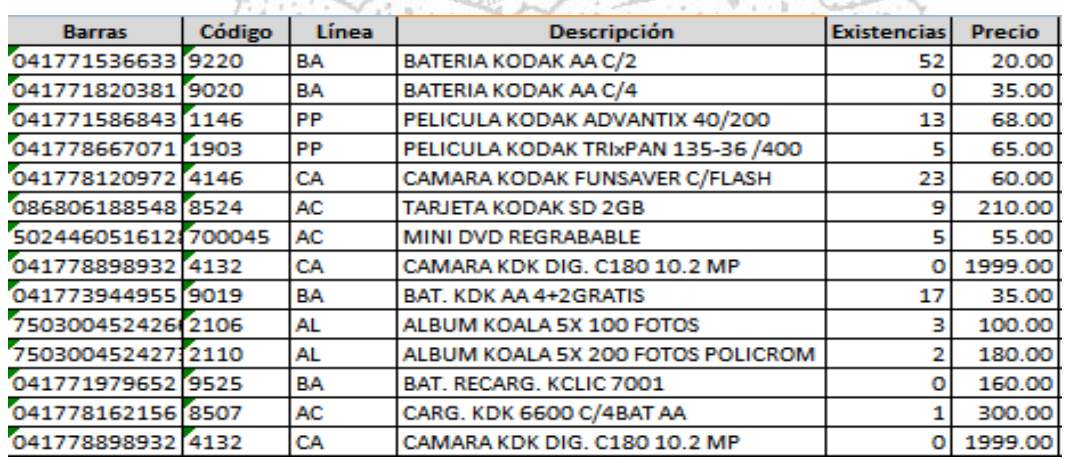

**Tabla 4.2.5.4. Ventas.**

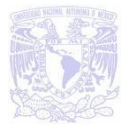

Gun

### **Segunda Forma Normal (2FN)**

En esta regla todas las dependencias parciales deben eliminarse y separarse dentro de sus propias tablas. Una dependencia parcial es un término que describe aquellos datos que no dependen de la llave primaria para identificarlos.

Los pasos a seguir son:

a diff

- Determinar cuáles columnas que no son llave no dependen de la llave primaria.
- Eliminar esas columnas de la tabla.
- Crear una segunda tabla con esas columnas y la columna de la llave primaria de la cual dependen.

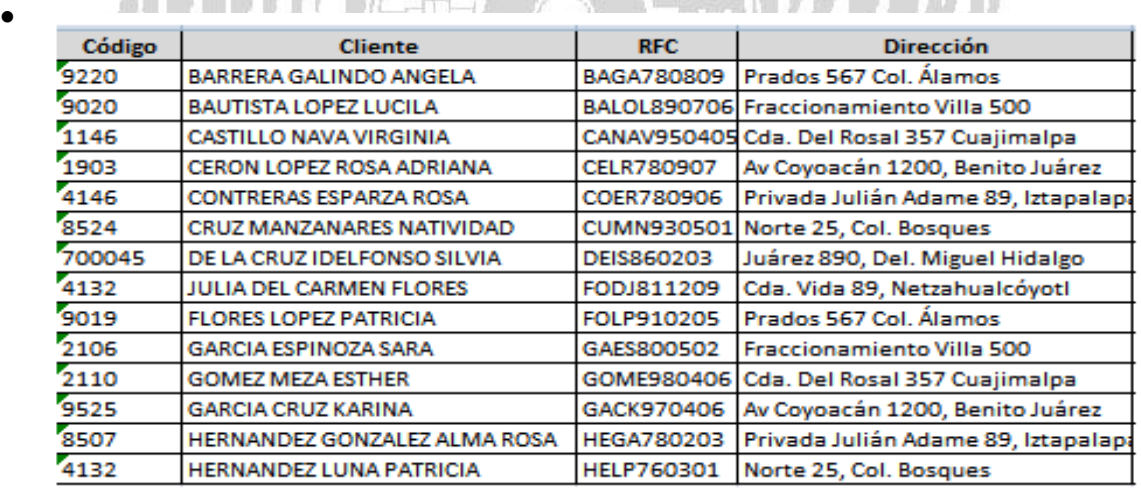

**Tabla 4.2.5.5. Clientes.**

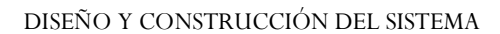

Guyul

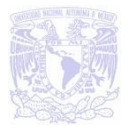

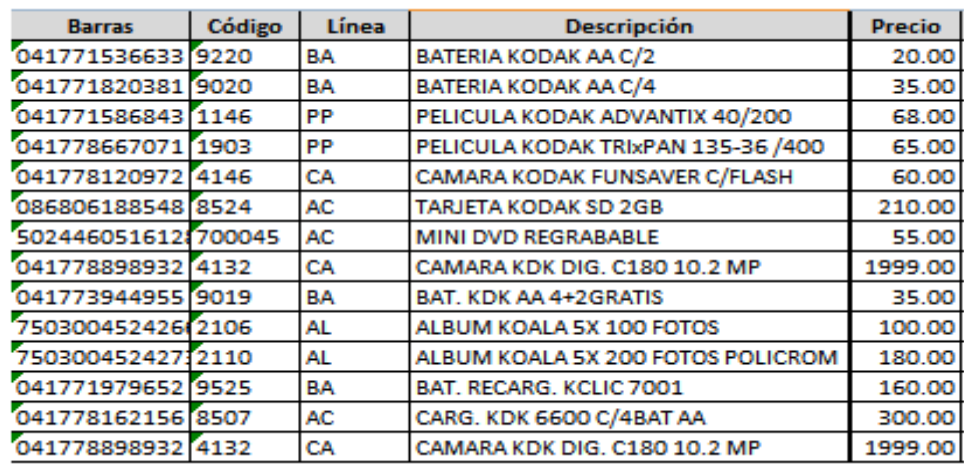

#### **Tabla 4.2.5.6. Ventas.**

## **Tercera Forma Normal (3FN)**

Una tabla está normalizada en esta forma si todas las columnas que no son llave son funcionalmente dependientes por completo de la llave primaria y no hay dependencias transitivas. Una dependencia transitiva es aquella en la cual existen columnas que no son llaves que dependen de otras columnas que tampoco son llaves.

Los pasos a seguir son:

- Determinar las columnas que son dependientes de otra columna no llave
- Eliminar esas columnas de la tabla.
- Crear una segunda tabla con esas columnas y con la columna no llave de la cual son dependientes.

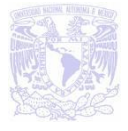

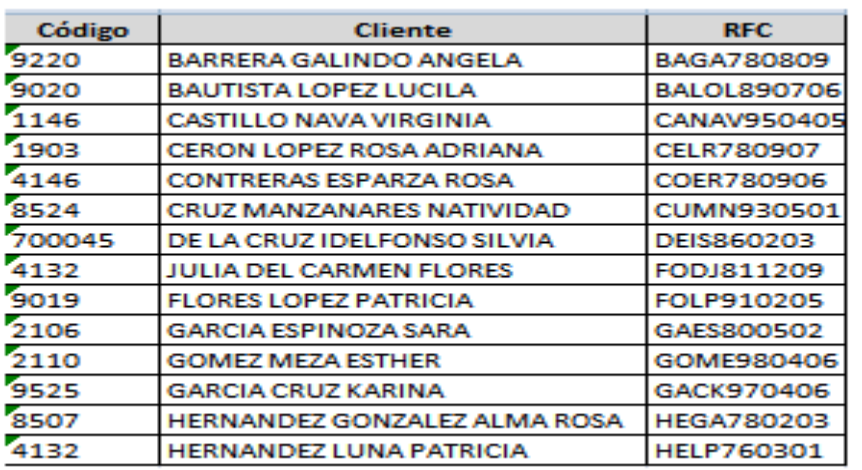

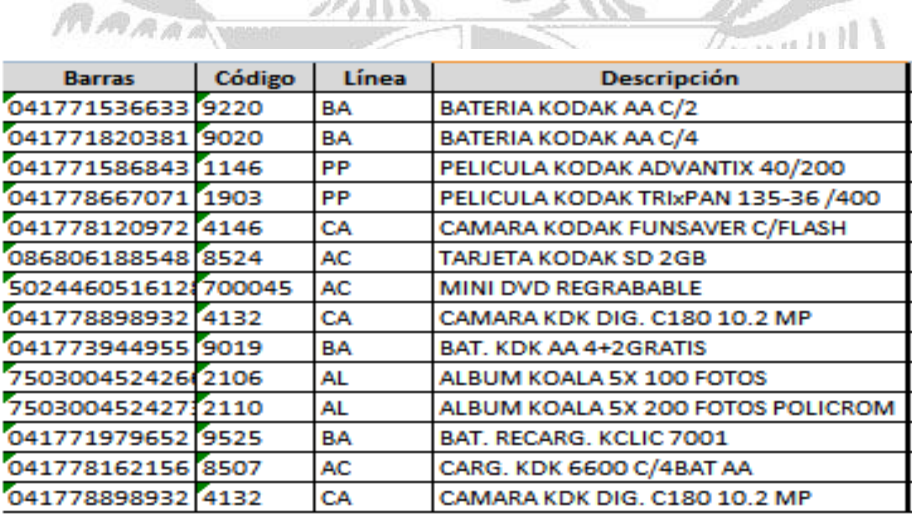

**Tabla 4.2.5.7. Clientes.**

#### **Tabla 4.2.5.8. Ventas.**

# **4.3 DISEÑO Y CONSTRUCCIÓN DEL BACK-END**

Back-End hace referencia a la parte de la aplicación que determina el almacenamiento de la información y la organización de las tablas, se consideraron los requerimientos reflejados en el diagrama Entidad-Relación, el cual fue diseñado y modelado con la herramienta de DB Designer, se considero utilizarla debido a que es gratuita y es un software que nos permite con mayor facilidad modelar y obtener los scripts para migrar la base al manejador de base de datos elegido. Vea la figura 4.3.1.
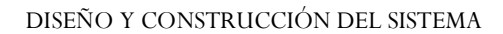

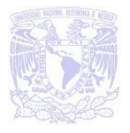

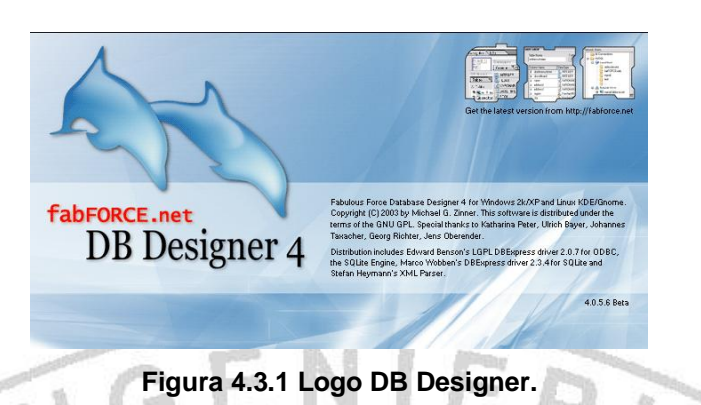

SQL Server 2005 cuenta con la herramienta de management studio la cual nos permite acceder, configurar, administrar, gestionar y desarrollar los distintos componentes de SQL Server 2005. Guyuu

Lo primero que hacemos para utilizar esta herramienta es acceder al servidor creado. Vea la figura 4.3.2.

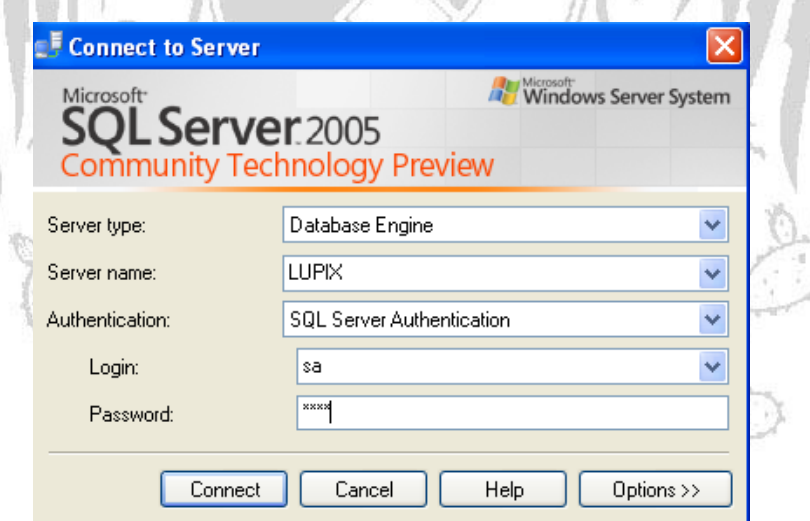

**Figura 4.3.2 Conectarse al manejador.**

Para poder crear nuestra base de datos nos vamos a la ventana del object explorer en el cual se visualiza una tabla que nos permite ver las bases creadas hasta el momento, haremos click con el botón derecho del mouse y seleccionaremos new database. Vea la figura 4.3.3.

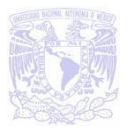

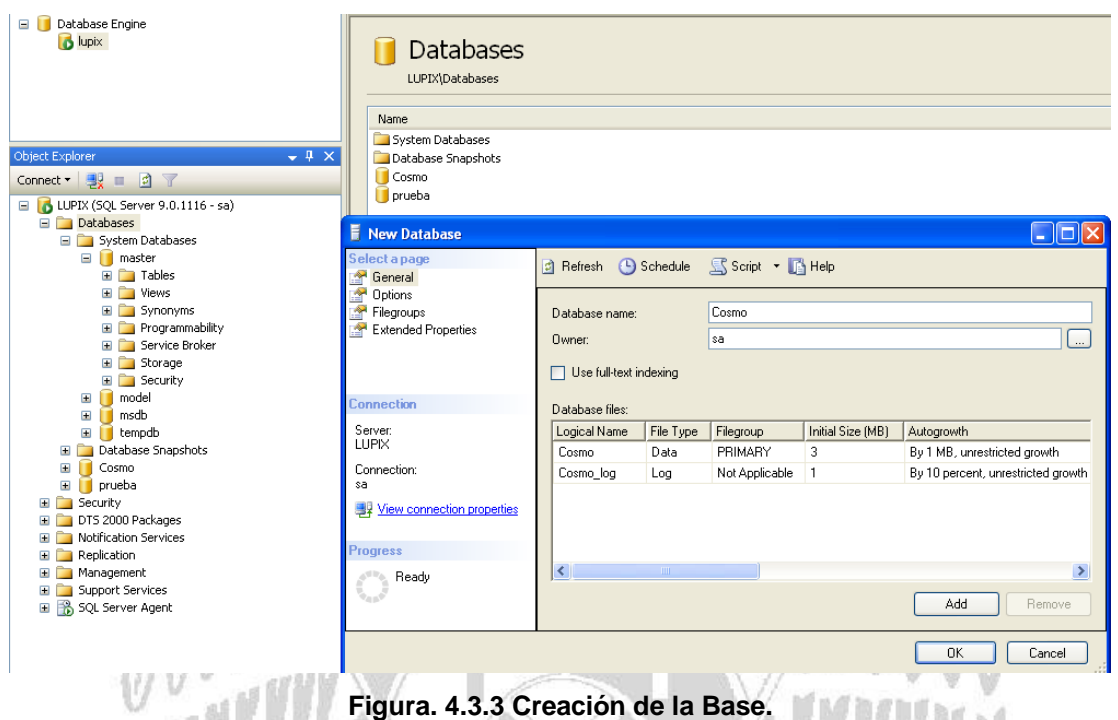

En las propiedades de la nueva base colocamos el nombre y presionamos el botón de "ok" para que la base sea creada, una vez que esta fue creada se podrá visualizar en la parte de Databases con aquellas que ya existen en el servidor. Su ruta de creación por default fue la siguiente:

C:\Archivos de programa\Microsoft SQL Server\MSSQL.1\MSSQL\Data

A continuación mostraremos la forma de crear las tablas dentro del manejador de forma gráfica y también con el Query Analizer.

Para lograr la creación de una tabla de modo gráfico haremos click con el botón derecho del mouse en tables y seleccionaremos la opción de new table, esto iniciará el diseñador de tablas que nos permite, añadir, editar y eliminar campos de la tabla o tablas a crear.

Cada fila en el diseñador de tablas representa una columna de la tabla a crear, para ejemplificar crearemos una tabla que contiene los detalles de los vendedores que utilizan nuestro sistema.

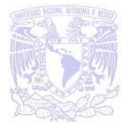

Es importante notar que al seleccionar el tipo de dato, los campos de longitud y permitir valores nulos son completados automáticamente. Para asegurarnos que cada usuario de la tabla es único haremos del número de empleado la llave primaria. Vea la figura 4.3.4.

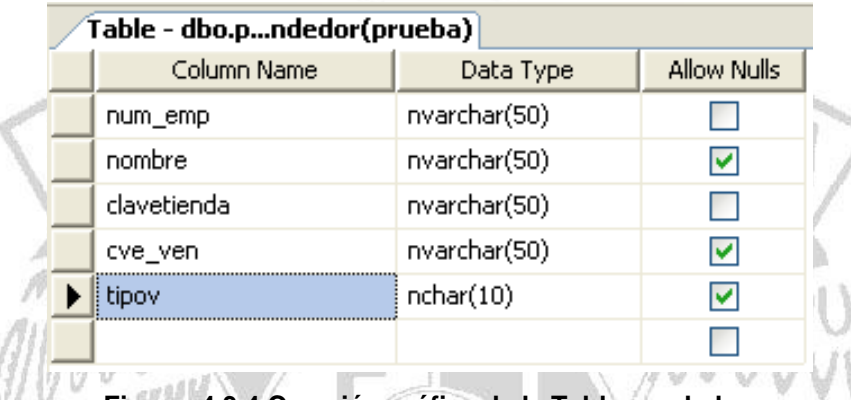

**Figura. 4.3.4 Creación gráfica de la Tabla vendedor.**

Para la creación de las tablas restantes de nuestra base utilizaremos la herramienta de Database engine Query que nos proporciona SQL Server y en el cual se puede introducir sentencias SQL para crear las tablas.

> 1500 UUUU

En seguida se muestran las sentencias SQL necesarias para la creación de dos tablas una denominada TIENDAS y otra VENTAS:

```
CREATE TABLE Basetesis.[dbo].[TIENDAS](
      [CLAVETIENDA] [varchar](2) COLLATE Latin1_General_CI_AI NOT NULL,
      [NOMBRE] [varchar](30) COLLATE Latin1_General_CI_AI NOT NULL,
      [TIPO] [varchar](1) COLLATE Latin1 General CI_AI NULL,
PRIMARY KEY CLUSTERED
(
      [CLAVETIENDA] ASC
) ON [PRIMARY]
) ON [PRIMARY]
GO
CREATE TABLE Basetesis.[dbo].[VENTAS](
      [CVE ARTI] [varchar](8) COLLATE Latin1 General CI AI NOT NULL,
      [VENDEDOR] [decimal](5, 0) NOT NULL,
      [RFC] [varchar](15) COLLATE Latin1 General CI AI NOT NULL,
      [FECHA] [datetime] NOT NULL,
      [CANTIDAD] [decimal](4, 0) NOT NULL,
      [IMPORTE] [decimal](10, 2) NOT NULL,
```
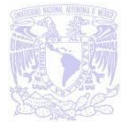

```
[TURNO] [decimal](1, 0) NOT NULL,
PRIMARY KEY CLUSTERED
(
      [CVE_ARTI] ASC,
      [VENDEDOR] ASC
) ON [PRIMARY]
) ON [PRIMARY]
GO
```
Una vez que se tengan los scripts en la parte de Database Engine Query se ejecuta el siguiente botón <sup>?</sup> Execute y si la creación de las tablas fue la correcta podremos visualizarlas en el arból de Tables.

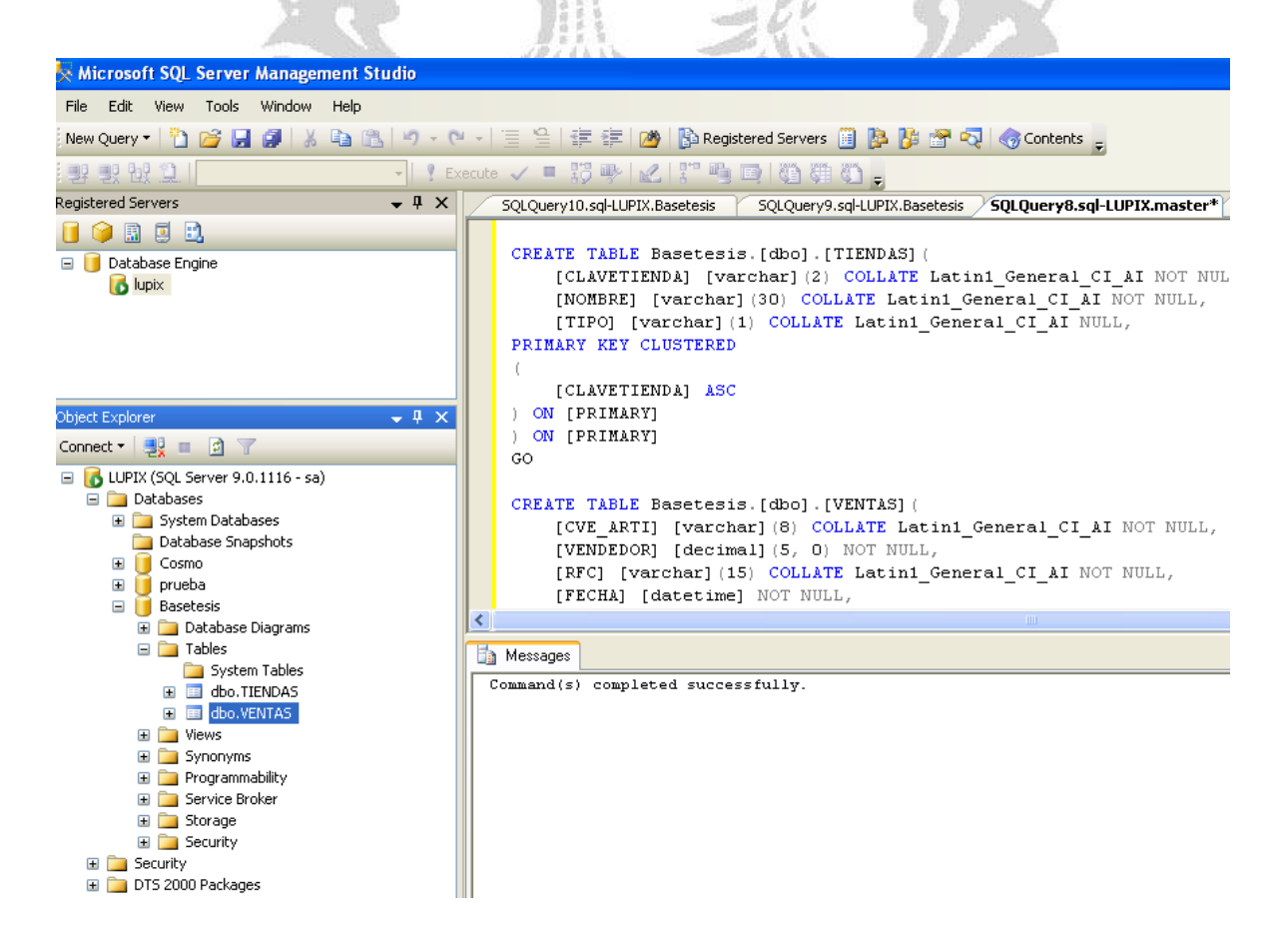

**Fig. 4.3.5 Creación Tablas por sentencia SQL.**

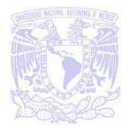

En la figura 4.3.5 Podemos observar que las tablas TIENDAS y VENTAS fueron creadas correctamente pues se visualizan en el árbol de Tables.

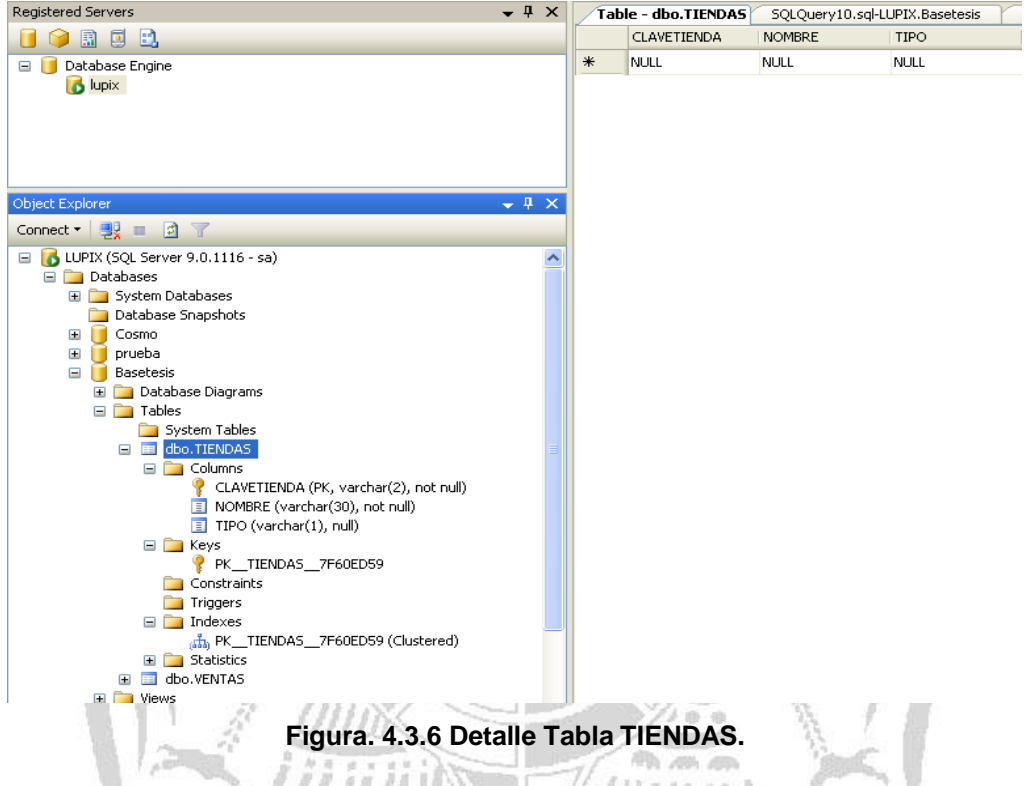

En la figura 4.3.6 podemos observar el detalle de las columnas de la tabla TIENDAS, así como su llave primaria y su índice.

Continuaremos aplicando el mismo procedimiento para crear cada una de las tablas que componen nuestra base de datos y que podemos visualizar en nuestro diagrama Entidad – Relación, escribiremos el código SQL necesario para la creación de cada una de las tablas. Como observación podemos mencionar que el script de cada tabla no se tiene que ejecutar por separado sino que esta puede ser en conjunto.

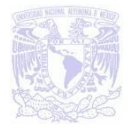

CREATE TABLE ARTICULO ( CODIGO VARCHAR(8) NOT NULL, CLAVETIENDA VARCHAR(2) NOT NULL, BARRAS VARCHAR(15) NOT NULL, LINEA VARCHAR(2) , DESC VARCHAR(40). EXIS DECIMAL(4) , PRECIO DECIMAL(11, 2), PRIMARY KEY(CODIGO)); CREATE TABLE CADENA ( CLAVE DECIMAL(2) NOT NULL, DESC\_CADEN VARCHAR(40) NOT NULL, DATO1 VARCHAR(40) , DATO2 VARCHAR(40) , DATO3 VARCHAR(40). REGISTRO VARCHAR(15) , ESTATUS VARCHAR(1) NOT NULL, Guull PRIMARY KEY(CLAVE) ₩ );

Al obtener los scripts de las tablas estos fueron ejecutados en la herramienta de management studio de SQL Server 2005, vea figura 4.3.7. Comenzamos a ver las ventajas al notar que este manejador puede soportar las instrucciones SQL las cuales nos permiten con mayor facilidad migrar el diagrama E-R.

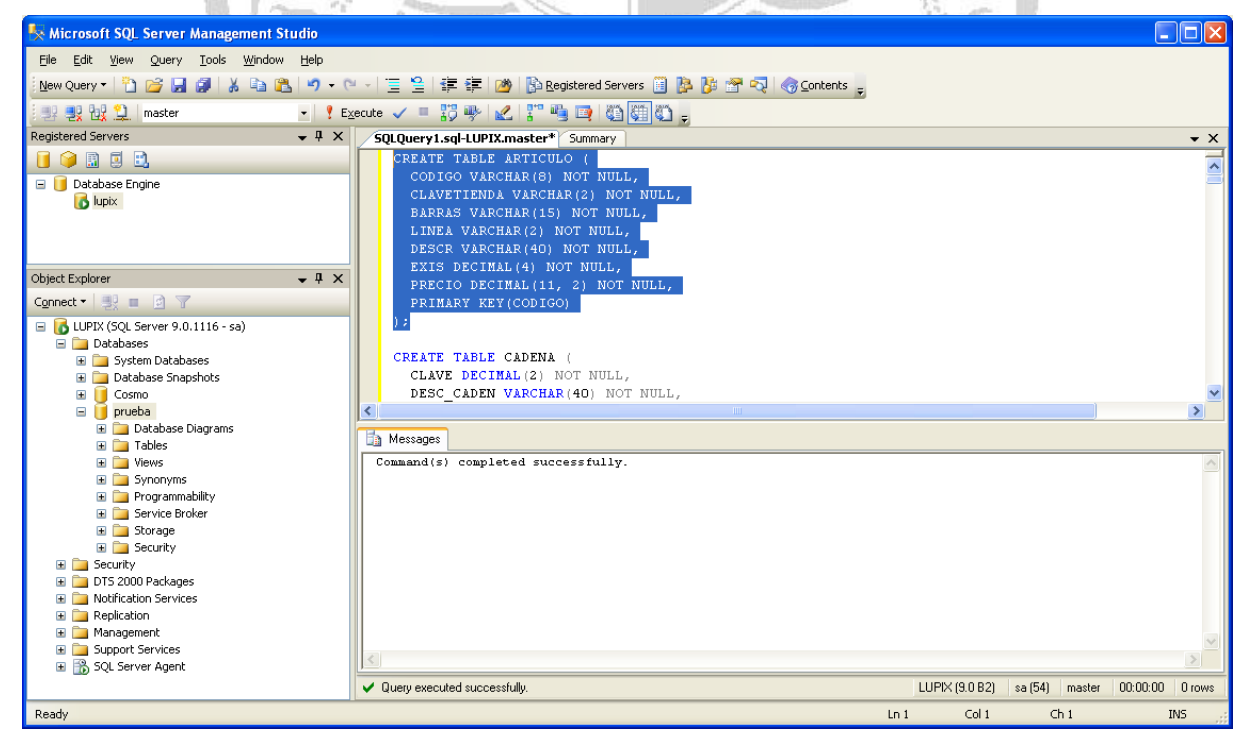

**Figura. 4.3.7 Scripts de tablas**

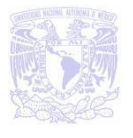

Cuando todas las tablas de nuestra base de datos hayan sido creadas podremos observar cada una de ellas. Vea figura 4.3.8.

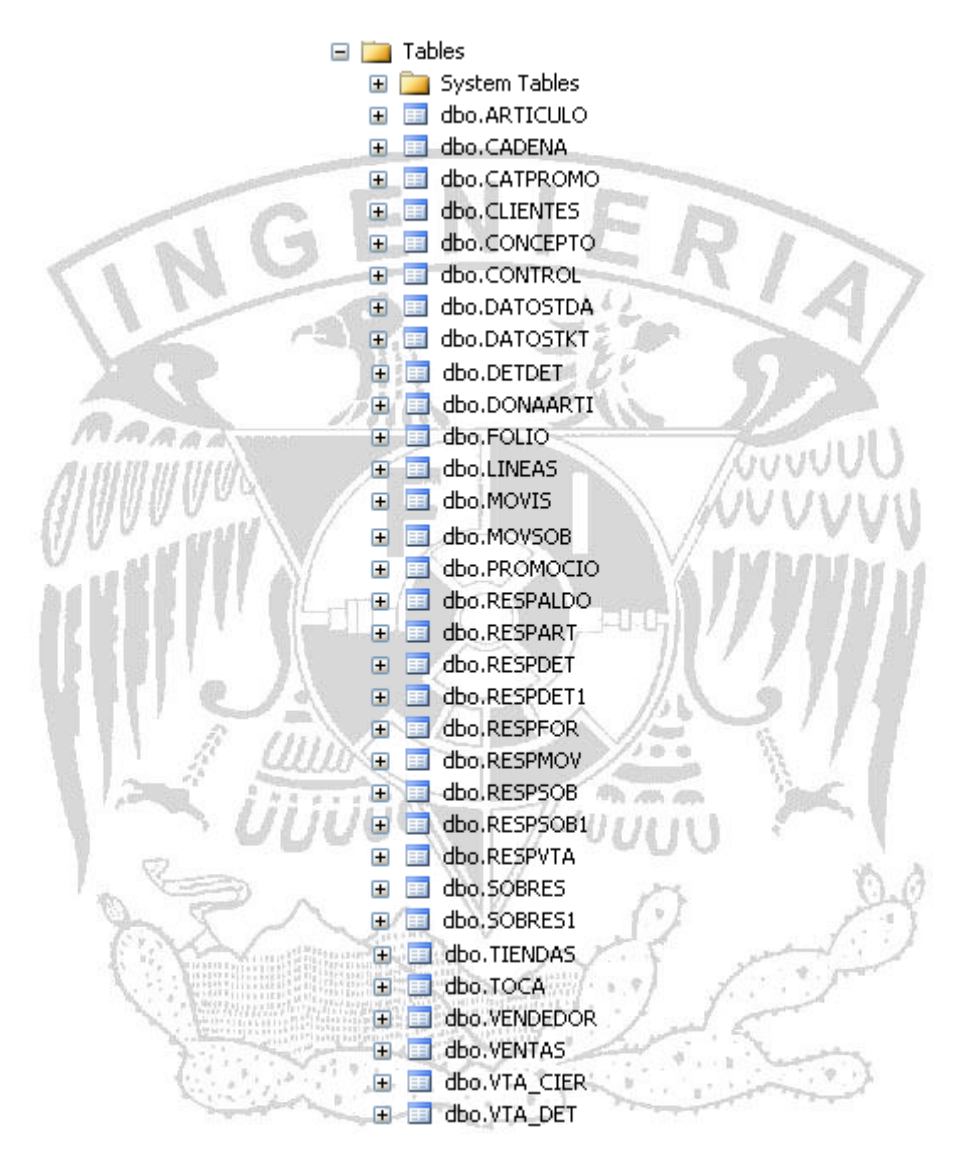

**Figura. 4.3.8 árbol de tablas del sistema**

# **Consultas a la base de datos**

Una consulta es el método para acceder a los datos en nuestra base de datos. Con las consultas se puede modificar, borrar, mostrar y agregar datos en la misma. Para esto se utiliza un lenguaje de consultas SQL.

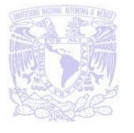

Técnicamente hablando, las consultas a la base de datos se realizan a través de un lenguaje de manipulación de datos (DML – Data Manipulation Language). SQL es un lenguaje DML, pero además posee otras características de otros lenguajes.

Utilizamos las sentencias SQL Select from , update en diversas tablas para hacer una consulta a una tabla, y a su vez actualizar los datos.

El siguiente código nos permite realizar la primera conexión desde el Front-End hacia la Base de datos en esta código podemos ver que se realiza una consulta a la tabla de usuarios y con esto abrimos una conexión a la base, únicamente aquellas personas que sean empleados y cuenten con una cuenta y password podrán accesar al sistema:

Private Sub cmdLogin\_Click() Call Connect rst.Open "SELECT [name],[password],[baja]" & \_ " FROM tbl\_users WHERE  $[name] = "$  & tbName.Text & "" & "AND [password] = "" & tbPassword.Text & "", cnn, adOpenStatic, adLockOptimistic If rst.RecordCount <= 0 Then MsgBox "No existe el usuario" Else MsgBox "El usuario si existe" End If Call Disconnect

End Sub.

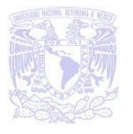

# **4.4 DISEÑO Y CONSTRUCCIÓN DEL FRONT - END**

La construcción del Front–End se realizó en Visual Basic 6.0, el diseño que se consideró más adecuado para el proyecto fue la utilización de un formulario llamado MDI (Multiple Document Interface), es decir que se establece una jerarquía entre las ventanas y formularios que van apareciendo sucesivamente en la pantalla de la computadora, de tal manera que al cerrar el formulario que se haya establecido como principal, se cierran todos los formularios que se han abierto desde ella y dentro de ella.

Al eiecutar el sistema la pantalla que nos muestra se observa en la figura 4.4.1.

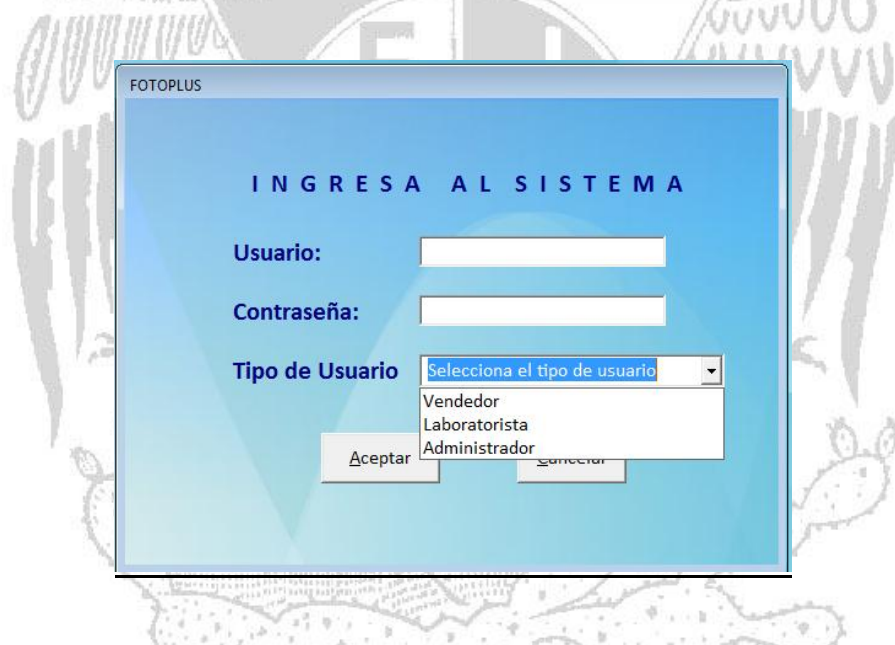

**Figura 4.4.1 Pantalla de inicio del sistema**

El objetivo principal por el cual se elaboró esta pantalla, es para que sólo el personal indicado pueda ingresar al sistema y dependiendo del tipo de usuarios (vendedor, laboratorista o administrador) se habilitarán los permisos.

Los elementos utilizados principalmente, así como su funcionalidad son las siguientes:

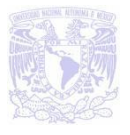

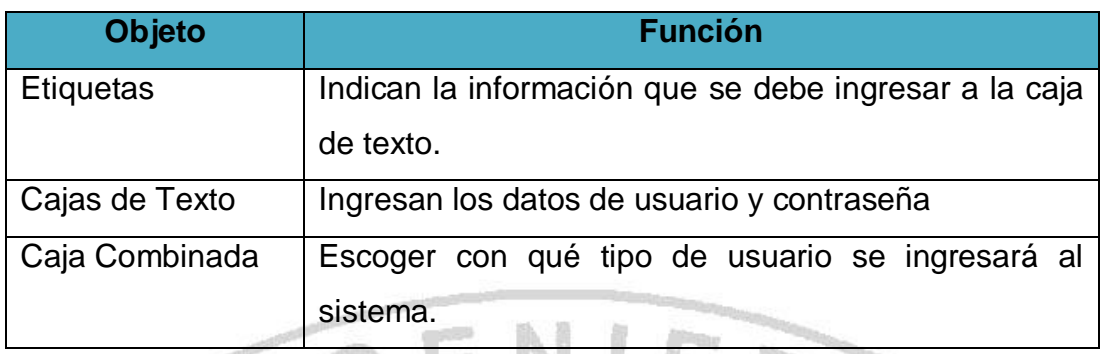

**Figura 4.4.2 Elementos utilizados**

Una vez ingresados los datos correctos, muestra el menú principal de nuestro sistema el cual se observa en la figura 4.4.3. Guyull

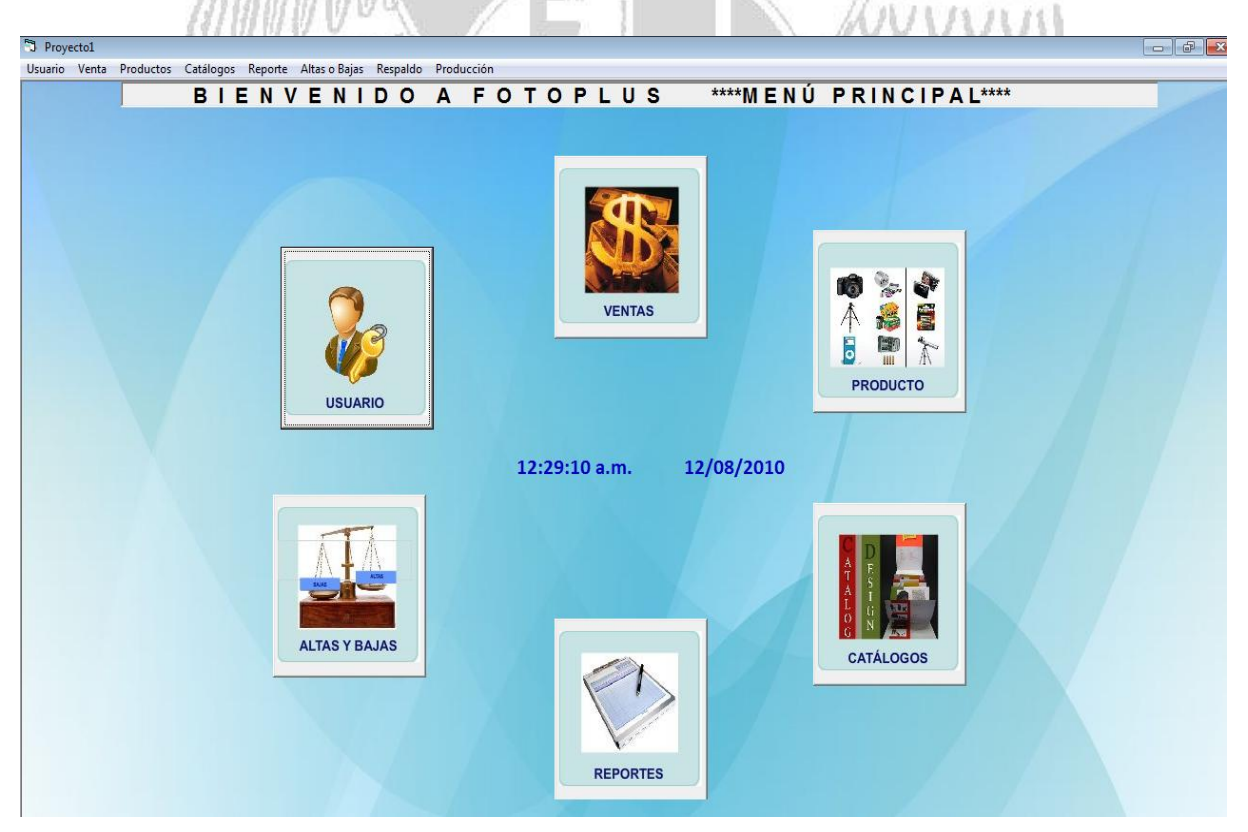

**Figura 4.4.3 Opciones del menú principal**

En la elaboración del menú principal se utilizo el Editor de Menús, con el fin de que el funcionamiento y diseño de nuestro sistema fuera parecido a un ambiente de Windows ya que la mayoría de las personas están familiarizadas.

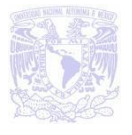

Todas las opciones del menú del sistema se realizaron de la misma forma, elaborado en un diseño que emplea Windows para que el usuario se adapte sin problema alguno.

### **Módulo Usuarios**

En la figura 4.4.4 se observan las tres opciones con las que cuenta este módulo, asimismo se aprecia que la opción de sesión cuenta con un submenú.

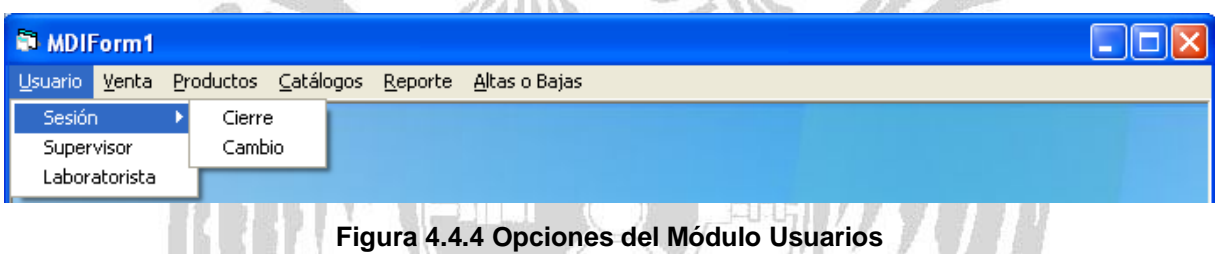

### **Módulo Ventas**

En la figura 4.4.5 se observan las cuatro opciones con las cuales cuenta este módulo, así mismo se aprecia que el submenú Nueva contiene dos opciones: Sobre y Artículo.

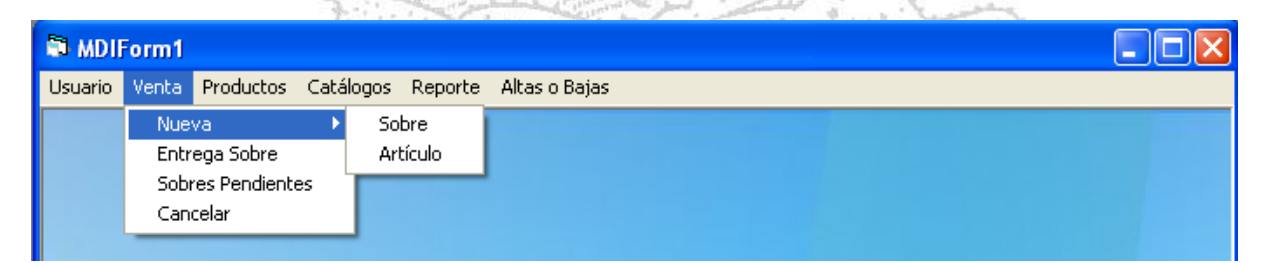

**Figura 4.4.5 Opciones del Módulo Veta**

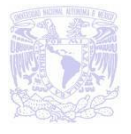

#### **Módulo Productos**

Este módulo sólo cuenta con 2 opciones como se muestra en la figura 4.4.6

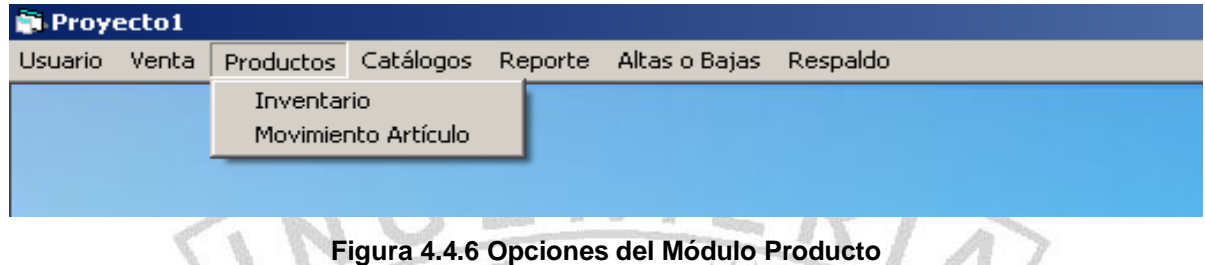

## **Módulo Catálogos**

En la figura 4.4.7 se puede observar que cuenta con 6 opciones las cuales cada una pertenece a un módulo del sistema.  $71111$ 

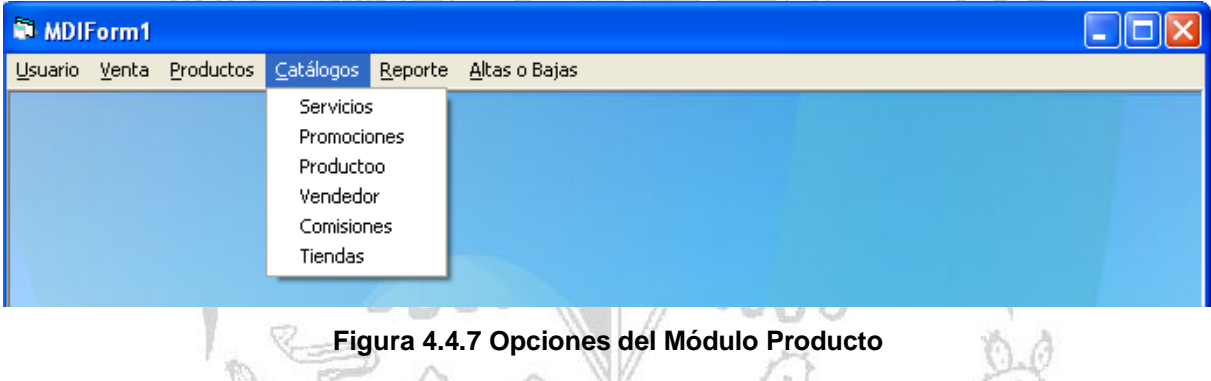

### **Módulo Reporte**

En esta opción se concentra toda la información referente a las ventas que se realizan, como se puede apreciar en la figura 4.4.8.

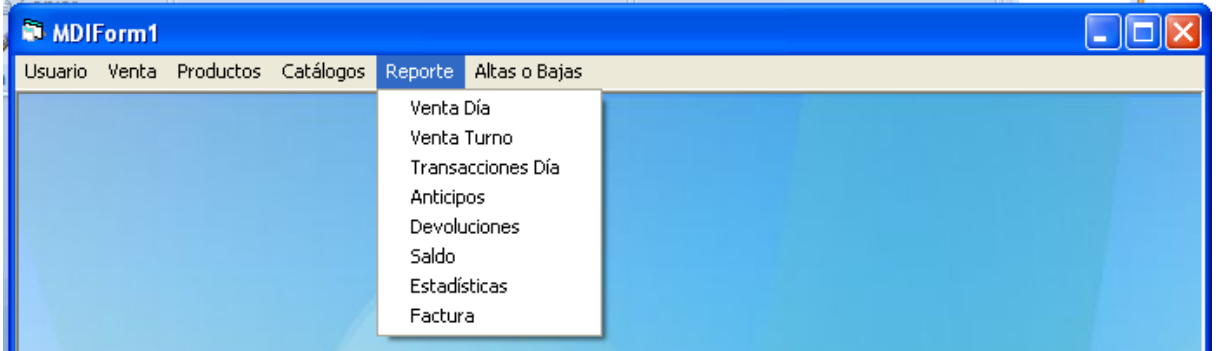

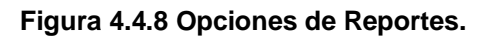

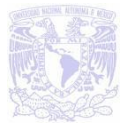

### **Módulo Altas/Bajas**

Por último tenemos la opción de altas y bajas en la cual se puede ingresar o eliminar de la base de datos un producto, servicio, promoción, vendedores o tienda.

| MDIForm1 |  |  |                                                         |  |  |  |
|----------|--|--|---------------------------------------------------------|--|--|--|
|          |  |  | Usuario Venta Productos Catálogos Reporte Altasio-Bajas |  |  |  |
|          |  |  | Producto                                                |  |  |  |
|          |  |  | Servicio                                                |  |  |  |
|          |  |  | Promoción                                               |  |  |  |
|          |  |  | Vendedores                                              |  |  |  |
|          |  |  | Tienda                                                  |  |  |  |
|          |  |  |                                                         |  |  |  |

**Figura 4.4.9 Opciones altas o bajas**

En las figuras siguientes 4.4.11, 4.4.12, 4.4.13 y 4.4.14 muestran las pantallas que se emplean para la realización de una venta, alta de servicio y baja de un producto. En estas pantallas se ocuparon los siguientes elementos:

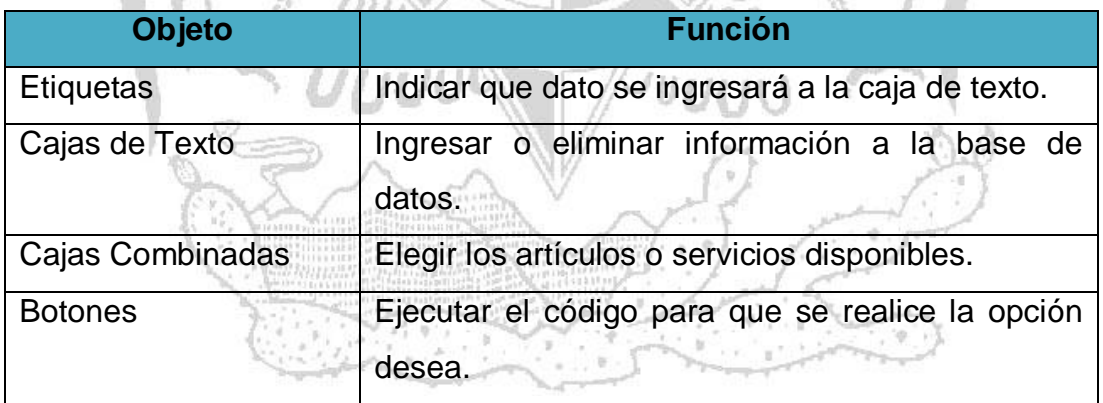

#### **Figura 4.4.10 Elementos utilizados**

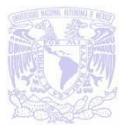

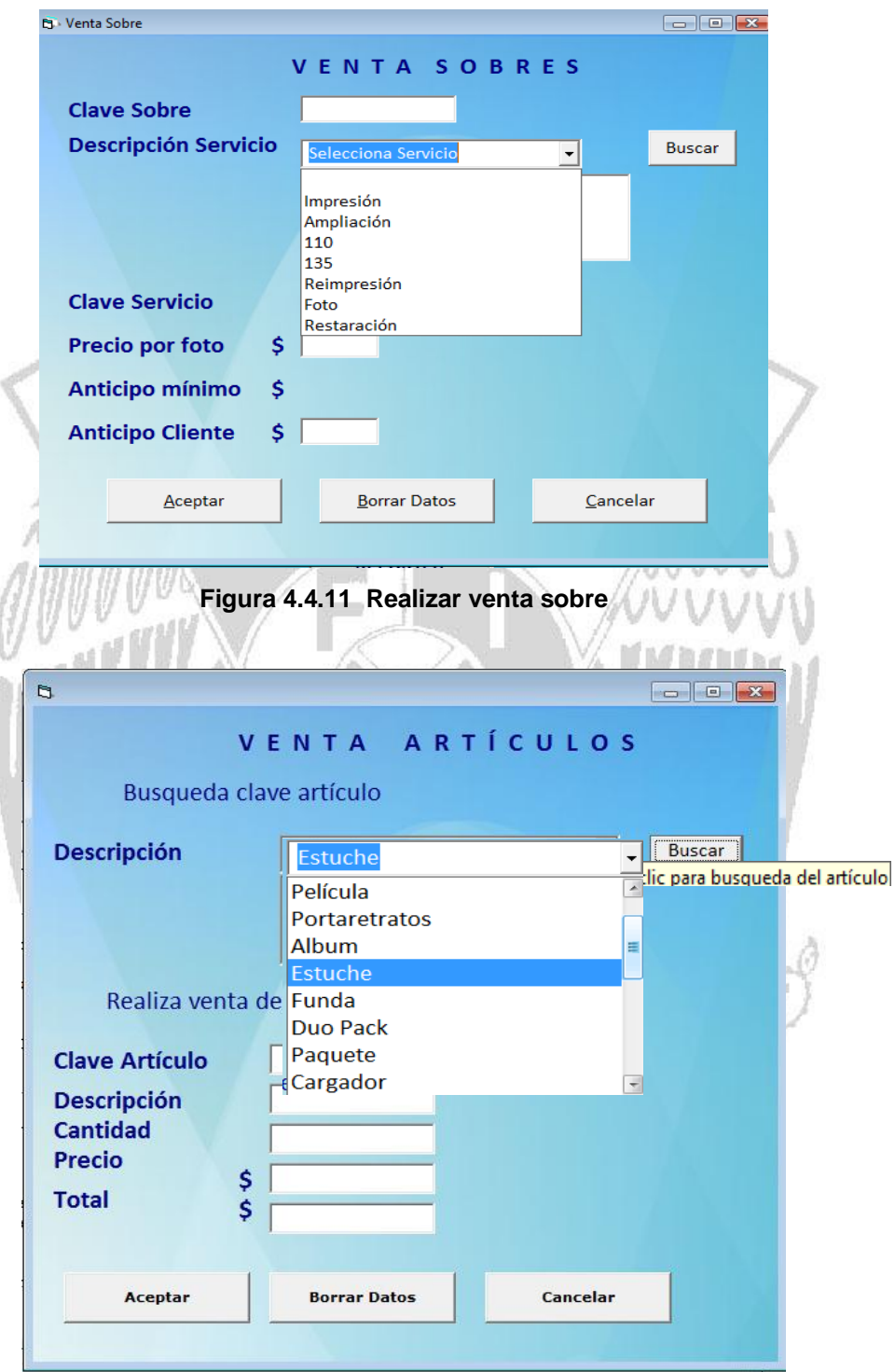

**Figura 4.4.12 Realizar venta artículo**

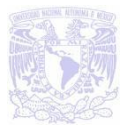

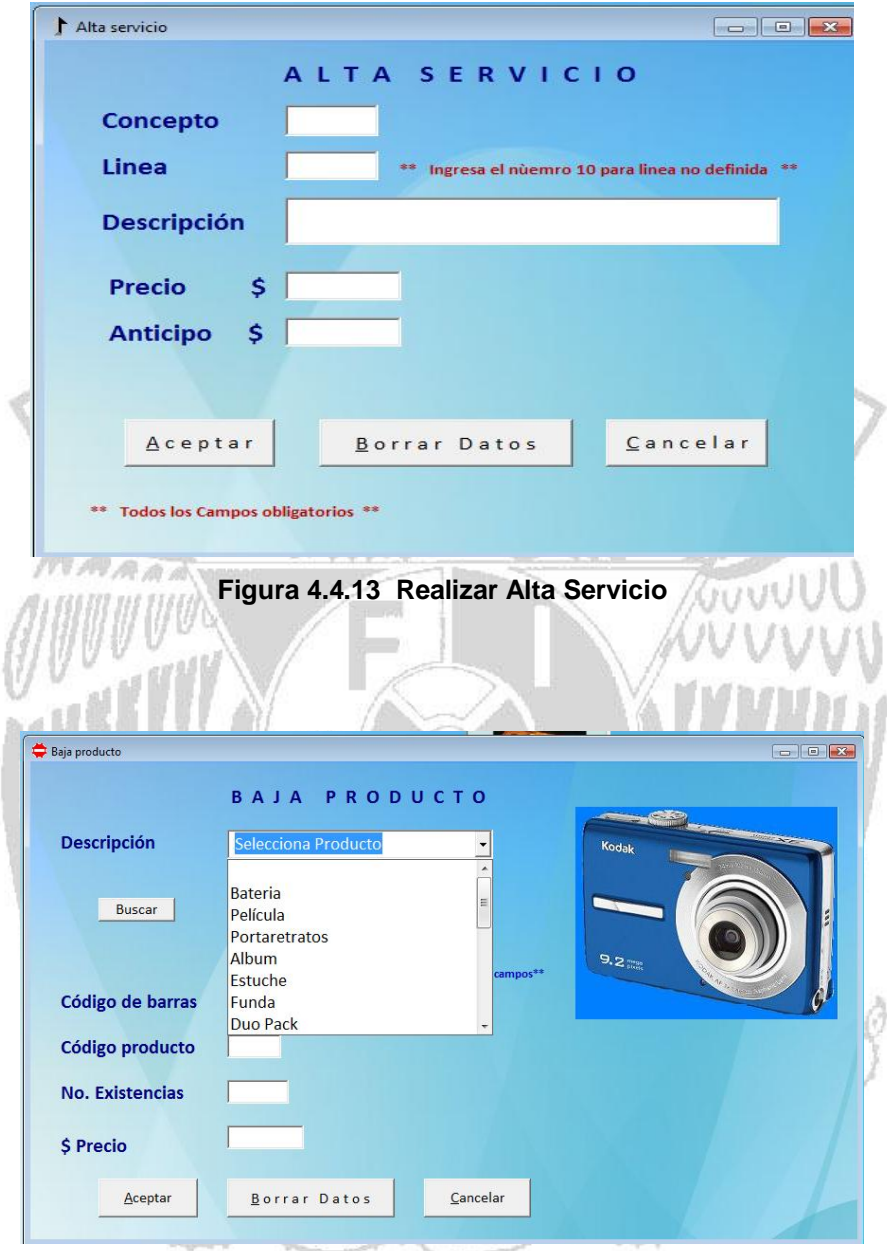

**Figura 4.4.14 Realizar baja de un producto**

Para poder mostrar una lista con datos llamados desde la base de datos se empleo el componente grid, una vez realizada la consulta a la base de datos muestra los datos solicitados en una tabla. En la figura 4.4.15 y 4.4.16 se observa que se utilizo este componente con el fin de mostrar la información requerida de la base de datos.

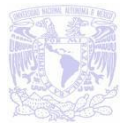

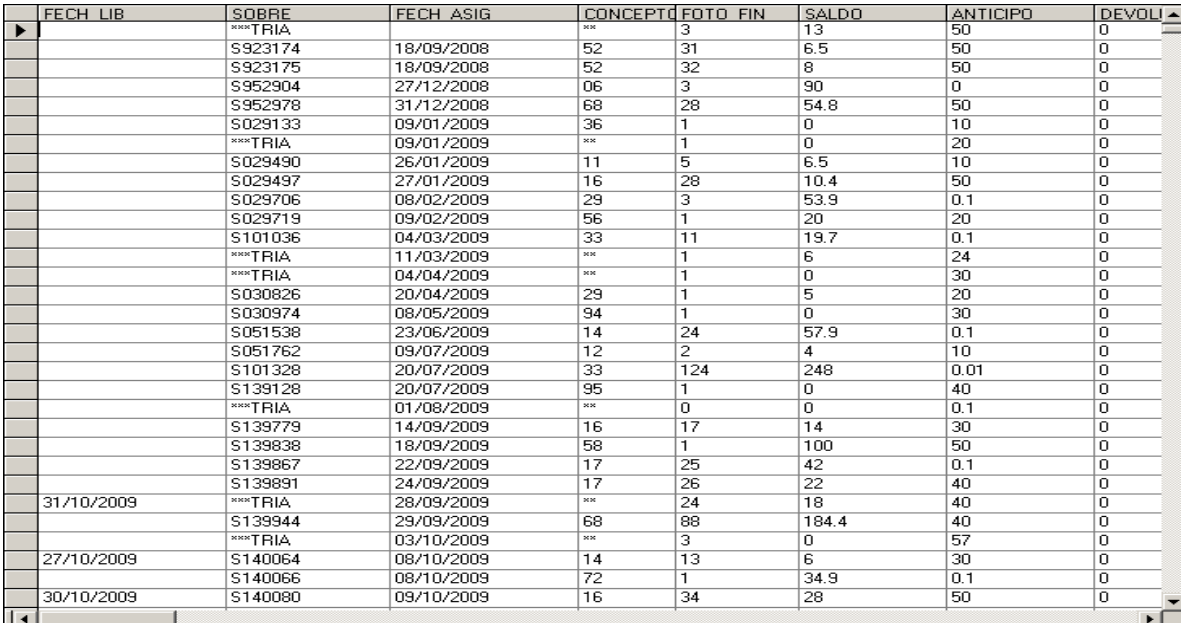

**Figura 4.4.15 Tabla con valores llamados desde una base de datos, para mostrar los sobres** 

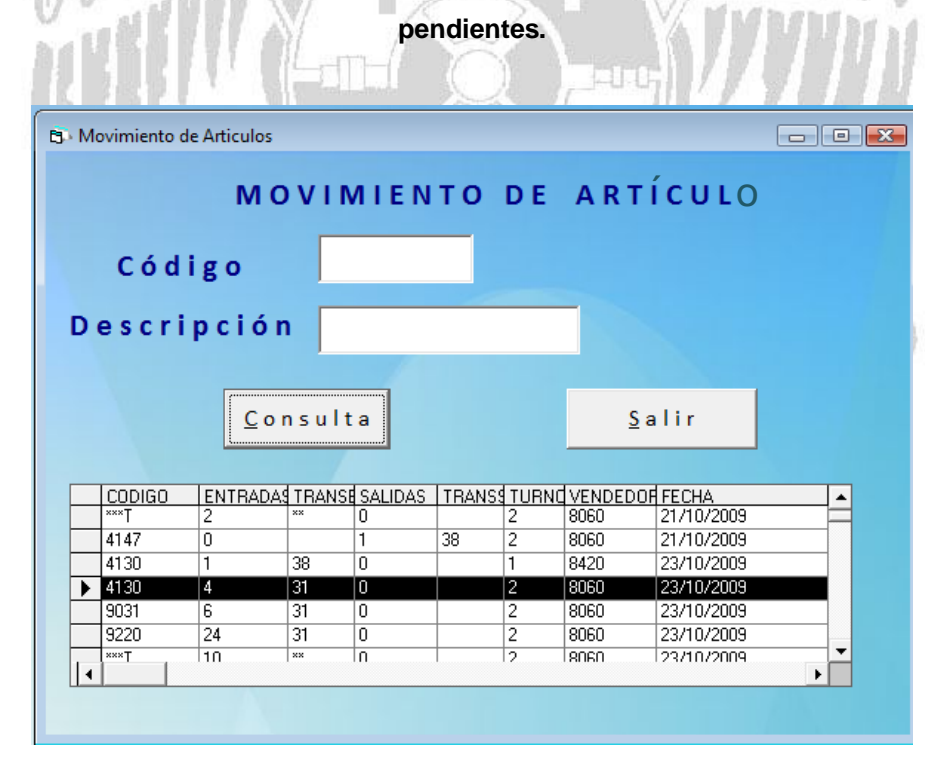

**Figura 4.4.16 Realizar movimiento de un artículo, mostrando los artículos existentes en un grid.**

Para el caso de catálogos en todas sus opciones se utilizaron: textbox, tres botones y un grid, debido que en esta opción sólo se emplea para llamar información de las

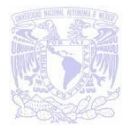

bases de datos y mostrarla en una tabla, en la figura 4.4.17 se muestran los formularios que se ocupará para todas las opciones de este menú.

| CONCEPTO LINEA DESC            |                                              |                    |                                                  | PRECIO                      | <b>ANTICIPO</b> |                  |                                                                     |                            |
|--------------------------------|----------------------------------------------|--------------------|--------------------------------------------------|-----------------------------|-----------------|------------------|---------------------------------------------------------------------|----------------------------|
| 02<br>▶                        | 01                                           |                    | $ $ IMP. 6X DE FOTO MAT 120                      |                             | 20              |                  |                                                                     |                            |
| 04                             | 02<br>02                                     |                    | AMP. 8X DIGITAL MET 20<br>AMP. 8X DE FOTO ME 230 |                             | 20<br>25        |                  |                                                                     |                            |
| 05                             | 02                                           |                    | AMP. 11X DIGITAL ME 30                           |                             | 30              |                  |                                                                     |                            |
| 06                             |                                              |                    | AMP. 11X DE FOTO ME35                            |                             | 30              |                  |                                                                     |                            |
| 08<br>10                       | 02<br>10                                     |                    | AMP. 12X DE FOTO M/ 40<br>CD DE NEG/CORTAD025    |                             | 10<br>25        |                  |                                                                     |                            |
| 11                             | 01                                           |                    | IMP. 5X DIGITAL -15 F(3.3                        |                             | 20              |                  |                                                                     |                            |
| 12                             | 01                                           | IMP. 5X DE FOTO    |                                                  | 7                           | 10              |                  |                                                                     |                            |
| 16                             | 01                                           |                    | 135-36 IMPRESION 5x 2                            |                             | 50              |                  |                                                                     |                            |
| 17                             | $\overline{01}$                              |                    | 135-24 IMPRESION 5x 2                            |                             | 50              |                  |                                                                     |                            |
| <b>Buscar</b>                  |                                              |                    |                                                  |                             |                 | Modificar        | Salir                                                               |                            |
|                                |                                              |                    |                                                  |                             |                 |                  |                                                                     |                            |
|                                |                                              |                    |                                                  |                             |                 |                  |                                                                     |                            |
|                                |                                              |                    |                                                  |                             |                 |                  | Figura 4.4.17 Realizar consultas a la base de datos para mostrar el |                            |
|                                |                                              |                    |                                                  |                             |                 |                  |                                                                     |                            |
|                                |                                              |                    |                                                  | catálogo de servicios.      |                 |                  |                                                                     |                            |
|                                |                                              |                    |                                                  |                             |                 |                  |                                                                     |                            |
|                                |                                              |                    |                                                  |                             |                 |                  |                                                                     |                            |
| <b>EL CATALOGO DE VENDEDOR</b> |                                              |                    |                                                  |                             |                 |                  |                                                                     | $\Box$ $\Box$ $\mathbf{x}$ |
|                                |                                              |                    |                                                  | <b>CATALOGO DE VENDEDOR</b> |                 |                  |                                                                     |                            |
|                                |                                              |                    |                                                  |                             |                 |                  |                                                                     |                            |
| <b>Buscar</b>                  |                                              |                    |                                                  |                             |                 |                  |                                                                     |                            |
|                                |                                              | Por Clave o Nombre |                                                  |                             |                 |                  |                                                                     |                            |
|                                |                                              |                    |                                                  |                             |                 |                  |                                                                     |                            |
| NUM EMP NOMBRE                 |                                              |                    | TIENDA CVE VEND                                  |                             |                 | $\blacktriangle$ |                                                                     |                            |
| 8029                           | BAUTISTA LOPEZ LUD36                         |                    | 1                                                |                             |                 |                  |                                                                     |                            |
| 8052                           | CASTILLO NAVA VIRG 34                        |                    | 0                                                |                             |                 |                  |                                                                     |                            |
|                                | CERON LOPEZ ROSA 62                          |                    | 1                                                |                             |                 |                  |                                                                     |                            |
|                                | CRUZ MANZANARES (62                          |                    | $\overline{2}$                                   |                             |                 |                  | Comisiones                                                          |                            |
| 8053<br>8055<br>8152<br>8202   | JULIA DEL CARMEN FI<br>GARCIA ESPINOZA SA 30 |                    | 0<br>1                                           |                             |                 |                  |                                                                     |                            |
| 8205                           | GOMEZ MEZA ESTHE 26                          |                    | ī                                                |                             |                 |                  |                                                                     |                            |
| 8206                           | GARCIA CRUZ KARINA                           |                    | ō                                                |                             |                 |                  |                                                                     |                            |
| 8276                           | IBARRA MALDONADO 17                          |                    | 2                                                |                             |                 |                  |                                                                     |                            |
| 8277                           | <b>ISLAS GARCIA ESTHE</b>                    |                    | ō                                                |                             |                 |                  | Modificar                                                           |                            |
| 8301                           | JAIMES JAIMES FLOR(03                        |                    | 1                                                |                             |                 |                  |                                                                     |                            |
| 8302                           | JAIMES JAIMES SOCO 28                        |                    | 2                                                |                             |                 |                  |                                                                     |                            |
| 8303<br>8304                   | JIMENEZ LOPEZ MA. [                          |                    | 0                                                |                             |                 |                  |                                                                     |                            |
|                                | JUAREZ CARDENAS L 28                         |                    | ō                                                |                             |                 |                  | Salir                                                               |                            |

**Figura 4.4.18 Realizar consultas a la base de datos para mostrar el catálogo de servicios.**

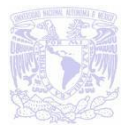

Guyul

# **4.5 INTEGRACIÓN, PRUEBAS Y MANTENIMIENTO DEL SISTEMA.**

Las pruebas constituyen una parte integral y vital del desarrollo del sistema. Se realizan con el propósito de descubrir defectos y se establecen para mejorar la calidad del sistema antes de que sea liberado.

En la realización de pruebas es básico que estas se lleven a cabo por personas distintas a los desarrolladores del sistema, tanto para evitar una simple verificación de que el sistema funcione correctamente, como para probar que ese sistema ha sido concebido e interpretado correctamente.

Los casos de prueba deben ser escritos tanto para condiciones de entrada validas o inesperada, como para condiciones validas y esperadas.

Un principio deducido de la experiencia y observación de pruebas de diferentes sistemas, es que la probabilidad de encontrar errores adicionales en una sección del sistema, es proporcional al número de errores ya encontrados en la misma sección.

La fase de pruebas da inicio luego de que las diferentes unidades de diseño han sido desarrolladas y probadas por separado. Durante su desarrollo, el sistema se emplea de forma experimental para asegurar que el software no falle, es decir que funcione de acuerdo a sus especificaciones y a la manera que los usuarios esperan que lo haga, y de esta forma poder detectar cualquier anomalía antes de que el sistema sea puesto en producción.

Para evaluar el desenvolvimiento del sistema, en esta fase se llevan a cabo varios niveles de prueba que nos proporcionan una oportunidad para eliminar cualquier problema que se presente:

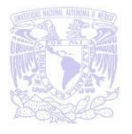

 $88283$ 

- Pruebas de caja negra
- Pruebas de caja blanca
- Pruebas de integración
- Pruebas de rendimiento
- Pruebas de regresión
- Pruebas de volumen
- Pruebas de seguridad
- Pruebas de aceptación
- Pruebas alfa
- Pruebas beta

Cuando se considera que un módulo está terminado se realizan las pruebas sistemáticas, el objetivo de estas es buscar fallos a través de un criterio específico, estos criterios se denominan "pruebas de caja negra y de caja blanca".

### **Pruebas de Caja Negra (Funcional)**

Esta prueba se realiza con base a los requerimientos sin conocimiento sobre cómo fue construido el sistema y usualmente dirigidas a los datos, es decir se enfocan directamente en el exterior del módulo o componente, sin importar el código, son pruebas funcionales en las que se trata de encontrar fallas en las que no se atiende a su especificación, ya que éste es una caja negra y su comportamiento solo puede ser determinado al estudiar sus entradas y las salidas relacionadas a éstas. Las pruebas son un enfoque complementario a las pruebas de caja blanca que intentan reconocer errores con las siguientes características:

- Funciones incorrectas o ausentes.
- Errores de interfaz.
- Errores de estructura de datos o en accesos a bases de datos externas.
- Errores de rendimiento.
- Errores de inicio y terminación.

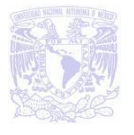

## **Pruebas de Caja Blanca (Estructural)**

Este tipo de pruebas son el contraste al de la caja negra, debido a que quién realiza la prueba puede analizar el código, estas pruebas son mucho más amplias, normalmente se denominan pruebas de cobertura o pruebas de caja transparente, al total de pruebas de caja blanca se le llama cobertura, la cobertura es un número porcentual que indica cuanto código del programa se ha probado. Este tipo de prueba se realiza cuando se desarrolla un sistema, debido a que el programador conoce la lógica del sistema y la estructura de un componente para poder obtener los datos de prueba, conforme va realizando cualquier adecuación o desarrollo se corren pruebas para verificar la información, en muchas ocasiones, estas pruebas se realizan con ayuda de un usuario responsable del módulo del sistema en general, buscando:

- Garantizar que todas las trayectorias independientes dentro de un módulo hayan sido ejecutadas dentro de éste al menos una vez.
- Ejecutar todos los lados de las decisiones lógicas (verdaderas y falsas).
- Ejecutar todos los ciclos o bucles en sus límites operacionales.
- Ejecutar las estructuras de datos internas para asegurar su validez.

# **Pruebas de Integración**

Estas pruebas se realizan a un grupo de programas para asegurar que los datos u controles sean pasados adecuadamente entre ellos mismos. La prueba de integración es una técnica sistemática para construir la estructura del programa mientras que, al mismo tiempo, se llevan a cabo pruebas para detectar errores asociados a la interacción. Los tipos fundamentales de integración son:

 **Integración incremental**. Se combina el siguiente módulo que se debe probar con el conjunto de módulos que ya han sido probados.

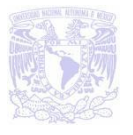

GUNU

- **Integración no incremental**. Se prueba cada módulo por separado y luego se integran todos de una vez y se prueba el sistema completo.
- **Ascendente.** Se comienza por los módulos hoja o base.
- **Descendente.** Se comienza por el módulo raíz y se va expandiendo hacia abajo.

El objetivo es tomar los módulos probados en unidad y construir una estructura que esté de acuerdo con lo que dicta el diseño.

La integración contempla aspectos como:

- **Integridad Semántica:** Cuando existen validación a través de programas de un manejador de bases de datos.
- **Integridad de Entidades:** No se deben de aceptar campos nulos en la llave primaria.
- **Integridad de Referencia:** Las llaves foráneas corresponden a la llave primaria.

# **Pruebas de Regresión**

Cada vez que se añade un módulo nuevo como parte de las pruebas de integración, el software cambia: se establecen nuevos caminos en el flujo de datos, pueden existir nuevas I/O, y se invoca a una nueva lógica de control, lo cual puede ocasionar problemas con funciones que ya trabajaban correctamente. Las pruebas de regresión consisten en volver a ejecutar un subconjunto de pruebas que se han llevado a cabo anteriormente, para asegurarse que los cambios no han ocasionado efectos colaterales indeseados.

Por otra parte todos los sistemas sufren una evolución a lo largo de la vida activa. En cada nueva versión se corrigen defectos o se añaden nuevas funciones, o ambas cosas. En cualquier caso, una nueva versión exige una nueva verificación. Si éstas se han sistematizado en una fase anterior, ahora pueden volver a realizarse

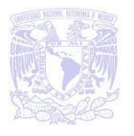

automáticamente, simplemente para comprobar que las modificaciones no provocaron errores donde antes no los había. Por consiguiente, ésta prueba detectará fallas en algún módulo debido a modificaciones realizadas con anterioridad.

### **Pruebas de Volumen**

Estas pruebas se realizan para verificar el funcionamiento adecuado y eficiente de una aplicación bajo condiciones extremas de operación, como jornadas diarias y normales de procesos diarios y continuos, comprobando la inexistencia del mal funcionamiento del sistema.

### **Pruebas de Seguridad**

Este tipo de prueba intenta asegurar que los mecanismos de protección del sistema sean adecuados y evitar la entrada invalida. Durante esta prueba el encargado de la prueba funge como un individuo ajeno que desea vulnerar la seguridad.

# **Pruebas de Aceptación**

Estas pruebas las realiza el cliente. Son básicamente pruebas funcionales sobre el sistema completo y buscan una cobertura de la especificación de requisitos. Estas pruebas no se realizan durante el desarrollo, ya que sería impresentable de cara al cliente, si no una vez realizadas todas las pruebas de integración por parte del desarrollador.

La experiencia muestra que aún después del más cuidadoso proceso de pruebas por parte del desarrollador, quedan una serie de errores que solo aparecen cuando el cliente se pone a usarlo.

Por esta razón, muchos desarrolladores ejercitan unas técnicas denominadas "Pruebas Alfa y Beta", las cuales serán descritas a continuación.

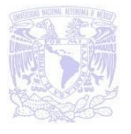

Gauul

### **Pruebas Alfa y Beta.**

**RAD** 

Las pruebas alfa consisten en invitar al usuario final al entorno de desarrollo del sistema. Se trabaja en un entorno controlado y el usuario siempre tiene un experto a la mano para ayudarle a usar el sistema y para analizar los resultados.

Las pruebas beta vienen después de las pruebas alfa y se desarrollan en el entorno del usuario final, un entorno que esta fuera de control. Aquí el usuario se queda a solas con el sistema y trata de encontrar fallas que posteriormente informará al desarrollador. ノアメネトト

Las pruebas alfa y beta son habituales en productos que se van a vender a muchos clientes. Algunos de los potenciales compradores se prestan a estas pruebas bien por ir entrenando a su personal con tiempo, bien a cambio de alguna ventaja económica (mejor precio sobre el producto final, derecho a mantenimiento gratuito, a nuevas versiones, etc.)

La fase de pruebas absorbe una buena porción de los costos de desarrollo de software. Además, se muestra renuente a un tratamiento matemático o simplemente automatizado. Su ejecución se basa en la metodología que se van desarrollando con la experiencia.

Aunque se han desarrollado miles de herramientas de soporte de ésta fase, todas han limitado su éxito a entornos muy concretos, frecuentemente sólo sirviendo para el producto. Sólo herramientas muy generales como analizadores de complejidad, sistemas de ejecución simbólica y mediadores de cobertura han mostrado su utilidad en un marco más amplio.

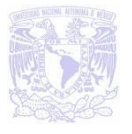

#### **Pruebas aplicadas al sistema:**

Para entrar al sistema, el usuario debe ingresar su número de empleado, password y seleccionar el tipo de empleado. Si alguno de estos campos queda vacio, aparecera un mensaje de error, debido a que para ingresar al sistema es necesario capturar todos los datos. Ver Figura 4.5.1. 路 温 **SE** 

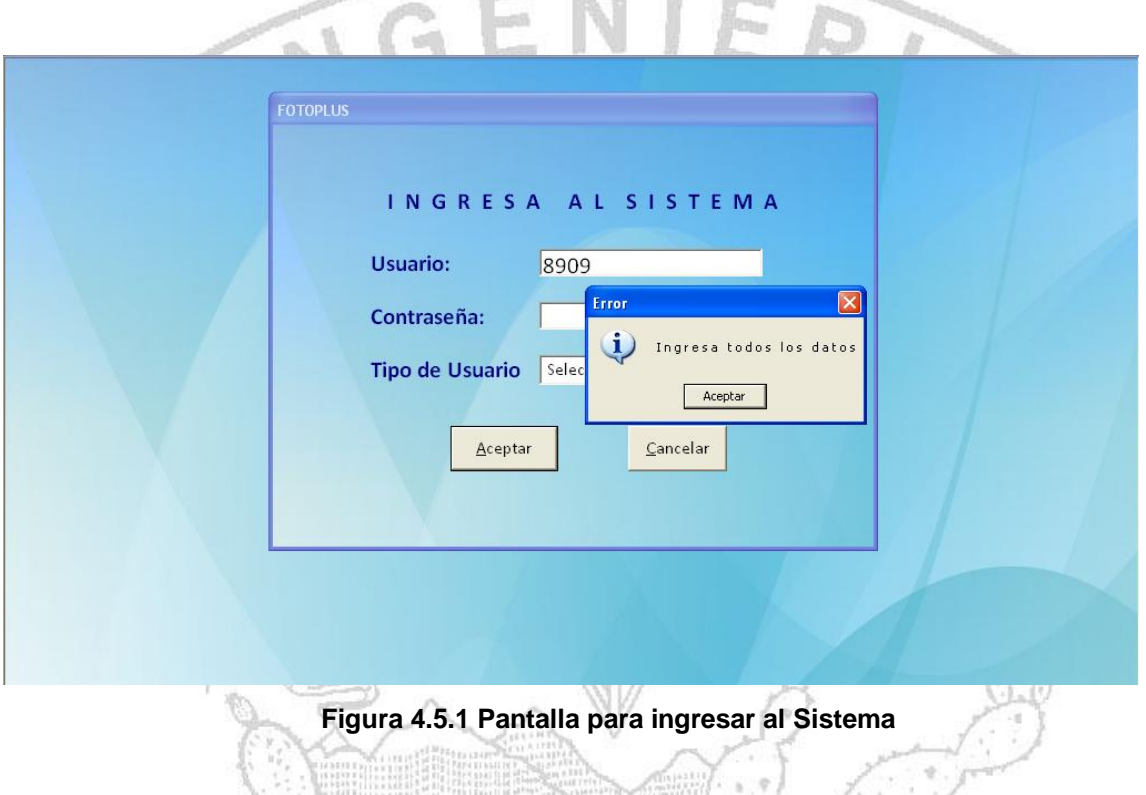

En el campo de número de empleado, unicamente se aceptan datos numéricos. En caso de que se teclee algún otro tipo de carácter, se enviara un mensaje de aviso. Ver Figura 4.5.2.

 $\sim 0$ 

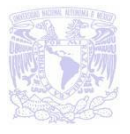

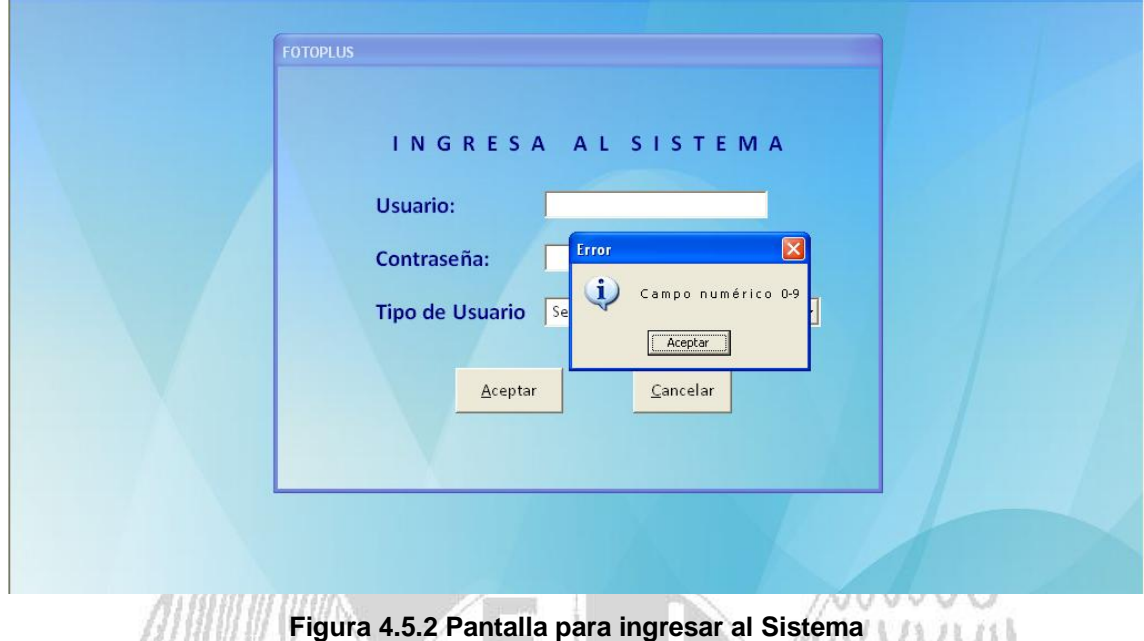

## **4.5 Mantenimiento del Sistema**

En esta sección, describiremos cuatro tipos de mantenimiento:

- Preventivo
- Correctivo
- Perfectivo
- **Adaptativo** 
	- o Aumentativo
	- o Tecnológico

### **Mantenimiento Preventivo**

En este tipo de mantenimiento se previenen errores. Se implementa cuando se está desarrollando el software para evitar a futuro proporcionar un mantenimiento mayor y garantizar que los resultados dados por el sistema sean los correctos.

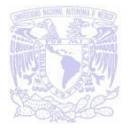

### **Mantenimiento Correctivo**

La primera actividad del mantenimiento se da ocasionalmente cuando la prueba del software no haya descubierto todos los errores latentes de un sistema. Durante el uso del sistema se encontrarán errores, los cuales deber ser informados al equipo de desarrollo. El proceso que incluye el diagnóstico y corrección de uno o más errores se denomina mantenimiento correctivo.

#### **Mantenimiento Perfectivo**

Esta actividad de mantenimiento se da cuando un paquete de software tiene éxito. A medida que se usa el software, se reciben de los usuarios recomendaciones sobre nuevas posibilidades acerca de modificaciones a funciones ya existentes. Para satisfacer estas peticiones se lleva a cabo el mantenimiento perfectivo.

El mantenimiento perfectivo comprende también los cambios solicitados al programador del sistema, para modificar u optimizar algún módulo.

### **Mantenimiento Adaptativo**

El mantenimiento adaptativo se debe a cambios en el ambiente del programa y a la adaptación de nuevas unidades o módulos. En estudios realizados se ha observado que alrededor de 65% del mantenimiento era perfectivo, el 18% adaptativo y el 17% correctivo.

En este tipo de mantenimiento se encuentran implícitos el aumentativo y el tecnológico. La vida útil estimada del software de aplicación puede ser muy extensa, pero considerando la evolución del ambiente, en la práctica éste puede volverse obsoleto. Por lo tanto, el mantenimiento adaptativo es una actividad que modifica al software para que las interacciones sean adecuadas al entorno cambiante.

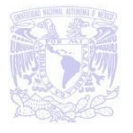

#### **Mantenimiento Aumentativo**

Este tipo de mantenimiento se da cuando se incluyen nuevas funciones que no se contemplan al inicio del desarrollo del sistema y surgen como una necesidad del usuario.

#### **Mantenimiento Tecnológico**

Ésta actividad que contribuye al mantenimiento se da debido a todo cambio importante en la informática. Si en un periodo de tiempo surgen nuevas generaciones de hardware, regularmente aparecen nuevos sistemas operativos o nuevas versiones de los antiguos, y frecuentemente se mejoran o modifican los equipos periféricos y otros elementos de sistemas.

La mayor parte del mantenimiento de adaptaciones se hace como respuesta a la aparición de nuevos problemas de la empresa, nuevas necesidades de información o nuevas ideas de mejoras. Estas actividades reciben el nombre de mejoras del sistema. El objetivo de las mejoras al sistema es modificar o ampliar el sistema de aplicaciones como respuesta a las necesidades cambiantes de la empresa. Este objetivo puede relacionarse con los bloques elementales de los sistemas de información del modo siguiente:

- **Personas:** En su mayoría, las mejoras a los sistemas son propuestas por los usuarios de los sistemas, si bien los analistas, diseñadores y constructores de sistemas también pueden detectar posibles problemas técnicos relativos al rendimiento, la seguridad y los controles internos.
- **Datos:** Muchas mejoras de los sistemas son demandas de nueva información que pueden derivarse de datos almacenados existentes. Algunas mejoras de datos pueden requerir la ampliación del almacenamiento de estos.

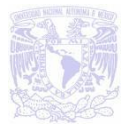

- **Procesos:** En su mayoría, las mejoras a los sistemas requieren la modificación de programas existentes o la creación de nuevos programas para ampliar el ámbito general de sistemas de aplicaciones.
- **Redes:** Al tener medios de comunicación más rápidos, eficientes y precisos, el sistema puede ser capaz de realizar nuevas tareas más pesadas y complejas.
- **Tecnología:** En su mayoría, las mejoras a los sistemas se basan en ésta. Los anteriores ejemplos de mantenimiento de adaptaciones se encuentran dentro de la categoría de re-ingeniería. Los objetivos de la re-ingeniería son: o bien adaptar el sistema ante un cambio tecnológico importante y arreglar el sistema antes de que falle o bien hacer el sistema más sencillo para cuando tenga que ser adaptado. Estos objetivos pueden relacionarse con los bloques elementales de los sistemas de información del modo siguiente:

Ver tabla 4.5.3:

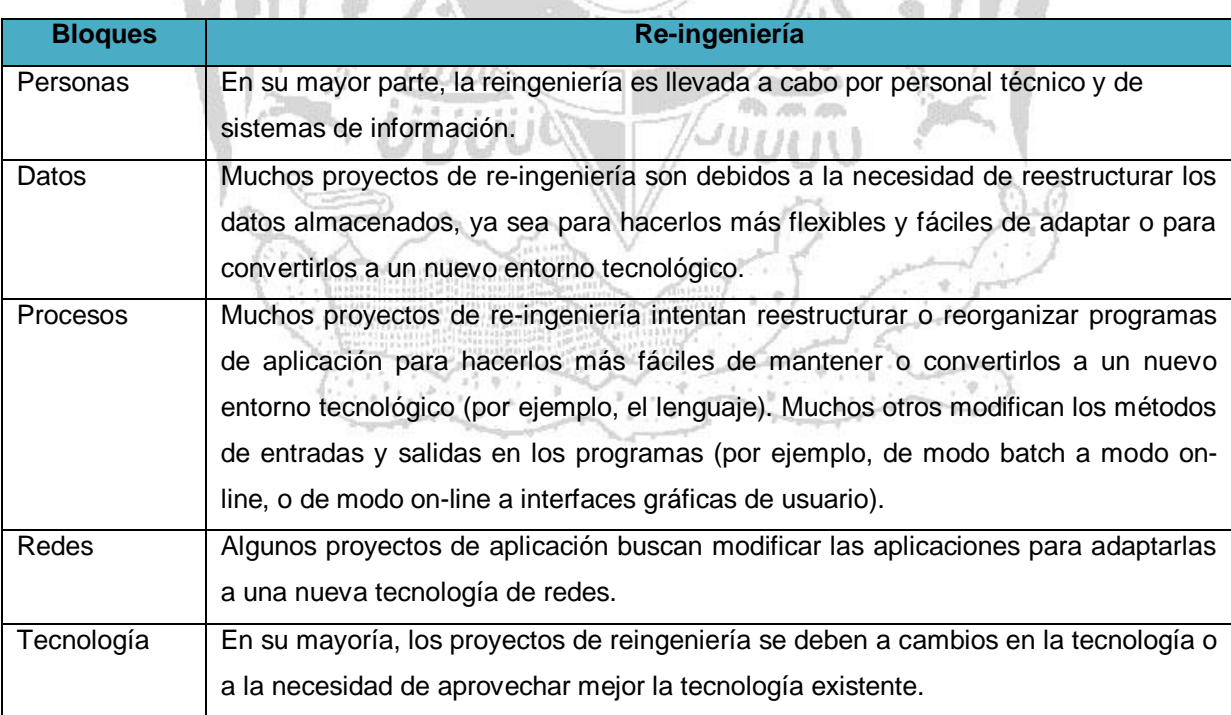

#### **Figura. 4.5.3. Bloques elementales de los sistemas de información**

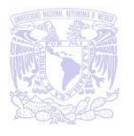

Aún cuando el sistema esta creado bajo los requerimientos del usuario, no están descartadas posibles modificaciones al sistema, con las que puedan aumentar su capacidad o agregar algún requerimiento más, que no se haya contemplado en su momento.

Por este motivo se propone crear un control de cambios en el que se podría llevar una estadística de cada una de las modificaciones realizadas en el sistema en donde se indicará fecha, motivo de la modificación, tipo de modificación, solución propuesta y persona que la autorizó. Además servirá para poder llevar un histórico del sistema y de cada una de sus modificaciones por falla del sistema, limitaciones del diseño y/o cualquier aumento de necesidades.

# **4.6 OBTENCIÓN DE REPORTES**

Visual Basic, admite el uso de una versión OEM de Crystal Reports como una herramienta para generar informes/reportes.

Crystal Reports es una aplicación de inteligencia empresarial utilizada para diseñar y generar informes desde una amplia gamas de fuentes de datos (ej. SQL Server).

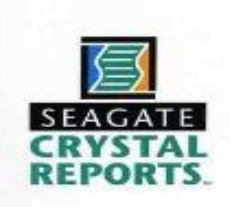

#### **Figura. 4.6.1 Crystal Reports**

En nuestro caso utilizaremos la versión 8.5 siendo esta la versión compatible para Visual Basic 6 y SQL Server. En este capítulo mostraremos la elaboración de un reporte a través del asistente así como algunos requerimientos solicitados por el cliente.

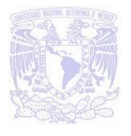

Para comenzar con la elaboración de un reporte iniciamos con el asistente, como se muestra en la figura 4.6.2

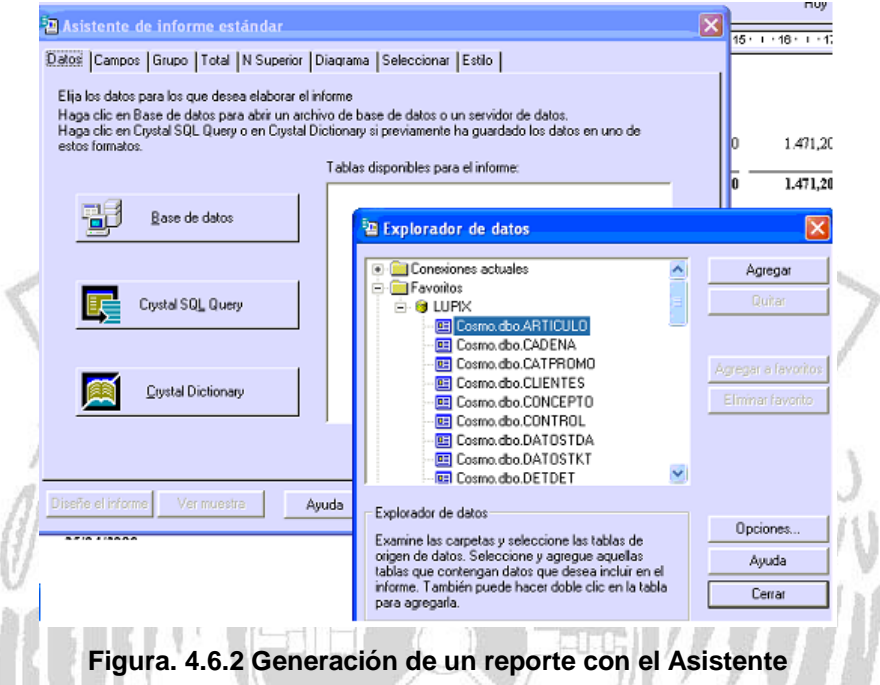

Este establece la conexión a la base de datos y se selecciona las tablas de las cuales obtendremos la información. En el caso de que el reporte se genere de varias tablas, crystal nos muestra un diagrama E-R que nos permite observar las relaciones. Podemos observar esta relación en la figura 4.6.3.

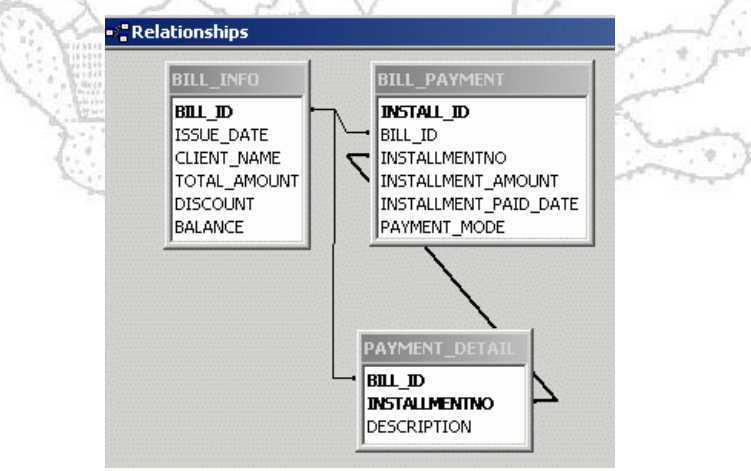

**Figura 4.6.3 Relación entre tablas mostrado por Crystal Reports**

Crystal Reports nos guiará en las siguientes pantallas, seleccionaremos los campos a mostrar en el reporte, así como si deseamos agrupación por algún campo, o suma

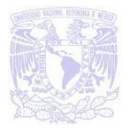

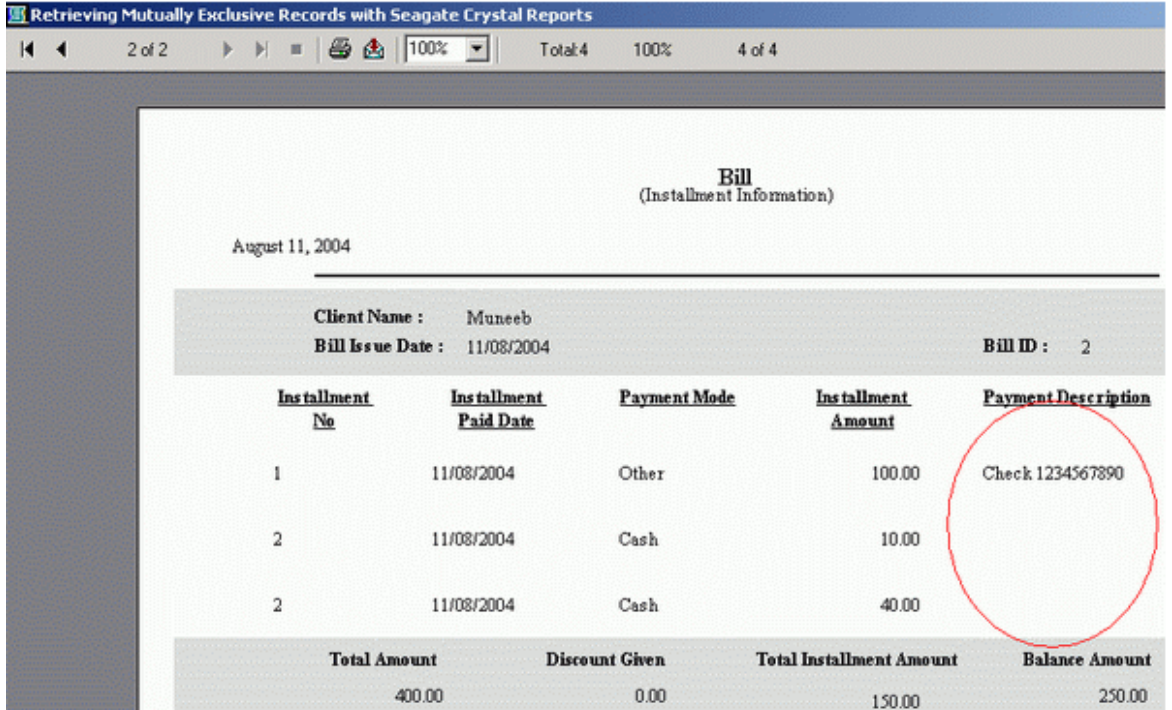

total de un importe. En la siguiente figura podemos observar un reporte creado para mostrar los movimientos de las ventas para el cliente de nombre Muneeb.

**Figura 4.6.4 Reporte de movimientos**

En capítulos anteriores se plantearon los requerimientos solicitados por el cliente el cual solicita los siguientes reportes:

- Venta de día (por tienda)
- Venta de turno
- Transacción del día
- Anticipos
- Devoluciones
- Estadísticas
- Facturas

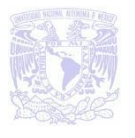

En el caso de conocer el turno o tienda con mayor venta permitirá a FotoPlus premiar a su personal para motivar un mejor servicio.

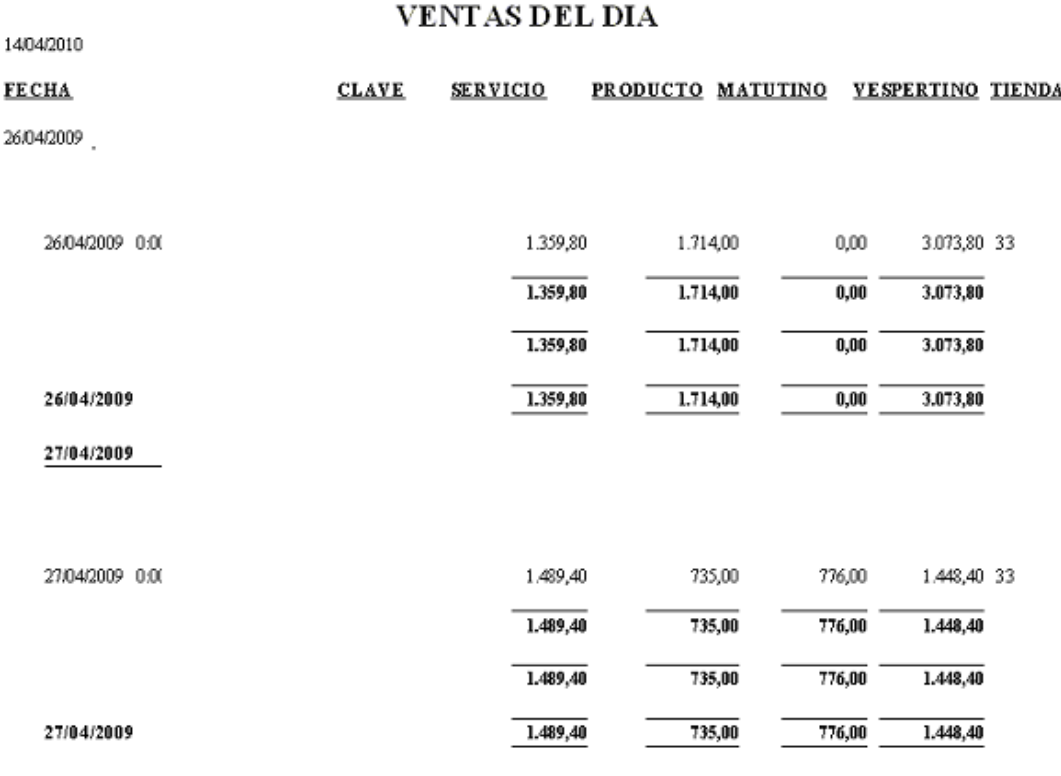

**Figura 4.6.5 Reporte de Ventas para sucursal 33**

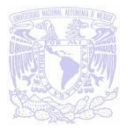

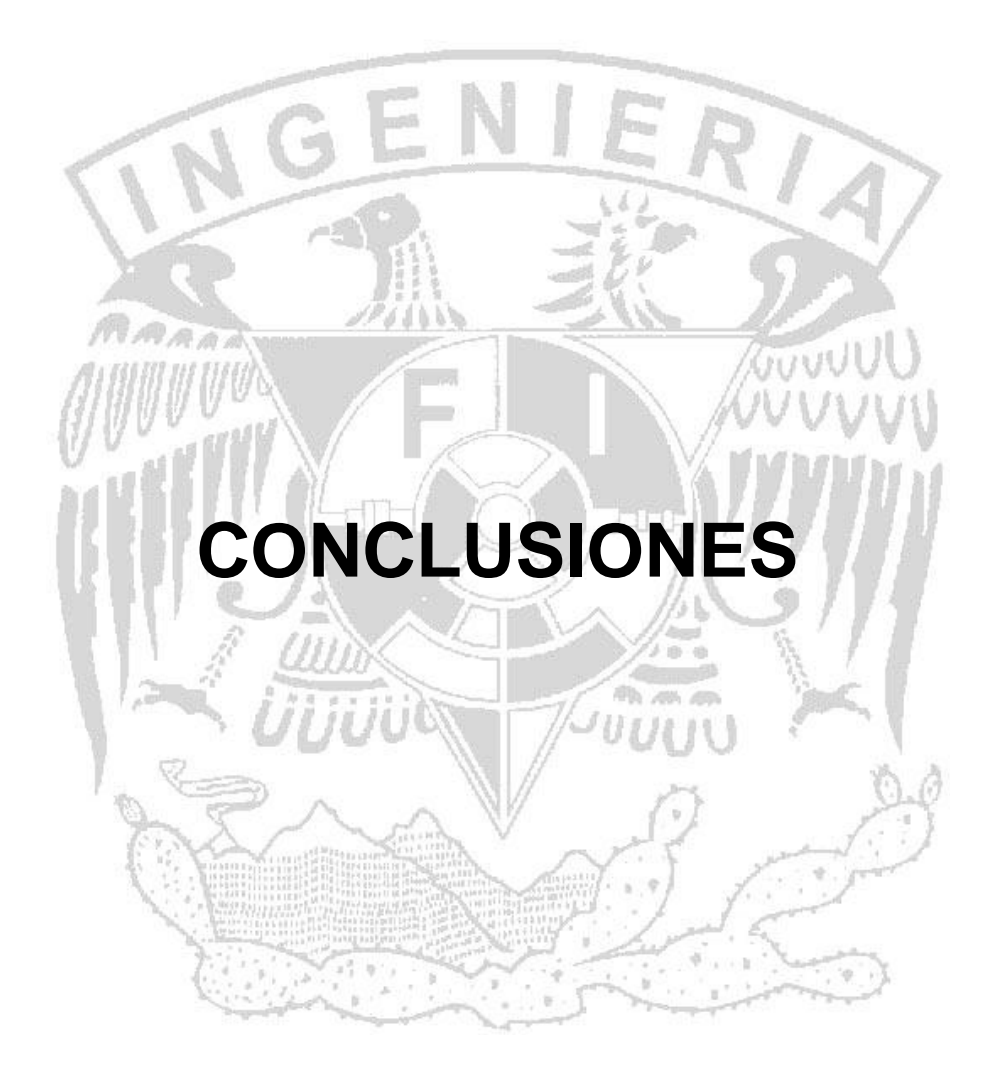

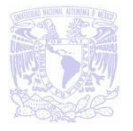

Se cumplió con el objetivo planteado originalmente para el desarrollo de este trabajo, el cual nos llevo a analizar, diseñar e implementar un sistema de punto de venta de sucursales fotográficas. Un sistema que permite recopilar la información necesaria, cubriendo los requerimientos de nuestro modelo de negocio.

Se fundamentó la solución del sistema al contar con una base de datos relacional, que nos permite manejar la gran cantidad de información requerida, logrando un beneficio extra al contar con registros que permiten conocer el ingreso de las órdenes de servicio y su status. Para así evitar el extravió de órdenes o de productos.

El desarrollo del sistema proporciona ahora, seguridad en la información, permitiendo de ésta manera mantener la integridad y consistencia de las bases de datos, gracias a los catálogos que se tienen almacenados en el sistema, los cuales son actualizados de manera continua, que simplifican la captura, así como la disminución de los posibles errores de dedo.

De igual manera, el desarrollo del sistema, cumplió con cuatro características importantes:

- Automatizar los procesos realizados en las sucursales fotográficas. Los cuales en algunas ocasiones generaban errores al capturar la información.
- El sistema brinda la opción de ser operado a través de cualquier información.
- El sistema brinda la opción de ser operado a través de cualquier vendedor, realizando las actividades que el sistema propone.
- Se cumple con la expectativa de haberlo desarrollado en un ambiente al estilo Windows.

WUVUU

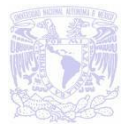

Así mismo el sistema permite generar comprobantes de servicio para el usuario por parte de la sucursal, brindando al cliente un respaldo de su compra. Además los procesos se pueden ejecutar prácticamente de manera inmediata ya que los reportes son generados en línea.

A través de este sistema se consiguió un objetivo mediante el cual ofrecemos una solución más efectiva, consecuencia del trabajo coordinado de todo el equipo, y debido a que la aportación de ideas está orientada al cumplimiento de una meta en común. アメリトト

La experiencia adquirida en el ámbito profesional nos permite valorar la calidad de la educación que nos brindo la universidad, desde el aspecto humanístico hasta el técnico.

La culminación de este proyecto nos permite aplicar los conocimientos teóricos adquiridos, así como mostrar la experiencia acumulada en nuestra vida laboral y es mediante esta combinación como buscamos aportar lo mejor de nosotros para nuestro crecimiento profesional y el desarrollo mismo de las empresas en la que se nos brinda la oportunidad de trabajar.

Finalmente externamos nuestro agradecimiento al apoyo recibido por parte de la Facultad de Ingeniera de la UNAM ya que nos forma profesionalmente para competir laboralmente en un mercado que se torna cada día más exigente dado el avance diario de la tecnología, es por ello, que el presente trabajo no lo consideramos como el final de nuestra formación sino como el principio de nuestra vida profesional.

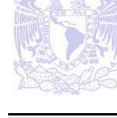

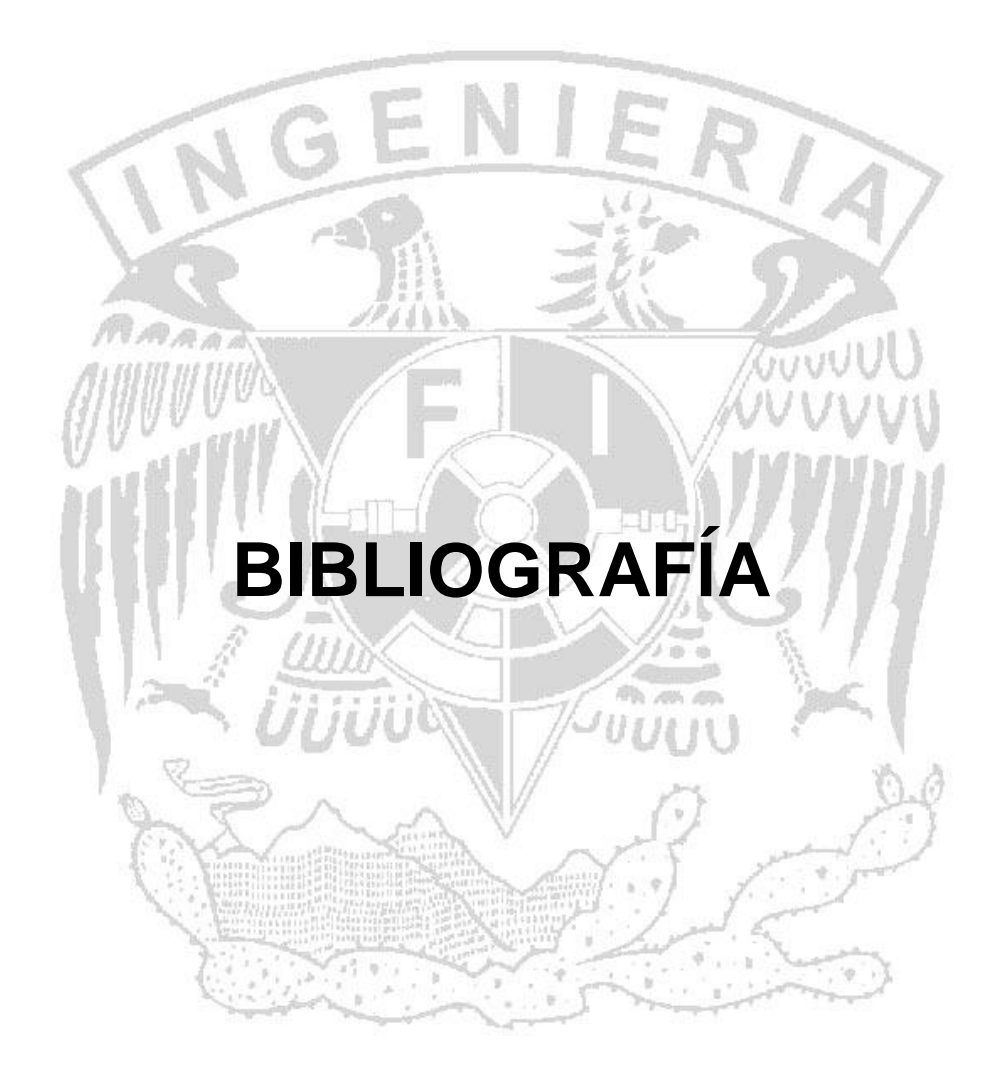
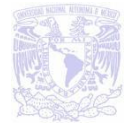

Libros:

- García de jalón Javier, Rodríguez José Ignacio y Brazález Alfonso, Aprenda Visual 6.0 como si estuviera en primero, ed. Escuela Superior de Ingenieros Industriales, 1999.
- Halvorson Michael, Aprenda Visual Basic 6.0 ya, ed. McGrawHill, España, 1998.
- Martín Martínez Francisco J, Informática Básica, ed. Alfaomega, México, 2004.
- Fuensalida Antonio López, Metodologías de desarrollo: producción automática de software con herramientas CASE, ed. Macrobit, México, 1991.
- González José Luis, Panorama sobre las bases de datos (Un enfoque práctico), ed. Universidad Autónoma de Baja California (Instituto de Ingeniería), México, 1998.
- Jorge Figueroa Figueroa. Manual Visual Basic 6.0. Unidad de servicios de cómputo Facultad de ingeniería, México 2007.
- Cruz Sergio Aguilar Díaz. Manual Visual Basic 6.0 Básico. Unidad de servicios de cómputo Facultad de ingeniería, México 2006.
- Halvorson Michel. Aprenda Visual Basic 6.0 Ya. McGraw Hill, México edición 2004.
- Perry Greg. Aprendiendo Visual Basic 6 en 21 días. Prentice Hall.
- Tiznado Santana, Marco Antonio. Visual Basic 6.0. McGraw Hill de México, edición 2007.
- Redes de computadoras. Andrew Tanenbaum. Prentice Hall.
- José Daniel Sánchez Navarro. Tipos de redes. McGraw Hill, 1996.
- Kruglinski, David J. Sistemas de administración de bases de datos. McGraw Hill, 1995
- EGEA, Miguel. Bases de Datos con SQL server 2005. EDC Anaya Multimedia, 2007.
- James Martín. Organización de las Bases de Datos. Prentice Hall.

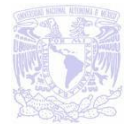

- Fabregas Puig, Jose Ma. Aprenda Ya Microsoft SQL Server 2005. McGraw Hill de México, 2007.
- Vieyra, Robert. Programación con SQL Server 2005. Anaya Multimedia, 2007.
- Roger S. Pressuman. Ingeniería de Software un Enfoque Práctico. McGraw Hill, México 2006.

Ligas a páginas Web

- http://www.alegsa.com.ar/Dic/entidad.php
- http://www.inegi.org.mx/inegi/contenidos/espanol/prensa/Contenidos/Articulos/ tecnologia/relacional.pdf
- http://es.wikipedia.org/wiki/Normalizaci%C3%B3n\_de\_bases\_de\_datos
- http://es.wikipedia.org/wiki/%C3%81lgebra\_relacional

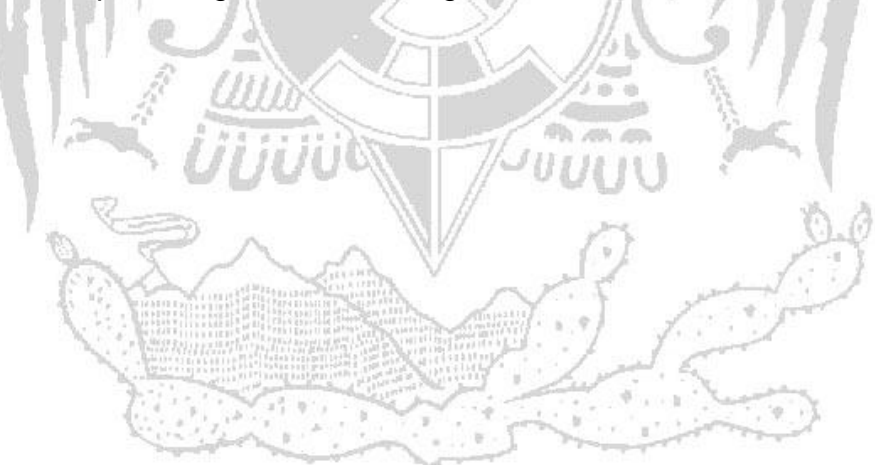